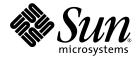

## SunVTS<sup>™</sup> 6.0 Test Reference Manual

Sun Microsystems, Inc. www.sun.com

Part No. 817-7665-10 March 2005, Revision A

Submit comments about this document at: http://www.sun.com/hwdocs/feedback

Copyright 2005 Sun Microsystems, Inc., 4150 Network Circle, Santa Clara, California 95054, U.S.A. All rights reserved.

Sun Microsystems, Inc. has intellectual property rights relating to technology embodied in the product that is described in this document. In particular, and without limitation, these intellectual property rights may include one or more of the U.S. patents listed at http://www.sun.com/patents, and one or more additional patents or pending patent applications in the U.S. and in other countries.

This document and the product to which it pertains are distributed under licenses restricting their use, copying, distribution, and decompilation. No part of the product or of this document may be reproduced in any form by any means without prior written authorization of Sun and its licensors, if any.

Third-party software, including font technology, is copyrighted and licensed from Sun suppliers.

Parts of the product may be derived from Berkeley BSD systems, licensed from the University of California. UNIX is a registered trademark in the U.S. and other countries, exclusively licensed through X/Open Company, Ltd.

Sun, Sun Microsystems, the Sun logo, AnswerBook2, docs.sun.com, SunVTS, and Solaris are trademarks, registered trademarks, or service marks of Sun Microsystems, Inc. in the U.S. and other countries.

All SPARC trademarks are used under license and are trademarks or registered trademarks of SPARC International, Inc. in the U.S. and other countries. Products bearing SPARC trademarks are based upon an architecture developed by Sun Microsystems, Inc.

The OPEN LOOK and Sun™ Graphical User Interface was developed by Sun Microsystems, Inc. for its users and licensees. Sun acknowledges the pioneering efforts of Xerox in researching and developing the concept of visual or graphical user interfaces for the computer industry. Sun holds a non-exclusive license from Xerox to the Xerox Graphical User Interface, which license also covers Sun's licensees who implement OPEN LOOK GUIs and otherwise comply with Sun's written license agreements.

Use, duplication, or disclosure by the U.S. Government is subject to restrictions set forth in the Sun Microsystems, Inc. license agreements and as provided in DFARS 227.7202-1(a) and 227.7202-3(a) (1995), DFARS 252.227-7013(c)(1)(ii) (Oct. 1998), FAR 12.212(a) (1995), FAR 52.227-19, or FAR 52.227-14 (ALT III), as applicable.

DOCUMENTATION IS PROVIDED "AS IS" AND ALL EXPRESS OR IMPLIED CONDITIONS, REPRESENTATIONS AND WARRANTIES, INCLUDING ANY IMPLIED WARRANTY OF MERCHANTABILITY, FITNESS FOR A PARTICULAR PURPOSE OR NON-INFRINGEMENT, ARE DISCLAIMED, EXCEPT TO THE EXTENT THAT SUCH DISCLAIMERS ARE HELD TO BE LEGALLY INVALID.

Copyright 2005 Sun Microsystems, Inc., 4150 Network Circle, Santa Clara, California 95054, Etats-Unis. Tous droits réservés.

Sun Microsystems, Inc. a les droits de propriété intellectuels relatants à la technologie incorporée dans le produit qui est décrit dans ce document. En particulier, et sans la limitation, ces droits de propriété intellectuels peuvent inclure un ou plus des brevets américains énumérés à http://www.sun.com/patents et un ou les brevets plus supplémentaires ou les applications de brevet en attente dans les Etats-Unis et dans les autres pays.

Ce produit ou document est protégé par un copyright et distribué avec des licences qui en restreignent l'utilisation, la copie, la distribution, et la décompilation. Aucune partie de ce produit ou document ne peut être reproduite sous aucune forme, parquelque moyen que ce soit, sans l'autorisation préalable et écrite de Sun et de ses bailleurs de licence, s'il y ena.

Le logiciel détenu par des tiers, et qui comprend la technologie relative aux polices de caractères, est protégé par un copyright et licencié par des fournisseurs de Sun.

Des parties de ce produit pourront être dérivées des systèmes Berkeley BSD licenciés par l'Université de Californie. UNIX est une marque déposée aux Etats-Unis et dans d'autres pays et licenciée exclusivement par X/Open Company, Ltd.

Sun, Sun Microsystems, le logo Sun, AnswerBook2, docs.sun.com, SunVTS, et Solaris sont des marques de fabrique ou des marques déposées de Sun Microsystems, Inc. aux Etats-Unis et dans d'autres pays.

Toutes les marques SPARC sont utilisées sous licence et sont des marques de fabrique ou des marques déposées de SPARC International, Inc. aux Etats-Unis et dans d'autres pays. Les produits protant les marques SPARC sont basés sur une architecture développée par Sun Microsystems, Inc.

L'interface d'utilisation graphique OPEN LOOK et Sun™ a été développée par Sun Microsystems, Inc. pour ses utilisateurs et licenciés. Sun reconnaît les efforts de pionniers de Xerox pour la recherche et le développment du concept des interfaces d'utilisation visuelle ou graphique pour l'industrie de l'informatique. Sun détient une license non exclusive do Xerox sur l'interface d'utilisation graphique Xerox, cette licence couvrant également les licenciées de Sun qui mettent en place l'interface d'utilisation graphique OPEN LOOK et qui en outre se conforment aux licences écrites de Sun.

LA DOCUMENTATION EST FOURNIE "EN L'ÉTAT" ET TOUTES AUTRES CONDITIONS, DECLARATIONS ET GARANTIES EXPRESSES OU TACITES SONT FORMELLEMENT EXCLUES, DANS LA MESURE AUTORISEE PAR LA LOI APPLICABLE, Y COMPRIS NOTAMMENT TOUTE GARANTIE IMPLICITE RELATIVE A LA QUALITE MARCHANDE, A L'APTITUDE A UNE UTILISATION PARTICULIERE OU A L'ABSENCE DE CONTREFAÇON.

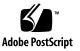

#### Contents

#### 1. Introduction 1

2.

x86 Solaris Support 2 New and Consolidated Tests 3 Test Requirements 4 Collection of SunVTS Tests 4 32-Bit and 64-Bit Tests 5 SunVTS User Interfaces 5 Running a Test From a User Interface 6 Test Parameter Options Dialog Box 6 Running a Test From the Command Line 8 Standard Command-Line Arguments 9 Test-Specific Arguments 10 Testing Frame Buffers 10 Testing Multiple Frame Buffers 11 Remote Testing of Frame Buffers 12 SunATM Adapter Test (atmtest) 13 atmtest Test Requirements 13 atmtest Options 14 atmtest Test Modes 17

atmtest Command-Line Syntax 17

- 3. Audio Test (audiotest) 19 audiotest Subtests 20 audiotest Options 21 audiotest Test Modes 23 audiotest Command-Line Syntax 23
- Blade Support Chip Test (bsctest) 27
   bsctest Options 27
   bsctest Test Modes 29
   bsctest Command-Line Syntax 29

## 5. Optical Disk Drive Test (cddvdtest) 31

Volume Management 31 cddvdtest Hardware and Software Requirements 32 CD-ROM and DVD-ROM 32 CD-RW and DVD-RW 33 cddvdtest Subtests 33 CD-RW and DVD-RW 34 cddvdtest Options 34 CD-ROM Test Options 35 DVD-ROM Test Options 37 CD-RW Test Options 38 DVD-RW Test Options 40 cddvdtest Supported Test Modes 41 CD-ROM Test Modes 42 DVD-ROM Test Modes 42 CD-RW and DVD-RW Test Modes 43

cddvdtest Command-Line Syntax 43

CD-ROM Command-Line Syntax 44 DVD-ROM Command-Line Syntax 44 CD-RW Command-Line Syntax 45 DVD-RW Command-Line Syntax 45

6. Chip Multi-Threading Test (cmttest) 47 cmttest Options 47 cmttest Test Modes 50 cmttest Command-Line Syntax 50

#### 7. CPU Power Management Test (cpupmtest) 53

cpupmtest Options 53 cpupmtest Test Modes 55 cpupmtest Command-Line Syntax 55

CPU Test (cputest) 57
 cputest Options 58
 cputest Test Modes 61
 cputest Command-Line Syntax 61

#### 9. Disk and Floppy Drives Test (disktest) 63

disktest Test Requirements 64 disktest Subtests 66 disktest Test Options 67 disktest Test Modes 72 disktest Command-Line Syntax for SPARC Platforms 72 disktest Command-Line Syntax for x86 Platforms 76

10. Netra-CT 820 DMC Test (dmctest) 79

dmcatest Options 82 dmcstest Options 85 dmctest Supported Test Modes 88 dmcatest Command-Line Syntax 88 dmcstest Command-Line Syntax 89

#### 11. Sun Fire<sup>™</sup> V880 FC-AL Disk Backplane Test (dpmtest) 91

dpmtest Options 91 dpmtest Test Modes 94 dpmtest Command-Line Syntax 94

#### 12. Data Translation Look-aside Buffer (dtlbtest) 97

dtlbtest Options 98 dtlbtest Command-Line Syntax 99

#### 13. Environmental Test (envtest) 101 envtest Options 101 envtest Test Modes 103 envtest Command-Line Syntax 104

14. Environmental Test (env2test) 105

 env2test Options 105
 env2test Test Modes 107
 env2test Command-Line Syntax 108

#### 15. Environmental Test (env3test) 109 env3test Options 110 env3test Test Modes 113 env3test Command-Line Syntax 113

## 16. Environmental Test (env5test) 115 env5test Test Requirements 115 env5test Options 116

env5test Test Modes 118 env5test Command-Line Syntax 118

- 17. Environmental Test (env6test) 119
  env6test Options 119
  env6test Test Modes 121
  env6test Command-Line Syntax 121
- 18. Floating Point Unit Test (fputest) 123 fputest Subtests 123 fputest Options 124 fputest Test Modes 126 fputest Command-Line Syntax 126

#### 19. IEEE 1394 Camera Test (fwcamtest) 129 fwcamtest Test Requirements 129 Start a Window Environment 129 Testing Through a Remote Connection 130 fwcamtest Subtests 130 fwcamtest Options 130 fwcamtest Test Modes 132 fwcamtest Command-Line Syntax 132

#### 20. I2C Bus Test (i2ctest) 133 i2ctest Test Requirements 133 i2ctest Options 134 i2ctest Test Modes 135 i2ctest Command-Line Syntax 135

21. I2C Inter-Integrated Circuit Test (i2c2test) 137i2c2test Options 137

i2c2test Test Modes 139
i2c2test Command-Line Syntax 139

#### 22. Expert3D Frame Buffer Test (ifbtest) 141

ifbtest Test Requirements 141
 Preparation for ifbtest 142
ifbtest Options 143
ifbtest Test Modes 147
ifbtest Command-Line Syntax 147

#### 23. Intelligent Fibre Channel Processor Test (ifptest) 149

ifptest Subtests 149 ifptest Options 150 ifptest Test Modes 152 ifptest Command-Line Syntax 153

#### 24. Integer Unit Test (iutest) 155

iutest Options 155
iutest Test Modes 157
iutest Command-Line Syntax 157

#### 25. Sun<sup>TM</sup> XVR-1200 Graphics Accelerator Test (jfbtest) 159

jfbtest Test Requirements 159 Preparation for jfbtest 160 jfbtest Options 161 jfbtest Test Modes 166 jfbtest Command-Line Syntax 166

#### 26. JNI 2GB FC HBA Test (jnifctest) 169

jnifctest Options 170
jnifctest Supported Test Modes 172

jnifctest Command-Line Syntax 172

- 27. Level 1 Data Cache Test (lldcachetest) 173 lldcachetest Options 173 lldcachetest Test Modes 176 lldcachetest Command-Line Syntax 176
- 28. Level 2 Cache Test (l2sramtest) 179 l2sramtest Options 179 l2sramtest Test Modes 181 l2sramtest Command-Line Syntax 181
- 29. LOMlite Alarm Test (lomlitetest) 183 lomlitetest Requirements 183 lomlitetest Subtests 184 lomlitetest Options 185 lomlitetest Test Modes 186 lomlitetest Command-Line Syntax 186
- 30. M64 Video Board Test (m64test) 187 m64test Options 188 m64test Test Modes 190 m64test Command-Line Syntax 191
- 31. Multiprocessor Test (mptest) 193 mptest Options 193 mptest Test Modes 197 mptest Command-Line Syntax 197
- 32. Sun Netra Alarm Card Test (nalmtest) 201 nalmtest Options 201

nalmtest Test Modes 203
nalmtest Command-Line Syntax 203

#### 33. Ethernet Loopback Test (netlbtest) 205 netlbtest Test Requirements 206 netlbtest Options 207 netlbtest Test Modes 208 netlbtest Command-Line Syntax 209

#### 34. Network Hardware Test (nettest) 211 nettest Options 212 nettest Test Modes 214 nettest Command-Line Syntax 215

#### 35. Netra CT-820 IPMI Test (nipmitest) 217 nipmitest Options 217 nipmitest Supported Test Modes 219 nipmitest Command-Line Syntax 219

#### 36. PCMCIA Modem Card Test (pcsertest) 221 pcsertest Options 221 pcsertest Test Mode 223 pcsertest Command-Line Syntax 223

- 37. Sun™ XVR-100 Graphics Accelerator Test (pfbtest) 225 pfbtest Options 226 pfbtest Test Modes 228 pfbtest Command-Line Syntax 229
- 38. Physical Memory Test (pmemtest) 231 pmemtest Options 231

pmemtest Test Modes 234
pmemtest Command-Line Syntax 234

#### 39. Parallel Port Printer Test (pptest) 237

Hardware and Software Requirements 237 pptest Subtests 238 pptest Options 238 pptest Test Modes 241 pptest Command Line Syntax 241

#### 40. Qlogic 2202 Board Test (qlctest) 243

qlctest Subtests 243
qlctest Options 244
qlctest Test Modes 247
qlctest Command-Line Syntax 247

#### 41. RAM Test (ramtest) 249

ramtest Options 249 ramtest Test Modes 253 ramtest Command-Line Syntax 253

#### 42. Remote System Control (rsctest) 259

rsctest Subtests 259 rsctest Options 261 rsctest Test Modes 264 rsctest Command-Line Syntax 264

 43. Serial Asynchronous Interface (PCI) Test (saiptest) 267
 saiptest Hardware Requirements 267
 saiptest Options 268 saiptest Test Modes 272 saiptest Command-Line Syntax 272

#### 44. Internal I2C Smartcard Reader Test (sc2test) 275

sc2test Subtests 275 sc2test Options 276 sc2test Test Modes 278 sc2test Command-Line Syntax 278

#### 45. SEEPROM Test (seepromtest) 279

seepromtest Options 279 seepromtest Test Modes 281 seepromtest Command-Line Syntax 281

#### 46. Serial Ports Test (serialtest) 283

Loopback Connectors 283 serialtest Synchronous Testing Software Requirements 284

▼ To Create Synchronous Devices 284
 Mode and Description 285
 Asynchronous Testing 285
 Synchronous Testing 285
 serialtest Options 286
 serialtest Test Modes 290
 serialtest Command-Line Syntax 290

#### 47. Serial Parallel Controller Test (spiftest) 293

spiftest Hardware Requirements 293 spiftest Options 294 spiftest Test Modes 297 spiftest Command-Line Syntax 297

#### 48. System Service Processor Test (ssptest) 299 ssptest Subtests 299 ssptest Options 301 ssptest Test Modes 304 ssptest Command-Line Syntax 305

49. SunHSI Board Test (sunlink) 307 sunlink Test Requirements 307 sunlink Options 308 sunlink Loopback Connectors 309 sunlink Test Modes 310 sunlink Command-Line Syntax 310

50. SunPCi II Test (sunpci2test) 313 sunpci2test Test Requirements 313

> ▼ To Shut Down Microsoft Windows and the SunPCi II Card: 313 sunpci2test Options 314 sunpci2test Test Modes 315 sunpci2test Command-Line Syntax 315

- 51. System Test (systest) 317 systest Options 317 systest Test Modes 320 systest Command-Line Syntax 320 Recommended Option Selection 321 Command-Line Examples 321
- 52. Tape Drive Test (tapetest) 323 tapetest Test Requirements 323 tapetest Options 323

tapetest Test Modes 327 tapetest Command-Line Syntax 327

# 53. USB Device Test (usbtest) 329 usbtest Subtests 329 usbtest Options 330 usbtest Test Modes 332

usbtest Command Line Syntax 332

#### 54. Virtual Memory Test (vmemtest) 335

vmemtest Swap Space Requirements 335
vmemtest Options 336
vmemtest Test Modes 340
vmemtest Command-Line Syntax 340

#### A. Loopback Connectors 343

25-Pin RS-232 Loopback Plug 345
25-Pin RS-232 Port-to-Port Loopback Cable 345
8-Pin to 8-Pin Loopback Cable 346
8-Pin Loopback Plug 347
25-Pin Port A-to-Port B Loopback Plug 348
25-Pin Port A-to-A Port B-to-B Loopback Plug 348
96-Pin Female Loopback Connector 349
96-Pin Female Special Loopback Connector 351
37-Pin RS-449 Loopback Cable 352
37-Pin RS-449 Loopback Plug 353
9-Pin Male Single-Port Loopback Plug 354
9-Pin Female Single-Port Loopback Plug 354
9-Pin to 25-Pin Port-to-Port Loopback Cable 355 9-Pin to 9-Pin Port-to-Port Loopback Cable 356
NT to TE Loopback Cable 356
Twisted-Pair Ethernet (TPE) Loopback Cable for Fast Ethernet 357
TPE Loopback Cable for Gigabit and 10/100 Ethernet 357
x86 Platform RJ-45 Serial Port Loopback Connector 358
9-Pin Male Single-Port Loopback Plug 358
9-Pin Female Single-Port Loopback Plug 359
9-Pin Male DB-9 External Loopback Connector 360

Glossary 363

Index 367

## Preface

SunVTS<sup>™</sup> is the Sun Microsystems<sup>™</sup> Validation Test Suite. SunVTS is a comprehensive software diagnostic package that tests and validates Sun<sup>™</sup> hardware by verifying the configuration and functionality of most hardware controllers, devices, and platforms.

SunVTS is primarily used from a graphical user interface (GUI), for the Common Desktop Environment (CDE). This book describes SunVTS tests that run on machines with SPARC<sup>TM</sup> and x86 architectures. The descriptions include specific test options, procedures, and error messages.

This book is primarily written as a reference for SunVTS test specific information. Refer to the *SunVTS User's Guide* for overall SunVTS information. Developers or experienced users who want to run the SunVTS diagnostic application will find these documents useful.

**Note** – The Solaris release with which this version of SunVTS is delivered supports systems that use the SPARC® and x86 families of processor architectures: UltraSPARC®, SPARC64, AMD64, Pentium, and Xeon EM64T. The supported systems appear in the *Solaris 10 Hardware Compatibility List* at http://www.sun.com/bigadmin/hcl. This document cites any implementation differences between the platform types.

In this document the term x86 refers to 64-bit and 32-bit systems manufactured using processors compatible with the AMD64 or Intel Xeon/Pentium product families. For supported systems, see the *Solaris 10 Hardware Compatibility List*.

## Before You Read This Book

In order to fully use the information in this document, you must have thorough knowledge of the topics discussed in these books:

- SunVTS User's Guide
- SunVTS Quick Reference Card

## How This Book Is Organized

This book is organized as follows:

Chapter 1 describes SunVTS requirements, test modes, user interfaces, the collection of tests, and how to run a test from the command line.

The remaining chapters describe the individual SunVTS tests, their options, applicable test modes, and command-line syntax. These chapters are arranged in alphabetical order according to each test name.

Appendix A provides information about the serial and parallel port loopback connectors that are required by some of the SunVTS tests.

## Using UNIX Commands

This document might not contain information on basic UNIX® commands and procedures such as shutting down the system, booting the system, and configuring devices.

Refer to one or more of the following for this information:

- Solaris Handbook for Sun Peripherals
- Software documentation that you received with your system
- Solaris<sup>TM</sup> Operating System documentation, which is at http://docs.sun.com

## Shell Prompts

| Shell                                 | Prompt        |
|---------------------------------------|---------------|
| C shell                               | machine-name% |
| C shell superuser                     | machine-name# |
| Bourne shell and Korn shell           | \$            |
| Bourne shell and Korn shell superuser | #             |

## **Typographic Conventions**

| Typeface or<br>Symbol | Meaning                                                                                                    | Examples                                                                                                    |
|-----------------------|----------------------------------------------------------------------------------------------------|----------------------------------------------------------------------------------------------------|
| AaBbCc123             | The names of commands, files,<br>and directories; on-screen<br>computer output                                                 | Edit your .login file.<br>Use ls -a to list all files.<br>% You have mail.                                                                  |
| AaBbCc123             | What you type, when<br>contrasted with on-screen<br>computer output                                                            | % <b>su</b><br>Password:                                                                                                    |
| AaBbCc123             | Book titles, new words or terms,<br>words to be emphasized.<br>Replace command-line<br>variables with real names or<br>values. | Read Chapter 6 in the <i>User's Guide</i> .<br>These are called <i>class</i> options.<br>To delete a file, type <b>rm</b> <i>filename</i> . |

## **Related Documentation**

This manual covers SunVTS version 6.0 tests. It serves as a reference companion to the SunVTS 6.0 documents listed below.

| Application                 | Title                       | Part Number |
|-----------------------------|-----------------------------|-------------|
| Installation and Navigation | SunVTS 6.0 User's Guide     | 817-7664-10 |
| Quick Reference Card        | SunVTS Quick Reference Card | 817-7686-10 |

## Accessing Sun Documentation

You can view, print, or purchase a broad selection of Sun documentation, including localized versions, at:

http://www.sun.com/documentation

## Third-Party Web Sites

Sun is not responsible for the availability of third-party web sites mentioned in this document. Sun does not endorse and is not responsible or liable for any content, advertising, products, or other materials that are available on or through such sites or resources. Sun will not be responsible or liable for any actual or alleged damage or loss caused by or in connection with the use of or reliance on any such content, goods, or services that are available on or through such sites or resources.

## **Contacting Sun Technical Support**

If you have technical questions about this product that are not answered in this document, go to:

http://www.sun.com/service/contacting

## Sun Welcomes Your Comments

Sun is interested in improving its documentation and welcomes your comments and suggestions. You can submit your comments by going to:

http://www.sun.com/hwdocs/feedback

Please include the title and part number of your document with your feedback:

SunVTS 6.0 Test Reference Manual, part number 817-7665-10

CHAPTER 1

## Introduction

This manual describes SunVTS<sup>™</sup> Version 6.0 tests that are distributed on the Solaris 10 Software CDs.

The Sun<sup>TM</sup> Validation and Test Suite (SunVTS) software performs multiple diagnostic hardware tests from a single user interface. SunVTS verifies the connectivity, functionality, and reliability of most hardware controllers and devices.

SunVTS is composed of many individual tests that support testing of a wide range of products and peripherals. Most of the tests are capable of testing devices in a 32-bit or 64-bit Solaris<sup>TM</sup> environment.

Only the following tests are supported on x86 (and SPARC) platforms. The current x86 support is for the 32-bit operating system only. See "x86 Solaris Support" on page 2.

- CD DVD Test (cddvdtest)
- CPU Test (cputest)
- Disk and Floppy Drives Test (disktest)
- Data Translation Look-aside Buffer (dtlbtest)
- Floating Point Unit Test (fputest)
- Network Hardware Test (nettest)
- Ethernet Loopback Test (netlbtest)
- Physical Memory Test (pmemtest)
- Serial Port Test (serialtest)
- System Test (systest)
- Universal Serial Board Test (usbtest)
- Virtual Memory Test (vmemtest)

Use SunVTS to test one device or multiple devices. Some of the major test categories are:

- Audio tests
- Communication (serial and parallel) tests
- Graphic/video tests
- Memory tests
- Network tests

- Peripherals (disks, tape, CD-ROM, DVD-ROM, printer, floppy) tests
- Processor tests
- Storage tests

Such flexibility means that the proper test modes and options need to be selected to maximize its effectiveness. This book covers the individual test options, modes, and requirements. For overall test configuration modes and options refer to the *SunVTS User's Guide*.

**Note** – When an error occurs in VTS testing, the test message window displays the error number, the error description, the probable cause of the error, and the recommended actions. Because this information is displayed at the time of the error, error messages are not included in this manual.

The default installation directory for SunVTS is /opt/SUNWvts. However, when you are installing SunVTS, you can specify a different directory. Refer to the *SunVTS User's Guide* for installation information.

**Note** – SunVTS does not support processor sets. If processor sets are defined, you must first delete the processor sets before running SunVTS.

## x86 Solaris Support

Starting with Solaris 10, the SunVTS infrastructure and a few core diagnostics are available for x86 Solaris platforms. The current x86 support is for the 32-bit operating system only. x86 support was first delivered with Solaris 10 Beta 6.

You must install the x86 version of the SunVTS packages to be able to perform SunVTS on x86 platforms. The software packages use the same names as in the SPARC environment. The SunVTS packages delivered separately for both x86 and SPARC Solaris platforms are as follows:

- SUNWvts Contains the SunVTS core framework that includes the kernel and user interface.
- SUNWvtsmn Contains the SunVTS online manual pages
- SUNWvtsr Contains the SunVTS framework configuration files in the root partition (Superuser).
- SUNWvtsts Contains the SunVTS test binaries.

The SunVTS components available for x86 Solaris platforms are as follows.

Infrastructure:

- sunvts
- vtsk
- vts\_cmd
- vtstty
- ∎ vtsui
- vtsprobe

#### SunVTS Tests:

- CD DVD Test (cddvdtest)
- CPU Test (cputest)
- Disk and Floppy Drives Test (disktest)
- Data Translation Look-aside Buffer (dtlbtest)
- Floating Point Unit Test (fputest)
- Network Hardware Test (nettest)
- Ethernet Loopback Test (netlbtest)
- Physical Memory Test (pmemtest)
- Serial Port Test (serialtest)
- System Test (systest)
- Universal Serial Board Test (usbtest)
- Virtual Memory Test (vmemtest)

## New and Consolidated Tests

The following tests are new in this release:

- CD and DVD Test (cddvdtest) a consolidation of cdtest, cddvdrwtest, and dvdtest.
- Ethernet Loopback Test (netlbtest)
- Serial Port Test (serialtest) a consolidation of sptest and sutest.
- Universal Serial Board Test (usbtest) a consolidation of usbaudiotest, usbkbtest, and usbppptest.
- Parallel Port Printer Test (pptest) a consolidation of bpptest and ecpptest.

The following tests were consolidated in this release:

- cdtest, cddvdrwtest, and sutest are consolidated into cddvdtest.
- sptest and sutest are consolidated into serialtest
- usbaudiotest, usbkbtest, and usbppptest are consolidated into usbtest.
- bpptest and ecpptest are consolidated into pptest.

## **Test Requirements**

SunVTS Version 6.0 was first introduced and designed to run in the Solaris 10 operating system and later releases. SunVTS 6.0 is not supported on earlier relases of the Solaris operating system.

The operating system kernel must be configured to support all peripherals that are to be tested.

Some SunVTS tests have special requirements such as the connection of loopback connectors, installation of test media, or the availability of disk space. These requirements are listed for each test in the corresponding chapter in this book.

## Collection of SunVTS Tests

Many individual tests make up the collection of tests in the SunVTS application. Each test is a separate process from the SunVTS kernel. Each test can be run individually from the command line or from the SunVTS user interface.

When SunVTS is started, the SunVTS kernel automatically probes the system kernel to determine the hardware devices. The devices are then displayed on the SunVTS control panel with the appropriate tests and test options. This provides a quick check of your hardware configuration, and no time is wasted trying to run tests that are not applicable to your configuration.

During testing, the hardware tests send the test status and messages to the SunVTS kernel through interprocess communication (IPC) protocols. The kernel passes the status to the user interface and logs the messages.

SunVTS has a shared object library that contains test-specific probing routines. At runtime, the SunVTS kernel dynamically links in and calls these probing routines to initialize its data structure with test-specific information. You can add new tests into the SunVTS environment without recompiling the SunVTS source code.

As of SunVTS 3.0, the SunVTS kernel and most tests support 32-bit and 64-bit operating systems. When the sunvts command is used to start SunVTS, the appropriate tests (32-bit or 64-bit versions) are presented.

#### 32-Bit and 64-Bit Tests

Because each test is a separate program, you can run individual tests directly from the command line. When this is done, care must be taken to run the appropriate test (32-bit or 64-bit) that corresponds to the operating system that is running (32-bit or 64-bit). This is done by running tests from specific directories as follows:

- 32-bit tests—/opt/SUNWvts/bin/testname
- 64-bit tests—/opt/SUNWvts/bin/sparcv9/testname
  - The test is an actual 64-bit binary test if *testname* is a binary file.
  - The test is a 32-bit test capable of running in the 64-bit environment if *testname* is a symbolic link.

**Note** – The SUNWvtsx package must be installed for 64-bit SunVTS support. For more information on SunVTS packages and installation procedures refer to the *SunVTS User's Guide*.

If you use the sunvts command to run SunVTS, SunVTS automatically allocates 32bit or 64-bit tests based on the 32-bit or 64-bit Solaris operating environment that is running. Therefore, the only time that you need to be concerned with the 32-bit or 64-bit operation is when you run the SunVTS kernel or SunVTS tests from the command line.

If you are not sure which operating system is running, refer to the Solaris System Administration manuals. In Solaris 10, the following command can be used to identify the application support of your system.

# isainfo -v

**Note** – The isainfo command is not available in Solaris 2.6 or earlier releases.

## SunVTS User Interfaces

You can run SunVTS tests from various interfaces: The CDE graphical user interfaces, or the TTY interface. SunVTS tests can also be run individually from a shell tool command line, using the command-line syntax for each test (refer to

"Running a Test From the Command Line" on page 8). TABLE 1-1 describes the various SunVTS user interfaces. Refer to the *SunVTS User's Guide* for more information on these interfaces.

| SunVTS System Interfaces         | Description                                                                                                    |  |
|----------------------------------|----------------------------------------------------------------------------------------------------|--|
| Graphical user interfaces (GUIs) | Users can select tests and test options by pointing and clicking with a mouse button in the CDE interface.                                                                                                    |  |
| TTY interface                    | Users can run SunVTS from a terminal or modem<br>attached to a serial port. This feature requires that<br>users use the keyboard instead of the mouse, and it<br>displays one screen of information at a time.    |  |
| Command-line execution           | Users can run each of the SunVTS tests<br>individually from a shell tool command line using<br>the command-line syntax. Each test description in<br>this book contains the corresponding command-<br>line syntax. |  |

| TABLE 1-1 | SunVTS System Interfaces |
|-----------|--------------------------|
|-----------|--------------------------|

**Note** – To increase or decrease a numeric value in a SunVTS CDE dialog box, you can use either the up or down arrows, or type a new value in the text box and press Return. Select Apply to apply all dialog box changes.

#### Running a Test From a User Interface

The common way to run SunVTS testing is through a SunVTS user interface—CDE or the TTY interface.

Test configuration, control, and results are easily accessed through buttons and dialog boxes. These buttons and dialog boxes are covered in the *SunVTS User's Guide*. However, the Test Parameter Options dialog box is unique for each test, and is therefore covered in this manual.

#### Test Parameter Options Dialog Box

The options displayed in this menu differ for each test, but the lower set of buttons are generic and are described below.

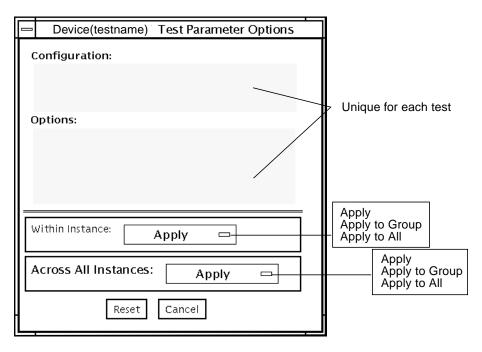

FIGURE 1-1 Test Parameter Options Dialog Box (CDE)

| Menu Item       | Description                                                                                                    |
|-----------------|----------------------------------------------------------------------------------------------------|
| Configuration   | Information such as device type, capacity, revision, and serial numbers for the selected device. This information cannot be changed.                                                                                                    |
| Options         | A list of test options that are used to customize the testing of the selectable device, group, or all devices. The options are specific for each test and are covered in the test specific-chapters in this manual.                                                                |
| Within Instance | <ul> <li>Provides the means to apply the settings:</li> <li>to this device only with Apply, or</li> <li>to all devices within this group with Apply to Group, or</li> <li>to all devices (of the <i>same device type</i> for <i>all controllers</i>) with Apply to All.</li> </ul> |
|                 | The option settings are only applied to one instance of the test.                                                                                                    |

| Description                                                                                                    |
|----------------------------------------------------------------------------------------------------|
| <ul><li>Provides the means to apply the settings globally:</li><li>to this device only with Apply, or</li></ul> |
| <ul> <li>to all devices within this group with Apply to Group, or</li> </ul>                                    |
| • to all devices (of the <i>same device type</i> for <i>all controllers</i> ) with Apply to All.                |
| The option settings are applied to all instances.                                                               |
| Returns the option values to their default settings and closes the test parameter option menu.                  |
| Ignores any changes made to option values and closes the test parameter option menu.                            |
|                                                                                                    |

 TABLE 1-2
 Test Parameter Options Dialog Box Items (Continued)

**Note** – The Test Parameter Options Dialog Box descriptions also apply to the Test Parameter Options menu in the TTY interface.

#### Running a Test From the Command Line

In some cases it may be more convenient to run a single SunVTS test from the command line rather than through a SunVTS user interface. The following information describes how to do this.

Unless specified, the test runs without the SunVTS kernel (vtsk). All events and errors are sent to stdout or stderr and are not logged in the log files.

When you run a test in this way, you must specify all test options in the form of command-line arguments.

There are two types of command-line arguments:

- Standard arguments—common to all tests. Refer to TABLE 1-3 for details.
- Test specific arguments—unique to a specific test. Refer to the test-specific chapters in this book for details.

The standard syntax for all SunVTS tests is:

```
testname [-scruvdtelnf] [-i number] [-w number] [-o test_specific_arguments]
```

**Note –** 64-bit tests are located in the sparcv9 subdirectory:

/opt/SUNWvts/bin/sparcv9/testname, or the relative path to which you installed SunVTS. If a test is not present in this directory, then it might be available as a 32-bit test only. For more information, see "32-Bit and 64-Bit Tests" on page 5.

#### Standard Command-Line Arguments

The following table defines the standard SunVTS command-line arguments:

|           | _                                                                                                    |
|-----------|----------------------------------------------------------------------------------------------------|
| Argument  | Description                                                                                                    |
| -s        | Runs a test as though it were invoked from the SunVTS kernel (vtsk). The default is to send the output to stdout or stderr.                                                                                                    |
| -c        | Enables a core image of the test process to be created in the current<br>working directory upon receipt of certain signals, otherwise those<br>signals are caught and handled to prevent a core from being<br>generated. The default is to disable the creation of a core image. |
| -r        | Enables run on error so that when an error occurs, the test continues<br>with the next test sequence instead of exiting. The default is false.                                                                                                    |
| -v        | Runs the test in Verbose mode and displays messages with more detailed information about the testing process. The default is false.                                                                                                    |
| -V        | Displays the SunVTS version and release date of the test.                                                                                                    |
| -d        | Runs the test in debug mode and displays messages to help programmers debug their test code. The default is false.                                                                                                    |
| -t        | Runs the test in test Trace mode and displays messages that track<br>function calls and sequences currently in use by the test code. The<br>default is false.                                                                                                    |
| -1        | Runs the test in Online Functional mode. This is the same mode that<br>tests run in when executed with the vtsui.online command. It is<br>a non-intrusive version that will not significantly affect other<br>applications. See the note below. The default is true.             |
| -x        | Runs the test in Exclusive mode.                                                                                                    |
| -n        | Runs the test in Connection mode. See the note below. The default is false.                                                                                                    |
| -f        | Runs the test in full Functional test mode. This mode assumes that<br>the test has complete control of the device under test. See the note<br>below. The default is false.                                                                                                    |
| -p number | Defines the number of passes for scalable tests. The default is 1.                                                                                                    |

 TABLE 1-3
 Standard Command-Line Arguments

| Argument  | Description                                                                                          |
|-----------|----------------------------------------------------------------------------------------------------|
| -i number | Defines the number of instances for scalable tests. The default is 1.                                |
| -w number | Defines to which instance the test is assigned; this option is for scalable tests. The default is 0. |
| -0        | Indicates that the options and arguments that follow are test specific.                              |

 TABLE 1-3
 Standard Command-Line Arguments (Continued)

**Note** – Separate each test-specific argument by commas, with no space after each comma.

**Note** – If you choose to specify a test mode with the l, n, or f option, specify only one option at a time because only one test mode can be selected at a time.

#### **Test-Specific Arguments**

There are test-specific arguments, as described in TABLE 1-4. Test-specific arguments follow the format specified in the getsubopt (3c) man page. For information about test-specific arguments refer to the specific test chapter in this book.

 TABLE 1-4
 SunVTS Test-Specific Arguments

| Argument | Description                                                                                                    |
|----------|----------------------------------------------------------------------------------------------------|
| -0       | Separate each test-specific argument by commas, with no space<br>after the comma. For example:<br>#./sample -v -o dev=/dev/audio,volume=78 |
|          | The test option format is specified by the man page getsubopt(3C).                                                                         |

## **Testing Frame Buffers**

Before running a frame buffer test, determine whether the test requires frame buffer locking. Not all frame buffer tests have a locking option. Some tests set the lock automatically. Check the test chapter for each individual test to see if this step is needed. If locking is required, you can set the lock in one of two ways:

- If you are using the CDE SunVTS interface, go to the Option menu of the graphic test and select Enable for the frame buffer locking option.
- If you are working from the command line, you can enable frame buffer locking with the lock=e/d option. For example, to run the generic frame buffer test (fbtest) with a locked frame buffer, enter:

# ./fbtest -o dev=cgthree0,lock=enable

(See the test command line argument descriptions in this manual.)

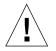

**Caution** – If frame buffer locking is disabled (unlocked) on frame buffers that are running vtsui, or if you move the mouse, you will receive false error messages. Even a slight mouse movement can cause a test to fail.

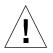

**Caution** – Disable the Power Management screen saver option and the Save/Resume option before you run any of the SunVTS frame buffer tests. For information on disabling these Power Management features, refer to the Power Management chapter in the *Solaris Common Desktop Environment: Users's Guide* in the Solaris 9 User Collection. This document is available at: docs.sun.com.

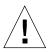

**Caution** – If you are using the CDE interface for SunVTS, do not conduct frame buffer tests through the dtlogin window. Log in as root and disable the autologout option.

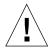

**Caution** – Do not run TTY mode and frame buffer tests concurrently on the console monitor. The frame buffer test may fail.

#### Testing Multiple Frame Buffers

The following rules apply when you test multiple frame buffers (displays) simultaneously:

Only the console monitor can run the window environment (such as CDE). The console monitor is the monitor connected to the frame buffer appointed by /dev/fb. SunVTS enables frame buffer locking on the console monitor by default.

• The frame buffer that is running the window environment must have window locking enabled to avoid false test failures. All other frame buffers must have window locking disabled.

#### Remote Testing of Frame Buffers

If you start sunvts or vtsk from a screen other than the console monitor, frame buffer locking is not available. In this case:

- Disable the window locking option on the remote screen by setting it to d.
- Enable frame buffer locking for the console monitor, as shown in the example above. The SunVTS user interface cannot display on a monitor if locking is disabled.

Do not run any graphic programs (including vtsui) on the remote frame buffer during graphic testing.

## SunATM Adapter Test (atmtest)

The atmtest checks the functionality of the SunATM  $^{\rm TM}\-155$  and SunATM-622 SBus and PCI bus adapters.

It runs only in loopback (external or internal) mode. The asynchronous transfer mode (ATM) adapter, and ATM device driver must be present. To run the atmtest in external loopback mode, a loopback connector must be attached to the ATM adapter. The internal loopback mode does not require a loopback connector.

atmtest uses DLPI RAW mode to talk to the device driver. It establishes a virtual circuit (VC) to send a message, receive a message, and compare messages. If the message does not match, or the message is out of sequence, it displays an error message.

Using a random number generator, atmtest sends data into a data buffer and then sends each message from a different starting point. This assures that no two consecutive messages are the same.

atmtest can test more than one virtual circuit. The more virtual circuits used increases the stress level of the test. atmtest automatically selects the virtual circuit number which is unique to the test.

atmtest is nonscalable because it provides multiple virtual circuits to be tested by a single instance.

## atmtest Test Requirements

atmtest can only be selected when the Intervention mode is enabled since it requires a loopback connector for external loopback testing. While Intervention mode is enabled, atmtest and nettest are both available as default selections; however, you must deselect nettest when testing the ATM device.

Bring the ATM interface down to make sure that the interface is in offline mode before running atmtest.

**Note** – Do not run nettest while running atmtest.

**Note** – The external optical loopback test requires a 62.5 micron cable.

## atmtest Options

To reach the dialog box below, right-click on the test name in the System Map and select Test Parameter Options. If you do not see this test in the System Map, you might need to expand the collapsed groups, or your system may not include the device appropriate to this test. Refer to the *SunVTS User's Guide* for more details.

| Sa0(atmtest) Te                                                                                                    | est Parameter Options |
|----------------------------------------------------------------------------------------------------|-----------------------|
| Configuration:<br>Host_Name: ss5-4-net191<br>Host Address: 172.18.191.34<br>Host ID: 80720852<br>Domain Name: nettest.eng.sun.com |                       |
| Options:                                                                                                    |                       |
| Total_packets:                                                                                                    | ▲▼[10000              |
| Number_of_VC:                                                                                                    | <b>▲ ▼</b> [2         |
| MAX_PKT_LEN:                                                                                                    | ▲ ₹ [9140             |
| Outstanding_Pkts:                                                                                                    | <b>▲ ▼</b> [4         |
| First_VC_no:                                                                                                    | <b>▲ ▼</b> [30        |
| Bandwidth:                                                                                                    | <b>▲ ▼</b> [14        |
| Loopback:                                                                                                    | External OInternal    |
| Print_Warning:                                                                                                    | )Enable 🏾 🏾 🕲 Disable |
|                                                                                                    |                       |
| Within Instance: Apply 📼                                                                                                    |                       |
| Across All Instances: Apply 📼                                                                                                    |                       |
| Reset Cancel                                                                                                    |                       |

FIGURE 2-1 atmtest Test Parameter Options Dialog Box

| TABLE 2-1 | atmtest | Options |
|-----------|---------|---------|
|-----------|---------|---------|

| Options          | Description                                                                                                    |
|------------------|----------------------------------------------------------------------------------------------------|
| Configuration    | The post address, host ID, and domain name of the system being tested.                                                                                                    |
| Total packets    | The total number of packets sent. The default number of packets sent is 10000.                                                                                                    |
| Number of VC     | The default number of virtual circuits is 2. The atmtest uses these two virtual circuits to send out messages simultaneously. The message is received in sending order.                                                     |
| MAX_PKG_LEN      | The maximum packet length to be used by the test to send out the data. The default number is 9140.                                                                                                    |
| Outstanding_pkts | Describes the maximum number of outstanding packets.<br>atmtest stops sending messages when the outstanding<br>packet count is more than the number of packets this field<br>specifies.                                     |
| First_VC_no      | Enables the user to set up the starting virtual circuit number<br>to be used for each atmtest instance. atmtest can<br>automatically avoid virtual circuit numbers that have already<br>been used.                          |
| Bandwidth        | Enables the user to select different bandwidths to test. The default number is 14.                                                                                                    |
| Loopback         | Enables the user to select either the external loopback field or<br>internal loopback field. The default selection is the external<br>loopback field. A loopback connector is only needed for<br>external loopback testing. |
| Print Warning    | Disabled by default. Click Enable to see warning errors, such as retry on timeout.                                                                                                    |

# atmtest Test Modes

| TABLE 2-2 | atmtest Supported Test Modes |  |
|-----------|------------------------------|--|
|-----------|------------------------------|--|

| Test Mode               | Description                 |  |
|-------------------------|-----------------------------|--|
| Functional<br>(Offline) | Runs the full set of tests. |  |

# atmtest Command-Line Syntax

/opt/SUNWvts/bin/atmtest standard\_arguments, -o dev=device,tpkts=n,nv= n,ml=n,bw=n,opkts=n | warn |ld|sd|sl|nc|ns,vcf=n

| Argument           | Description                                                                                                    |
|--------------------|----------------------------------------------------------------------------------------------------|
| <b>dev=</b> device | Specifies the device name to be tested, such as ba0 or sa0.                                                                |
| tpkts=n            | Specifies the number of packets to loopback, -1 for continuous [12147483647, -1].                                          |
| nv=num_vc          | Specifies the number of simultaneous virtual circuits to be tested.                                                        |
| ml=max_len         | Specifies the maximum length of the random packet.                                                                         |
| bw=bandwidth       | Specifies the bandwidth in MBits/s of a virtual circuit.                                                                   |
| opkts=n            | Specifies the number of packets for each virtual circuit that can be transmitted without receiving a corresponding packet. |
| warn               | When enabled, prints warning messages.                                                                                     |
| ld                 | The internal loopback mode is selected.                                                                                    |
| sd                 | Changes the payload data to static instead of random.                                                                      |
| sl                 | Changes all packets to their maximum length.                                                                               |
| nc                 | Instructs the test not to check the receive payload (improves throughput).                                                 |
| ns                 | Instructs the test not to exit on a packet reception failure.                                                              |
| <b>vcf</b> =n      | Specifies the first virtual circuit number used.                                                                           |

 TABLE 2-3
 atmtest Command-Line Syntax

**Note** – 64-bit tests are located in the sparcv9 subdirectory:

/opt/SUNWvts/bin/sparcv9/*testname*, or the relative path to which you installed SunVTS. If a test is not present in this directory, then it might be available as a 32-bit test only. For more information, see "32-Bit and 64-Bit Tests" on page 5.

# Audio Test (audiotest)

The audiotest verifies the hardware and software components of the audio subsystem. This test supports all Sun audio implementations.

This test will work with exclusive access devices (only one process or application available at a time), or with newer audio devices which support the software mixer feature available in the Solaris 8 operating environment.

**Note** – audiotest turns the mixer off automatically at run time. Shut down all audio applications before running audiotest, as Online mode is not supported. The mixer is restored after testing.

This test is not scalable.

The availability of the following subtests depends on the particular audio implementation being tested.

# audiotest Subtests

| TABLE 3-1  | audiotest  | Subtests |
|------------|------------|----------|
| IN COLL OI | additocobc | Justebib |

| Subtest          | Description                                                                                                    |
|------------------|----------------------------------------------------------------------------------------------------|
| Record/Play test | This test plays and records one second of data. It does not check data. This test is run on all audio implementations.                                                                                                    |
| Crystal test     | The crystal test measures the accuracy of the crystal that generates<br>the sample rate clock. It does this by playing a one-second signal<br>and then measuring the actual time required to play the signal.<br>This measurement is performed for each of the eight standard<br>sample rates. This test is available for dbri(7) and audiocs(7)<br>audio implementations             |
| Loopback tests   | This test verifies the functionality and signal quality of the audio<br>ports. The test simultaneously plays and records a known signal.<br>The recorded signal is analyzed for loop gain and signal-to-noise<br>ratio plus distortion. This is repeated at various sample rates,<br>encodings, precisions and channels.                                                              |
|                  | The audio ports that are supported depend on the audio<br>implementation under test. The audiocs(7) implementation<br>supports loopbacks from/to headphone, line-out, microphone, and<br>line-in ports. The dbri(7)/speakerbox implementation supports<br>fewer ports. The audioamd(7) implementation does not support<br>loopback tests. Most tests require a stereo loopback cable. |
|                  | Note: The microphone loopback tests require special hardware and<br>are used by manufacturing centers and special test facilities. Do<br>not invoke the microphone loopback tests unless you have the<br>required hardware.                                                                                                    |
| Controls test    | This test verifies the three control buttons on the Sun speakerbox.<br>The Controls test plays music while the user is prompted to press<br>the Volume Down, Volume Up, and Mute buttons in a specific<br>order. If no button is pressed in 30 seconds the test fails. This test is<br>only supported on the dbri(7)/speakerbox implementation.                                       |
| Audio test       | This test plays a 30-second music file out of the speaker or<br>headphone. The full benefit of this test is only realized if the user<br>listens to the output. Badly distorted audio or inaudible music<br>indicates a problem. This test is supported on all audio<br>implementations.                                                                                              |

# audiotest Options

To reach the dialog box below, right-click on the test name in the System Map and select Test Parameter Options. If you do not see this test in the System Map, you might need to expand the collapsed groups, or your system may not include the device appropriate to this test. Refer to the *SunVTS User's Guide* for more details.

| soundO(audio) Test Parameter Options                 |                                   |
|------------------------------------------------------|-----------------------------------|
| Configuration:<br>Audio Device Type: DBRI Speakerbox |                                   |
| Options:                                             |                                   |
| Audio Output:                                        | 🔷 speaker 🛛 🔷 headphone           |
| Volume:                                              | ▲ ▼ [30                           |
| Audio Test:                                          | 🛇 disable \Rightarrow enable      |
| Loopback Test:                                       | 🚸 disable 🛛 🔷 enable              |
| Loopback Type:                                       | ♦ line_out_in 🔹 headphone_line_in |
| Crystal Test:                                        | 🚸 disable 🛛 🕸 enable              |
| Controls Test:                                       | 🗢 disable 🗳 enable                |
| Within Instance: App                                 | ly 🗆                              |
| Across All Instances:                                | Apply 📼                           |
| Reset                                                | Cancel                            |

FIGURE 3-1 audiotest Test Parameter Options Dialog Box

**Note** – Upon startup, the SunVTS probe utility determines which audio implementation is present and adjusts the audiotest Option menu appropriately. Your dialog box may look different than the one pictured here, but will contain some or all of these options.

**Note** – The internal loopbacks are only active if the audio jacks are unused (nothing connected).

Some options can only be selected through the command line. See the command-line option descriptions in "audiotest Command-Line Syntax" on page 23.

 TABLE 3-2
 audiotest Options

| Option        | Description                                                                                                    |
|---------------|----------------------------------------------------------------------------------------------------|
| Audio Output  | Selects the output port for the Music Play test.                                                                                                    |
| Volume        | Sets the volume for the Music Play test.                                                                                                    |
| Audio test    | Enables or disables the Music Play test. This test is enabled by default.                                                                                                    |
| Loopback test | Enables or disables the Loopback test. A loopback cable must be installed<br>between the selected ports to run external loopback tests. This test is<br>disabled by default.                |
| Loopback type | Selects the type of Loopback test to run.                                                                                                    |
| Crystal test  | Enables or disables the Crystal test. This test is disabled by default.                                                                                                    |
| Controls test | Enables or disables the speakerbox Controls test. This is an interactive test.<br>The user is prompted to press the control buttons on the speakerbox. This<br>test is disabled by default. |

**Note** – Do not run the Crystal test while running other SunVTS tests. The Crystal test is timing-dependent. If the system is too busy, it fails due to time-out errors.

# audiotest Test Modes

| TABLE 3-3         audiotest Supported Test Modes |
|--------------------------------------------------|
|--------------------------------------------------|

| Test Mode               | Description                                                                                                    |
|-------------------------|----------------------------------------------------------------------------------------------------|
| Connection test         | A simple open and close is performed. No data is transferred. The test<br>returns a pass if the device can be opened and closed successfully. If the<br>device cannot be opened because it is busy, then it is assumed that the<br>device is successfully connected to another process and the test passes. |
| Functional<br>(Offline) | The record/play test is run and you can choose to run any of the tests described earlier. In this mode, the test will fail if the device is busy.                                                                                                    |

# audiotest Command-Line Syntax

/opt/SUNWvts/bin/audiotest standard\_arguments -o dev= /dev/sound/unit\_no,I=/devioctl\_device, M,L,Q,S,T=loopback\_test\_type, X,E,LE,CD,CDD=CD\_device\_name,CDT=track\_number,CDG=play\_gain, CDL= play\_time,W,MF=filename,TF=filename

| Argument                    | Description                                                                                                    |
|-----------------------------|----------------------------------------------------------------------------------------------------|
| dev=/dev/audio_device       | Specifies the audio device to be tested. The default is dev=<br>/dev/audio.                                                          |
| <b>I=/dev</b> /ioctl_device | Specifies the audio ioctl device to be tested. The default is /dev/audioctl.                                                         |
| M                           | Enables the Music Play test.                                                                                                    |
| L                           | Enables the Loopback test.                                                                                                    |
| Q                           | Enables the Quality test. This option does the same thing as L option except that it prints an extra status message upon completion. |
| S                           | Enables the speakerbox Controls test.                                                                                                |
|                             |                                                                                                    |

TABLE 3-4 audiotest Command-Line Syntax

| Argument                     | Description                                                                                                    |
|------------------------------|----------------------------------------------------------------------------------------------------|
| <b>T=</b> loopback_test_type | Specifies the type of Loopback test. The default is 1; the choices are listed below:                                                                                                    |
|                              | <ul> <li>0—Codec Internal Loopback (CS4231 audio only)</li> </ul>                                                                                                    |
|                              | • 1—Line-in/Line-out                                                                                                    |
|                              | • 2—Headphone/Line-in                                                                                                    |
|                              | • 3—Headphone/Microphone                                                                                                    |
|                              | • 4—Speaker/CD-input                                                                                                    |
|                              | • I1—Internal Line-in/Line-out                                                                                                    |
|                              | • I2—Internal Spk/Mic                                                                                                    |
|                              | • I3—Internal Headphone/Aux1                                                                                                    |
|                              | • I4—Internal Speaker/Aux1                                                                                                    |
|                              | • I5—Internal Headphone/Mic                                                                                                    |
|                              | Note: Test type 0 is always run by default on CS4231 audio<br>implementations. Test types 3 and 4 require special hardware,<br>and are used by manufacturing centers and special test<br>facilities. Do not invoke these tests unless you have the<br>required hardware. |
| x                            | Enables the Audio Crystal test.                                                                                                    |
| E                            | Continues testing if an error occurs.                                                                                                    |
| LE                           | Loops on error. This plays the signal data in a continuous loop.                                                                                                    |
| CD                           | Enables the cdtest. This is for systems with an internal CD-ROM drive. A CD-ROM with music tracks must be loaded prior to running this test.                                                                                                    |
| CDD=CD_device_name           | Specifies the raw device name for the CD-ROM drive. The default is CDD=/dev/rdsk/c0t6d0s0.                                                                                                    |
| <b>CDT=</b> number           | Specifies the track number of the CD-ROM to play. The default is to play the first track on the disc.                                                                                                    |
| CDG=play_gain                | Specifies the play gain of the CD Play test (0 to 255). The default is 120.                                                                                                    |
| CDL=play_time                | Specifies the number of seconds to run the CD Play test. The default is 30 seconds.                                                                                                    |

 TABLE 3-4
 audiotest Command-Line Syntax (Continued)

| Argument            | Description                                                                                                    |
|---------------------|----------------------------------------------------------------------------------------------------|
| w                   | Shows warning messages during the Loopback test.                                                                                                    |
| <b>MF=</b> filename | Selects an optional music file.                                                                                                    |
| <b>TF=</b> filename | Specifies an optional tolerance file.                                                                                                    |
|                     | Note: The tolerance file is used by manufacturing centers and special test facilities. Do not use this option unless you are familiar with the tolerance file format. |

 TABLE 3-4
 audiotest Command-Line Syntax (Continued)

**Note** – 64-bit tests are located in the sparcv9 subdirectory:

/opt/SUNWvts/bin/sparcv9/*testname*, or the relative path to which you installed SunVTS. If a test is not present in this directory, then it might be available as a 32-bit test only. For more information, see "32-Bit and 64-Bit Tests" on page 5.

# Blade Support Chip Test (bsctest)

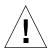

**Caution** – The bsctest exercises the Blade Support Chip and supporting hardware used in Sun Fire B100 blade systems. This includes the Open Boot Prom (OBP) and Time of Day (ToD) Prom chips.

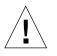

**Caution** – If the LED subtest is selected, please be aware that LEDs on the blade will change. They will return to their correct state when the test is completed.

# bsctest Options

To reach the dialog box below, right-click on the test name in the System Map and select Test Parameter Options. If you do not see this test in the System Map, you might need to expand the collapsed groups, or your system may not include the device appropriate to this test. Refer to the *SunVTS User's Guide* for more details.

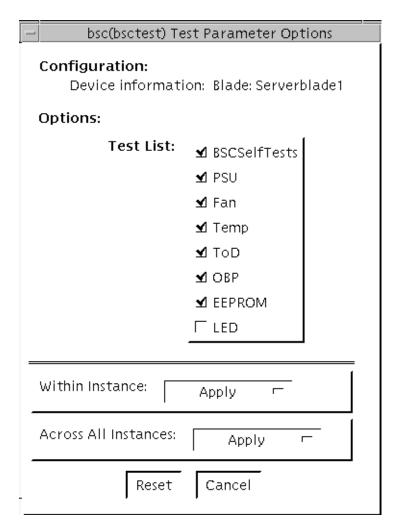

FIGURE 4-1 bsctest Test Parameter Options Dialog Box

| TABLE 4-1 | bsctest Options |
|-----------|-----------------|
|-----------|-----------------|

| bsctest <b>Options</b> | Description                                              |
|------------------------|----------------------------------------------------------|
| BSCSelfTests           | Calls on the BSC to execute its built-in self tests.     |
| PSU                    | Performs read-only checks of Power Supply status.        |
| Fan                    | Performs read-only checks of Fan status.                 |
| Temp                   | Performs read-only checks of Temperature Monitor status. |
| ToD                    | Performs read-only checks of Time of Day chip.           |
|                        |                                                          |

| bsctest <b>Options</b> | Description                                                                                                    |
|------------------------|----------------------------------------------------------------------------------------------------|
| OBP                    | Performs read-only checks of platform specific Open Boot properties.                                                                                                    |
| EEPROM                 | Performs read-only check of EEPROM.                                                                                                    |
| LED                    | Performs read-only check of Service Required LED status and<br>performs a test in which all three LEDs (Power, Service Required,<br>and Ready to Remove) are flashed simultaneously at 4Hz and then<br>returned to their original state. |

 TABLE 4-1
 bsctest Options (Continued)

#### bsctest Test Modes

 TABLE 4-2
 bsctest Supported Test Modes

| Test Mode  | Description                                                   |
|------------|---------------------------------------------------------------|
| Connection | Opens the BSC, OBP, and ToD devices.                          |
| Functional | Performs all tests with the LED testing off by default.       |
| Online     | Performs all tests except BSCSelfTests and LED Flashing test. |

# bsctest Command-Line Syntax

/opt/SUNWvts/bin/bsctest standard\_arguments [-o dev=device\_name test=
<test\_list>]]

 TABLE 4-3
 bsctest Command-Line Syntax

| Argument                       | Description                                                                                               |
|--------------------------------|----------------------------------------------------------------------------------------------------|
| <b>dev=</b> <i>device_name</i> | <i>device_name</i> is the device to be tested, for example, bsc                                           |
| test=test_list                 | <i>testlist</i> is the list of subtests, for example: BSCSelfTests, PSU, Fan, Temp, ToD, OBP, EEPROM, LED |

**Note** – 64-bit tests are located in the sparcv9 subdirectory:

/opt/SUNWvts/bin/sparcv9/*testname*, or the relative path to which you installed SunVTS. If a test is not present in this directory, then it might be available as a 32-bit test only. For more information, see "32-Bit and 64-Bit Tests" on page 5.

# Optical Disk Drive Test (cddvdtest)

cddvdtest verifies the functionality of optical disk drives. The disktest probe detects the media type in the drive and shows the test options for the media found. If inserted media is not supported by the drive, the disktest probe shows an error and registers options for CD-ROM as default.

**Note** – cddvdtest is a newly consolidated test which is used to test the optical media drives such as the CD-ROM, DVD-ROM and CD-DVD-RW drives. cddvdtest supports the same set of options for both SPARC and x86.

#### Volume Management

cddvdtest tests the optical drive(s) even if the Volume Manager is not running. If the Volume Manager is running and no media is installed in the drive(s), SunVTS prompts you to install media in the drive before selecting the test. The test fails if you try to run it without media in the drive.

**Note** – When testing rewritable media, the media can be either blank or contain the SunVTS test data. When testing the write-once media, the media (such as CD-R) has to be blank at the start to run the write test. Such media could still run multiple passes of the test because after the first write test, the subsequent invocations will treat the media as Read Only and perform the test accordingly.

For CD-ROM and DVD-ROM drives, the test checks the unit by reading either the CD or DVD. For CD-ROM, each track is classified as follows:

- Mode 1 uses error detection/correction code (288 bytes).
- Mode 2 uses that space for auxiliary data or as an audio track.

For rewritable CD media, the test can write one or more tracks in one test pass. cddvdtest writes tracks on next available space on the media. If the media is full, cddvdtest automatically erases the whole media and starts the next test pass from the beginning of the media.

For rewritable DVD media, the test writes only one track in one test pass (because there is only one track in DVD format). cddvdtest blanks the media when starting the test, if the media is not already blank.

For rewritable media types, the test verifies write, read, and other supporting functions of CD and DVD RW drives. The supported media include the following:

- CD-R (must be blank)
- CD-RW (can either be blank or contain the SunVTS test data)
- DVD-R (must be blank)
- DVD+R (must be blank)
- DVD-RW
- DVD+RW

**Note** – cddvdtest is not a scalable test.

# cddvdtest Hardware and Software Requirements

cddvdtest has different set of test requirements based on the media type as described below.

#### CD-ROM and DVD-ROM

The drive must have the appropriate CD-ROM or the DVD-ROM media before performing the test.

When a CD-ROM is loaded in the drive, cddvdtest uses CD-ROM specific options to test the drive. When a DVD-ROM is loaded, the test uses DVD-ROM specific options. Whenever you change the media in the drive you must perform a reprobe (refer to the *SunVTS User's Guide* for details) so the SunVTS kernel associates the correct test options based on the media that is loaded in the drive.

#### CD-RW and DVD-RW

When testing rewritable media, reprobing is required if the media is changed. To prevent accidentally erasing useful data on a media used for testing, cddvdtest accepts the test media only if it is blank or it contains SunVTS test data (data that is written by cddvdtest itself). The test checks these conditions at probe time and at the start of test.

In case of non-blank media OR the media with non-SunVTS test data, the media must be blanked first by using the cdrw utility. Because -R or +R media can be written only once, only a blank media should be used for write testing. Such media could still run multiple passes of the test because after the first write test, the subsequent invocations will treat the media as Read Only and perform the test accordingly.

To prevent media corruption, if stopped during a write, finalize, format, or erase, the test posts a Warning message and continues until the current operation is completed. Wait until the test completes before doing any operation on the drive.

Do not stop the test in the middle of a writing operation. Doing so may cause damage to the media in some cases. It is better to set a limited number of passes for cddvdtest, instead of setting Max Passes=0 (unlimited) and stop the test manually. If a media is damaged, you should blank the media with cdrw command.

**Note –** DVD+RW media can not be blanked.

The default Delay between two passes for the Read Write media is three minutes. This setting is intended to make the test run less passes in long hours testing to preserve the media. It is also intended to give plenty of time to stop the test between passes.

#### cddvdtest Subtests

cddvdtest has different subtests based on the media type as described below.

#### CD-RW and DVD-RW

| Subtest         | Description                                                                                                    |
|-----------------|----------------------------------------------------------------------------------------------------|
| Blank           | Erases data on DVD-RW media and CD-RW media if not blank. This subtest does not apply to DVD+RW media because this media type can not be blanked. |
| Simulation      | Performs a write track with Laser turned off. This mode tests writing function without data written to the media.                                 |
| Write           | Writes to media with predefined data patterns of 0ff hex. For CD-RW media, track can be specified as data or audio track.                         |
| Read            | Reads the written data.                                                                                                    |
| Compare         | Compares write/read data, reports failure if miscompared.                                                                                         |
| Read Disk/Track | Reads and shows Disk Table of Content (TOC).                                                                                                    |
| Eject           | Ejects media.                                                                                                    |

TABLE 5-1cddvdtest Subtests for CD-RW and DVD-RW Media

# cddvdtest Options

To reach the dialog boxes below, right-click on the test name in the System Map and select Test Parameter Options. If you do not see this test in the System Map, you might need to expand the collapsed groups, or your system may not include the device appropriate to this test. Refer to the *SunVTS User's Guide* for more details.

cddvdtest has different test options based on the media type as described below.

# **CD-ROM** Test Options

| - c0t2d0(cddvdtest) Test Parameter Options |  |
|--------------------------------------------|--|
| Configuration:<br>Controller: uata0        |  |
| Options:                                   |  |
| CD Type: 🔽 other                           |  |
| %Data/Track: ▲▼ [2                         |  |
| Read Mode: 🍵 random 🦳 sequential           |  |
| Audio Test: 🌘 enable 🦳 disable             |  |
| Volume: 🛦 🖤 📋 🖄 S                          |  |
| Within Instance: Apply -                   |  |
| Across All Instances: Apply                |  |
| Reset Cancel                               |  |

FIGURE 5-1 cddvdtest Test Parameter Options Dialog Box for CD-ROM

| Option       | Description                                                                                                    |
|--------------|----------------------------------------------------------------------------------------------------|
| CD Type      | The types of compact discs that can be tested are listed in the CD<br>Type menu. The choices are: pdo, multi-session, or other the default<br>CD type is other). In the Connection test mode, this option has a<br>default value of other.<br>Note - Your choice must correspond with the disc ussed for testing.                                                      |
| % Data/Track | Tests a percentage of data on each track. Type a value between 0 and 100 in this field to indicate the percentage. In the online and connection tests this option has a canned value of 2%.                                                                                                    |
| Read Mode    | cddvdtest reads the CD either in Random or Sequential mode. In<br>Random mode, data blocks are read from random track positions; in<br>Sequential mode, data blocks are read in sequence. For both modes,<br>the total number of blocks read is determined by the %_of_data<br>option. In the online and Connection tests this option has a canned<br>value of random. |
| Audio Test   | Enables or disables the audio test. You must connect headphones or<br>a speaker to the audio jack on the CD player to hear audio output.<br>In the Connection test, this option has a default value of disable.                                                                                                    |
| Volume       | Adjusts the volume. Type a value between 0 and 255 in this field. In the online and connection tests this option has a default value of 125.                                                                                                    |

# **DVD-ROM** Test Options

| - c0t2d0(                                                                                  | cddvdtest) Test Parameter Options |
|--------------------------------------------------------------------------------------------|-----------------------------------|
| Configuration:<br>Controller: uata<br>Media Type:DVD<br>Media Block Siz<br>Media Capacity: | -ROM<br>e:2048                    |
| Options:                                                                                   |                                   |
| %Dat                                                                                       | a∕Track: ▲▼∐                      |
| Rea                                                                                        | d Mode: 🌒 random 🦳 sequential     |
| Within Instance                                                                            | e: Apply —                        |
| Across All Inst                                                                            | ances: Apply —                    |
|                                                                                            | Reset Cancel                      |

FIGURE 5-2 cddvdtest Test Parameter Dialog Box for DVD-ROM

| TABLE 5-3 | cddvdrwtest opf | tions for DVD-ROM |
|-----------|-----------------|-------------------|
|           |                 |                   |

| Option       | Description                                                                                                    |
|--------------|----------------------------------------------------------------------------------------------------|
| % Data/Track | Specifies a percentage of data to test for each track.<br>Use a number between 0 and 100.                                                                                                    |
| Read Mode    | Specifies either Random or Sequential mode. Random mode reads<br>data blocks from random track positions. Sequential mode reads<br>data blocks in sequence. For both modes, the total number of blocks<br>read is determined by the % Data/Track value. |

### **CD-RW** Test Options

| c0t2d0s2(cddvdrwtest) Test Parameter Option                                                                                                    |
|----------------------------------------------------------------------------------------------------|
| Configuration:<br>Controller:sd1<br>Device:/vol/dev/rdsk/c0t2d0/audio_cd<br>Device:ASUS DRW-0402P/D 1.05 03/05/23 P<br>IONEER<br>Block size = 2048<br>Disk size:737126400 bytes<br>Blocks:359925<br>Control:Streaming control<br>Write speed: 529 k/s<br>Read speed: 5468 k/s<br>Digital Audio Support :succeeded<br>Digital Audio Accuracy :succeeded<br>Write Mode:<br>TAO Mode:DATA_AUDIO<br>SAO Mode:DATA_AUDIO<br>DAO Mode:DATA_AUDIO |
| Options:                                                                                                    |
| Media type: ICD-RW                                                                                                    |
| SimulationWrite: 🔘 Enable 🔵 Disable                                                                                                    |
| WriteSpeed: <u>1</u> 2                                                                                                    |
| WriteDataTrack: 🔘 Enable 🔵 Disable                                                                                                    |
| WriteAudioTrack: 🔘 Enable 🔵 Disable                                                                                                    |
| NumberOfLoop: ▲▼ [1                                                                                                    |
| Close: Enable                                                                                                    |
| Erase: / none                                                                                                    |
| Eject: 🕖 Enable 🔘 Disable                                                                                                    |
| Within Instance: Apply —                                                                                                    |
| Across All Instances: Apply —                                                                                                    |
| Reset Cancel                                                                                                    |

FIGURE 5-3 cddvdtest Test Parameter Options Dialog Box for CD-RW

| Option                                          | Description                                                                                         |
|-------------------------------------------------|----------------------------------------------------------------------------------------------------|
| SimulationWrite Disable/Enable Simulation Write |                                                                                                    |
| WriteSpeed                                      | Speed entered in terms of nX. Speed will be set to closest approximation of $nX$ allowed by device. |
| WriteDataTrack                                  | Write a Data Track in one Test Loop                                                                 |
| WriteAudioTrack                                 | Write an Audio Track in one Test Loop                                                               |
| NumberOfLoop                                    | Number of loop in one test pass comprising Data and Audio Track if enabled.                         |
| Close                                           | Close after writing. Can not write more track on media.                                             |
| Erase None                                      | No erase All: Erase whole disk                                                                      |
| Eject                                           | Eject the disk when test completed. Do not enable this option in a multiple pass test session.      |

#### **DVD-RW** Test Options

| - c0t2d0s2(cddvdrwtest) Test Parameter Opti                                                                                                    |
|----------------------------------------------------------------------------------------------------|
| Configuration:<br>Controller:sd1<br>Device:/vol/dev/rdsk/c0t2d0/unknown_format<br>Device:ASUS DRW-0402P/D 1.05 03/05/23 P                                 |
| IONEER<br>Block size = 2048<br>Control:Streaming control<br>Write speed: 1235 k/s<br>Read speed: 8291 k/s<br>Dialtal Audio Support succeeded              |
| Digital Audio Support :succeeded<br>Digital Audio Accuracy :succeeded<br>Write Mode:<br>TAO Mode:DATA AUDIO<br>SAO Mode:DATA AUDIO<br>DAO Mode:DATA AUDIO |
| Options:                                                                                                    |
| Media type: [DVD-RW                                                                                                    |
| Simulation Write: 🌘 Enable 🔵 Disable                                                                                                    |
| Write Speed: I2                                                                                                    |
| Image Size: / 2MB                                                                                                    |
| Erase: / none                                                                                                    |
| Eject: 🕖 Enable 🔘 Disable                                                                                                    |
| Within Instance: Apply —                                                                                                    |
| Across All Instances: Apply                                                                                                    |
| Reset Cancel                                                                                                    |
|                                                                                                    |

FIGURE 5-4 cddvdtest Test Parameter Options Dialog Box for DVD-RW

| Options         | Description                                                                                      |  |
|-----------------|--------------------------------------------------------------------------------------------------|--|
| SimulationWrite | Disable/Enable Simulation Write                                                                  |  |
| WriteSpeed      | Speed entered in term of nx. Speed will be set to closest approximation of nx allowed by device. |  |
| ImageSize       | Track Size, how much data is written: 2MB, 10MB, 2GB, 4GB                                        |  |
| Erase None      | No erase                                                                                         |  |
| Fast            | Erase with "fast" option. Only Table of Content is erased                                        |  |
| All             | Erase with "all" option. Erase whole disk surface.                                               |  |
| Eject           | Eject the disk when test completed. Do not enable this option in a multiple pass test session.   |  |

TABLE 5-5cddvdtest Options for DVD-RW

# cddvdtest Supported Test Modes

This test supports Connection and Functional test modes for all media types. The test behavior in each mode for the different media types is explained below.

#### **CD-ROM** Test Modes

| Test Mode                                                                                           | Description                                                                                                    |
|----------------------------------------------------------------------------------------------------|----------------------------------------------------------------------------------------------------|
| Connection In this mode, cddvdtest verifies that a CD-ROM drive is to and configured in the system. |                                                                                                    |
| Functional                                                                                          | In this mode, the test registers a failure if the device is found to be<br>busy. This is because SunVTS tests make the assumption that all the<br>resources will be available for testing in the Functional test and the<br>unavailability of a device is interpreted as an indication of a fault<br>condition. |

#### TABLE 5-6 Supported Test Modes for CD-ROM

#### **DVD-ROM** Test Modes

#### TABLE 5-7 Supported Test Modes for DVD-ROM

| Test Mode         Description           Connection         Requests and displays information from the drive and reablocks of data from the media to confirm connectivity. Arreported if no media is loaded in the drive. |  |
|----------------------------------------------------------------------------------------------------|--|
|                                                                                                    |  |

#### CD-RW and DVD-RW Test Modes

| Test Mode  | Description                                                                                                    |
|------------|----------------------------------------------------------------------------------------------------|
| Connection | Shows basic drive information and supporting modes. Shows disk<br>Table of Content (TOC)                                                                   |
| Functional | The following subtests are done in sequence:Erase - Erases data if DVD-RW media is not blank, or CD-RW media if full.                                      |
|            | • Simulation (optional) - Performs a write track with Laser turned off. This mode tests writing function without data written to the media.                |
|            | <ul> <li>Write - Writes to media with predefined data patterns of 0ff hex.</li> <li>For CD media track can be specified as data or audio track.</li> </ul> |
|            | • Read - Reads the written data                                                                                                    |
|            | <ul> <li>Compare - Compares write/read data, reports failure</li> </ul>                                                                                    |
|            | • if miscompared.                                                                                                    |
|            | • Blank media (optional)                                                                                                    |
|            | <ul> <li>Read Disk/Track - Reads and shows Disk Table of Content.</li> </ul>                                                                               |
|            | • Eject (optional)                                                                                                    |

 TABLE 5-8
 Supported Test Modes for CD-RW and DVD-RW

# cddvdtest Command-Line Syntax

cddvdtest has different command line syntax based on the media type as described below.

#### CD-ROM Command-Line Syntax

/opt/SUNWvts/bin/sparcv9/cddvdtest standard\_arguments -o dev=
raw\_device\_name, mode=mode, read=random|sequential, data=%\_of\_data, vol=
volume, audio=enable|disable, type=CD\_type

| Argument                                | Description                                                                                                    |
|-----------------------------------------|----------------------------------------------------------------------------------------------------|
| dev=raw_device_name                     | Specifies the name of the raw device to be tested.                                                                                    |
| read= <i>random</i>   <i>sequential</i> | Indicates random or sequential read access.                                                                                           |
| data=%_of_data                          | Sets the percentage of data to be tested. You can specify 0 to 100 percent.                                                           |
| vol=volume                              | Controls the audio volume. You can specify 0 through 255; the default is 255.                                                         |
| audio=enable disable                    | Enables or disables the audio test. You must connect headphones or a speaker to the audio jack on the CD player to hear audio output. |
| type=CD_type                            | Specifies the type of CD used for the test. The choices are: pdo, multi-session, sunos and other; the default is other.               |

 TABLE 5-9
 CD-ROM Command-Line Syntax

#### DVD-ROM Command-Line Syntax

/opt/SUNWvts/bin/sparcv9/cddvdtest standard\_arguments -o dev= device\_name, read=random | sequential, data=%\_of\_data

TABLE 5-10

| Argument               | Description                                                             |
|------------------------|-------------------------------------------------------------------------|
| dev=device_name        | Specifies the name of the device to test, for example /dev/rdsk/cntndn. |
| read=random sequential | Indicates random or sequential read access.                             |
| data=%_of_data         | Sets the percentage of data to test. Use a number from 0 to 100.        |

#### CD-RW Command-Line Syntax

/opt/SUNWvts/bin/sparcv9/cddvdtest standard\_arguments -o dev=cntndnsn, media=CD-RW, nosim, speed=n, nodata, noaudio, loop=n, close, erase={none, all}, eject

| Argument          | Description                                                                |
|-------------------|----------------------------------------------------------------------------|
| dev=cntndnsn      | Specifies the device under test.                                           |
| media=CD-RW       | Specifies media.                                                           |
| nosim             | Disables Simulation Write                                                  |
| speed=n           | Specifies the speed entered in terms of $nX$ .                             |
| nodata            | Disables Data Track test.                                                  |
| noaudio           | Disables Audio Track test.                                                 |
| loop=n            | Specifies 1 to 40, the number of loops in one test pass.                   |
| close             | Closes track after test after the test, no track can be added.             |
| erase={none, all} | none - Do not erase media after test complete.<br>all - Erase entire disk. |
| eject             | Ejects disk after test completed.                                          |

TABLE 5-11 CD-RW Command-Line Syntax

#### DVD-RW Command-Line Syntax

/opt/SUNWvts/bin/sparcv9/cddvdtest standard\_arguments -o dev=cntndnsn, media={DVD-RW, DVD+RW}, nosim, speed=n, imagesize={2MB,10MB,2GB,4GB}, erase={none, fast, all}, eject

 TABLE 5-12
 DVD-RW Command-Line Syntax

| Argument               | Description                                     |
|------------------------|-------------------------------------------------|
| dev=cntndnsn           | Specifies the devise under test.                |
| media={DVD-RW, DVD+RW} | Specifies media.                                |
| nosim                  | .Disables Simulation Write                      |
| speed=n                | .Specifies the speed entered in terms of $nX$ . |

| Argument                     | Description                                                                                                    |
|------------------------------|----------------------------------------------------------------------------------------------------|
| imagesize={2MB,10MB,2GB,4GB} | .Specifies the image size used in write/read test                                                              |
| erase={none, fast, all}      | .none - Do not erase media after test complete<br>fast - Erase the last track added<br>all - Erase entire disk |
| eject                        | Ejects the media.                                                                                              |

 TABLE 5-12
 DVD-RW Command-Line Syntax (Continued)

# Chip Multi-Threading Test (cmttest)

cmttest verifies the proper functioning of the multiprocessor hardware with multiple cores in one CPU. cmttest tests the path between the cores on the same CPU in addition to performing CPU specific testing. cmttest uses the Cache Coherence, Shared Memory, and RAM subtests. The Cache Coherence subtest is used to test the coherence among all of the Cores in a CMT (Chip Multiprocessor). The Shared Memory subtest is used to test the shared memory among all the cores in a CMT. The RAM subtest is used to test the memory. The RAM subtest covers TLB, MMU, and bus balancing.

Only one cmttest is registered and cmttest is present under the logical name Processor(s). There is no physical name provided. The probe routine of cmttest probes all CMTs in which at least two cores are online.

cmttest was named cmptest in previous SunVTS releases.

#### cmttest Options

To reach the dialog box below, right-click on the test name in the System Map and select Test Parameter Options. If you do not see this test in the System Map, you might need to expand the collapsed groups, or your system may not include the device appropriate to this test. Refer to the *SunVTS User's Guide* for more details.

| cmp(cmptest) <sup>-</sup>                 | Test Parameter Options     |
|-------------------------------------------|----------------------------|
| <b>Configuration:</b><br>Number of testab | le CMP:12                  |
| Options:                                  |                            |
| CMPS:                                     | <b>▼</b> 0                 |
|                                           | <b>▼</b> 1                 |
|                                           | ₹ 2                        |
|                                           | <b>▼</b> 3                 |
|                                           | ▼ 8                        |
|                                           | <b>▼</b> 9                 |
|                                           | <b>I</b> 10                |
|                                           | ▼ 11                       |
|                                           | ₹ 20                       |
|                                           | ▼ 21                       |
|                                           | ₹ 22                       |
|                                           | ₹ 23                       |
| Perf Counters:                            | 🔵 Enabled 🛛 🌘 Disabled     |
| ECC Monitor:                              | 🔵 Enabled 🛛 🌘 Disabled     |
| ECC Threshold:                            | <b>▲ ▼</b> <u>ĭ</u> 1      |
|                                           | Bound to:                  |
| Processor Affinity:                       | Sequential                 |
|                                           | Processor 0<br>Processor 1 |
|                                           | Processor 2                |
|                                           |                            |
| Within Instance:                          | Apply -                    |
| Across All Instances:                     | Apply -                    |
| Reset                                     | Cancel                     |

FIGURE 6-1 cmttest Test Parameter Options Dialog Box

The processors that can be tested are listed in the Configuration area of the menu. You can enable or disable the multiprocessing test for individual processors on this menu.

The options listed in the following table can be run alone or concurrently with other options.

| cmttest <b>Options</b> | Description                                                                                                    |
|------------------------|----------------------------------------------------------------------------------------------------|
| CMTS                   | You can test specific CMTs by clicking Select on the check boxes to<br>enable or disable each CMT. A check mark indicates the CMT is<br>enabled for testing. The default setting is all CMTs enabled.                                                                                                    |
| Perf Counters          | By default performance monitoring is "Disabled". When<br>performance monitoring is "Enabled" tests print memory<br>bandwidth achieved while testing. Right now only ram subtest has<br>the counters built in. Bandwidth calculations assume that all banks<br>corresponding to all cpus are present and had same number of<br>reads and writes. (Note: Perfcounter monitoring can be done on<br>SUNW,UltraSPARC-IV processors, If user tries to enable<br>perfCounter, and perfcounters are not supported ,on cpus the<br>appropriate warning message is displayed, with disabling the<br>perfcounter.) |
| ECC Monitor            | This option is used to Enable or Disable ECC error monitoring. The default option is Disabled.                                                                                                    |
| ECC Threshold          | Range is [0-255]. This determines how many correctable ECC errors occurred in the elapsed time before cmttest reports a test failure. The default threshold value is 1.                                                                                                    |

TABLE 6-1cmttest Options

### cmttest Test Modes

 TABLE 6-2
 cmttest Supported Test Modes

| Test Mode  | Description                            |
|------------|----------------------------------------|
| Functional | The Functional test mode is supported. |
| Exclusive  | Performs the full test.                |

# cmttest Command-Line Syntax

For 32-bit configurations:

/opt/SUNWvts/bin/cmttest standard\_arguments
-o cmts=0+1+2..., em=Enabled | Disabled, threshold=[0-255], perf=
Enabled | Disabled

For 64-bit configurations:

```
/opt/SUNWvts/bin/sparcv9/cmttest standard_arguments
-o cmts=0+1+2..., em=Enabled | Disabled, threshold=[0-255], perf=
Enabled | Disabled
```

 TABLE 6-3
 cmttest Command-Line Syntax

| Arguments          | Description                                                                                                    |
|--------------------|----------------------------------------------------------------------------------------------------|
| <b>cmts=</b> 0+1+2 | 0, 1, 2, mentions the CPU ID of any one Core of<br>the CMTs to be tested. To display on GUI, CPU ID<br>of Core 0 will be taken as the identifier for a CMT.<br>For displaying the Error/INFO/LOG messages, the<br>CPU ID of the core 0 is used. |

| Arguments Description         |                                                                                                    |  |
|-------------------------------|----------------------------------------------------------------------------------------------------|--|
| <b>em=</b> Enabled   Disabled | This option is used to Enable or Disable ECC error monitoring. The default value is Disabled.                                                                                                    |  |
| threshold=[0-255]             | The range is [0-255]. This determines how many<br>correctable ECC errors can occur in the elapsed<br>time before cmttest reports a test failure. The<br>default value is 1.                                                                                                    |  |
| perf=Enabled   Disabled       | By default performance monitoring is <i>Disabled</i> .<br>When performance monitoring is <i>Enabled</i> tests print<br>memory bandwidth achieved while testing. Only<br>the RAM subtest has the counters built in.<br>Bandwidth calculations assume that all banks<br>corresponding to all CPUs are present and have the<br>same number of reads and writes. |  |
|                               | Note: Perfcounter monitoring can be done on<br>SUNW, UltraSPARC IV processors. If you try to<br>enable perfCounter, and the perfcounters are not<br>supported on the CPUs, the appropriate warning<br>message is displayed and the perfcounter is<br>disabled.                                                                                               |  |

| TABLE 6-3 cmttest | Command-Line Syntax |
|-------------------|---------------------|
|-------------------|---------------------|

**Note** – 64-bit tests are located in the sparcv9 subdirectory:

/opt/SUNWvts/bin/sparcv9/testname, or the relative path to which you installed SunVTS. If a test is not present in this directory, then it might be available as a 32-bit test only. For more information, see "32-Bit and 64-Bit Tests" on page 5.

# CPU Power Management Test (cpupmtest)

cpupmtest cycles a CPU through its Power Management<sup>™</sup> states. The CPU is run for user-defined periods of time from full speed, to half speed, to lowest speed, back up to half speed, and to full speed, in that order, at various levels. cpupmtest test verifies that the CPU speed changes correctly for each state.

You can also run this test concurrently with device tests, to monitor whether CPU speed changes are affecting device performance. Use cpupmtest to check that all devices function correctly during different Power Management modes.

**Note** – The number of speed levels available for testing depends on the type of CPU being tested, Enter an appropriate number of arguments for your CPU: speed1, speed2 ... speedn, where speed1 is the CPU's lowest speed and speedn is the CPU's highest speed.

cpupmtest is currently supported on Sun Blade<sup>TM</sup> 100 and Sun Blade 1000 systems.

**Note** – SunVTS does not support processor sets. If processor sets are defined, you must first delete the processor sets before running SunVTS.

#### cpupmtest Options

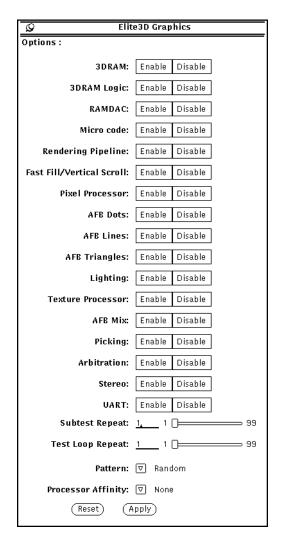

FIGURE 7-1 cpupmtest Test Parameter Options Dialog Box

**Note** – Your system may display a different number of levels in the dialog box, as the number of available levels depends on the type of CPU being tested.

#### TABLE 7-1 cpupmtest Options

| Option            | Description                                                                                                  |
|-------------------|----------------------------------------------------------------------------------------------------|
| Level1            | Sets the number of minutes to test the system at its lowest speed.                                           |
| Level2            | Sets the number of minutes to test the system at a level higher than the lowest speed.                       |
| Level3            | Sets the number of minutes to test the system at a level higher than Level2 speed.                           |
| Level <n-1></n-1> | Sets the number of mnutes to test the system at a level lower than the normal speed.                         |
| Level <n></n>     | Sets the number of mnutes to test the system at its normal speed.                                            |
| Log Power States  | Records and timestamps every CPU power level change to the VTS log file (/var/opt/SUNWvts/logs/sunvts.info). |

### cpupmtest Test Modes

 TABLE 7-2
 cpupmtest Supported Test Modes

| Test Mode | Description         |
|-----------|---------------------|
| Exclusive | Runs the full test. |

# cpupmtest Command-Line Syntax

/opt/SUNWvts/bin/cpupmtest standard\_arguments
-o dev=cpupm,speed1=mn,speed2=mn,speedn=mn

| TABLE 7-3 | cpupmtest Command-Line Syntax |
|-----------|-------------------------------|
|-----------|-------------------------------|

| Argument  | Description                                                               |
|-----------|---------------------------------------------------------------------------|
| dev=cpupm | Specifies the name of the device.                                         |
| speed1=mn | Sets the number of minutes to test the system at its lowest speed.        |
| speed2=mn | Sets the number of minutes to test the system at the next level of speed. |
| speedn=mn | Sets the number of minutes to test the system at its highest speed.       |

## CPU Test (cputest)

The cputest checks specific aspects of SPARC V9 processor datapath functionality.

**Note** – cputest does support x86 platforms that use the Solaris operating system.

The cputest comprises of two subtests:

- g0 subtest—tests a processor's g0 register functionality. The g0 subtest is only supported on UltraSPARC-based systems. This subtest is not supported on x86 platforms.
- CUC subtest—tests a processor's ability to correctly execute a Compress/Uncompress/Compare (cmp) command sequence on machines with the SPARC-V9 architecture.

As the CUC subtest runs, it creates four files in the /tmp/sunvts directory. The CUC subtest uses the following file naming conventions where *nnn* represents the processor unit number and *x* represents a random character string appended to the file name:

- PnnnPx— original pattern file (size determined by the cputest File Size option)
- PnnnZx— compressed version of the pattern file
- PnnnUx— uncompressed data from the PnnnZx file
- PnnnCx— comparison data between the PnnnPx and PnnnUx files

With the cputest file retention mode, you can control whether these files are deleted or not, so that in the event of a miscompare, you can view the contents of the files to analyze the miscompared data. The exact names of the files are displayed in the SunVTS message window whenever the files are saved such as when there is a compression miscompare or when the file retention mode is set to save. Refer to "cputest Options" on page 58 for more details.

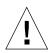

**Caution** – Do not run the CUC subtest with the retention mode set to save for numerous passes, otherwise the files that are saved in /tmp/sunvts can fill the /tmp capacity. If /tmp is mounted to the swap area, the swap space may become filled to capacity.

**Note** – Only one instance of cputest per processor is possible.

**Note** – When cputest is run with other tests, it may give the error message "exec'd program compress failed with code 1". This can be an indication of a failed compression program, not necessarily a failed CPU. If this occurs, stop all other tests and run cputest alone. If the message occurs again, the CPU is failing.

**Note** – The cputest only runs on SPARC V9 systems.

**Note** – SunVTS does not support processor sets. If processor sets are defined, you must first delete the processor sets before running SunVTS.

### cputest Options

| <ul> <li> cpu–unit4(cputest) Test Parameter Options</li> </ul>         |
|------------------------------------------------------------------------|
| Configuration:<br>Type:SPARC V9 based FPU<br>clock-frequency: 336 MHz. |
| Options:                                                               |
| Iterations: <b>AV</b> 200                                              |
| Test List: ☑ CUC<br>☑ g0                                               |
| File Size (KBytes): ▲▼ ĭ1024                                           |
| File Retention Mode: ▼ OnError                                         |
| Processor Affinity:<br>Processor 4<br>Processor 5                      |
|                                                                        |
| Within Instance: Apply 📼                                               |
| Across All Instances: Apply 📼                                          |
| Reset Cancel                                                           |

FIGURE 8-1 cputest Test Parameter Options Dialog Box

| Option              | Description                                                                                                    |
|---------------------|----------------------------------------------------------------------------------------------------|
| Iterations          | Specifies the number of times to loop on the selected subtests. Use the up/down arrows to select a value from 1 to 8192. The default varies depending on the SunVTS test mode.                                                                                                    |
| Test List           | <ul> <li>Specifies which subtests to run. The choices are:</li> <li>CUC—the compress/uncompress/compare subtest.</li> <li>g0—the g0 register subtest. Note g0 is not supported on x86 platforms.</li> <li>Refer to the general test description at the beginning of this chapter for subtest descriptions. If no subtest is selected, both subtests run.</li> </ul>                                                                                                    |
| File Size (KBytes)  | Specifies the size of the CUC pattern file in KBytes. Select a value from 1 to 8192. The default varies depending on the SunVTS test mode.                                                                                                    |
| File Retention Mode | <ul> <li>Specifies whether the cputest removes the CUC pattern files or not. The choices are:</li> <li>Purge—unconditionally removes the four subtest files.</li> <li>Save—does not remove any of the four subtest files.</li> <li>OnError—removes the four subtest files unless the CUC resulted in a miscompare. In this case, do not remove the files.</li> <li>The default is OnError.</li> <li>Refer to the Caution at the beginning of this chapter regarding the Save value.</li> </ul> |
| Processor Affinity  | Although the test parameter dialog box displays the processor<br>affinity "bound to" selection box, the processor that corresponds to<br>this instance of the cputest is determined when the SunVTS<br>kernel probes for devices. Therefore, switching processor affinity in<br>this dialog box is not supported.                                                                                                    |

 TABLE 8-1
 cputest Option Dialog Box Descriptions

### cputest Test Modes

The following table describes how the cputest functions in the different test modes.

| TABLE 8-2 | cputest | Supported | Test Modes |
|-----------|---------|-----------|------------|
|-----------|---------|-----------|------------|

| Test Mode               | Description                                                                                          |
|-------------------------|----------------------------------------------------------------------------------------------------|
| Connection              | Both subtests are selected. The test options are fixed with the following values:                    |
|                         | • Iterations=5                                                                                       |
|                         | • File Size=64 KBytes                                                                                |
|                         | • File retention=OnError                                                                             |
| Functional<br>(Offline) | Both subtests are selectable, and all the test options are available to scale the cputest as needed. |
| Online                  | Supported                                                                                            |

# cputest Command-Line Syntax

/opt/SUNWvts/bin/cputest standard\_arguments -o dev=device\_name,count= count\_number,test=testlist,size=file\_size ,retain=mode

 TABLE 8-3
 cputest Command-Line Syntax

| Argument                      | Description                                                                                           |  |
|-------------------------------|----------------------------------------------------------------------------------------------------|--|
| dev=device_name               | Specifies the name of the device to test, for example, cpu-unit5                                      |  |
| <pre>count=count_number</pre> | Defines the number of times to loop on the subtests. Use a number from 1 to 8192. The default is 200. |  |

| Argument                  | Description                                                                                                    |
|---------------------------|----------------------------------------------------------------------------------------------------|
| test=testlist             | Specifies which subtests to run. The choices are:<br>• CUC<br>• g0<br>• CUC+g0                                                                                                    |
| <pre>size=file_size</pre> | Specifies the size of the CUC pattern file in KBytes. Select a value from 1 to 8192. The default is 1024.                                                                                                    |
| retain=mode               | <ul> <li>Specifies whether the cputest removes the CUC pattern files or not. The choices are:</li> <li>Purge—unconditionally remove the four subtest files</li> <li>Save—do not remove any of the four subtest files</li> <li>OnError—remove the four subtest files unless the CUC resulted in a miscompare. In this case do not remove the files.</li> </ul> |
|                           | The default is OnError.                                                                                                    |
|                           | Refer to the Caution at the beginning of this chapter regarding the Save value.                                                                                                    |

 TABLE 8-3
 cputest Command-Line Syntax (Continued)

**Note** – 64-bit tests are located in the sparcv9 subdirectory:

/opt/SUNWvts/bin/sparcv9/*testname*, or the relative path to which you installed SunVTS. If a test is not present in this directory, then it might be available as a 32-bit test only. For more information, see "32-Bit and 64-Bit Tests" on page 5.

# Disk and Floppy Drives Test (disktest)

disktest verifies the functionality of hard drives and diskette drives using three subtests (see TABLE 9-1): Media, File System, and Asynchronous I/O.

**Note** – disktest does support x86 platforms on Solaris.

Most disk drives, such as SCSI disks, native or SCSI floppy disks, IPI, and so on, are supported. The type of drive being tested is displayed at the top of the Test Parameter Options dialog box.

**Note** – disktest is supported on x86 platforms that use the Solaris operating system for the Read-Only mode only. None of the WriteRead or the File System related tests are supported on x86 at this time. For disks on x86 machines, the disk partitions could range from 0 to 15. disktest can be performed on any of these selected partitions.

The disktest Test Parameter Options dialog box shows all the partitions that are available for testing. The file System subtest can only be run if the selected partition is mounted (described below). The WriteRead option of the Media subtest is allowed only if a selected partition is *not* mounted.

## disktest Test Requirements

By default, disktest does not mount any partitions. To have SunVTS pre-mount all mountable partitions, set the environment variable BYPASS\_FS\_PROBE to 0 (zero) before starting SunVTS. Pre-mounting can be disabled by unsetting BYPASS\_FS\_PROBE or changing it to a value other than 0 (zero).

The mount point used by disktest is the word *disktest* appended by the name of the disk partition. For example, if the disk partition name is /dev/dsk/c0t3d0s0, disktest mounts it as superuser under the name /disktest\_c0t3d0s0.

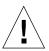

**Caution** – If a power failure occurs OR if the disktest is terminated abruptly while the Media subtest is running in WriteRead mode, disk data may be corrupted.

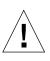

**Caution** – Running the Media subtest on a disk partition in the WriteRead mode may cause data corruption if the same partition is being used by other applications. Please run SunVTS in the offline mode only when there are no other applications running.

disktest tests the floppy drive regardless of whether the Volume Management software is running or not. The following mount point names are used:

- If the Volume Management software *is* running, disktest tests the disk drive with the mount point name in the /etc/mnttab file.
- If the Volume Management software is not running, disktest tests the disk drive with the device name dev=/dev/diskette. Do not edit the /etc/vold.conf file to change the diskette drives. Currently, the SunVTS software is hard-coded to use these path names as the default logic names.

Loading an option file (refer to the *SunVTS User's Guide* for option file details) that was created when BYPASS\_FS\_PROBE was set to 0 (zero) might not work if the BYPASS\_FS\_PROBE environment variable is no longer set to 0. Testing may fail with the following error:

```
SUNWvts.disktest.8088 07/24/98 15:47:22 disktest c0t0d0 FATAL:
"Couldn't get file system information on /disktest_s0t0d0s0,
statvfs() system call failure error: No such file or directory.
```

This error is caused when SunVTS expects to use the predefined mount point names that are created when BYPASS\_FS\_PROBE is set to 0 (zero), but these mount points do not exist while BYPASS\_FS\_PROBE is not set to 0.

To use option files with disktest, create two separate option files for the two different states of the BYPASS\_FS\_PROBE environment variable.

When a large number of disktest instances are run in write/read mode, tests might fail with messages similar to the following.

03/22/03 03:33:40 ctech140 SunVTS5.1ps2: VTSID 8011 disktest.FATAL clt0d0: "Failed lock mtab semaphore. "semop" system call failure, errmsg: Invalid argument." Probable\_Cause(s): <disktest instances exceeds system semaphore operation limitation (default system limit for seminfo\_semmnu = 30)><System software error> Recommended\_Action(s): <Add the line "set semsys:seminfo\_semmnu= 0x100" to your /etc/system file and reboot the machine> <If the problem persists, call your authorized Sun service provider.

To avoid this issue, add the following entry to the /etc/system file and reboot the system.

set semsys:seminfo\_semmnu=0x100

# disktest Subtests

The following table describes the disktest subtests:

TABLE 9-1disktest Subtests

| Subtest                              | Description                                                                                                    |  |
|--------------------------------------|----------------------------------------------------------------------------------------------------|--|
| Media subtest                        | The Media subtest verifies the disk media by allowing users to run<br>disktest in different modes such as ReadOnly, ReadCompare, and<br>WriteRead. The Media subtest treats the disk partition as one large<br>chunk of contiguous data.<br>In the WriteRead mode, all instances of disktest communicate                                                                                                    |  |
|                                      | through a shared memory service to ensure that they do not overlay the same disk area at the same time. This avoids data corruption.                                                                                                    |  |
|                                      | Each of the above three modes could run two different methods of disk testings. These are Synchronous I/O and Asynchronous I/O.                                                                                                    |  |
|                                      | SyncIO: Test reads and writes data using Read/Write system calls in a sequential fashion until the specified percentage of media is covered.<br>AsyncIO: Test reads and writes data using aio library calls such as aioread(), aiowrite() until the specified percentage of media is covered. aiowait() is used to synchronize aio operations.                                                                                                    |  |
| File System<br>subtest               | The File system subtest is used to verify the disk file system integrity. It exercises mounted disk partitions carrying the file system. By default, the test only runs on system-mounted partitions, it does not pre-mount any additional partitions. If you want SunVTS to pre-mount all of the unmounted partitions which have a file system, you have to set the environment variable BYPASS_FS_PROBE to '0' (zero). The test creates two temporary files of the size specified by File System File Size, writes the data patterns and compares the two files against each other. |  |
| Self subtest                         | This test is run as part of the Media subtest. You can not enable or<br>disable this subtest. It is performed in Functional test mode only. This<br>subtest instructs the disk to run its internal diagnostics. A failure in the<br>Self subtest indicates a hardware problem with the actual device under<br>test.                                                                                                    |  |
| Write/Read<br>disk buffer<br>subtest | This test is run as part of the Media subtest. You can not enable or<br>disable this subtest. It is performed in Functional test mode only. This<br>subtest verifies the Write/Read buffer for the disk.<br>This subtest uses the pattern specified for the Media subtest or the<br>default pattern to write a defined number of iterations to the                                                                                                    |  |
|                                      | Write/Read buffer. A failure in the Write/Read buffer subtest indicates a problem in the upstream component and not with the actual test disk.                                                                                                    |  |

# disktest Test Options

| c0t0d0(disktes                                                                      | at) Test Parameter Options |
|-------------------------------------------------------------------------------------|----------------------------|
| <b>Configuration:</b><br>Capacity: 8.49GB<br>Controller: uata0<br>Device Kind :disk | -                          |
| Options:                                                                            |                            |
| Partition:                                                                          | ● 0(/) _) 2                |
| Test Media:                                                                         | Enable Disable             |
| Media Write Read Mode:                                                              | Readonly                   |
| Media Test Method:                                                                  | ▼ SynclO                   |
|                                                                                     | ▼ AsynclO                  |
| Media Transfer Size:                                                                | 32КВ                       |
| Media Coverage(% TB GB MB KB B):                                                    | <u>]</u> 30                |
| Raw Test Pattern(PO to P15):                                                        | ĬP15                       |
| Seek Pattern:                                                                       | / <b>s</b>                 |
| Seek Point(% I O M TB GB MB KB B):                                                  | Ĩ                          |
| Test File System:                                                                   | Enable Disable             |
| File System File Size:                                                              | 512КВ                      |
| File System Transfer Size:                                                          | 512B                       |
| File System Test Pattern:                                                           | sequential                 |
| Instance:                                                                           | ▲▼ [1                      |
| Within Instance: Apply                                                              |                            |
| Across All Instances: Apply                                                         |                            |
| Reset Car                                                                           | ncel                       |

FIGURE 9-1 disktest Test Parameter Options Dialog Box

The following table describes the disktest option menu for different test modes.

| disktest <b>Options</b>                 | Description                                                                                                    |  |
|-----------------------------------------|----------------------------------------------------------------------------------------------------|--|
| Partition                               | Displays the partition for the Media subtest. If a partition is mounted, its m point is appended after the partition number, such as $1(/usr)$ , where 1 i partition number, and "(/usr)" is the mount point. |  |
| Test Media                              | Enable or Disable the media subtest.                                                                                                    |  |
| Media Write Read Mode                   | Selects Read-Only or Compare after Read or Read after Write.                                                                                                    |  |
| Media Test Method                       | Selects the Media Test Methods (SyncIO and AsyncIO).                                                                                                    |  |
| Media Coverage (% TB,<br>GB, MB, KB, B) | Enables users to test all or part of a partition (in percentage or in any of TB, GB, MB, KB, B units)                                                                                                    |  |
| Raw Test Pattern (P0 to                 | Enables user to specify the write, read pattern.                                                                                                    |  |
| P15)                                    | P0 – Low Frequency Pattern                                                                                                    |  |
|                                         | P1 – Low Transition Density Pattern                                                                                                    |  |
|                                         | P2 – High Transition Density Pattern                                                                                                    |  |
|                                         | P3 – Compliant Jitter Pattern                                                                                                    |  |
|                                         | P4 – Compliant Jitter: RPAT                                                                                                    |  |
|                                         | P5 – Compliant Jitter: CRPAT                                                                                                    |  |
|                                         | P6 – Compliant Jitter: JTPAT                                                                                                    |  |
|                                         | P7 – Compliant Jitter: CJTPAT                                                                                                    |  |
|                                         | P8 – Compliant Jitter: SPAT                                                                                                    |  |
|                                         | P9 – Compliant Jitter: CSPAT                                                                                                    |  |
|                                         | P10 – 8 Bit Cable Pattern                                                                                                    |  |
|                                         | P11 – 16 Bit Cable Pattern                                                                                                    |  |
|                                         | P12 – 8 Bit Xtalk Pattern                                                                                                    |  |
|                                         | P13 – 16 Bit Xtalk Pattern                                                                                                    |  |
|                                         | P14 – MFM Pattern                                                                                                    |  |
|                                         | P15 – Generic Test Patterns                                                                                                    |  |
| Seek Pattern                            | Enables specifying the pattern of the disk head movement.                                                                                                    |  |
|                                         | S – Sequential                                                                                                    |  |
|                                         | SR – Sequential Reverse                                                                                                    |  |
|                                         | LS – Low Power Sequential                                                                                                    |  |
|                                         | R – Random                                                                                                    |  |
|                                         | LB – Low Power Butterfly                                                                                                    |  |
|                                         | LR – Low Power Reverse Butterfly                                                                                                    |  |
|                                         | AB – Actuator Butterfly                                                                                                    |  |
|                                         | AR – Actuator Reverse Butterfly                                                                                                    |  |

 TABLE 9-2
 disktest Configurations and Options

| disktest <b>Options</b>                       | Description                                                                                                    |  |
|-----------------------------------------------|----------------------------------------------------------------------------------------------------|--|
| Seek Point (%, I, O, M, TB,<br>GB, MB, KB, B) | , Enables specifying the seek point offset for the I/O. You can specify the offset ir percentage or any of TB, GB, MB, KB, B or and I, M, O; that is, Initial, Middle), Outer.                                                                                                    |  |
| Media Transfer Size                           | Displays the transfer size of the media subtest.                                                                                                    |  |
| Test File System                              | Selects the File System subtest.                                                                                                    |  |
| File System File Size                         | Specifies the size for each of the two temporary files for File System testing.                                                                                                    |  |
| File System Transfer Size                     | Displays the transfer size of the File System subtest.                                                                                                    |  |
| File System Test Pattern                      | Test pattern of File System subtest.                                                                                                    |  |
| Connection Test for Hard<br>Disk              | <ul> <li>Option Menu for hard disk partition—0 - 7 [default]</li> <li>Test Media—[Enable] (fixed to Enable)</li> <li>Media Write Read Mode—[Read Only] (fixed to Read Only)</li> <li>Media Test Method-[SyncIO] (fixed to SyncIO)</li> <li>Media Coverage(%)—1</li> <li>Media Transfer Size—[2 KB]</li> <li>Test File System—[Disable] (fixed to Disable)</li> </ul> |  |

 TABLE 9-2
 disktest Configurations and Options (Continued)

| disktest <b>Options</b>    | Description                                                                                                    |
|----------------------------|----------------------------------------------------------------------------------------------------|
| Online Mode for Hard Disk  | <ul> <li>Partition—0 - 7 [default]</li> <li>Test Media—[Enable] [Disable]</li> <li>Test Mode—[Read-only~] (fixed to Read-only)</li> <li>Media Coverage (% TB GB MB KB B)—[10~] (fixed to 10%)</li> <li>Media Transfer Size—[2KB~] (fixed to 2 KB)</li> <li>Test File System—[Disable~] (fixed to Disable)<br/>Media Test Method—[SyncIO] [AsyncIO]<br/>Raw Test Pattern—[P15~] (fixed to P15)<br/>Seek Pattern—[S~] (fixed to S)<br/>Seek Point (% TB GB MB KB B)—[I~] (fixed to I)</li> </ul>                          |
| Functional Test for Hard   | <ul> <li>Partition—0 - 7 [default]</li> <li>Test Media—[Enable] [Disable]</li> <li>Media Write Read Mode—[Readonly] [CompareRead] [WriteRead]</li> <li>Media Test method—[SyncIO] [AsyncIO]</li> <li>Media Coverage (% TB, GB, MB, KB, B)</li></ul>                                                                                                    |
| Disk                       | Raw Test Pattern (P0 to P15) <li>Media Transfer Size—[2KB] [16KB] [32KB] [64KB] [128KB] [256KB] [512KB]</li> <li>Test File System—[Enable] [Disable]</li> <li>File System File Size—[512KB] [2MB] [8MB] [20MB] [100MB] [200MB]</li> <li>File System Transfer Size—[512B] [1024B] [10KB] [40KB] [80KB]</li> <li>File System Test Pattern—[sequential] [0x00000000] [0xffffffff] [0x5aa55aa5] [0xdb6db6db] [random]</li> <li>Seek Pattern —[S~] (fixed to S)</li> <li>Seek Point (% TB GB MB KB B)—[I~] (fixed to I)</li> |
| Functional Test for Floppy | <ul> <li>(under Other-Devices group)—partition: 0 - 7 [default]</li> <li>Test Media—[Enable] [Disable]</li> <li>Media Write Read Mode—[Read-only] [BackupWriteRead]</li> <li>Media Test Method—[SyncIO] [AsyncIO]</li> <li>Media Coverage (% TB, GB, MB, KB, B)</li></ul>                                                                                                    |
| Disk                       | Raw Test Pattern (P0 to P15) <li>Media Transfer Size—[2KB] [10KB] [20KB]</li> <li>Test File System—[Enable] [Disable]</li> <li>Floppy File Size— [100KB] [200KB]</li> <li>Floppy Transfer Size—[512B] [1024B] [10KB]</li> <li>File System Test Pattern—[sequential] [0x00000000] [0xfffffff] [0x5aa55aa5] [0xdb6db6db] [random]</li>                                                                                                    |

#### TABLE 9-2 disktest Configurations and Options (Continued)

### disktest Test Modes

 TABLE 9-3
 disktest Supported Test Modes

| Test Mode  | Description                                                                                                    |
|------------|----------------------------------------------------------------------------------------------------|
| Connection | Only one instance of disktest (which monitors UNIX error messages) is<br>allowed for each disk device. disktest displays messages and reports<br>errors. The test also opens the hard disk, checks the disk configuration,<br>reads a few blocks, and then closes the hard disk. No File System subtest is<br>run. No Write option is available in Connection test mode. |
| Functional | More than one instance of disktest is allowed for one disk device. The File System subtest, Media subtests, and floppy test can be run in Functional test mode.                                                                                                    |
|            | In Functional mode, disktest performs two additional subtests (Self subtest and Write/Read device buffer subtest) for enclosures.                                                                                                    |
|            | These two additional subtests help in isolating the errors and are completed before disktest continues with the Media subtest or File System subtest.                                                                                                    |
|            | In Functional test mode, disktest also monitors enclosures by checking for errors in the Read link status counters and issues a warning if any errors are detected.                                                                                                    |
| Online     | SunVTS disktest runs the Read Only rawtest with fixed transfer size<br>and fixed rawtest pattern. Both SyncIO and AsyncIO test methods are<br>available. The File system subtest is disabled in the Online test mode. Only<br>one disktest instance could be run in the Online test mode.                                                                                |
| Online     | Supported                                                                                                    |

# disktest Command-Line Syntax for SPARC Platforms

/opt/SUNWvts/bin/disktest standard\_arguments -o partition=<0-7>
["<(mount\_point)>"], rawsub=E(nable)|D(isable), rawrw=
Readonly|CompareRead|WriteRead, rawiosize=<number>{...|KB|kb...}|random,
rawcover=<number>|<number>{TB|GB|MB|KB|B|tb|gb|mb|kb|b}
rawpattern=P(<0-15>)|0x<8 digit data pattern>, seekpattern=
{S|SR|LS|R|LB|LR|AB|AR}, seekpoint={i|m|o|<number>}, method=

AsyncIO+SyncIO, fssub=E(nable)|D(isable), fssize= <number>{K|KB|M|MB|k|kb|m|mb}, fsiosize=<number>{K|KB|B|k|kb|b}, fspattern=<data\_pattern>, dev=<device\_name>

| Argument                                                                                              | Description                                                                                                    |
|----------------------------------------------------------------------------------------------------|----------------------------------------------------------------------------------------------------|
| partition=<0-7><br>"<(mount_point)>"]                                                                 | <ul> <li>Specifies the partition number as follows:</li> <li><i>n</i>—is the partition number (slice number), usually 0-7</li> <li><i>mount_point</i>—is the mount point for the mounted partition that you plan to test</li> </ul> |
|                                                                                                    | For example: partition=6"(/export)"                                                                                                    |
| <b>cawsub=</b> $E(nable) \mid D(isable)$                                                              | Enables or disables the Media subtest.<br>For example: <b>rawsub=</b> <i>Enable</i>                                                                                                    |
| <b>cawrw=</b><br>Readonly   CompareRead   WriteRead                                                   | <ul> <li>Specifies the Media subtest Read, Compare, and Write mode:</li> <li>Read only</li> <li>Read twice, Compare (works only with SyncIO method)</li> <li>Write, Read, Compare, Restore For example: rawrw=ReadOnly</li> </ul>   |
| cawiosize=<br><number>{ KB kb} random</number>                                                        | Specifies the media size to transfer. The block size can be specified in kilobytes. For example: 2K,512K For example: <b>rawiosize=</b> 9                                                                                           |
| rawcover=<br><number>   <number>{TB   GB   MB  <br/>KB   B   tb   gb   mb   kb   b}</number></number> | Specifies media coverage from 0-100 (percentage) of<br>the partition. Media Coverage can also be specified<br>in units: TB, GB, MB, KB and B.<br>For example: <b>rawcover=</b> 40 OR <b>rawcover=</b> 4GB                           |

#### TABLE 9-4 disktest Command-Line Syntax

| Argument                                                             | Description                                                                                                    |
|----------------------------------------------------------------------|----------------------------------------------------------------------------------------------------|
| <pre>rawpattern=P(&lt;0-15&gt;) 0x&lt;8 digit data pattern&gt;</pre> | rawpattern could be specified as a pre-defined pattern set, <i>P</i> (0-15), or an 8 digit pattern could be specified as: 0xaa55aa55+0xff00ff00+0x. The following is a description of the supported pre-defined patterns: |
|                                                                      | P0 – Low Frequency Pattern                                                                                                    |
|                                                                      | P1 – Low Transition Density Pattern                                                                                                    |
|                                                                      | P2 – High Transition Density Pattern                                                                                                    |
|                                                                      | P3 – Compliant Jitter Pattern                                                                                                    |
|                                                                      | P4 – Compliant Jitter: RPAT                                                                                                    |
|                                                                      | P5 – Compliant Jitter: CRPAT                                                                                                    |
|                                                                      | P6 – Compliant Jitter: JTPAT                                                                                                    |
|                                                                      | P7 – Compliant Jitter: CJTPAT                                                                                                    |
|                                                                      | P8 – Compliant Jitter: SPAT                                                                                                    |
|                                                                      | P9 – Compliant Jitter: CSPAT                                                                                                    |
|                                                                      | P10 – 8 Bit Cable Pattern                                                                                                    |
|                                                                      | P11 – 16 Bit Cable Pattern                                                                                                    |
|                                                                      | P12 – 8 Bit Xtalk Pattern                                                                                                    |
|                                                                      | P13 – 16 Bit Xtalk Pattern                                                                                                    |
|                                                                      | P14 – MFM Pattern                                                                                                    |
|                                                                      | P15 – Generic Test Patterns                                                                                                    |
|                                                                      | For example: <b>rawpattern=</b> <i>P1</i>                                                                                                    |
| seekpattern=<br>{S SR LS R LB LR AB AR}                              | seekpattern could be specified to select the type of seek test to run on the disk drive.                                                                                                    |
|                                                                      | disktest supports the following pattern types:                                                                                                    |
|                                                                      | s – Sequential                                                                                                    |
|                                                                      | SR – Sequential Reverse                                                                                                    |
|                                                                      | LS – Low Power Sequential                                                                                                    |
|                                                                      | R – Random                                                                                                    |
|                                                                      | LB – Low Power Butterfly                                                                                                    |
|                                                                      | LR – Low Power Reverse Butterfly                                                                                                    |
|                                                                      | AB – Actuator Butterfly                                                                                                    |
|                                                                      | AR – Actuator Reverse Butterfly                                                                                                    |
|                                                                      | For exmaple: seekpattern=S                                                                                                    |

| TABLE 9-4 | disktest | Command-Line | Syntax | (Continued) |
|-----------|----------|--------------|--------|-------------|
|-----------|----------|--------------|--------|-------------|

| Argument                                                                | Description                                                                                                    |
|-------------------------------------------------------------------------|----------------------------------------------------------------------------------------------------|
| <pre>seekpoint={i   m   o   <number>}</number></pre>                    | <pre>Specify the seek-point for the I/O. This could be specified either in terms of the range - inner, middle and outer. Or in terms of absolute seek location. The absolute location is specied by a number followed by any of the following units {TB   GB   MB   KB   B   tb   gb   mb   kb   b}. For example: a) seekpoint=I, start the I/O from block 1. b) seekpoint=M, start the I/O from middle offset of the partition.</pre> |
| method=AsyncIO+SyncIO                                                   | Specifies the Media access method. You can choose to<br>use either or both methods . If you use both access<br>methods together, you must insert a '+' between the<br>two:<br>AsyncIO: Runs the asynchronous I/O test, using the<br>async read/write feature of the Solaris disk driver<br>SyncIO: Runs the synchronous I/O test.<br>For example: method=AsyncIO                                                                       |
| <b>fssub=</b> <i>E</i> ( <i>nable</i> )   <i>D</i> ( <i>isable</i> )    | Enables or disables the File System subtest. File system subtest runs on a mounted partition with a file system.                                                                                                    |
| fspattern= <data_pattern></data_pattern>                                | <pre>Specifies the file system data pattern as sequential or<br/>random or one of the patterns selected from the list.<br/>{seq(uential)   0x0(0000000)   0xf(fffffff)   0xa (5a5a5a5)  <br/>0x5(a5a5a5a)   ran(dom)   0xd(b6db6db)}<br/>For example:<br/>a) fspattern=0xa<br/>a) fspattern=seq</pre>                                                                                                    |
| <pre>fssize= <number>{K   KB   M   MB   k   kb   m   mb}</number></pre> | <ul> <li>Indicates the file system subtest size in Megabytes or<br/>Kilobytes:</li> <li>K k KB kb - kilobytes</li> <li>M m MB mb - megabytes</li> <li>512KB 2MB  8MB  20MB 100MB 200MB</li> </ul>                                                                                                    |
| <pre>fsiosize= <number>{K   KB   B   k   kb   b}</number></pre>         | Indicates the size of the file system subtest I/O<br>transfer in bytes or Kilobytes:<br>• B b – bytes<br>• K k KB kb – Kilobytes<br>512B 1024B 10KB 40KB 80KB                                                                                                    |
| dev=device_name                                                         | Specifies the name of the disk to be tested.<br>For example: c0t3d0.                                                                                                    |

 TABLE 9-4
 disktest Command-Line Syntax (Continued)

The following example shows how to run disktest on a partition "0" (which is mounted under "/") for the disk device c0t0d0. The media subtest is enabled in ReadOnly mode using SyncIO method. The coverage specified is 30% with 512 KB transfer size. The File System subtest is disabled.

```
# /opt/SUNWvts/bin/disktest -f -o partition=0"(/)", rawsub=Enable,
rawrw=ReadOnly, method=SyncIO, rawcover=30, rawiosize=512KB,
fssub=Disable, dev=c0t0d0
```

# disktest Command-Line Syntax for x86 Platforms

/opt/SUNWvts/bin/disktest standard\_arguments -o dev=device\_name, partition=<0-15> ["(mount\_point)"], rawsub=E(nable) | D(isable), rawrw= Readonly, method=AsyncIO+SyncIO, rawcover=n, rawiosize=n

| Argument                                                    | Description                                                                                                    |
|-------------------------------------------------------------|----------------------------------------------------------------------------------------------------|
| <b>dev=</b> <i>device_name</i>                              | Specifies the name of the disk to be tested.<br>For example: c0t3d0.                                                                                                    |
| <pre>partition=&lt;1-15&gt; ["&lt;(mount_point)&gt;"]</pre> | <ul> <li>Specifies the partition number as follows:</li> <li><i>n</i>—is the partition number (slice number), usually 1-15</li> <li><i>mount_point</i>—is the mount point for the mounted partition that you plan to test</li> <li>For example: partition=6"(/export)"</li> </ul> |
| rawsub= E(nable)   D(isable)                                | Enables or disables the Media subtest.<br>For example: <b>rawsub=</b> <i>Enable</i>                                                                                                    |
| <b>rawrw=</b> Readonly                                      | Specifies the Media subtest Read, Compare, and<br>Write mode:<br>• Read only                                                                                                    |

 TABLE 9-5
 disktest Command-Line Syntax

| Description                                                                                                    |
|----------------------------------------------------------------------------------------------------|
| Specifies the Media access method. You can choose to<br>use either or both methods . If you use both access<br>methods together, you must insert a '+' between the<br>two: |
| AsyncIO: Runs the asynchronous I/O test, using the async read/write feature of the Solaris disk driver SyncIO: Runs the synchronous I/O test.                              |
| For example: <b>method=</b> AsyncIO                                                                                                    |
| Specifies media coverage from 0-100 (percentage) of the partition. Media Coverage can also be specified in units: TB, GB, MB, KB and B.                                    |
| For example: <b>rawcover=</b> 40 OR <b>rawcover=</b> 4GB                                                                                                    |
| Specifies the media size to transfer. The block size can be specified in kilobytes. For example: 2K,512K. For example: <b>rawiosize=</b> 9                                 |
|                                                                                                    |

 TABLE 9-5
 disktest Command-Line Syntax (Continued)

**Note –** 64-bit tests are located in the sparcv9 subdirectory:

/opt/SUNWvts/bin/sparcv9/*testname*, or the relative path to which you installed SunVTS. If a test is not present in this directory, then it might be available as a 32-bit test only. For more information, see "32-Bit and 64-Bit Tests" on page 5.

## Netra-CT 820 DMC Test (dmctest)

The dmctest tests major components in the drawer management controller (DMC) card. The components tested on the card include Flash memory, SDRAM, FPGA, RTC, I2C devices, UART chip, Fast Ethernet controller and PHY, Muxes, Alarm LEDs and so on. This test supports both the active (dmcatest) and standby (dmcstest) DMC card testing. The traces to be tested on the board include address bus, data bus, I2C bus, KCS, IPMI bus, Interrupt lines, and cPCI connector.

dmctest has the following subtests:

Ethernet test

The Ethernet test performs test on SCC Ethernet device. The test covers Phy, Internal, and External loopback. The Ethernet Ping test uses the FEC port. The Ethernet test is supported on both DMC Active and DMC Standby cards, and performs the following tests: External loopback test, Internal loopback test, Phy test, Ping test. The Ethernet test requires an external loopback connector plugged in to be able to perform the External loopback test.

Flash test

This test reads the entire 24 Mbyte flash area and performs a checksum test. The test is supported on both DMC Active and Standby cards.

Alarm Port test

This test toggles all four alarm ports: Critical, Major, Minor and Warning and reports Pass or Fail status. The test is supported on both DMC Active and Standby cards.

Health test

This test checks systems health and reports the state of each slot. It reports the slot status; whether the slot is Healthy or Not-Healthy; whether the slot is Empty or Occupied; whether the slot is Powered-On or Powered-Off. It reports their status according to the following table:

| Board Device | Health | Board Select | Status                            | Report  |
|--------------|--------|--------------|-----------------------------------|---------|
| 0            | 0      | 0            | Slot occupied,<br>but powered off |         |
| 0            | 0      | 1            | Slot Empty                        |         |
| 0            | 1      | 0            | Unpowered slot reporting healthy  | Warning |
| 0            | 1      | 1            | Empty slot<br>reporting healthy   | Warning |
| 1            | 0      | 0            | Board select<br>drive problem     | Warning |
| 1            | 0      | 1            | Slot unhealthy                    |         |
| 1            | 1      | 0            | Board select<br>drive             | Warning |
| 1            | 1      | 1            | Slot powered on                   |         |

PMI test

This test checks for the IPMI connectivity by sending IPMI commands to all slots that are occupied, then waits for their response. The IPMI command is sent to 18 node cards, both Switch cards and the DMC Standby card. This test performs up to four retries whenever it fails to receive a response. The retries are according to PICMG IPMI (Intelligent Platform Management Interface) Specification. The IPMI test that runs on the DMC Active card performs tests on all slots that are occupied. They are 18 node slots, two Switch cards, and the DMC Standby card. Whereas the IPMI test that runs on the DMC Active and DMC Standby card just tests the IPMI connectivity between the DMC Active and DMC Standby cards.

RTC test

This test runs on both DMC cards. It checks the Real Time Clock device and reports Pass or Fail status. It then displays the time of the day the status was obtained from RTC.

Fan Status test

This test checks the status for all three banks of three fans and reports their status as which fans are present and which fans are good. This test runs only on DMC Active cards.

Fan Tachometer test

This test checks the Tachometer for all nine (three banks of three) fans. It reports their RPM value and their status as whether they are operating at normal speed or at warning or critical speed. This test runs only on DMC Active cards.

FRU Presence test

This test checks the status for all FRU devices available on Netra CT 820 systems. This test runs on DMC Active cards only.

| FRU Device        | Number of FRUs |  |
|-------------------|----------------|--|
| Midplane          | 2              |  |
| DMC Cards         | 2              |  |
| Fan Trays         | 3              |  |
| Switch Cards      | 2              |  |
| Node CP2300 Cards | 18             |  |

FRUID Checksum test

The FRUID Checksum test traverses through all available FRU devices on Netra CT 820 systems and checks for their FRU data. It reads FRU buffer, computes their Checksum, and compares with the checksum that is read from FRU devices. It then reports pass or failure status. This test loops for up to four reties whenever it fails to read requested FRU data, the retries loop is according to the IPMI specification.

I2C Temperature test

This I2C Temperature option performs tests on I2C devices. It obtains sensor temperature and reports their status such as: Pass, Warning, or Critical.

There are eight Midplane Sensors and three Fan Sensors. It reports pass status when any of the Midplane or Fan senses temperatures are at about air temperature and rise from inlet to outlet at 55C ambient. Therefore a Midplane or Fan sensor warns the user if it reaches 75C (20C over 55C inlet), and it reports critical at 85C (30C over 55C max inlet air temperature). This test runs only on DMC Active cards.

Power Supply Status test

This test reports the status for all eight power supplies. The status contains whether the Power Supply is powered on or off, whether the power supply is Derating or not, or whether it is Healthy or Not-Healthy.

Power Supply On/Off test

This test toggles all eight Power Supplies by turning them off and on. It toggles one Power Supply at a time starting from the first Power Supply and traversing through all eight Power Supplies. **Note** – Enable the Power Supply On/Off test for only a limited number of runs; this test might degrade the life cycle of Power Supplies. This test runs on DMC Active cards only.

There is only one serial communication port available on DMC cards and this port is used for the Console. The serial port test is covered to enable entering commands in the console window and receiving responses from CLI commands—such as: showhealth or showipmode, and ping.

### dmcatest Options

| - dmc-active(dmcte                          | est) Test Parameter Options |
|---------------------------------------------|-----------------------------|
| Configuration:<br>Netra-CP2300 - DMC Active |                             |
| Options:                                    |                             |
| Ethernet:                                   | C Enable 🔵 Disable          |
| Edata_Pattern_Type:                         | i▼ Seq                      |
|                                             | 😽 Rand                      |
| Num_Packets:                                | <b>▲ ▼</b> [1               |
| Target_IP_Addr:                             | 10.4.78.105                 |
| ETest_Type:                                 | <b>∀</b> Internal           |
|                                             | External                    |
|                                             | <b>∀</b> Phy                |
|                                             | Ping                        |
| Flash_Test:                                 | ,<br>⊂ Enable _ ⇒ Disable   |
| ALARMPORT:                                  | C Enable 🔵 Disable          |
| ALARMNUM:                                   | <b>▼</b> 0                  |
|                                             | <b>₹</b> 1                  |
|                                             | ₹ 2                         |
|                                             | ₹ 3                         |
| ALARMOON:                                   | Toggle                      |
| ALARM 10N:                                  | Toggle                      |
| ALARM2ON:                                   | Toggle                      |
| ALARM3ON:                                   | Toggle                      |
|                                             | ···                         |

FIGURE 10-1 dmcatest (Active) Test Parameter Options Dialog Box (Top View)

| - dmc-active(dmctes   | t) Test Parameter Options              |
|-----------------------|----------------------------------------|
| ALARMNUM:             | <b>▼</b> 0<br><b>▼</b> 1<br><b>▼</b> 2 |
|                       | ₹ 3                                    |
| ALARMOON:             | / Toggle                               |
| ALARM10N:             | / Toggle                               |
| ALARM2ON:             | / Toggle                               |
| ALARM3ON:             | / Toggle                               |
| Health:               | C Enable 🔵 Disable                     |
| IPMI:                 | C Enable 🔵 Disable                     |
| Real_Time_Clock:      | C Enable 🔵 Disable                     |
| Fan_Status:           | 🗇 Enable 🔵 Disable                     |
| Fan_Tachometer:       | 🦳 Enable 🔄 Disable                     |
| FRU_Presence:         | C Enable 🔵 Disable                     |
| FRU_ID_CheckSum:      | C Enable 🔵 Disable                     |
| 12C_Temperature:      | 🤆 Enable 🔵 Disable                     |
| Power_Supply_Status:  | C Enable 🔵 Disable                     |
| Power_Supply_OnOff:   | 🔵 Enable 🦳 Disable                     |
| DMCA_IP_Addr:         | 10.4.78.132                            |
| Within Instance: App  |                                        |
| Across All Instances: | Apply _                                |
| Reset                 | Cancel                                 |
| 4                     |                                        |

FIGURE 10-2 dmcatest (Active) Test Parameter Options Dialog Box (Bottom View)

| dmctest <b>Options</b> | Description                                           |  |
|------------------------|-------------------------------------------------------|--|
| Ethernet               | Enable or Disable the Ethernet test                   |  |
| Edata Pattern Type     | Indicates pattern type; Seq = Sequence, Rand = Random |  |
| Num Packets            | Indicates the number of packets to be tested          |  |
| Target IP Address      | Required IP address for Ethernet Ping test            |  |
|                        |                                                       |  |

 TABLE 10-1
 dmcatest Options

| dmctest <b>Options</b> | Description                                                            |  |
|------------------------|------------------------------------------------------------------------|--|
| Etest Type             | Indicates the type of data to test                                     |  |
| Flash Test             | Enable or Disable the Flash test                                       |  |
| ALARMPORT              | Enable or Disable the ALARMPORT                                        |  |
| ALARMNUM               | Indicates the Alarm Number                                             |  |
| ALARM00N               | Toggles                                                                |  |
| ALARM10N               | Toggles                                                                |  |
| ALARM20N               | Toggles                                                                |  |
| ALARM30N               | Toggles                                                                |  |
| Health                 | Enable or Disable the Health test                                      |  |
| IPMI                   | Enable or Disable the IPMI test                                        |  |
| Real Time Clock        | Enable or Disable the Real Time Clock test                             |  |
| Fan Status             | Enable or Disable the Fan Status test                                  |  |
| Fan Tachometer         | Enable or Disable the Fan Tachometer test                              |  |
| FRU Presence           | Enable or Disable the FRU Presence test                                |  |
| FRU ID CheckSum        | Enable or Disable the FRU ID Checksum test                             |  |
| I2CTemperature         | Enable or Disable the I2C Tempature test                               |  |
| Power Supply Status    | Enable or Disable the Power Supply Status test                         |  |
| Power Supply On/Off    | Enable or Disable the Power Supply On/Off test; the default is Disable |  |
| DMCA IP Address        | Required DMCA IP address                                               |  |

 TABLE 10-1
 dmcatest Options (Continued)

#### dmcstest Options

| dmc-standby(dmct                          | est) Test Parameter Options |
|-------------------------------------------|-----------------------------|
| Configuration:<br>Netra-CP2300 - DMC Star | ndby                        |
| Options:                                  |                             |
| Ethernet:                                 | 🦳 Enable 🔵 Disable          |
| Edata_Pattern_Type:                       | ✓ Seq                       |
|                                           | ▼ Rand                      |
|                                           |                             |
| Num_Packets:                              | 1-                          |
| Target_IP_Addr:                           | 10.4.78.105                 |
| ETest_Type:                               | ✓ Internal                  |
|                                           | External                    |
|                                           | 🗹 Phy                       |
|                                           | Ping                        |
| Flash_Test:                               | C Enable Disable            |
| ALARMPORT:                                | C Enable 🔵 Disable          |
| ALARMNUM:                                 |                             |
|                                           |                             |
|                                           | ₹ 2                         |
|                                           | ₹ 3                         |
| ALARMOON:                                 | / Toggle                    |
| ALARM10N:                                 | Toggle                      |
| ALARM2ON:                                 | / Toggle                    |
| ALARM3ON:                                 | / Toggle                    |
|                                           |                             |
|                                           | ( Enable ) Disable          |
|                                           | C Enable Disable            |
|                                           | C Enable Disable            |
|                                           | C Enable Disable            |
| DMCS_IP_Addr:                             | 10.4.78.103                 |
| 1                                         |                             |

FIGURE 10-3 dmcstest (Standby) Test Parameter Options Dialog Box

| dmctest <b>Options</b> | Description                                           |
|------------------------|-------------------------------------------------------|
| Ethernet               | Enable or Disable the Ethernet test                   |
| Edata Pattern Type     | Indicates pattern type; Seq = Sequence, Rand = Random |
| Num Packets            | Indicates the number of packets to be tested          |
| Target IP Address      | Required IP address for Ethernet Ping test            |
| Etest Type             | Indicates the type of data to test                    |
| Flash Test             | Enable or Disable the Flash test                      |
| ALARMPORT              | Enable or Disable the ALARMPORT                       |
| ALARMNUM               | Indicates the Alarm Number                            |
| ALARM00N               | Toggles                                               |
| ALARM10N               | Toggles                                               |
| ALARM20N               | Toggles                                               |
| ALARM30N               | Toggles                                               |
| Health                 | Enable or Disable the Health test                     |
| IPMI                   | Enable or Disable the IPMI test                       |
| Real Time Clock        | Enable or Disable the Real Time Clock test            |
| FRU ID CheckSum        | Enable or Disable the FRU ID Checksum test            |
| DMCS IP Address        | Required DMCS IP address                              |

 TABLE 10-2
 dmcstest Options

# dmctest Supported Test Modes

 TABLE 10-3
 dmctest Supported Test Modes

| Test Mode  | Description                                                                                                    |
|------------|----------------------------------------------------------------------------------------------------|
| Function   | Establishes communication with DMC Active Diag Daemon Actor, initiates all subtests that are enabled, and reports Pass or Fail status. |
| Connection | Attempts to establish communication with DMC Active Diag Daemon Actor and reports Pass or Fail status.                                 |

#### dmcatest Command-Line Syntax

/opt/SUNWvtshm/bin/dmctest -o option=value, enet={Enable | Disable}, epattype={Seq+Rand}, epkts={NUMERIC | 1,5}, target={IP\_Address}, etest={Internal+External+Ping+Phy}, flash={Enable | Disable}, aport={Enable | Disable}, anum={0+1+2+3}, a0on={On | Off | Toggle}, a1on={On | Off | Toggle}, a2on={On | Off | Toggle}, a3on={On | Off | Toggle}, health={Enable | Disable}, ipmi={Enable | Disable}, rtc={Enable | Disable}, fanstatus={Enable | Disable}, fantac={Enable | Disable}, frupres={Enable | Disable}, fruidchksum={Enable | Disable}, i2ctemp={Enable | Disable}, psupplystatus={Enable | Disable}, powersupply={Enable | Disable}, dmca\_ip=IP\_Address, dmcs\_ip=IP\_Address, dev={dmc-active | dmc-standby}

 TABLE 10-4
 dmcatest Command-Line Syntax

| Argument                                         | Description                                              |
|--------------------------------------------------|----------------------------------------------------------|
| <pre>enet={Enable   Disable}</pre>               | Enable or Disable the Ethernet test                      |
| <pre>epattype={Seq+Rand}</pre>                   | Indicates pattern type; Seq = Sequence, Rand =<br>Random |
| <pre>epkts={NUMERIC   1,5}</pre>                 | Indicates the number of packets to be tested             |
| <pre>target={IP_Address}</pre>                   | Required IP address for the Ethernet Ping test           |
| <pre>etest={Internal+External+Ping+Phy}</pre>    | Indicates the type of data to test                       |
| <b>flash=</b> { <i>Enable</i>   <i>Disable</i> } | Enable or Disable the Flash test                         |
| aport={Enable   Disable}                         | Enable or Disable the ALARMPORT                          |
| anum={0+1+2+3}                                   | Indicates the Alarm Number                               |

|                                                    | •                                                                       |
|----------------------------------------------------|-------------------------------------------------------------------------|
| Argument                                           | Description                                                             |
| $a0on={On   Off   Toggle}$                         | Toggles                                                                 |
| health={Enable   Disable}                          | Enable or Disable the Health test                                       |
| <pre>ipmi={Enable   Disable}</pre>                 | Enable or Disable the IPMI test                                         |
| rtc={Enable   Disable}                             | Enable or Disable the Real Time Clock test                              |
| <pre>fanstatus={Enable   Disable}</pre>            | Enable or Disable the Fan Status test                                   |
| <pre>fantac={Enable   Disable}</pre>               | Enable or Disable the Fan Tachometer test                               |
| <b>frupres</b> ={ <i>Enable</i>   <i>Disable</i> } | Enable or Disable the FRU Presence test                                 |
| fruidchksum={Enable   Disable}                     | Enable or Disable the FRU ID Checksum test                              |
| i2ctemp={Enable   Disable}                         | Enable or Disable the I2C Tempature test                                |
| <pre>psupplystatus={Enable   Disable}</pre>        | Enable or Disable the Power Supply Status test                          |
| <pre>powersupply={Enable   Disable}</pre>          | Enable or Disable the Power Supply On/Off test; the default is Disable. |
| dmca_ip=IP_Address                                 | Required DMCA IP address                                                |
| dmcs_ip=IP_Address                                 | Required DMCS IP address                                                |
| <b>dev</b> ={dmc-active   dmc-standby}             | Specifies dmc-active or dmc-standby                                     |

#### TABLE 10-4 dmcatest Command-Line Syntax

#### dmcstest Command-Line Syntax

/opt/SUNWvtshm/bin/dmctest -o option=value, enet={Enable | Disable}, epattype={Seq+Rand}, epkts={NUMERIC | 1,5}, target={IP\_Address}, etest={Internal+External+Ping+Phy}, flash={Enable | Disable}, aport={Enable | Disable}, anum={0+1+2+3}, a0on={On | Off | Toggle}, alon={On | Off | Toggle}, a2on={On | Off | Toggle}, a3on={On | Off | Toggle}, health={Enable | Disable}, ipmi={Enable | Disable}, rtc={Enable | Disable}, fruidchksum={Enable | Disable}, dmcs\_ip=IP\_Address, dev={dmc-active | dmc-standby}

| TABLE 10-5    | dmcstest | Command-Line Sy | ntax    |
|---------------|----------|-----------------|---------|
| IN COLC I V V | amobeebe | command Line by | 11tture |

| Argument                           | Description                                              |
|------------------------------------|----------------------------------------------------------|
| <pre>enet={Enable   Disable}</pre> | Enable or Disable the Ethernet test                      |
| <pre>epattype={Seq+Rand}</pre>     | Indicates pattern type; Seq = Sequence, Rand =<br>Random |
| <pre>epkts={NUMERIC   1,5}</pre>   | Indicates the number of packets to be tested             |

| Argument                                               | Description                                    |
|--------------------------------------------------------|------------------------------------------------|
| <pre>target={IP_Address}</pre>                         | Required IP address for the Ethernet Ping test |
| <pre>etest={Internal+External+Ping+Phy}</pre>          | Indicates the type of data to test             |
| <b>flash=</b> { <i>Enable</i>   <i>Disable</i> }       | Enable or Disable the Flash test               |
| aport={Enable   Disable}                               | Enable or Disable the ALARMPORT                |
| anum={0+1+2+3}                                         | Indicates the Alarm Number                     |
| a0on={On   Off   Toggle}                               | Toggles                                        |
| health={Enable   Disable}                              | Enable or Disable the Health test              |
| <pre>ipmi={Enable   Disable}</pre>                     | Enable or Disable the IPMI test                |
| rtc={Enable   Disable}                                 | Enable or Disable the Real Time Clock test     |
| <b>fruidchksum</b> ={Enable   Disable}                 | Enable or Disable the FRU ID Checksum test     |
| dmcs_ip=IP_Address                                     | Required DMCS IP address                       |
| <b>dev</b> ={ <i>dmc-active</i>   <i>dmc-standby</i> } | <br>Specifies dmc-active or dmc-standby        |

#### TABLE 10-5 dmcstest Command-Line Syntax

# Sun Fire™ V880 FC-AL Disk Backplane Test (dpmtest)

dpmtest exercises and verifies the Fibre-Channel Mass Storage Subsystem in Sun Fire V880 product line platforms. dpmtest exercises various tests in the Fibre-Channel Backplane firmware for validating the mass storage system.

No special hardware is required to run the dpmtest test.

# dpmtest Options

To reach the dialog box below, right-click on the test name in the System Map and select Test Parameter Options. If you do not see this test in the System Map, you might need to expand the collapsed groups, or your system may not include the device appropriate to this test. Refer to the *SunVTS User's Guide* for more details.

|                                                                                                    | Fest Parameter Options                                               |
|----------------------------------------------------------------------------------------------------|----------------------------------------------------------------------|
| Configuration:<br>Base Expansion Backp<br>DPM Controller : ses<br>DPM Controller : sso<br>DPM Controller : sso<br>DPM Controller : sso | 50(ssc100@16)<br>5100@1a<br>5100@1c                                  |
| Options:                                                                                                    |                                                                      |
| Loopback Test:                                                                                                    | 🌒 Enable 🦳 Disable                                                   |
| Firmware Tests:                                                                                                    | 🌒 Enable 🦳 Disable                                                   |
| Devices to Test:                                                                                                    | ≰ ses0                                                               |
|                                                                                                    | ✔ ssc100@1a                                                          |
|                                                                                                    | <b>⊻</b> ssc100@1c                                                   |
|                                                                                                    | <b>⊻</b> ssc100@1e                                                   |
| Processor Affinity:                                                                                                    | Bound to:<br>Sequential<br>Processor 1<br>Processor 3<br>Processor 4 |
| Within Instance:                                                                                                    | Apply 🦳                                                              |
| Across All Instances                                                                                                    | : Apply 🦳                                                            |
| Reset                                                                                                    | Cancel                                                               |

FIGURE 11-1 dpmtest Test Parameter Options Dialog Box

| TABLE 11-1 | dpmtest | Test Options |
|------------|---------|--------------|
|------------|---------|--------------|

| Option          | Description                                                                                                    |
|-----------------|----------------------------------------------------------------------------------------------------|
| Firmware Test   | When enabled, the subtest runs the system friendly firmware tests<br>on each of the selected SES/SSC100 devices. By default it is<br>enabled.                                                                                                    |
| Loopback Test   | When enabled, the subtest will cause the SES device to loop packets<br>around the fiber loop with varying data patterns. The device reads<br>the packet after the packet is received, and verifies that the data<br>payload is correct. By default it is enabled.<br>Note: This test will run only on SES/SSC100 devices which are in<br>the base backplane. |
| Devices to Test | The SES/SSC100 devices being tested. Users have an option to select or deselect each device for being tested. By default all the devices are selected for testing.                                                                                                    |
|                 | Note: At least one device has to be selected for testing. If the user tries to deselect all of the devices, then an error message will be popped up.                                                                                                    |
|                 | Note: If the device has both fibre and i2c paths, only the fibre path<br>is listed under 'Devices to Test'. When you perform the tests on this<br>device, the tests are run on both fibre and i2c paths.                                                                                                    |

### dpmtest Test Modes

 TABLE 11-2
 dpmtest Supported Test Modes

| Test Mode  | Description                                                                                                    |
|------------|----------------------------------------------------------------------------------------------------|
| Connection | The test opens each selected device, extracts information about the device (wwn/wwpn, firmware revision, drives installed, temperatures, etc.) and displays the information for the user. If the device has both fibre and i2c paths, then information will be extracted from both the paths.<br>After the test is performed on all the selected devices, the test closes the devices and exists. |
| Functional | The test opens each selected device and runs the selected subtests<br>against the device. When fully run, the test closes the device and<br>reports the results.<br>Note: When no subtests are selected and you try to perform the<br>functional testing, then just a configuration check will be performed.                                                                                      |

# dpmtest Command-Line Syntax

/opt/SUNWvts/bin/dpmtest standard\_arguments -0 dev=[device name],
dpmdev=[device1+device2+...], fwtest=[Enable|Disable], lb=[Enable|Disable]

| Argument                          | Description                                                                                                    |
|-----------------------------------|----------------------------------------------------------------------------------------------------|
| -o dev=[device name]              | <i>[device name]</i> is the path name of the device being tested. The default value is ses.                                                                                                    |
|                                   | Since the current SunVTS infrastructure doesn't allow specifying multiple devices under the dev suboption, this suboption is not used in dpmtest. A new suboption dpmdev has been introduced to satisy this requirement.                                                                                                    |
| dpmdev=[device1+device2]          | <ul> <li><i>device1, device2,</i> represent the SES/SSC100 devices being tested. The default value is all the SSC100s present in the system.</li> <li>Note: The values for the dpmdev suboption can be device names such as ses0, ses1, ssc100@16, ssc100@1a, etc. Multiple values can be specified with a '+' (plus sign) seperator. An absolute path through fibre paths to devices are allowed (for expample, /dev/es/ses0) as dpmdev suboption values. However, absolute paths through a i2c path to devices are not allowed because commas are not allowed as part of a suboption value. Commas delimit suboptions in the options string (for example, /devices/pci@9, 700000/ebus@1/i2c@1, 30/controller@0, 16:ssc100).</li> <li>Note: The following devices may be specified for the dpmdev suboption values in the Sun Fire V880 product line platforms:</li> <li>Fibre Path:</li> <li>ses0 - fibre path to base backplane's SSC100 (/dev/es/ses1) device on loopA.</li> <li>ses1 - fibre path to base backplane's SSC100 (/dev/es/ses1) device on loopB. This is valid only when a PCI FC Network Adapter is connected to loopB.</li> <li>I2C Path:</li> <li>ssc100@16 - base backplane's SSC100 device on loopA through a i2c path.</li> </ul> |
|                                   | <ul> <li>ssc1001e - expansion backplane's SSC100 device on loopB through a i2c path.</li> <li>Note: The exact fibre path device node names (ses0, ses1, etc) may vary depending on device nodes created in the system. The valid fibre path device nodes, that dpmtest found during probing, can be found under 'Devices to Test' in the dpmtest Test Parameter Options dialog box.</li> </ul>                                                                                                    |
| <b>1b=</b> [Enable   Disable]     | Enable or Disable loopback test. The default value is Enable.                                                                                                    |
|                                   | Note: The loopback test will run only on SES/SSC100 devices that are in the base backplane.                                                                                                    |
| <b>fwtest=</b> [Enable   Disable] | <i>Enable</i> or <i>Disable</i> firmware tests. The default value is <i>Enable</i> .                                                                                                    |

#### TABLE 11-3 dpmtest Command-Line Syntax

# Data Translation Look-aside Buffer (dtlbtest)

The dtlbtest verifies the proper functioning of DTLBs, but it does not measure performance of DTLBs.

**Note** – dtlbtest does support x86 platforms on Solaris.

This test verifies the following function of DTLBs:

- 1. Hit/miss tests: Stress DTLBs by generating large numbers of TLB hits and misses.
- 2. Address Pattern tests: Verify DTLBs correctly translate virtual addresses to physical addresses with stressful address patterns.

dtlbtest detects the installed CPU type and handles it's architectures in full extent.

dtlbtest is classified as an exclusive SunVTS test as its accuracy and coverage depends significantly on the system's background *quietness*. For the best result, avoid performing any other SunVTS tests in the background, and also disable all user processes and nonessential daemons.

# dtlbtest Options

To reach the dialog box below, select the exclusive test mode and right-click on the test name in the System Map and select Test Parameter Options. If you do not see this test in the System Map, you might need to expand the collapsed groups, or your system may not include the device appropriate to this test. Refer to the *SunVTS User's Guide* for more details.

| Options:                                  |                    |
|-------------------------------------------|--------------------|
| Processor ID:                             | All                |
| Test type:                                | Both               |
| Page size:                                |                    |
| Addr pat test loop:                       | ▲▼ [1              |
| Address pattern seed:                     | <b>▲▼</b> [0       |
|                                           | Bound to:          |
| Processor Affinity:                       | Sequential         |
|                                           | Processor 16       |
|                                           | Processor 18       |
|                                           | Drosoccer 10       |
|                                           | Processor 19       |
| Within Instance:                          | Processor 19 Apply |
| Within Instance:<br>Across All Instances: |                    |

FIGURE 12-1 dtlbtest Test Parameter Options Dialog Box

TABLE 12-1dtlbtest Options

| Option                        | Description                                                                                                    |
|-------------------------------|----------------------------------------------------------------------------------------------------|
| Processor ID                  | Specifies the CPU Id for testing. The default value is all.                                                                  |
| Test Type                     | Specifies the type of test need to be performed. Test type: Hit/miss and address pattern or both. The default value is both. |
| Page Size                     | Specifies the DTLB page size to test. The default value is all. Possible page size value: 8k, 64k, 512K, 4M.                 |
| Address Pattern<br>loop count | Specifies the address pattern loop count. The default value is 1. loop count value ranges between 1 and 1000.                |
| Address pattern<br>seed value | Specifies the address pattern seed value. The default value is 0 i.e timestamp.                                              |

 TABLE 12-2
 dtlbtest Supported Test Modes

| Test Mode | Description                             |
|-----------|-----------------------------------------|
| Exclusive | Performs only the dtlbtest (full test). |

# dtlbtest Command-Line Syntax

/opt/SUNWvts/bin/sparcv9/dtlbtest [-scruvdtlxnf] [-p n] [-i n] [-w n] [-o cpu=N, test=x, psize=x, aloop=n, aseed=n ]

 TABLE 12-3
 dtlbtest Command-Line Syntax

| Argument                | Description                                                                                       |
|-------------------------|---------------------------------------------------------------------------------------------------|
| cpu=cpuid               | Specifies the cpuId. The default value is all. cpuid={01023   all}.                               |
| test= <i>testType</i>   | Specifies the type of test. The default value is both. testType= {h   a   both}.                  |
| psize= <i>pageSize</i>  | Specifies the page size to be tested. The default value is all.<br>pageSize={8K 64K 512K 4M all}. |
| aloop=loopCount         | Specifies the address pattern loop count. The default value is 1.<br>loopCount={1 1000}.          |
| aseed= <i>seedValue</i> | Specifies the address pattern seed value. The default value is 0.                                 |

### Environmental Test (envtest)

envtest exercises the I2C bus on the Sun Enterprise<sup>™</sup> 450 product line. envtest contains five subtests to test and report on the power supply status, system temperature status, fan speed, disk LEDs, and front panel and keyswitch.

envtest is not scalable.

**Note** – Do not run envtest while the system is under a heavy load or false failures may be reported.

#### envtest Options

To reach the dialog box below, right-click on the test name in the System Map and select Test Parameter Options. If you do not see this test in the System Map, you might need to expand the collapsed groups, or your system may not include the device appropriate to this test. Refer to the *SunVTS User's Guide* for more details.

| envctrl0(envtest)                              | Test Parameter Options                  |  |
|------------------------------------------------|-----------------------------------------|--|
| Configuration:<br>I2C Environmental Contol Bus |                                         |  |
| Options:                                       |                                         |  |
| Disk LEDS Test:                                | 🚸 Enable 🛛 💠 Disable                    |  |
| Fan Test:                                      | 🚸 Enable 🛛 💠 Disable                    |  |
| Front Panel/Keyswitch Test:                    | 🐟 Enable 🛛 💠 Disable                    |  |
| Power Supply Status:                           | 🚸 Enable 🛛 💠 Disable                    |  |
| Temperature Status:                            | 🐟 Enable 🗳 Disable                      |  |
| Processor Affinity:                            | Bound to:<br>Processor 0<br>Processor 2 |  |
| Within Instance: Apply 📼                       |                                         |  |
| Across All Instances: Apply 📼                  |                                         |  |
| Reset Cancel                                   |                                         |  |

FIGURE 13-1 envtest Test Parameter Options Dialog Box

| TABLE 13-1 | envtest | Options |
|------------|---------|---------|
|------------|---------|---------|

| envtest <b>Options</b>            | Description                                                                                                    |
|-----------------------------------|----------------------------------------------------------------------------------------------------|
| Disk LEDs test                    | Illuminates each LED on the disk backplane(s) to green, then amber,<br>and then back to its original state. The test then illuminates all disk<br>LEDs to green, then amber, and then back to their original state.<br>This test is only enabled in Functional test mode.                                                                                                    |
| Fan test                          | Cycles each fanbank speed to low, medium, and high, then verifies<br>the correct speed. Next, each fanbank is stopped, one at a time. The<br>test then verifies that a fan fault has occurred. Next, the watchdog<br>timer is invoked to simulate a catastrophic failure. The test verifies<br>that the system set all fanbanks to high and then resets the fan<br>speed to normal. This test is only enabled in Functional test. |
| Front Panel and<br>Keyswitch test | Flashes each individual LED on the front panel to ON (green or<br>amber), then OFF, and then back to its original state. The test then<br>illuminates all front panel LEDs then sets them back to their<br>original state. The power on LED is Read Only and will not be<br>cycled. The test then displays the current keyswitch position. This<br>test is only enabled in Functional test mode.                                  |
| Power Supply Status               | Identifies the number of power supplies that are in the system, and<br>the state of each power supply, and verifies that the power supply<br>temperatures are within normal operating parameters. This test is<br>enabled in all modes.                                                                                                    |
| Temperature Status                | Identifies the current temperature of each CPU in the system, and<br>the ambient temperature of the system, and envtest verifies that<br>all temperatures are within normal operating parameters. This test<br>is enabled in all modes.                                                                                                    |

# envtest Test Modes

envtest supports Connection and Functional tests.

| TABLE 13-2 envtest Supported | d Test Modes |
|------------------------------|--------------|
|------------------------------|--------------|

| Test Mode               | Description                                                                                                    |
|-------------------------|----------------------------------------------------------------------------------------------------|
| Connection              | Reports the status of the power supplies, the temperature sensors within the system, and verifies normal operating parameters.                            |
| Functional<br>(Offline) | Tests the disk back panel, front panel LEDs, and fan control circuitry. Also<br>uses the same functionality as online Functional mode and connection mode |

# envtest Command-Line Syntax

/opt/SUNWvts/bin/envtest [standard arguments]
-o dev=raw\_device\_name,diskleds=E/D,fans=E/D,fpanel=E/D,
psupply=E/D,temp=E/D

#### TABLE 13-3 envtest Command-Line Syntax

| Argument                      | Description                                   |
|-------------------------------|-----------------------------------------------|
| dev=raw_device_name           | Specifies the name of the raw device to test. |
| diskleds=enable   disable     | Enables or disables the Disk LEDS test.       |
| <b>fans=</b> enable   disable | Enables or disables the Fans test.            |
| fpanel=enable   disable       | Enables or disables the Front Panel test.     |
| psupply=enable   disable      | Enables or disables the Power Supply test     |
| temp=enable   disable         | Enables or disables the Temperature test.     |

**Note –** 64-bit tests are located in the sparcv9 subdirectory:

/opt/SUNWvts/bin/sparcv9/testname, or the relative path to which you installed SunVTS. If a test is not present in this directory, then it might be available as a 32-bit test only. For more information, see "32-Bit and 64-Bit Tests" on page 5.

### Environmental Test (env2test)

env2test exercises and validates the I2C bus on the Sun Enterprise 250 systems.

Five subtests in env2test test and report the status of the power supply, system temperature, fan speed, disk LEDs, front panel, and keyswitch.

env2test is not scalable.

**Note** – Do not run env2test while the system is under a heavy load or false failures may be reported.

#### env2test Options

To reach the dialog box below, right-click on the test name in the System Map and select Test Parameter Options. If you do not see this test in the System Map, you might need to expand the collapsed groups, or your system may not include the device appropriate to this test. Refer to the *SunVTS User's Guide* for more details.

| envctrltwo0(env2to                              | est) Test Parameter Options |  |
|-------------------------------------------------|-----------------------------|--|
| Configuration:<br>I2C Environmental Control Bus |                             |  |
| Options:                                        |                             |  |
| Disk LEDS Test:                                 | ● Enable ○ Disable          |  |
| Fan Test:                                       | ● Enable ○ Disable          |  |
| Front Panel/Keyswitch Test:                     | ● Enable ○ Disable          |  |
| Power Supply Status:  Enable                    |                             |  |
| Temperature Status:                             | ●Enable ○Disable            |  |
| Within Instance: Apply 📼                        |                             |  |
| Across All Instances: Apply 📼                   |                             |  |
| Reset Cancel                                    |                             |  |

FIGURE 14-1 env2test Test Parameter Options Dialog Box

| env2test <b>Options</b>           | Description                                                                                                    |
|-----------------------------------|----------------------------------------------------------------------------------------------------|
| Disk LEDs test                    | Determines the number of disks that are present and the state of<br>each disk. Illuminates each LED on the disk backplane to amber,<br>and then back to its original state. The test then illuminates all disk<br>LEDs to amber, and then back to their original state. This test is only<br>enabled in Functional mode.                                                                    |
| Fan test                          | Sets the fanbank speed to halfway between the current speed and<br>max speed, then verifies the correct speed. Next, the fanbank speed<br>is set to max speed, and the speed is verified. The fanbank speeds<br>are then returned to normal, and then verified. This test is only<br>enabled in Functional mode.                                                                            |
| Front Panel and<br>Keyswitch test | Flashes each individual LED on the front panel to On (green or<br>amber), then Off, and then back to its original state. The test then<br>illuminates all front panel LEDs then sets them back to their<br>original state. The power on LED is read-only and will not be<br>cycled. The test then displays the current keyswitch position. This<br>test is only enabled in Functional mode. |
| Power Supply Status               | Identifies the number of power supplies that are in the system and<br>the state of each power supply. This test is enabled in all modes.                                                                                                    |
| Temperature Status                | Identifies the current temperature of each CPU in the system, the<br>ambient temperatures of the system, the temperature on the SCSI<br>and power distribution boards, and verifies that all temperatures<br>are within normal operating parameters. This test<br>is enabled in all modes.                                                                                                  |

# env2test Test Modes

env2test supports Connection and Functional tests as described in the table below.

 TABLE 14-2
 env2test Supported Test Modes

| Test Mode               | Description                                                                                                    |
|-------------------------|----------------------------------------------------------------------------------------------------|
| Connection              | Reports the status of the power supplies and the temperature sensors within the system, and verifies normal operating parameters               |
| Functional<br>(Offline) | Tests the disk back panel, front panel LEDs, and fan control circuitry. Also<br>uses the same functionality as online mode and connection test |

# env2test Command-Line Syntax

/opt/SUNWvts/bin/env2test [standard arguments]
-o dev=device\_name,diskleds=E/D,env\_mon=poll\_interval,fans=E/D,
fpanel=E/D,psupply=E/D,temp=E/D

| TABLE 14-3 | env2test | Command-Line Syntax |  |
|------------|----------|---------------------|--|
|------------|----------|---------------------|--|

| Argument                        | Description                                                                                           |
|---------------------------------|----------------------------------------------------------------------------------------------------|
| dev=raw_device_name             | Specifies the name of the raw device to test.                                                         |
| diskleds=enable   disable       | Enables or disables diskleds test.                                                                    |
| env_mon=poll_interval           | Displays all system environmental statics every poll_interval seconds. (Display ONLY, does not test.) |
| <b>fans=</b> enable   disable   | Enables or disables Fan test.                                                                         |
| <b>fpane1=</b> enable   disable | Enables or disables Front Panel test.                                                                 |
| psupply=enable   disable        | Enables or disables Power Supply test.                                                                |
| temp=enable   disable           | Enables or disables Temperature test.                                                                 |

**Note** – 64-bit tests are located in the sparcv9 subdirectory:

/opt/SUNWvts/bin/sparcv9/*testname*, or the relative path to which you installed SunVTS. If a test is not present in this directory, then it might be available as a 32-bit test only. For more information, see "32-Bit and 64-Bit Tests" on page 5.

### Environmental Test (env3test)

env3test is an environmental control test for the Sun Blade 1000/2000, Sun Blade 100/150 and Sun Blade 1500/2500 workstation systems. Althought the central function of this test is regarding environmentals and hence common to all the platforms mentioned above, the exact behavior of the test is platform specific.

For Sun Blade 100/150 and 1000/2000, the test monitors the system by reading temperatures and fan speeds, as well as their limits. It reports whether the temperatures and fan speeds fall within system environmental condition limits. The MAX1617 temperature sensor keeps a set of hard limits for the maximum and minimum temperatures allowed within the system. If the temperature passes one of these limits, the system performs a hard shutdown to protect hardware components. env3test also checks against the environmental monitor daemon, which keeps its own limits. By reading these temperature values, the test reports the possibility of a failure of the system environmental feedback loop between the fans and the temperature sensors.

For Sun Blade 1500 and 2500, the test displays the temperature sensors and temperatures, and all the fans and their speeds in RPM. It has an option for logging this information. The test will fail if one or more fans are bad(don't spin), are disconnected or are weak. An appropriate error message will indicate a disconnected/bad case against a weak fan case.

For SunBlade 1500 and 2500, the env3test supports the exclusive mode and connectivity mode testing.

**Note** – (Sun Blade 100/150, 1000/2000) - If env3test fails to register temperature values, the system temperature indicators may be faulty.

**Note** – (Sun Blade 1500/2500) - env3test will fail if a fan is bad or is disconnected or if it is weak. Please check corresponding error message for the exact case. For SunBlade 1500, the outtake-fan rpm cannot be monitored due to hardware limitation.

**Note** – (Sun Blade 100/150, 1000/2000) - env3test will not run on operating environments earlier than the Solaris 8 10/00 operating environment.

#### env3test Options

To reach the dialog box below, right-click on the test name in the System Map and select Test Parameter Options. If you do not see this test in the System Map, you might need to expand the collapsed groups, or your system may not include the device appropriate to this test. Refer to the *SunVTS User's Guide* for more details.

| adm1031 (env3test) Test Parameter Options                                                                                                    |
|----------------------------------------------------------------------------------------------------|
| Configuration:<br>I2C Environmental Control Bus<br>cpu-fan (fan, 45000005c5)<br>:devfs-path /pci@1e.600000/isa@7/i2c@0.320/h<br>ardware-monitor@0.5c:fan_2<br>intake-fan (fan, 45000005cc)<br>:devfs-path /pci@1e.600000/isa@7/i2c@0.320/h<br>ardware-monitor@0.5c:fan_1<br>outtake-fan (fan, 45000005d3)<br>:devfs-path /pci@1e.600000/isa@7/i2c@0.320/h<br>ardware-monitor@0.5a:fan_1<br>cpu (temperature-sensor, 450000058e)<br>:devfs-path /pci@1e.600000/isa@7/i2c@0.320/h<br>ardware-monitor@0.5c:remote_2<br>int-amb (temperature-sensor, 4500000599)<br>:devfs-path /pci@1e.600000/isa@7/i2c@0.320/h<br>ardware-monitor@0.5c:local<br>sys-in (temperature-sensor, 45000005a4)<br>:devfs-path /pci@1e.600000/isa@7/i2c@0.320/h<br>ardware-monitor@0.5c:remote_1<br>sys-out (temperature-sensor, 45000005af)<br>:devfs-path /pci@1e.600000/isa@7/i2c@0.320/h<br>ardware-monitor@0.5a:remote_1<br>sys-out (temperature-sensor, 45000005af)<br>:devfs-path /pci@1e.600000/isa@7/i2c@0.320/h<br>ardware-monitor@0.5a:remote_1<br>int-amb1 (temperature-sensor, 45000005af)<br>:devfs-path /pci@1e.600000/isa@7/i2c@0.320/h<br>ardware-monitor@0.5a:remote_1<br>int-amb1 (temperature-sensor, 45000005af)<br>:devfs-path /pci@1e.600000/isa@7/i2c@0.320/h<br>ardware-monitor@0.5a:remote_1<br>int-amb1 (temperature-sensor, 45000005ba)<br>:devfs-path /pci@1e.600000/isa@7/i2c@0.320/h<br>ardware-monitor@0.5a:remote_1 |
| Options:                                                                                                    |
| Fantest: 🛑 Enable 🔵 Disable                                                                                                    |
| Targets: _/ All                                                                                                    |
| Log_File:True 🜘 False                                                                                                    |
| Within Instance: Apply —                                                                                                    |
| Across All Instances: Apply                                                                                                    |
| Reset Cancel                                                                                                    |

FIGURE 15-1 env3test Test Parameter Options Dialog Box (For Sun Blade 100/150, 1000/2000 and 1500/2500)

If the Log File option is set to True, the test logs two lines of information read from the system into the log file /var/opt/SUNWvts/logs/env3test.log. The first line is a time stamp. The second line is a list of names and the read values, as shown below:

```
Wed May 24 13:55:57 2000
system-fan , 19, cpu-fan , 49, power-supply-fan , 100, cpu , 81,
cpu-ambient ,24
```

The values for fan settings refer to the percentage of performance at which each fan is running. The system fan, for example, is running at 19% of its capacity. The temperature values are in degrees Celsius. The CPU in the above example is running at 81 degrees C.

#### env3test Test Modes

 TABLE 15-1
 env3test Supported Test Modes

| Test Mode  | Description                                                                                                    |
|------------|----------------------------------------------------------------------------------------------------|
| Connection | Attempts connection to the device. Supported on SB1500/SB2500 systems.                                          |
| Functional | Reports the received information to the GUI logging window in verbose mode. Supported on SB150/SB1000 systems.  |
| Exclusive  | Reports the received information to the GUI logging window in verbose mode. Supported on SB1500/SB2500 systems. |

### env3test Command-Line Syntax

/opt/SUNWvts/bin/env3test [standard arguments] -o dev=driver\_name, logging=true | false, fantest=enable, fan=All/intake-fan+outtake-fan

| Argument                                                                                       | Description                                                             |
|------------------------------------------------------------------------------------------------|-------------------------------------------------------------------------|
| dev=driver_name Specifies the driver name for this test. The driver Sun Blade 1000 is max1617. |                                                                         |
| logging=true   false                                                                           | Enables or disables the logging feature.                                |
| fantest=enable                                                                                 | Enable fan test.                                                        |
| fan=All/intake-fan+outtake-fan                                                                 | Specifies fan to be tested (i.e. cpu-fan, intake-fan, outtake-<br>fan). |
|                                                                                                | The keyword "All" specifies all the fan env3test probe found.           |

 TABLE 15-2
 env3test Command-Line Syntax

**Note** – 64-bit tests are located in the sparcv9 subdirectory:

/opt/SUNWvts/bin/sparcv9/*testname*, or the relative path to which you installed SunVTS. If a test is not present in this directory, then it might be available as a 32-bit test only. For more information, see "32-Bit and 64-Bit Tests" on page 5.

# Environmental Test (env5test)

env5test exercises and validates the environmental subsytems of the Sunfire 280R product line. This test contains subtests to exercise a system's fans, keyswitch, LEDs, power supplies and temperature sensors.

This test is not scalable.

**Note** – Only the 64-bit version of this test is supported.

#### env5test Test Requirements

- You must install the SUNWpiclh, SUNWpiclr, SUNWpiclu, and SUNWpiclx picl packages correctly before running env5test.
- Verify that the picld daemon is running by typing the following:

```
# ps -ef |grep picld
root 100077 1 0 Sep 11 ? 23:40 /usr/lib/picl/picld
```

If the daemon is not running, run the script to restart it by typing the following:

# /etc/init.d/picld start

# env5test Options

To reach the dialog box below, right-click on the test name in the System Map and select Test Parameter Options. If you do not see this test in the System Map, you might need to expand the collapsed groups, or your system may not include the device appropriate to this test. Refer to the *SunVTS User's Guide* for more details.

| 😑 env(env5test)                             | Test Parameter Options                  |  |
|---------------------------------------------|-----------------------------------------|--|
| <b>Configuration:</b><br>Environmental Test |                                         |  |
| Options:                                    |                                         |  |
| Fans Test:                                  | 🔘 Enable 🔿 Disable                      |  |
| Keyswitch Status:                           | ○ Enable ○ Disable                      |  |
| LEDs Test:                                  | ○ Enable ○ Disable                      |  |
| LED Type:                                   | ∇ All                                   |  |
| LED hold time (in secs):                    | <b>▲▼</b> [10                           |  |
| Power Supply Status:                        | ● Enable ○ Disable                      |  |
| Temperature Status:                         | ○ Enable ○ Disable                      |  |
| Processor Affinity:                         | Bound to:<br>Processor 0<br>Processor 1 |  |
| Within Instance: Apply 🗖                    |                                         |  |
| Across All Instances: Apply 🗖               |                                         |  |
| Reset Cancel                                |                                         |  |

FIGURE 16-1 env5test Test Parameter Options Dialog Box

#### TABLE 16-1 env5test Options

| Options             | Description                                                                                                    |
|---------------------|----------------------------------------------------------------------------------------------------|
| Fan test            | Cycles each fan bank in the system and identifies its current speed<br>and state. Displays fault information if the state is not correct.<br>Provides different test coverage for various types of fans based on<br>their properties. Only enabled in Functional test mode.                                                                           |
| Keyswitch status    | Displays the current keyswitch position. Enabled in all modes.                                                                                                    |
| LEDs test           | Enables or disables the LEDS subtest. Default is Disable. Flashes<br>each individual green or amber LED in the system on, then off,<br>then back to its original state. You can select to test all LEDs (by<br>default) or test by categories. Also specifies how long the LEDs<br>stay on during the exercise. Only enabled in Functional test mode. |
| LED Type            | Sets the type of LED category to be tested. Default is All.                                                                                                    |
| LED hold time       | Sets the number of seconds that LEDs are turned on during the LED subtest. Values are 0 to 10. Default is 0.                                                                                                    |
| Power supply status | Identifies the number of power supplies in the system, the state of<br>each one, and current (I) draw information if applicable. Displays<br>fault information if the state of the power supply is incorrect.<br>Enabled in all modes.                                                                                                    |
| Temperature status  | Identifies the current temperature of temperature sensors in the<br>system and verifies that all temperatures are within normal<br>operating parameters. Enabled in all modes.                                                                                                    |

#### env5test Test Modes

 TABLE 16-2
 env5test Supported Test Modes

| Test Mode               | Description                                                                                                    |
|-------------------------|----------------------------------------------------------------------------------------------------|
| Connection              | Runs the Keyswitch, Power Supply, and Temperature subtests.<br>Reports on the status only of system fans. Verifies normal operating<br>parameters. |
| Functional<br>(Offline) | Runs the full set of subtests.                                                                                                    |

#### env5test Command-Line Syntax

/opt/SUNWvts/bin/sparcv9/env5test standard\_arguments
-o dev=raw\_device\_name,leds=E|D,ledtype=category,ledtime=num\_seconds,
keys=E|D,fans=E|D,psupply=E|D,temp=E|D

 TABLE 16-3
 env5test
 Command-Line
 Syntax

| Argument                       | Description                                                                                                  |
|--------------------------------|----------------------------------------------------------------------------------------------------|
| <b>dev=</b> raw_device_name    | Specifies the name of the raw device to test.<br>Default is /dev/env                                         |
| leds=E D                       | Enables or disables the LEDS subtest. Default is Disable.                                                    |
| <pre>ledtype=category</pre>    | Sets the type of LED category to be tested. Default is All.                                                  |
| <pre>ledtime=num_seconds</pre> | Sets the number of seconds that LEDs are turned on during the LED subtest. Values are 0 to 10. Default is 0. |
| keys=E D                       | Enables or disables the Keyswitch subtest. Default is Enable.                                                |
| fans=E D                       | Enables or disables the Fans subtest. Default is Disable.                                                    |
| psupply=E   D                  | Enables or disables the Power supply subtest. Default is Enable.                                             |
| temp=E   D                     | Enables or disables the Temperature subtest. Default is Enable.                                              |

### Environmental Test (env6test)

env6test exercises and validates environmental subsytems. This test contains subtests to exercise a system's fans, keyswitch, LEDs, power supplies, and temperature sensors.

This test is not scalable.

#### env6test Options

To reach the dialog box below, right-click on the test name in the System Map and select Test Parameter Options. If you do not see this test in the System Map, you might need to expand the collapsed groups, or your system may not include the device appropriate to this test. Refer to the *SunVTS User's Guide* for more details.

| Env(env6test)                        | Env(env6test) Test Parameter Options                  |  |
|--------------------------------------|-------------------------------------------------------|--|
| Configuration:<br>Environmental Test |                                                       |  |
| Options:                             |                                                       |  |
| Fan Test:                            | 🔵 Enable 🔎 Disable                                    |  |
| LED Test:                            | 🔵 Enable 🔎 Disable                                    |  |
| Processor Affinity:                  | Bound to:<br>Sequential<br>Processor 0<br>Processor 2 |  |
| Within Instance:                     | Apply -                                               |  |
| Across All Instances:                | Apply                                                 |  |
| Reset                                | Cancel                                                |  |

FIGURE 17-1 env6test Test Parameter Options Dialog Box

| TABLE 17-1 et | votest Options |
|---------------|----------------|
|---------------|----------------|

| env6test <b>Options</b> | Description                                                                              |
|-------------------------|------------------------------------------------------------------------------------------|
| Fan Test                | Checks the status, tolerance, and speed of the system's fans. Default is Disable.        |
| LED Test                | Checks overall status of system's LEDs by switching them ON and OFF. Default is Disable. |

#### env6test Test Modes

#### TABLE 17-2 env6test Supported Test Modes

| Test Mode  | Description                                                                |
|------------|----------------------------------------------------------------------------|
| Connection | Reports current state of devices.                                          |
| Exclusive  | Performs all tests including the Fan and LED subtests if they are enabled. |

#### env6test Command-Line Syntax

/opt/SUNWvts/bin/env6test standard\_arguments
-o dev=raw\_device\_name,led=Enable | Disable,fan=Enable | Disable

 TABLE 17-3
 env6test Command-Line Syntax

| Argument                                   | Description                                                          |
|--------------------------------------------|----------------------------------------------------------------------|
| <b>dev=</b> raw_device_name                | Specifies the name of the raw device to test.<br>Default is /dev/env |
| <b>led=</b> <i>Enable</i>   <i>Disable</i> | Enables or disables the LEDS subtest. Default is Disable.            |
| <b>fan=</b> Enable   Disable               | Enables or disables the Fans subtest. Default is Disable.            |

**Note** – 64-bit tests are located in the sparcv9 subdirectory: /opt/SUNWvts/bin/sparcv9/*testname*, or the relative path to which you installed

SunVTS. If a test is not present in this directory, then it might be available as a 32-bit test only. For more information, see "32-Bit and 64-Bit Tests" on page 5.

# Floating Point Unit Test (fputest)

The fputest checks the functionality of the floating point unit in a Sun SPARC based CPU. The test verifies the functionality by various arithmetic operations. In addition, the fputest stresses the CPU with the use of benchmarks. Both single and double precision numbers are used for the operations.

**Note** – fputest does support x86 platforms on Solaris.

**Note** – Three benchmarks of fputest—cparanoia, kcdiv, and kcsqrt—have been ported over for x86 systems. The x86 version of fputest only uses the Double Precision operations for rounding, chopping, sticky bit, and so on.

When fputest is chosen in Exclusive test mode from the SunVTS graphical user interface, it may run multiple instances in parallel on different CPUs. The number of such instances that may be running in parallel at the same time is dynamically determined depending on system resources.

#### fputest Subtests

Instruction tests:

- FSR Register test
- Registers test
- NACK test
- Move Registers test
- Positive to Negative test
- Negative to Positive test
- Absolute test
- Single-Precision Integer to Floating Point test

- Double-Precision Integer to Floating Point test
- Single-Precision Floating Point to Integer test
- Double-Precision Floating Point to Integer test
- Single-Precision Round Toward Zero test
- Double-Precision Round Toward Zero test
- Single to Double-Precision Format Conversion test
- Double to Single-Precision Format Conversion test
- Single and Double-Precision Addition, Subtraction, Multiplication, Square-root, Division, and Compare tests
- Single and Double-Precision Compare and Exception if Unordered tests
- Branching and No Branching on Condition Instructions tests
- Single and Double-Precision Chaining tests
- Weitek Status tests
- Lock test
- Single and Double-Precision Datapath tests
- Timing (load) test

Benchmark tests:

- Linpack test
- Cparanoia test
- Kcsqrt test
- Kcdiv test
- Clorenz test
- Cvector test

## fputest Options

| — cpu–unit0(fputest) Test Paramete                                            | r Options |
|-------------------------------------------------------------------------------|-----------|
| <b>Configuration:</b><br>Type:SPARC V9 based FPU<br>clock-frequency: 167 MHz. |           |
| Options:                                                                      |           |
| Instance: ▲▼ 1                                                                | ]         |
| Within Instance: Apply 📼                                                      |           |
| Across All Instances: Apply                                                   |           |
| Reset Cancel                                                                  |           |

FIGURE 18-1 fputest Test Parameter Options Dialog Box

**Note** – It is not advisable to use the Processor Affinity option for this test. Doing so reduces the effectiveness of the test.

#### fputest Test Modes

 TABLE 18-1
 fputest Supported Test Modes

| Test Mode               | Description                                                     |
|-------------------------|-----------------------------------------------------------------|
| Connection              | Includes all the instruction tests.                             |
| Functional<br>(Offline) | Performs all the instruction tests and all the benchmark tests. |
| Stress mode             | Performs several fpu benchmark tests.                           |
| Online                  | Supported                                                       |
| Exclusive               | Supported                                                       |

#### fputest Command-Line Syntax

/opt/SUNWvts/bin/fputest [-scruvdtlxnf] [-p n] [-i n] [-w n] [-o dev= cpu-unitN]

**Note** – Options –s, –p, –i, and –w are not applicable when tests are invoked from the command line.

| Argument | Description                      |
|----------|----------------------------------|
| -s       | Enables SunVTS mode              |
| -C       | Enables core file                |
| -r       | Enables run on error             |
| -u       | Enables list usage               |
| -v       | Enables verbose mode             |
| -d       | Enables debug mode               |
| -t       | Enables test function trace mode |
| -1       | Enables online mode              |
| -x       | Enables exlusive mode            |
|          |                                  |

 TABLE 18-2
 fputest Command-Line Syntax

| Argument      | Description                                                                      |
|---------------|----------------------------------------------------------------------------------|
| -n            | Enables connectivity mode                                                        |
| -f            | Enables offline mode                                                             |
| -p n          | n specifies the number of passes. The default is 1.                              |
| -i <i>n</i>   | <i>n</i> specifies the number of total instances for the test. The default is 1. |
| -w <i>n</i>   | <i>n</i> specifies which instance this test is assignes. The default is 0.       |
| -0            | Enables test specific command arguments                                          |
| dev=cpu-unitN | Specifies the CPU unit to be tested. $N$ specifies the numeric ID of online CPU. |

 TABLE 18-2
 fputest Command-Line Syntax

Usage Examples:

**Note** – When using fputest specific arguments the -o AND dev options are required.

To execute exclusive fputest with verbose messages against CPU 72, use the following syntax:

```
# /opt/SUNWvts/bin/fputest -xvo dev=cpu-unit72
```

To execute functional fputest with verbose messages against CPU 3, use the following syntax:

```
# /opt/SUNWvts/bin/fputest -fvo dev=cpu-unit3
```

**Note** – 64-bit tests are located in the sparcv9 subdirectory:

/opt/SUNWvts/bin/sparcv9/*testname*, or the relative path to which you installed SunVTS. If a test is not present in this directory, then it might be available as a 32-bit test only. For more information, see "32-Bit and 64-Bit Tests" on page 5.

CHAPTER 19

## IEEE 1394 Camera Test (fwcamtest)

fwcamtest tests the parameters and display functions of an IEEE 1394 digital camera, such as vid mode, frame rate, and frames received. This test currently supports the LG PC-10 camera.

**Note** – Do not run the fwcamtest and vmemtest at the same time on any Sun Blade<sup>TM</sup> system. This may cause the tests to fail.

**Note** – Do not start Sunforum<sup>™</sup> (or any application that uses the dcam0 device) while fwcamtest is running. This causes the test to fail.

#### fwcamtest Test Requirements

#### Start a Window Environment

The system that runs fwcamtest must already be running a window environment, such as CDE. If the system has no window environment, or is only displaying the login window, fwcamtest will neither pass nor fail.

**Note** – Your window system must be operating in 24-bit depth to run the display test. Instructions for changing this setting are below.

If you are working in CDE, you can change your system to 24-bit depth by editing the file /usr/dt/config/Xservers or /etc/dt/config/Xservers. The file /etc/dt/config/Xservers overrides the file /usr/dt/config/Xservers. Edit the appropriate file to include the following line:

:0 Local local\_uid@console root /usr/openwin/bin/Xsun :0 -nobanner -dev /dev/fbs/ffb0 defdepth 24 defclass TrueColor

#### Testing Through a Remote Connection

While running fwcamtest through a remote connection (such as a telnet session), if the DISPLAY variable is not set properly, it will cause numerous warning messages to display. These messages are logged and can fill up the log files. To avoid this, set your DISPLAY variable for the local host, and perform xhost *remote\_host* on the local host before you start SunVTS and run fwcamtest.

#### fwcamtest Subtests

fwcamtest has three subtests:

- Parameter Test—Tests the digital camera parameters such as vid mode and brightness.
- Framereceive Test—Initializes the vid mode, framerate and ring buffer capacity parameters, then checks for the frame received.
- Display Test—Displays the captured frames. This display test sets up the 1394 bus for asynchronous transfer mode. The display test will only display the frames on the host running the test; it cannot display on a remote host.

#### fwcamtest Options

|   | <ul> <li>dcam0(fwcamtest) Test Parameter Options</li> </ul> |
|---|-------------------------------------------------------------|
|   | <b>Configuration:</b><br>/dev/dcam0                         |
| l | Options:                                                    |
| l | DcamParamTest: 🔿 Enable 🔘 Disable                           |
|   | FrameRcvTest: 🔿 Enable 🔘 Disable                            |
| l | DisplayTest: 🔘 Enable 🔿 Disable                             |
|   | Video Length (sec.): ▲▼ [30                                 |
|   | Within Instance: Apply                                      |
|   | Across All Instances: Apply 🗖                               |
|   | Reset Cancel                                                |

FIGURE 19-1 fwcamtest Test Parameter Options Dialog Box

 TABLE 19-1
 fwcamtest Options

| fwcamtest <b>Options</b> | Description                                                |
|--------------------------|------------------------------------------------------------|
| DcamParamTest            | Enables or disables the Parameter subtest.                 |
| FrameRevTest             | Enables or disables the Frame Receive subtest.             |
| DisplayTest              | Enables or disables the Display subtest.                   |
| Video Length             | Determines, in seconds, how long the screen display lasts. |

#### fwcamtest Test Modes

 TABLE 19-2
 fwcamtest Supported Test Modes

| Test Mode  | Description                 |  |
|------------|-----------------------------|--|
| Functional | Runs the full set of tests. |  |
| (Offline)  |                             |  |

#### fwcamtest Command-Line Syntax

/opt/SUNWvts/bin/fwcamtest standard\_arguments
-o dev=dcam0,dcamparam=E(nable)|D(isable),framercv=E|D,display=E|D,
T=seconds

| TABLE 19-3 | fwcamtest | Command-Line | e Syntax |
|------------|-----------|--------------|----------|
|------------|-----------|--------------|----------|

| Argument                       | Description                                               |
|--------------------------------|-----------------------------------------------------------|
| dev=dcam0                      | Specifies the device name for this test.                  |
| dcamparam=E(nable)   D(isable) | Enables or disables the Parameter subtest.                |
| framercv= $E \mid D$           | Enables or disables the Frame Receive subtest.            |
| display=E D                    | Enables or disables the Display subtest.                  |
| <b>T</b> =seconds              | Specifies the time period of the display test in seconds. |

**Note** – 64-bit tests are located in the sparcv9 subdirectory:

/opt/SUNWvts/bin/sparcv9/*testname*, or the relative path to which you installed SunVTS. If a test is not present in this directory, then it might be available as a 32-bit test only. For more information, see "32-Bit and 64-Bit Tests" on page 5.

### I2C Bus Test (i2ctest)

i2ctest checks each I2C bus for the status of its devices. i2ctest then determines any device faults based on the information it collects, and displays a report. i2ctest also detects and reports hung I2C bus segments.

This test is scalable.

**Note** – Only the 64-bit version of this test is supported.

#### i2ctest Test Requirements

- You must have the SUNWpiclh, SUNWpiclr, SUNWpiclu, and SUNWpiclx picl packages installed correctly before running the test.
- Verify that the picld daemon is running by typing the following:

```
# ps -ef |grep picld
root 100077 1 0 Sep 11 ? 23:40 /usr/lib/picl/picld
```

If the daemon is not running, run the script to restart it by typing the following:

# /etc/init.d/picld start

# i2ctest Options

| 😑 i2c(i2ctest) T               | est Parameter Options                   |
|--------------------------------|-----------------------------------------|
| Configuration:<br>I2C Bus Test |                                         |
| Options:                       |                                         |
| Processor Affinity:            | Bound to:<br>Processor 0<br>Processor 1 |
| Instance:                      |                                         |
| Within Instance:               | Apply 🗖                                 |
| Across All Instances:          | Apply 🗖                                 |
| Reset                          | Cancel                                  |

FIGURE 20-1 i2ctest Test Parameter Options Dialog Box

#### i2ctest Test Modes

 TABLE 20-1
 i2ctest Supported Test Modes

| Test Mode               | Description         |  |
|-------------------------|---------------------|--|
| Connection              | Runs the full test. |  |
| Functional<br>(Offline) | Runs the full test. |  |

#### i2ctest Command-Line Syntax

/opt/SUNWvts/bin/sparcv9/i2ctest standard\_arguments
-o dev=raw\_device\_name

 TABLE 20-2
 i2ctest Command-Line Syntax

| Argument                           | Description                                   |
|------------------------------------|-----------------------------------------------|
| <b>dev=</b> <i>raw_device_name</i> | Specifies the name of the raw device to test. |

# I2C Inter-Integrated Circuit Test (i2c2test)

The i2c2test is designed to verify the proper placement, operation, and data integrity on the various I2C devices.

This test is not scalable.

#### i2c2test Options

| – i2c(i2ctest) T               | est Parameter Options                                                |
|--------------------------------|----------------------------------------------------------------------|
| Configuration:<br>I2C Bus Test |                                                                      |
| Options:                       |                                                                      |
| Verify FRU:                    | 🔵 Enable 🔎 Disable                                                   |
| Verify SCC:                    | 🔵 Enable 🔎 Disable                                                   |
| Processor Affinity:            | Bound to:<br>Sequential<br>Processor 0<br>Processor 1<br>Processor 2 |
| Within Instance:               | Apply -                                                              |
| Across All Instances:          | Apply -                                                              |
| Reset                          | Cancel                                                               |

FIGURE 21-1 i2c2test Test Parameter Options Dialog Box

| <b>TABLE 21-1</b> i | 2c2test O | ptions |
|---------------------|-----------|--------|
|---------------------|-----------|--------|

| i2c2test <b>Options</b> | Description                                                |
|-------------------------|------------------------------------------------------------|
| Verify FRU              | Verifies the status of the FRU. Default is Disable.        |
| Verify SCC              | Verifies the status of the SCC. Default is Disable.        |
| Processor Affinity      | Specifies the processors to be tested in sequential order. |

#### i2c2test Test Modes

| TABLE 21-2 i2c2 | test Supported | Test Modes |
|-----------------|----------------|------------|
|-----------------|----------------|------------|

| Test Mode  | Description                                                                                                    |
|------------|----------------------------------------------------------------------------------------------------|
| Connection | Performs a test to verify connection to all I2C devices.                                                                                                    |
| Exclusive  | Performs a test to verify connection to all I2C devices, and also performs a test to verify that the fru and scc content is consistent with the user's selection. |

#### i2c2test Command-Line Syntax

/opt/SUNWvts/bin/i2c2test standard\_arguments
-o dev=raw\_device\_name, chkfru=Enable | Disable, chkscc=Enable | Disable

 TABLE 21-3
 i2c2test Command-Line Syntax

| Argument                                       | Description                                         |
|------------------------------------------------|-----------------------------------------------------|
| <b>dev=</b> <i>raw_device_name</i>             | Specifies the name of the raw device to test.       |
| <b>chkfru</b> =Enable   Disable                | Verifies the status of the FRU. Default is Disable. |
| <b>chkscc</b> = <i>Enable</i>   <i>Disable</i> | Verifies the status of the SCC. Default is Disable. |

**Note** – 64-bit tests are located in the sparcv9 subdirectory:

/opt/SUNWvts/bin/sparcv9/*testname*, or the relative path to which you installed SunVTS. If a test is not present in this directory, then it might be available as a 32-bit test only. For more information, see "32-Bit and 64-Bit Tests" on page 5.

# Expert3D Frame Buffer Test (ifbtest)

ifbtest verifies the functionality of the Expert3D frame buffer.

ifbtest can detect and adapt to many video modes of the Expert3D frame buffer. All tests can run at a resolution of 1024x768 or higher.

You can interrupt ifbtest using Control-C.

Test accuracy is checked using direct image comparison against compressed images. Failed pixel locations are printed as error messages.

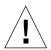

**Caution** – Do not run any other application or screen saver program that uses the Expert3D accelerator port while running ifbtest. This combination causes SunVTS to return incorrect errors.

## ifbtest Test Requirements

Disable all screen savers before testing any graphics device. To disable the Solaris screen saver, type the following at a UNIX prompt:

```
# xset s off
```

To turn Power Management off, type the following at a UNIX prompt:

```
# xset -dpms
```

The display resolution must be 1024x768 or higher (the standard resolution). To change resolution, go to a UNIX prompt and type:

```
# fbconfig -res 1280x1024x76
```

For full instructions on testing frame buffers, see "Testing Frame Buffers" on page 10.

#### Preparation for ifbtest

You should complete a few steps in advance to ensure that ifbtest runs as smoothly as possible.

If you are running ifbtest in a window system (such as CDE):

- Turn Power Management off, if it is enabled. The following is an alternate way to turn Power Management off. Change allowFBPM=1 to allowFBPM=0 in /platform/sun4u/kernal/drv/ifb.conf file.
- Make sure that no other program is running that might modify the screen during the test.
- Make sure you have permission to lock the X server. ifbtest is designed to lock the X server during testing to prevent screen changes.
- The CDE login window should not be displayed during testing.
- Check that the window system is only running on one Expert3D frame buffer.

If you are not running ifbtest in a window system:

- Turn Power Management off, if it is enabled. The following is an alternate way to turn Power Management off. Change allowFBPM=1 to allowFBPM=0 in /platform/sun4u/kernal/drv/ifb.conf file.
- Make sure that no other program is running that might modify the screen during the test.
- Make sure the Expert3D frame buffer being tested is not the console device. Console messages may modify the screen.

# ifbtest Options

To reach the dialog box below, right-click on the test name in the System Map and select Test Parameter Options. If you do not see this test in the System Map, you might need to expand the collapsed groups, or your system may not include the device appropriate to this test. Refer to the *SunVTS User's Guide* for more details.

By default, all ifbtest options are enabled.

| ifb0(ifbtest) Test Parameter Options       |
|--------------------------------------------|
| Configuration:<br>Device information: NONE |
| Options:                                   |
| Frame Buffer Memory: 🔘 Enable 🔵 Disable    |
| Texture Memory: 🔘 Enable 🔵 Disable         |
| Display List Memory: 🔘 Enable 🔵 Disable    |
| Geometry Engine: 🔘 Enable 🔵 Disable        |
| Rasterization: 🔘 Enable 🔵 Disable          |
| Pixel Processor: 🔘 Enable 🔵 Disable        |
| Subtest Repeat:                            |
| TestLoop Repeat:                           |
| Apply Reset Cancel                         |

FIGURE 22-1 ifbtest Test Parameter Options Dialog Box

| ifbtest <b>Options</b>      | Description                                                                                                    |
|-----------------------------|----------------------------------------------------------------------------------------------------|
| Frame Buffer<br>Memory test | Thoroughly tests the Expert3D video memory by using read and<br>write requests. Tests for shorts or failed connections on the data bus<br>by writing the following values to every address:                                               |
|                             | • 0xfffffff                                                                                                    |
|                             | • 0xffff0000                                                                                                    |
|                             | • 0x0000FFFF                                                                                                    |
|                             | • 0xFF00FF00                                                                                                    |
|                             | • 0x00FF00FF                                                                                                    |
|                             | • 0xF0F0F0F0                                                                                                    |
|                             | • 0x0F0F0F0F                                                                                                    |
|                             | • 0xccccccc                                                                                                    |
|                             | • 0x33333333                                                                                                    |
|                             | • 0xaaaaaaa                                                                                                    |
|                             | • 0x55555555                                                                                                    |
|                             | Tests for shorts or failed connections on the address bus by writing<br>the offset of each memory location to each location and reading<br>them back. This may also catch speed-related problems due to the<br>volume of read/writes.     |
|                             | Errors in the test are reported as an error in a particular address, not<br>attributed to a specific chip. To help distinguish bit-related errors,<br>the errors are summarized to list which bits had at least one error in<br>the test. |
|                             | This test shows on the screen as random pixels.                                                                                                    |
| Texture Memory test         | This test is identical in process to the frame buffer memory test (above). Since this test produces no visible effect, rectangles are drawn in rows across the screen to show progress.                                                   |
| Display List Memory<br>test | This test is identical in process to the frame buffer memory and texture memory tests (above), and is applied to direct burst memory.                                                                                                    |
|                             | This test takes little time and no progress is displayed.                                                                                                    |
| Geometry Engine<br>test     | Loads diagnostic microcode into the geometry engine and confirms that the processor operates correctly. This is a pass/fail test.                                                                                                    |
|                             | This test takes little time and no progress is displayed.                                                                                                    |

| TABLE 22-1 | ifbtest | Options |
|------------|---------|---------|
|------------|---------|---------|

| ifbtest <b>Options</b> | Description                                                                                                    |
|------------------------|----------------------------------------------------------------------------------------------------|
|                        | •                                                                                                    |
| Rasterization test     | Renders many primitives with minimal fragment processing, to tes                                                                                              |
|                        | the rasterization of the primitives.                                                                                                    |
|                        | The primitives used are:                                                                                                    |
|                        | • Dots                                                                                                    |
|                        | Anti-aliased dots                                                                                                    |
|                        | <ul> <li>Lines using all for line-drawing primitives</li> </ul>                                                                                               |
|                        | <ul> <li>Anti-aliased lines using all for line-drawing primitives</li> </ul>                                                                                  |
|                        | <ul> <li>Triangles, Quads, and Polygons in point, line, and fill modes</li> </ul>                                                                             |
|                        | Rectangles                                                                                                    |
|                        | This tests for the following rasterization attributes:                                                                                                    |
|                        | • pixel coverage                                                                                                    |
|                        | • constant value registers for color, Z, and stencil                                                                                                    |
|                        | • interpolation of color, Z, and texture coordinates along lines and spans in polygons                                                                        |
|                        | texture map sampling                                                                                                    |
|                        | Resulting images are compared against stored images. Errors indicate which operation type and value was being tested, and the coordinate of the failed pixel. |

#### TABLE 22-1 ifbtest Options

| ifbtest <b>Options</b> | Description                                                     |
|------------------------|-----------------------------------------------------------------|
| Pixel Processor test   | Tries the various pixel processing operators using a variety of |
|                        | fragment values. This tests the following fragment processing   |
|                        | operations:                                                     |
|                        | Depth Buffering                                                 |
|                        | • Blending                                                      |
|                        | • Alpha Test                                                    |
|                        | Color Test                                                      |
|                        | Color Clamp                                                     |
|                        | Logic Operations                                                |
|                        | Color Matrix and Bias                                           |
|                        | Color Table                                                     |
|                        | Control Planes                                                  |
|                        | Fast Clear                                                      |
|                        | • Stencil                                                       |
|                        | Scissor Clipping                                                |
|                        | Desktop Clipping                                                |
|                        | Mask Clipping                                                   |
|                        | Write Masks                                                     |
|                        | Window Origin                                                   |
|                        | • Fog                                                           |
|                        | Pixel Texture                                                   |
|                        | Accumulation Buffer                                             |
|                        | Pixel Buffers                                                   |

 TABLE 22-1
 ifbtest Options

Resulting images are compared against stored images. Errors indicate which operation type and value was being tested and the coordinate of the failed pixel.

#### ifbtest Test Modes

Due to the nature of graphic tests, reading data from, or writing data to the frame buffer during graphic tests will disturb user operation. For this reason, ifbtest is only available in Offline Functional test mode.

 TABLE 22-2
 ifbtest Supported Test Modes

| Test Mode               | Description                 |
|-------------------------|-----------------------------|
| Functional<br>(Offline) | Runs the full set of tests. |

#### ifbtest Command-Line Syntax

/opt/SUNWvts/bin/ifbtest standard\_arguments -o dev=device\_name, fbmem= E(nable)/D(isable),texmem=E/D,dlmem=E/D,geomeng=E/D, rasterization= E/D,pixelproc=E/D,subtest\_repeat=number, test\_repeat=number

 TABLE 22-3
 ifbtest Command-Line Syntax

| Argument                         | Description                                                                                                    |
|----------------------------------|----------------------------------------------------------------------------------------------------|
| dev=device_name                  | <i>device_name</i> is the relative path name of the device being tested with respect to /dev/fbs. There is no default. |
| fbmem=E/D                        | Enables or disables the frame buffer memory test.                                                                      |
| texmem=E/D                       | Enables or disables the texture memory test.                                                                           |
| dlmem=E/D                        | Enables or disables the display list memory test.                                                                      |
| geomeng=E/D                      | Enables or disables the geometry engine test.                                                                          |
| rasterization=E/D                | Enables or disables the rasterization test.                                                                            |
| <pre>pixelproc=E/D</pre>         | Enables or disables the pixel processing test.                                                                         |
| <pre>subtest_repeat=number</pre> | Defines the number of times to repeat each subtest. The default is 1.                                                  |
| <pre>test_repeat=number</pre>    | Defines the number of times to repeat a test loop before passing. The default is 1.                                    |

**Note –** 64-bit tests are located in the sparcv9 subdirectory:

/opt/SUNWvts/bin/sparcv9/*testname*, or the relative path to which you installed SunVTS. If a test is not present in this directory, then it might be available as a 32-bit test only. For more information, see "32-Bit and 64-Bit Tests" on page 5.

# Intelligent Fibre Channel Processor Test (ifptest)

ifptest tests the functionality of the PCI FC-AL card when there are no devices attached to the loop. The driver checks for devices on the fibre loop. If devices are detected the driver blocks any diagnostic commands.

**Note** – When devices are attached to the loop, do not run ifptest. Instead, run disktest tests on the individual devices. This will test the whole subsystem including the FC-AL controller.

ifptest uses the "mailbox" interface to the card. This interface allows certain firmware operations to be performed that normally would not be available to the application layer.

#### ifptest Subtests

Four subtests are run in online and functional modes:

Mailbox Loopback test

Loads a series of registers into the input mailboxes on the card and then reads the output mailboxes and compares results. This verifies that the system side of the card is operating correctly, and that the internal data paths are okay.

Firmware revision check

Reads the firmware revision from the firmware and compares it against a revision loaded by the driver.

Checksum firmware test

Runs an internal checksum test on the installed firmware. This verifies that the RISC RAM on the card is fully functional and that the installed firmware is still intact. This test also serves as a quick RAM check of the RISC RAM.

Dump revision levels

Extracts the hardware and firmware revision levels of different submodules on the card.

### ifptest Options

| — IFP FC_AL Controller                                                                                                    |
|----------------------------------------------------------------------------------------------------|
| Configuration :<br>IFP controller at /devices/pci@1f;2000/pci1077;2100@2                                                                                                    |
| Options :<br>Mailbox Loopback Test: Enable Disable<br>Firmware Revision Check: Enable Disable<br>Firmware Checksum Test: Enable Disable<br>Check Module Revisions: Enable Disable |
| Within Instance: Apply -                                                                                                    |
| Across All Instances: Apply 📼                                                                                                    |

FIGURE 23-1 ifptest Test Parameter Options Dialog Box

#### TABLE 23-1 ifptest Options

| ifptest <b>Options</b>   | Description                                                                                                    |
|--------------------------|----------------------------------------------------------------------------------------------------|
| Mailbox Loopback<br>test | Enables or disables the mailbox loopback command. This test<br>writes data patterns into the mailboxes and then reads them<br>back from the output mailboxes and verifies the data is correct. |

| ifptest <b>Options</b>     | Description                                                                                                    |
|----------------------------|----------------------------------------------------------------------------------------------------|
| Firmware revision<br>check | Enables or disables the firmware revision check command. This test extracts the firmware revision from the RISC firmware code and verifies against expected values.                                                                                       |
| Firmware checksum<br>test  | Enables or disables the firmware checksum command.<br>This command instructs the interface's RISC processor to calculate<br>the checksum on the current microcode and then compare it<br>against the checksum that was loaded in with the microcode.      |
| Check Module<br>Revisions  | Enables or disables the firmware check module command. This command returns the revision level of several submodules on the interface card. Although this test is executed when enabled, the module revision levels are only printed out in VERBOSE mode. |

### ifptest Test Modes

| Test Mode               | Description                            |
|-------------------------|----------------------------------------|
| Connection              | Performs only an open/close operation. |
| Functional<br>(Offline) | Runs the full set of mailbox tests.    |

**Note** – Connection test mode will only open the controller to verify that the path is still viable.

#### ifptest Command-Line Syntax

/opt/SUNWvts/bin/ifptest standard\_arguments
-o dev=device name,mbox=Enable | Disable,fwrevcheck=Enable | Disable,
checksum=Enable | Disable,modrevcheck=Enable | Disable

| Argument                                | Description                                                                                                    |
|-----------------------------------------|----------------------------------------------------------------------------------------------------|
| dev=                                    | The name of the device to test.                                                                                                    |
| <b>mbox=</b> Enable   Disable           | Enables or disables the mailbox loopback command. This test<br>writes data patterns into the mailboxes and then reads them back<br>from the output mailboxes and verifies the data is correct.                                                                  |
| <b>fwrevcheck=</b><br>Enable   Disable  | Enables or disables the firmware revision check command. This test extracts the firmware revision from the RISC firmware code and verifies against expected values.                                                                                             |
| <b>checksum=</b><br>Enable   Disable    | Enables or disables the firmware checksum command. This<br>command instructs the interface's RISC processor to calculate the<br>checksum on the current microcode and then compare it against<br>the checksum that was loaded in with the microcode.            |
| <b>modrevcheck=</b><br>Enable   Disable | Enables or disables the firmware checksum command. This<br>command returns the revision level of several sub-modules on the<br>interface card. Although this test is executed when enabled, the<br>module revision levels are only printed out in VERBOSE mode. |

#### TABLE 23-3 ifptest Command-Line Syntax

**Note** – 64-bit tests are located in the sparcv9 subdirectory:

/opt/SUNWvts/bin/sparcv9/*testname*, or the relative path to which you installed SunVTS. If a test is not present in this directory, then it might be available as a 32-bit test only. For more information, see "32-Bit and 64-Bit Tests" on page 5.

#### Integer Unit Test (iutest)

The Integer Unit Test (iutest) tests the resident integer unit in Sun SPARC CPUs. It exercises all of the register windows present in the Integer Unit of the CPU. The successful completion of the test implies that all of the register windows are functioning properly and failure implies a faulty register.

#### iutest Options

| - cpu–unit0(iutest) Test Parameter Options        |
|---------------------------------------------------|
| Configuration:<br>SUNW<br>UltraSPARC-III(sparcv9) |
| Options:                                          |
| Test Depth: ▲▼[8                                  |
| Instance: ▲▼[1                                    |
| Within Instance: Apply -                          |
| Across All Instances: Apply                       |
| Reset Cancel                                      |

FIGURE 24-1 iutest Test Parameter Options Dialog Box

For the test options in the iutest Test Parameter Options dialog box, Test Depth is the only required option. Test Depth corresponds to the number of times that *all the register windows* are getting tested. The default, maximum and minimum values of the Test Depth are 8, 64, and 1 respectively.

#### iutest Test Modes

| Test Mode               | Description                                                                                                    |
|-------------------------|----------------------------------------------------------------------------------------------------|
| Connection              | Displays the type of CPU implementation (for example, sparcv7 or sparcv9, etc.), the operating frequency, and CPU status (online, offline, etc.).                  |
| Functional<br>(Offline) | Verifies all of the register windows and returns the appropriate error<br>message if there is a faulty register. Otherwise, displays a successful test<br>message. |

#### iutest Command-Line Syntax

/opt/SUNWvts/bin/iutest standard\_arguments -o depth=val,dev=cpu-unitN

In the iutest command-line syntax, *val* is the value of the Test\_Depth parameter option as described in the preceding iutest options section. *N* is the CPU unit number (0,1,2, etc.). The test behavior is unpredictable if options other than those described in this section are entered.

**Note** – 64-bit tests are located in the sparcv9 subdirectory: /opt/SUNWvts/bin/sparcv9/*testname*, or the relative path to which you installed SunVTS. If a test is not present in this directory, then it might be available as a 32-bit test only. For more information, see "32-Bit and 64-Bit Tests" on page 5.

# Sun<sup>TM</sup> XVR-1200 Graphics Accelerator Test (jfbtest)

jfbtest verifies the proper functioning of the Sun<sup>™</sup> XVR-1200 graphics accelerator.

jfbtest can detect and adapt to many video modes of the Sun XVR-1200 graphics accelerator. All tests can run at a resolution of 1024x768 or higher.

You can interrupt jfbtest using Control-C.

Test accuracy is checked using direct image comparison against compressed images. Failed pixel locations are printed as error messages.

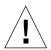

**Caution** – Do not run any other application or screen saver program that uses the Sun XVR-1200 graphics accelerator port while running jfbtest. This combination causes SunVTS to return incorrect errors.

# jfbtest Test Requirements

Disable all screen savers before testing any graphics device. To disable the Solaris screen saver, type the following at a UNIX prompt:

```
# xset s off
```

To turn Power Management off, type the following at a UNIX prompt:

```
# xset -dpms
```

The display resolution must be 1024x768 or higher (the standard resolution). To change resolution, go to a UNIX prompt and type:

```
# fbconfig -res 1280x1024x76
```

For full instructions on testing frame buffers, see "Testing Frame Buffers" on page 10.

#### Preparation for jfbtest

You should complete a few steps in advance to ensure that jfbtest runs as smoothly as possible.

If you are running jfbtest in a window system (such as CDE):

- Turn Power Management off, if it is enabled. The following is an alternate way to turn Power Management off. Change allowFBPM=1 to allowFBPM=0 in /platform/sun4u/kernal/drv/jfb.conf file.
- Make sure that no other program is running that might modify the screen during the test.
- Make sure you have permission to lock the X server. jfbtest is designed to lock the X server during testing to prevent screen changes.
- The CDE login window should not be displayed during testing.
- Check that the window system is only running on one Sun XVR-1200 graphics accelerator.

If you are not running jfbtest in a window system:

- Turn Power Management off, if it is enabled. The following is an alternate way to turn Power Management off. Change allowFBPM=1 to allowFBPM=0 in /platform/sun4u/kernal/drv/jfb.conf file.
- Make sure that no other program is running that might modify the screen during the test.
- Make sure the Sun XVR-1200 graphics accelerator being tested is not the console device. Console messages may modify the screen.

# jfbtest Options

To reach the dialog box below, right-click on the test name in the System Map and select Test Parameter Options. If you do not see this test in the System Map, you might need to expand the collapsed groups, or your system may not include the device appropriate to this test. Refer to the *SunVTS User's Guide* for more details.

By default, all jfbtest options are enabled.

| jfb2(jfbtest) Test Parameter Options                                         |  |  |
|------------------------------------------------------------------------------|--|--|
| Configuration:<br>Device information: NONE                                   |  |  |
| Options:                                                                     |  |  |
| Frame Buffer Memory: 🌒 Enable 🦳 Disable                                      |  |  |
| Texture Memory: 🕘 Enable 🦳 Disable                                           |  |  |
| Display List Memory: 🕘 Enable 🦳 Disable                                      |  |  |
| Geometry Engine: 🕘 Enable 🦳 Disable                                          |  |  |
| Rasterization: 🔵 Enable 🦳 Disable                                            |  |  |
| Pixel Processor: 🔵 Enable 🦳 Disable                                          |  |  |
| Subtest Repeat:                                                              |  |  |
| TestLoop Repeat:                                                             |  |  |
| Bound to:<br>Processor Affinity:<br>Sequential<br>Processor 0<br>Processor 1 |  |  |
| Within Instance: Apply -                                                     |  |  |
| Across All Instances: Apply                                                  |  |  |
| Reset Cancel                                                                 |  |  |

FIGURE 25-1 jfbtest Test Parameter Options Dialog Box

| jfbtest <b>Options</b>      | Description                                                                                                    |
|-----------------------------|----------------------------------------------------------------------------------------------------|
| Frame Buffer<br>Memory test | Thoroughly tests the Sun XVR-1200 video memory by using read<br>and write requests. Tests for shorts or failed connections on the data<br>bus by writing the following values to every address:<br>• 0xFFFFFFF<br>• 0xFFFF0000<br>• 0x000FFFF<br>• 0xFF00FF00<br>• 0x00FF00FF<br>• 0xF0F0F0FF<br>• 0xF0F0F0F0<br>• 0x0F0F0F0F<br>• 0xCCCCCCCC<br>• 0x33333333<br>• 0xAAAAAAA<br>• 0x5555555<br>Tests for shorts or failed connections on the address bus by writing<br>the offset of each memory location to each location and reading<br>them back. This may also catch speed-related problems due to the<br>volume of read/writes. |
|                             | Errors in the test are reported as an error in a particular address, not<br>attributed to a specific chip. To help distinguish bit-related errors,<br>the errors are summarized to list which bits had at least one error in<br>the test.<br>This test shows on the screen as random pixels.                                                                                                    |
| Texture Memory test         | This test is identical in process to the Frame Buffer Memory test<br>(above). Since this test produces no visible effect, rectangles are<br>drawn in rows across the screen to show progress.                                                                                                    |
| Display List Memory<br>test | This test is identical in process to the Frame Buffer Memory and<br>Texture Memory tests (above), and is applied to direct burst<br>memory.<br>This test takes little time and no progress is displayed.                                                                                                    |
| Geometry Engine<br>test     | Loads diagnostic microcode into the geometry engine and confirms<br>that the processor operates correctly. This is a pass/fail test.<br>This test takes little time and no progress is displayed.                                                                                                    |

 TABLE 25-1
 jfbtest Options

| jfbtest <b>Options</b> | Description                                                                                                    |
|------------------------|----------------------------------------------------------------------------------------------------|
|                        | ·                                                                                                    |
| Rasterization test     | Renders many primitives with minimal fragment processing, to test the rasterization of the primitives.                                                        |
|                        | The primitives used are:                                                                                                    |
|                        | • Dots                                                                                                    |
|                        | Anti-aliased dots                                                                                                    |
|                        | <ul> <li>Lines using all for line-drawing primitives</li> </ul>                                                                                               |
|                        | <ul> <li>Anti-aliased lines using all for line-drawing primitives</li> </ul>                                                                                  |
|                        | • Triangles, Quads, and Polygons in point, line, and fill modes                                                                                               |
|                        | Rectangles                                                                                                    |
|                        | This tests for the following rasterization attributes:                                                                                                    |
|                        | Pixel coverage                                                                                                    |
|                        | • Constant value registers for color, Z, and stencil                                                                                                    |
|                        | <ul> <li>Interpolation of color, Z, and texture coordinates along lines and<br/>spans in polygons</li> </ul>                                                  |
|                        | • Texture map sampling                                                                                                    |
|                        | Resulting images are compared against stored images. Errors indicate which operation type and value was being tested, and the coordinate of the failed pixel. |

#### TABLE 25-1 jfbtest Options

| jfbtest <b>Options</b> | Description                                                                                                    |
|------------------------|----------------------------------------------------------------------------------------------------|
| Pixel Processor test   | Tries the various pixel processing operators using a variety of                                                                                                    |
|                        | fragment values. This tests the following fragment processing operations:                                                                                          |
|                        | • Depth Buffering                                                                                                    |
|                        | Blending                                                                                                    |
|                        | Alpha Test                                                                                                    |
|                        | Color Test                                                                                                    |
|                        | • Color Clamp                                                                                                    |
|                        | Logic Operations                                                                                                    |
|                        | Color Matrix and Bias                                                                                                    |
|                        | Color Table                                                                                                    |
|                        | Control Planes                                                                                                    |
|                        | • Fast Clear                                                                                                    |
|                        | • Stencil                                                                                                    |
|                        | Scissor Clipping                                                                                                    |
|                        | Desktop Clipping                                                                                                    |
|                        | Mask Clipping                                                                                                    |
|                        | Write Masks                                                                                                    |
|                        | Window Origin                                                                                                    |
|                        | • Fog                                                                                                    |
|                        | Pixel Texture                                                                                                    |
|                        | Accumulation Buffer                                                                                                    |
|                        | Pixel Buffers                                                                                                    |
|                        | Resulting images are compared against stored images. Errors<br>indicate which operation type and value was being tested and the<br>coordinate of the failed pixel. |

TABLE 25-1jfbtest Options

# jfbtest Test Modes

Due to the nature of graphic tests, reading data from, or writing data to the frame buffer during graphic tests will disturb user operation. For this reason, jfbtest is only available in Functional test mode.

 TABLE 25-2
 jfbtest Supported Test Modes

| Test Mode  | Description                 |
|------------|-----------------------------|
| Functional | Runs the full set of tests. |
| Connection | Runs the full set of tests. |

# jfbtest Command-Line Syntax

/opt/SUNWvts/bin/jfbtest standard\_arguments -o dev=device\_name, fbmem= E(nable)/D(isable),texmem=E/D,dlmem=E/D,geomeng=E/D, rasterization= E/D,pixelproc=E/D,subtest\_repeat=number, test\_repeat=number

 TABLE 25-3
 jfbtest Command-Line Syntax

| Argument                         | Description                                                                                                    |
|----------------------------------|----------------------------------------------------------------------------------------------------|
| dev=device_name                  | <i>device_name</i> is the relative path name of the device being tested with respect to /dev/fbs. There is no default. |
| fbmem=E/D                        | Enables or disables the Frame Buffer Memory test.                                                                      |
| texmem=E/D                       | Enables or disables the Texture Memory test.                                                                           |
| dlmem=E/D                        | Enables or disables the Display List Memory test.                                                                      |
| geomeng=E/D                      | Enables or disables the Geometry Engine test.                                                                          |
| rasterization=E/D                | Enables or disables the Rasterization test.                                                                            |
| pixelproc=E/D                    | Enables or disables the Pixel Processing test.                                                                         |
| <pre>subtest_repeat=number</pre> | Defines the number of times to repeat each subtest. The default is 1.                                                  |
| test_repeat=number               | Defines the number of times to repeat a test loop before passing. The default is 1.                                    |

**Note** – 64-bit tests are located in the sparcv9 subdirectory:

/opt/SUNWvts/bin/sparcv9/*testname*, or the relative path to which you installed SunVTS. If a test is not present in this directory, then it might be available as a 32-bit test only. For more information, see "32-Bit and 64-Bit Tests" on page 5.

# JNI 2GB FC HBA Test (jnifctest)

The jnifctest tests the functionality of the JNI FC HBA. There are three tests: a self-test, an internal loopback test, and an external loopback test. The self-test tests the internal consistency of the board's internal computer. The loopback tests send out blocks of data to the HBA, receives blocks echoed back to the HBA, and compares the echoed packets to the original. If jnifctest detects problems in the self-test, problems sending or receiving the data, or any changes in the content of the data in the loopback tests, it sends out a descriptive error message to the SunVTS console and error log.

There are a small list of patterns that are most likely to detect problems on a FC network; these "critical" patterns are the default. There is also a longer list of patterns and a means for a user to input his own data pattern for testing.

Internal loopback tests require having a loopback plug or cable connected to the port. External loopback tests can be run on a port connected to storage, to a switch, or with a loopback plug or cable. The simplest way to get the greatest test coverage is to have all ports connected with a cable and run both the self-test and the external loopback test. These two tests are enabled by default.

The jnifctest runs in exclusive mode. Any storage behind a particular port will be inaccessable while the tests are running. Also, system console log messages reporting renegotiation of the link status may be generated for ports connected to a switch or storage when jnifctest is run.

jnifctest has three subtests available:

- Online selftest
- Internal loopback test
- External loopback test

# jnifctest Options

To reach the dialog box below, right-click on the test name in the System Map and select Test Parameter Options. If you do not see this test in the System Map, you might need to expand the collapsed groups, or your system may not include the device appropriate to this test. Refer to the *SunVTS User's Guide* for more details.

| jfca0(jnifctest) Test Parameter Options                                             |  |  |
|-------------------------------------------------------------------------------------|--|--|
| Configuration:<br>JNI controller at /devices/pci@8;700000/SUNW;jfca@2/fp@0;0 devctl |  |  |
| Options:                                                                            |  |  |
| Online Selftest: 🔎 Enable 🗌 Disable                                                 |  |  |
| Internal Loopback Test: 💛 Enable 🔎 Disable                                          |  |  |
| External Loopback Test: 🔎 Enable 🗌 Disable                                          |  |  |
| Loopback Iteration Count: 7 10                                                      |  |  |
| Data Pattern Type: 📝 critical                                                       |  |  |
| User Pattern: j0x7e7e7e7e                                                           |  |  |
| Within Instance:                                                                    |  |  |
| Across All Instances: Apply =                                                       |  |  |
| Reset Cancel                                                                        |  |  |

FIGURE 26-1 jnifctest Test Parameter Options Dialog Box

#### TABLE 26-1 jnifctest Options

| jnifctest <b>Options</b>  | Description                                   |
|---------------------------|-----------------------------------------------|
| Online Selftest           | Enable or Disable the board self-test.        |
| Internal Loopback<br>Test | Enable or Disable the internal loopback test. |
| External Loopback<br>Test | Enable or Disable the external loopback test. |

| jnifctest <b>Options</b> | Description                                                                                                    |
|--------------------------|----------------------------------------------------------------------------------------------------|
| Loopback Iteration       | Number of iterations to run the loopback test.                                                                                                    |
| Data Pattern Type:       | What type of data to send in the loopback tests. <i>Critical</i> patterns are<br>a dozen patterns which are optimized to cause errors in marginal<br>FC networks. With a small number of patterns, the test will run<br>more rapidly. <i>All</i> patterns is a list of approximately 256 patterns,<br>including the <i>Critical</i> patterns. The <i>User</i> pattern is a single pattern<br>that you can specify to test with. |
| User Pattern             | A 32-bit data pattern which is used if 'user' is specified in the Data<br>Pattern Type option. The <i>User Pattern</i> should be input in the form<br>0x12345678                                                                                                    |

 TABLE 26-1
 jnifctest Options (Continued)

The default values are for the Online Selftest and External Loopback test to be enabled. The Internal Loopback test is disabled. The Loopback Iteration count defaults to 10 iterations. The default Data Pattern Type is *Critical* and the default *User Pattern* is 0x7e7e7e7e.

# jnifctest Supported Test Modes

 TABLE 26-2
 jnifctest Supported Test Modes

| Test Mode | Description             |
|-----------|-------------------------|
| Exclusive | Runs full set of tests. |

# jnifctest Command-Line Syntax

/opt/SUNWvtshm/bin/jnifctest -vf -o dev=jfca0, selftest={enable| disable}, ilb={enable|disable}, elb={enable|disable}, iterations={1 - 1000000}, selectpattern={critical|all|user}, userpattern={hex-value}

| Argument                                                            | Description                                                                                                    |
|---------------------------------------------------------------------|----------------------------------------------------------------------------------------------------|
| dev=device                                                          | Specifies device to be tested—for example, jfca0, jfca1, and so on.                                                                                                    |
| selftest=Enable   Disable                                           | Enables or disable the self-test.                                                                                                    |
| ilb=Enable   Disable                                                | Enables or disables the Internal loopback test.                                                                                                    |
| elb=Enable   Disable                                                | Enables or disables the External loopback test.                                                                                                    |
| <b>iterations=</b> 1 - 1000000                                      | Specifies the number of iterations of the tests. The possible range of this parameter is $1 - 1,000,000$ . The most practical range is $10 - 5000$ .                                                                                                    |
| <b>selectpattern=</b> <i>user</i>  <br><i>critical</i>   <i>all</i> | Specifies which data patterns are used for the loopback tests:<br>the small list of critical hex-value data patterns, or the larger<br>list of all hex-value data patterns. The critical hex-value data<br>pattern list is 12 hex-value patterns. The all hex-value data<br>pattern is a significantly larger list of hex-value data patterns. |
| userpattern=hex-value                                               | If the selectpattern option is specified as <i>user</i> , this option specifies the data pattern that should be used for the loopback tests. The hex-value pattern is specified with 8 hex digits—for example, 0x12345678, 0x7e7e7e7e, or 0xcafebaba.                                                                                          |

# Level 1 Data Cache Test (lldcachetest)

11dcachetest exercises the level1 Data cache in the CPU module of Sun systems. The test writes, reads, and verifies access of multiple virtual addresses. The virtual addresses are so chosen that they cause targeted hits and misses in the cache. The test dynamically determines the size and organization of the cache and tunes the test accordingly to be effective on the 11dcache.

11dcachetest provides data path testing of on-chip buses. With rapid move to deep sub-micron (DSM) designs, GHz clock frequencies, feature size process of 0.18 micron and below, ensuring the integrity of signals as they traverse conductors on a chip is becoming challenge. 11dcachetest subtests induce crosstalk noise in on-chip data buses by using Maximum Aggressor Fault (MAF) models.

lldcahetest is self scaling and adaptive. It scales with the size of system. lldcachetest is mult-threaded. Although, selection of CPU IDs, is kept as one of the options but if its not specified, it automatically retrieves the number of CPUs in the system and internally creates that many threads of lldcachetest to give coverage to the whole system at a given time. The test also determines the sizes and organization of llcache.

## 11dcachetest Options

To reach the dialog box below, right-click on the test name in the System Map and select Test Parameter Options. If you do not see this test in the System Map, you might need to expand the collapsed groups, or your system may not include the device appropriate to this test. Refer to the *SunVTS User's Guide* for more details.

| 1cache(l1dcachet         | test) Test Parameter Options |
|--------------------------|------------------------------|
| Options:                 |                              |
| Processors:              | ▼ 16                         |
|                          | <b>R</b> 17                  |
|                          | ▼ 18                         |
|                          | ₩ 19                         |
| Thrash Cycles:           | <b>▲</b> ▼ į́256             |
| PCLoop:                  | ▲▼ [256                      |
| Performance Counters:    | 🔵 Enabled 🛛 ៍ Disabled       |
| ECC Monitor:             | ) Enabled 🔎 Disabled         |
| ECC Threshold:           | <b>▲▼</b> ]1                 |
|                          | Bound to:                    |
| Processor Affinity:      | Sequential A<br>Processor 16 |
|                          | Processor 17                 |
|                          | Processor 18                 |
| Instance:                | ▲ ▼ 11                       |
| Within Instance: Apply   |                              |
| Across All Instances:App | ly                           |
| Reset                    | Cancel                       |

FIGURE 27-1 lldcachetest Test Parameter Options Dialog Box

| Option               | Description                                                                                                    |
|----------------------|----------------------------------------------------------------------------------------------------|
| Processors           | This option can be used to select the CPU IDs for which to run<br>this test. The test will use all CPUs on the system by default.<br>Hence this parameter is optional.                                                                                                    |
| Thrash Cycles        | Specifies the number of iteration for data cache subtests.<br>The default is 256.                                                                                                    |
| PCLoop               | Specifies the number of iteration for Prefetch Cache Subtests.<br>The default is 256. (NOTE : This option will only be displayed<br>on system with UltraSPARC-III and UltraSPARC-IV family of<br>processors.                                                                                                    |
| ECC Error            | Specifies whether the error messaging should be on or off.<br>The error monitor monitors the /var/adm/messages file for<br>failure messages which could be caused during test. The<br>default is OFF.                                                                                                    |
| ECC Threshold        | Specifies the threshold value of the number of errors after<br>which the test would register an error. This argument is only<br>applicable, if the Error Monitor is on. The errors that come on the<br>/var/adm/messages could be correctable errors, that is why the<br>threshold value is provided to give facility to ignore the errors if<br>they are below the threshold value. The default value is 1. |
| Performance Counters | Enables or Diables the Performance counter measurements<br>related to Data Cache and Prefetch Cache events. By Default, it is<br>OFF.                                                                                                    |

#### TABLE 27-1 lldcachetest Options

**Note** – Only one lldcachetest will be registered for all the CPUs in the system.

**Note** – The lldcachetest is automatically bound to a processor. Users are advised to not use the Processor Affinity option for the lldcachetest.

# lldcachetest Test Modes

 TABLE 27-2
 lldcachetest Supported Test Modes

| Test Mode  | Description                                 |
|------------|---------------------------------------------|
| Connection | Performs the Connection subtest.            |
| Exclusive  | Performs only the lldcachetest (full test). |

# lldcachetest Command-Line Syntax

/opt/SUNWvts/bin/lldcachetest standard\_arguments -o [
[ M=1+2+3... ],[ count=number ], [ pcloop=number ], [em=Enabled | Disabled],
[threshold=1,255], [perf=Enabled | Disabled], [dev=l1cache] ]

| TABLE 27-3 | lldcachetest | Command-Line Syntax |
|------------|--------------|---------------------|
|------------|--------------|---------------------|

| Argument              | Description                                                                                                    |
|-----------------------|----------------------------------------------------------------------------------------------------|
| <b>M=</b> 1+2+3       | This option can be used to select the CPU IDs for which to run<br>this test. The test will use all CPUs on the system by default.<br>Hence this parameter is optional.                                                                                                    |
|                       | The CPU IDs currently present in the system can be retrieved<br>with psrinfo(1M) command. Specifying a CPU ID not present in<br>the system or one which is currently offline induces an<br>appropriate error messages from the test. Example: If you want<br>to select CPU IDs 4, 5, 6, and 7, specify : $M=4+5+6+7$ |
| count=number          | Specifies the number of iteration for Data Cache Subtests. The default is 256.                                                                                                    |
| pcloop=number         | Specifies the number of iteration for Prefetch Cache Subtests.<br>The default is 256. (NOTE : This option s only for system with<br>UltraSPARC-III and UltraSPARC-IV family of processors. For<br>others, it will ignored.                                                                                           |
| em=Enabled   Disabled | Specifies whether the error messaging should be on or off.<br>The error monitor monitors the /var/adm/messages file for<br>failure messages which could be caused during test. The default<br>is OFF.                                                                                                    |

| Argument                                                                                                    | Description                                                                                                    |
|----------------------------------------------------------------------------------------------------|----------------------------------------------------------------------------------------------------|
| threshold=1,255Specifies the threshold value of the number of errors aft<br>the test would register an error. This argument is only<br>applicable, if the Error Monitor is on. The errors that co<br>the /var/adm/messages could be correctable error, that<br>threshold value is provided for the user to give facility ti<br>the errors if they are below thrshold value. The default<br>1. If set to zero, the test will still report errors but will the |                                                                                                    |
| <b>perf</b> =<br>Enabled   Disabled                                                                                                    | Enables or Diables the Performance counter measurements related to Data Cache and Prefetch Cache events. By Default, it is OFF. |
| <b>dev</b> =l1cache                                                                                                    | Specifies the device. The default is l1cache.                                                                                   |

#### TABLE 27-3 11dcachetest Command-Line Syntax

**Note** – If you do not mention the value for count or pcloop, the test will run with the default value of count and pcloop. To disable Data Cache subtests, specify count=0, and for Prefetch Catch subtests, specify pcloop=0.

**Note** – Command line syntax still supports old command line syntax, but this will not be supported in a fulure release of SunVTS.

**Note** – 64-bit tests are located in the sparcv9 subdirectory:

/opt/SUNWvts/bin/sparcv9/*testname*, or the relative path to which you installed SunVTS. If a test is not present in this directory, then it might be available as a 32-bit test only. For more information, see "32-Bit and 64-Bit Tests" on page 5.

## Level 2 Cache Test (12sramtest)

12sramtest exercises the level2 cache in the CPU module of Sun systems. In most CPUs, the level2 cache is also the external cache, but in some cases the level2 cache is on the chip. This test writes, reads, and verifies access of multiple virtual addresses. This test contains multiple subtests that try to exercise the l2cache by causing hits/misses, performing marching patterns on the l2cache cells, and writing patterns that cause electrical stress.

12sramtest is self scaling and adaptive. It scales with the size of the system. It will automatically retrieve the number of CPUs in the system and internally create that many threads of 12sramtest to give coverage to the whole system at a given time. This test also dynamically determines the size and organization of the l2cache. The user does not have to input these values.

### 12sramtest Options

To reach the dialog box below, right-click on the test name in the System Map and select Test Parameter Options. If you do not see this test in the System Map, you might need to expand the collapsed groups, or your system may not include the device appropriate to this test. Refer to the *SunVTS User's Guide* for more details.

| - I2sram(I2sramtest) Test Parameter Options |
|---------------------------------------------|
| Options:                                    |
| Thrash Cycles: ▲▼[8                         |
| ECC Monitor: 🔵 Enabled 🜘 Disabled           |
| ECC Threshold: ▲▼ [1                        |
|                                             |
| Within Instance: Apply —                    |
| Across All Instances: Apply                 |
|                                             |

FIGURE 28-1 12sramtest Test Parameter Options Dialog Box

| TABLE 28-1 l2sramt | est Options |
|--------------------|-------------|
|--------------------|-------------|

| Option               | Description                                                                                                    |
|----------------------|----------------------------------------------------------------------------------------------------|
| Thrash Cycles        | Specifies the number of thrashing cycles the test completes for the level2 cache on the system. The default value is 8.                                                                                                    |
| ECC Error<br>Monitor | Specifies whether the error monitoring should be on or off. The error monitor monitors the /var/adm/messages file for failure messages which could be caused due to the test. The default value is OFF.                                                                                                    |
| Threshold            | Specifies the threshold value of the number of errors after which the test would register an error. This argument is only applicable if the Error Monitor option is ON. The errors that come on the /var/adm/messages could be correctable error, that is why the threshold value is provided for the user to give a facility to ignore the errors if they are below the threshold value. The default value is 1. |

**Note** – The l2sramtest automatically handles processor binding. Users are advised to not use the Processor Affinity option for the l2sramtest.

### 12sramtest Test Modes

 TABLE 28-2
 12sramtest Supported Test Modes

| Test Mode | Description                               |
|-----------|-------------------------------------------|
| Exclusive | Performs only the l2sramtest (full test). |

## 12sramtest Command-Line Syntax

/opt/SUNWvts/bin/sparcv9/l2sramtest -standard\_arguments -o [dev= l2sram, count=[1...1023], em=[Enabled,Disabled], threshold=[0..255]]

**Note** – The 12sramtest is not a per CPU test. There will be only one 12sramtest for the whole system (one image of Solaris). It will run on all the CPUs of the domain.

| Argument            | Description                                                                                                    |
|---------------------|----------------------------------------------------------------------------------------------------|
| dev=l2sram          | Specifies the device. The default value is l2sram.                                                                                                    |
| count=number        | Specifies the number of thrashing cycles that the test completes for<br>the level2 cache on the system. Default value for Offline mode is 8.                           |
| em=Enabled/Disabled | Specifies the enabling or disabling of the ECC Error Monitor. The default value is Disabled.                                                                           |
| threshold=number    | Specifies the threshold value of how many correctable ECC errors<br>can occur in the elapsed time before llsramtest reports a test<br>failure. The default value is 1. |

#### TABLE 28-3 12sramtest Command-Line Syntax

# LOMlite Alarm Test (lomlitetest)

lomlitetest tests the functionality of LOMlite and LOMlite 2 system monitoring, alarms, and lights-out management (LOM) processors currently used in Netra<sup>TM</sup> T platforms. This test also tests the legacy TSalarms alarm card used in some Netra t 11xx systems. lomlitetest exercises the hardware and device drivers for the LOMlite, LOMlite 2, or TSalarms device, and tests the system and environmental monitoring functions of the device.

This test is not scalable.

**Note** – During offline functional testing, messages from the LOM processor are seen on the system console. This is normal and does not indicate a fault.

## lomlitetest Requirements

- The LOMlite or TSalarms device driver must be installed
- In the Netra t 11xx or Netra t 14xx platforms, the LOMlite or TSalarms plug-in card must be installed

# lomlitetest Subtests

| TABLE 29-1         lomlitetest Subtests |  |
|-----------------------------------------|--|
|-----------------------------------------|--|

| Subtest                  | Description                                                                                                    |
|--------------------------|----------------------------------------------------------------------------------------------------|
| Connection subtest       | Run for both LOMlite and TSalarms. Attempts to open the device nodes appropriate to the device being tested.                                                                                                    |
| Passive Read subtest     | Attempts to read the available data from the device being tested.<br>Device data is read as follows:                                                                                                    |
|                          | All devices: Alarm state                                                                                                    |
|                          | LOMlite and LOMlite 2:                                                                                                    |
|                          | <ul><li>Fault LED state</li><li>Power supply state</li><li>Fans state</li><li>EEPROM event log</li></ul>                                                                                                    |
|                          | LOMlite 2 only:                                                                                                    |
|                          | <ul><li>Power supply voltages</li><li>Enclosure and CPU temperatures</li></ul>                                                                                                    |
| Active Alarms subtest    | Reads, inverts, and re-reads each alarm state to ensure change<br>took effect. Resets alarms to original state and checks that the<br>state is correct. In the case of LOMlite and LOMlite 2 devices,<br>reads the EEPROM event log and ensures that the expected<br>events are recorded. |
| Active Fault LED subtest | Reads, inverts, rereads and resets the state of the fault indicator LED. Checks that the state changes are recorded in the EEPROM event log.                                                                                                    |

# lomlitetest Options

This test has no programmable options unless it is run on a multi-processor system. On single-processor systems, the appropriate subtests are automatically selected depending upon the test mode and the type of device detected or specified on the command line.

FIGURE 29-1 shows the options menu for a multi-processor system. To reach the dialog box below, right-click on the test name in the System Map and select Test Parameter Options. If you do not see this test in the System Map, you might need to expand the collapsed groups, or your system may not include the device appropriate to this test. Refer to the *SunVTS User's Guide* for more details.

| lomlite(lomlitetest) Test Parameter Options                                     |
|---------------------------------------------------------------------------------|
| Configuration:<br>Device information: NONE                                      |
| Options:                                                                        |
| Processor Affinity:<br>Processor 0<br>Processor 1<br>Processor 2<br>Processor 3 |
| Within Instance: Apply 📼                                                        |
| Across All Instances: Apply 📼                                                   |
| Reset Cancel                                                                    |

FIGURE 29-1 lomlitetest Test Parameter Options Dialog Box

# lomlitetest Test Modes

 TABLE 29-2
 lomlitetest Supported Test Modes

| Test Mode               | Description                  |
|-------------------------|------------------------------|
| Connection              | Runs the Connection subtest. |
| Functional<br>(Offline) | Runs all subtests.           |

# lomlitetest Command-Line Syntax

/opt/SUNWvts/bin/lomlitetest standard\_arguments
-o dev=lomlite1lomlite1tsalarms

TABLE 29-3 lomlitetest Command-Line Syntax

| Argument                                         | Description                                |
|--------------------------------------------------|--------------------------------------------|
| <b>dev=</b><br>lomlite2   lomlite   tsala<br>rms | Selects the type of device driver to test. |

# M64 Video Board Test (m64test)

m64test tests the PCI-based M64 video board by performing the following subtests:

- Video Memory test
- RAMDAC test
- Accelerator Port test

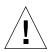

**Caution** – *Do not* run any other application or screen saver program that uses the M64 video board while running m64test. Do not run Power Management<sup>™</sup> software. These programs cause SunVTS to return incorrect errors.

**Note** – Disable all screen savers before testing any graphics device. Type **xset s** off at a UNIX prompt to disable the Solaris screen saver. Type **xset** -dpms (to turn off power management) or type **xset s** noblank (to turn off screen saver). Disable Power Management software if it is running.

**Note** – To start SunVTS with vtsui, but without vtsk, you must add the host name to xhost as: **xhost** + *hostname*.

For full instructions on testing frame buffers, see "Testing Frame Buffers" on page 10.

# m64test Options

To reach the dialog box below, right-click on the test name in the System Map and select Test Parameter Options. If you do not see this test in the System Map, you might need to expand the collapsed groups, or your system may not include the device appropriate to this test. Refer to the *SunVTS User's Guide* for more details.

By default, all options are enabled except frame buffer locking.

| []                    | PCI FB                                        |
|-----------------------|-----------------------------------------------|
| Options :             |                                               |
| Video Memory:         | Enable Disable                                |
| RAMDAC:               | Enable Disable                                |
| Accelerator Port:     | Enable Disable                                |
| Subtest Repeat:       | <u>1.                                    </u> |
| Test Loop Repeat:     | <u>1</u> 1 ( 99                               |
| Frame Buffer Locking: | Enable Disable                                |
| Pattern:              | ▽ Random                                      |
| Within Instance: App  | bly 🗖                                         |
| Across All Instances: | Apply 📼                                       |
| Reset                 | Cancel                                        |

FIGURE 30-1 m64test Test Parameter Options Dialog Box

| m64test <b>Options</b> | Description                                                                                                    |
|------------------------|----------------------------------------------------------------------------------------------------|
| Video Memory test      | Thoroughly tests the on-screen video memory (the memory part<br>that is mapped on to the monitor) of the M64 video board in 8-bit,<br>16-bit, 32-bit, 64-bit, and 64 byte (block) modes. Entire on-screen<br>video memory is tested by testing 512 bit blocks at a time (8x8 pixe<br>block). Each block is tested in two passes. Each pass consists of a<br>data write and read. In the first pass user specified data or random<br>data is used and in the second pass one's complement of the data<br>used in the first pass is used so that each on-screen video memory<br>location (bit) is tested with a zero (electrical low state) and one<br>(electrical high state). |
| RAMDAC test            | <ul> <li>Tests the RAMDAC in three phases. In the first phase the RAMDAC CLUT (Color LookUp Table) is tested using simple write/read patterns to determine if there are any bad bits in CLUT.</li> <li>The data patterns used are:</li> <li>Random data</li> <li>Complement of the random data (used as first data pattern)</li> <li>The data pattern 0101</li> <li>The data pattern 10101</li> </ul>                                                                                                    |
|                        | In the second phase, four different patterns are drawn on the screen<br>Each pattern stays on the screen for approximately three seconds.<br>The four patterns are listed below. For each pattern the signature is<br>captured and compared with the signature obtained for the same<br>pattern on a known good board. This test verifies that all the<br>different data paths within the RAMDAC are functioning properly                                                                                                    |
|                        | <ul> <li>Patterns drawn on screen:</li> <li>Red ramp with cursor at top-left corner of the screen</li> <li>Blue ramp with cursor at top-right corner of the screen</li> <li>Green ramp with cursor at bottom-left of the screen</li> <li>Grey ramp with cursor at bottom-right of the screen</li> </ul>                                                                                                    |
|                        | In the last (third) phase of the RAMDAC test the Vertical Retrace<br>Interrupt is tested for 300 interrupts.                                                                                                    |

TABLE 30-1m64test Options

#### TABLE 30-1 m64test Options

| m64test <b>Options</b>  | Description                                                                                                    |
|-------------------------|----------------------------------------------------------------------------------------------------|
| Accelerator Port test   | Tests all of the following:                                                                                                    |
|                         | • Data paths (sources: fixed color, host data, blit, fixed pattern)                                                                                                    |
|                         | • Arithmetic and logic unit (ALU)                                                                                                    |
|                         | Color comparator                                                                                                    |
|                         | • Primitives (destinations: line, rectangle)                                                                                                    |
|                         | Mono to color expansion logic                                                                                                    |
|                         | Primitives are drawn using a combination of different data paths (allowed), ALU functions, and color comparator functions. A checksum is generated for each data combination and is compared with the checksum generated for the same data combination on a known good board. |
| Frame Buffer<br>Locking | This option is set to <i>disable</i> if the M64 is not the console device.<br>When Sunvts GUI is brought up FB Locking is enabled by default if<br>M64 is console device. If M64 is not console device, FB Locking is<br>disabled by default.                                 |

# m64test Test Modes

Due to the nature of graphics tests, reading from or writing to the frame buffer during graphics tests will disturb user operation. This test is only available in the Offline Functional test mode.

TABLE 30-2m64test Supported Test Modes

| Test Mode  | Description                               |
|------------|-------------------------------------------|
| Functional | The m64test verifies the M64 video board. |
| (Offline)  |                                           |

## m64test Command-Line Syntax

/opt/SUNWvts/bin/m64test standard\_arguments -o dev=device\_name, S=
subtest\_number,F=#\_of\_subtest\_loops,B=#\_of\_test\_loops,L=disable,P=test\_pattern

| Argument                     | Description                                                                                                    |  |
|------------------------------|----------------------------------------------------------------------------------------------------|--|
| <b>dev=</b> device_name      | <i>device_name</i> is the relative path name of the device being teste with respect to /dev/fbs. The default is m640.                                                                                                    |  |
| <b>s=</b> subtest_number     | <i>subtest_number</i> is the test number of the subtest to be run. Select from the subtests below. You can run multiple subtests by adding the subtest numbers. For example, n=0x00003 runs both test 00001 and test 00002; n=0x00005 runs both test 0x00001 and test 0x00004. Note that you do not need the leading zeros. |  |
|                              | • n-0x00001 VRAM                                                                                                    |  |
|                              | • n-0x00002 RAMDAC                                                                                                    |  |
|                              | <ul> <li>n-0x00004 Accelerator port test (Rendering<br/>Pipeline)</li> </ul>                                                                                                    |  |
|                              | More than one test can be selected by ORing subtest numbers. For<br>example: $n = 0x00005$ means VRAM and Rendering Pipeline tests.<br>A hex number must be preceded by 0x, decimal numbers are also<br>acceptable.                                                                                                    |  |
| <b>F=</b> #_of_subtest_loops | Specifies the number of times to repeat each subtest. The default is 1.                                                                                                    |  |
| <b>B=</b> #_of_test_loops    | Specifies the number of times to repeat a test loop before passing; default is 1.                                                                                                    |  |
| <b>L=</b> disable            | Disables the frame buffer lock. Disable the lock when the m64 is<br>not the console or when the server is not running on the m64<br>under test.                                                                                                    |  |
| <b>P=</b> test_pattern       | Specifies the test pattern number. The default is r, for random patterns. You may also choose 0 for 0x0000000, 3 for 0x3333333, 5 for 0x5555555, or 9 for 0x99999999.                                                                                                    |  |

 TABLE 30-3
 m64test Command-Line Syntax

**Note** – 64-bit tests are located in the sparcv9 subdirectory: /opt/SUNWvts/bin/sparcv9/*testname*, or the relative path to which you installed SunVTS. If a test is not present in this directory, then it might be available as a 32-bit

test only. For more information, see "32-Bit and 64-Bit Tests" on page 5.

**Note** – Errors returned by m64test are nonspecific. It is not possible to determine which component caused a failure. In all error conditions, the field replaceable unit (FRU) is the entire M64 video board.

# Multiprocessor Test (mptest)

The mptest verifies the hardware functionality of multiprocessor hardware. The test provides diagnostic test coverage for different aspects of multiprocessor functionality like E-Cache Coherency, Synchronization Primitives, I/O Cache Coherency and Shared Memory, and Interprocessor Interrupts.

The mptest is adaptive to different cache size and line sizes. The test causes cache coherency operations for E-Cache and I/O Cache. It also tests the synchronization primitives provided by the sparcv8/sparcv9 architecture.

Note - mptest is not supported on sun4m platforms in SunVTS 5.1 PS6 onward.

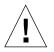

**Caution** – mptest by default selects the CPUXCall class of test method. If CPUXCall is selected, and mptest is run, the machine might seem hung for a few minutes. The duration is dependent on the number of CPUs.

## mptest Options

To reach the dialog box below, right-click on the test name in the System Map and select Test Parameter Options. If you do not see this test in the System Map, you might need to expand the collapsed groups, or your system may not include the device appropriate to this test. Refer to the *SunVTS User's Guide* for more details.

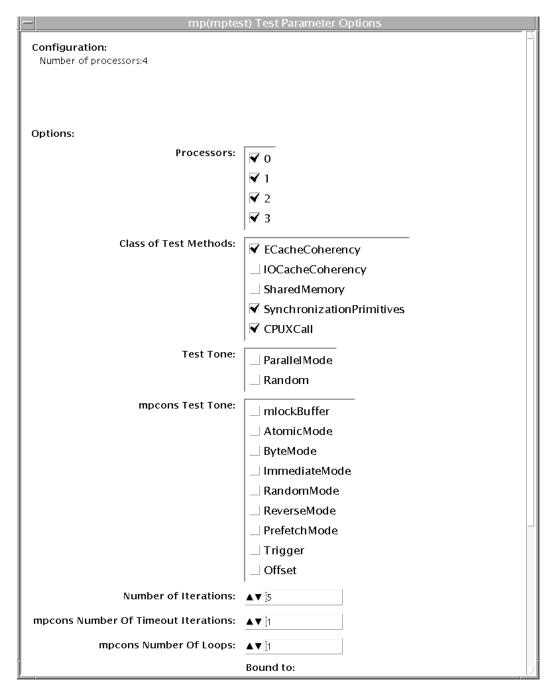

FIGURE 31-1 mptest Test Parameter Options Dialog Box

The processors that can be tested are listed in the Configuration area of the menu. You can enable or disable the multiprocessing test for individual processors on this menu.

The options listed in TABLE 31-1 can be run alone or concurrently with other options.

| mptest <b>Options</b> | Description                                                                                                    |
|-----------------------|----------------------------------------------------------------------------------------------------|
| Processors            | This option can be used to select the CPU IDs for which to run this test. The test will use all CPUs on the system by default. Hence, this parameter is optional.<br>The CPU IDs currently present in the system can be retrieved with the psrinfo(1M) command.                                                                                 |
|                       | Specifying a CPU ID not present in the system or one which is<br>currently offline induces an appropriate error message from the<br>test.                                                                                                    |
| Class of Test Methods | The Multiprocessor (MP) functionality consists of different<br>components. A class of test method is used to specify the<br>functionality of the MP system to be tested. Currently, the Class-of-<br>Test methods supported by mptest are: E-CacheCoherency,<br>IOCacheCoherency, SynchronizationPrimitives, and<br>SharedMemory, and CPUXCall. |
|                       | This option can be used to selectively test one or more of the MP functions. If you do not specify the class of test methods, E-CacheConsistency and SynchronizationPrimitives are selected by default.                                                                                                    |
| Test Tone             | A test tone is a different way of executing the same test. Selecting a different test tone will exercise and test the MP functionality in a slightly different manner.                                                                                                    |
|                       | The tone option can be used to select the test tone for the test. The supported test tones are: Random and Parallel mode.                                                                                                    |
|                       | The "Random" test tone introduces some randomness in testing.<br>The "ParallelTone" implies that the tests perform parallel<br>operations (like write) on different CPUs at the same time.                                                                                                    |
|                       | This tone option is optional.                                                                                                    |
|                       | If you do not specify any option, then the test assumes a normal tone of testing.                                                                                                    |

TABLE 31-1 mptest Options

| mptest <b>Options</b>           | Description                                                                                                    |
|---------------------------------|----------------------------------------------------------------------------------------------------|
| mpcons Test Tone                | This option is used to select the tone for mpconstest cases in the mptest. These are options directly from the mpconstest.<br>The descriptions from the mpconstest options are as follows:mlockBuffer - Lock the shared buffer in memoryAtomicMode - Enable Atomic modeByteMode - Enable Byte modeImmediateMode - Enable Immediate modeRandomMode - Enable Random ModeReverseMode - Reverse direction to decrement through memoryPrefetchMode - Enable use of V9 prefetch instructionsTrigger - Enable LA trigger on errorOffset - Enable use of linesize buffer offsets This option is not mandatory. By default, the mpcons_tone |
|                                 | assumes a normal mode of operation.                                                                                                    |
| Number of Iterations            | Same option as in mpcontest. This option is used to select the number of iterations for running the test loops. The range for this option is 1 to 200 and the default is 5.                                                                                                    |
| Number Of Timeout<br>Iterations | Same option as in mpcontest. Selects number of timeout iterations.                                                                                                    |
| CPU Wait Count 0                | Same option as in mpcontest. Forces CPU 1 to write first if number of CPUs is less than <i>count</i> .                                                                                                    |
| Number of Loops                 | Same option as in mpcontest. Sets loops to specified value.                                                                                                    |
| Memory Size 0—Use<br>Default    | Same option as in mpcontest. Specifies memory size (MB). This should always be set to the default value.                                                                                                    |
| Random Mode Seed 0              | Same option as in mpcontest. Sets random number seed to specified value.                                                                                                    |
|                                 |                                                                                                    |

#### TABLE 31-1 mptest Options (Continued)

#### mptest Test Modes

 TABLE 31-2
 mptest Supported Test Modes

| Test Mode | Description                                                          |
|-----------|----------------------------------------------------------------------|
| Exclusive | This test mode tests the user selected multiprocessor functionality. |

#### mptest Command-Line Syntax

/opt/SUNWvts/bin/mptest standard\_arguments M=4+5+6+7, method= ECacheCoherency+IOCacheCoherency+SynchronizationPrimitives+SharedMemory+ CPU Call, tone=ParallelMode+Random, mpcons\_tone= mlockBuffer+AtomicMode+ByteMode+ImmediateMode+RandomMode+ReverseMode+Prefet chMode+Trigger+Offset, count=[1-200], mpcons\_numtmout=[1-10], mpcons\_wait=0, mpcons\_loops=[1-999], mpcons\_memsize=0, mpcons\_seed=0

| mptest Options                                                                                      | Description                                                                                                    |
|----------------------------------------------------------------------------------------------------|----------------------------------------------------------------------------------------------------|
| M=4+5+6+7                                                                                           | This option can be used to select the CPU IDs for<br>which to run this test. The test will use all CPUs<br>on the system by default. Hence, this parameter is<br>optional.<br>The CPU IDs currently present in the system can<br>be retrieved with the psrinfo(1M) command.<br>Specifying a CPU ID not present in the system or<br>one which is currently offline induces an<br>appropriate error message from the test.<br>Example: If you want to select CPU IDs 4, 5, 6 and<br>7, specify: M=4+5+6+7 |
| method=<br>ECacheCoherency+IOCacheCoherency+S<br>ynchronizationPrimitives+SharedMemory<br>+CPUXCall | The Multiprocessor (MP) functionality consists of<br>different components. A class of test method is<br>used to specify the functionality of the MP system<br>to be tested. Currently, the Class-of-Test methods<br>supported by mptest are: E-CacheCoherency,<br>IOCacheCoherency, SynchronizationPrimitives,<br>SharedMemory, and CPUXCall.                                                                                                    |
|                                                                                                    | This option can be used to selectively test one or<br>more of the MP functions. If you do not specify the<br>class of test methods, E-CacheConsistency,<br>SynchronizationPrimitives, and CPUXCall are<br>selected by default.                                                                                                    |
| tone=ParallelMode+Random                                                                            | A test tone is a different way of executing the same<br>test. Selecting a different test tone will exercise and<br>test the MP functionality in a slightly different<br>manner.                                                                                                    |
|                                                                                                    | The tone option can be used to select the test tone<br>for the test. The supported test tones are: Random<br>and Parallel mode.                                                                                                    |
|                                                                                                    | The "Random" test tone introduces some<br>randomness in testing. The "ParallelTone" implies<br>that the tests perform parallel operations (like<br>write) on different CPUs at the same time.                                                                                                    |
|                                                                                                    | This tone option is optional.                                                                                                    |

 TABLE 31-3
 mptest Command-Line Syntax

| mptest Options                                                                   | Description                                                                                                    |
|----------------------------------------------------------------------------------|----------------------------------------------------------------------------------------------------|
| mpcons_tone=<br>mlockBuffer+AtomicMode+ByteMode<br>+ImmediateMode+RandomMode+Rev | This option is used to select the tone for mpconstest cases in the mptest. These are options directly from the mpconstest.                     |
| erseMode+PrefetchMode+Trigger+Off<br>set                                         | The descriptions from thes mpconstest options are as follows:                                                                                  |
|                                                                                  | mlockBuffer – Lock the shared buffer in                                                                                                    |
|                                                                                  | memoryAtomicMode - Enable Atomic                                                                                                    |
|                                                                                  | modeByteMode – Enable Byte                                                                                                    |
|                                                                                  | modeImmediateMode – Enable Immediate                                                                                                    |
|                                                                                  | modeRandomMode – Enable Random Mode                                                                                                    |
|                                                                                  | ReverseMode – Reverse direction to decrement through memory                                                                                    |
|                                                                                  | PrefetchMode – Enable use of V9 prefetch instructions                                                                                          |
|                                                                                  | Trigger – Enable LA trigger on error                                                                                                    |
|                                                                                  | Offset – Enable use of linesize buffer offsets                                                                                                 |
|                                                                                  | This option is not mandatory. By default, the mpcons_tone assumes a normal mode of operation.                                                  |
| count=[1-200]                                                                    | This option is used to select the number of iterations for running the test loops. The range for this option is 1 to 200 and the default is 5. |
| mpcons_numtmout=[1-10]                                                           | Same option as in mpcontest. Selects number of timeout iterations.                                                                             |
| mpcons_wait=0                                                                    | Same option as in mpcontest. Forces CPU 1 to write first if number of CPUs is less than <i>count</i> .                                         |
| mpcons_loops=[1-999]                                                             | Same option as in mpcontest. Sets loops to specified value.                                                                                    |
| mpcons_memsize=0                                                                 | Same option as in mpcontest. Specifies memory size (MB). This should always be set to the default value.                                       |
| mpcons_seed=0                                                                    | Same option as in mpcontest. Sets random number seed to specified value.                                                                       |
| dev=mp                                                                           | Specifies the device.                                                                                                    |

#### TABLE 31-3 mptest Command-Line Syntax (Continued)

**Note** – 64-bit tests are located in the sparcv9 subdirectory:

/opt/SUNWvts/bin/sparcv9/*testname*, or the relative path to which you installed SunVTS. If a test is not present in this directory, then it might be available as a 32-bit test only. For more information, see "32-Bit and 64-Bit Tests" on page 5.

#### Known Problem

On Se/Si platforms with UltraSPARC IV 2.3/2.4 parts mpcons subtest (mpcons5 and mpcons8) could possibly cause a fatal reset with PERR. This error has not been produced on the Enterprise Server family and Sun Fire 15K UltraSPARC III platforms.

Workaround: Deactivate mpcons5 and mpcons8 when performing mptest. The functions of mpcons5 mpcons8 were modified to perform as mpcons4 and mpcons7 respectively.

# Sun Netra Alarm Card Test (nalmtest)

nalmtest is designed to test the alarm card on Sun Netra 240 and Sun Netra 440 servers.

**Note** – The Sun Netra Alarm Card Test (nalmtest) was previously titled Sun Netra 240 Alarm Card Test (n240atest) in SunVTS 5.1 PS5. The reason for this change is that this test now supports the Sun Netra 440 alarm card in addition to the Sun Netra 240 alarm card.

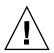

**Caution** – Solaris 8 2/02 operating system or later is required to perform the nalmtest.

## nalmtest Options

To reach the dialog box below, right-click on the test name in the System Map and select Test Parameter Options. If you do not see this test in the System Map, you might need to expand the collapsed groups. Refer to the *SunVTS User's Guide* for more details.

| — El 9(el 9alarm)                          | Test Parameter Options |
|--------------------------------------------|------------------------|
| <b>Configuration:</b><br>Enchilada19 Alarm |                        |
| Options:                                   |                        |
| Alarm Critical:                            | Enable Olisable        |
| Alarm Major:                               | Enable Olisable        |
| Alarm Minor:                               | Enable Olisable        |
| Alarm User:                                | Enable Disable         |
| Alarm FRU:                                 | 🔵 Enable 🔘 Disable     |
| Loop Count:                                | ▲▼ [5                  |
|                                            | Bound to:              |
| Processor Affinity:                        | Sequential             |
|                                            | Processor 0            |
|                                            | Processor 1            |
|                                            |                        |
| Within Instance: Apply -                   |                        |
| Across All Instances: Apply -              |                        |
| Reset                                      | Cancel                 |

FIGURE 32-1 nalmtest Test Parameter Options Dialog Box

The following table describes the nalmtest options:

 TABLE 32-1
 nalmtest Options

| nalmtest <b>Options</b> | Description                      |
|-------------------------|----------------------------------|
| Alarm Critical          | Toggles the Alarm critical LED.  |
| Alarm Major             | Toggle the Alarm critical Major. |

| nalmtest <b>Options</b> | Description                                                                          |
|-------------------------|--------------------------------------------------------------------------------------|
| Alarm Minor             | Toggles the Alarm critical Minor.                                                    |
| Alarm User              | Toggles the Alarm critical User.                                                     |
| Alarm FRUID             | Performs the FruID checksum test on the alarm card.                                  |
| Loop Count              | Sets up the loop count for toggling all four alarm LEDS. The count number is 1 to 3. |

 TABLE 32-1
 nalmtest Options (Continued)

#### nalmtest Test Modes

 TABLE 32-2
 nalmtest Supported Test Modes

| Test Mode  | Description                                                                                                    |
|------------|----------------------------------------------------------------------------------------------------|
| Connection | The test determines if the devices are connected to the system you are testing and verifies that they are accessible. Device functionality is not verified; however, you can safely run connection mode tests while the system is offline.                                                                                                    |
| Functional | Tests fully exercise all aspects of the device through the associated device<br>drivers. These tests use a significant portion of the system resources and<br>assume that the device is available for testing. For this reason, the system<br>must be offline with no other users or application running. This mode is<br>sometimes referred to as Offline mode. |

#### nalmtest Command-Line Syntax

/opt/SUNWvts/bin/sparcv9/nalmtest standard\_arguments [ -o

- [ dev=<device\_name> ]
- [ cri=<*E*(nable) | *D*(isable)> ]
- [  $maj = \langle E | D \rangle$  ]
- [  $min = \langle E | D \rangle$  ]

[ usr=<E|D>]
[ fru=<E|D>]
[ count=<count\_number>] ]

TABLE 32-3 nalmtest Command-Line Syntax

| Argument | Description                                                                            |
|----------|----------------------------------------------------------------------------------------|
| dev      | Specifies the name of the raw device to test.                                          |
| cri      | Toggles the Alarm critical LED.                                                        |
| maj      | Toggles the Alarm critical Major.                                                      |
| min      | Toggles the Alarm critical Minor.                                                      |
| usr      | Toggles the Alarm critical User.                                                       |
| fru      | Performs FruID checksum test on the alarm card.                                        |
| count    | Sets up the loop count for toggling all four alarm LEDS <i>count_number</i> is 1 to 3. |

**Note –** 64-bit tests are located in the sparcv9 subdirectory:

/opt/SUNWvts/bin/sparcv9/*testname*, or the relative path to which you installed SunVTS. If a test is not present in this directory, then it might be available as a 32-bit test only. For more information, see "32-Bit and 64-Bit Tests" on page 5.

# Ethernet Loopback Test (netlbtest)

The netlbtest replaces the gemtest previously included in SunVTS. It provides functional test coverage of the devices which have device drivers that support the Ethernet loopback test. These devices include eri (the Ethernet device in the RIO chip) and ge (Gigabit Ethernet), ce (GigaSwift Ethernet), dmfe (10/100 Mbps Ethernet), and vca (Sun Crypto Accelerator 4000). The netlbtest runs in loopback (external/internal) mode.

Note - netlbtest does support x86 platforms on Solaris.

**Note** – For x86 platforms, netlbtest only supports network drivers that have been ported over to x86 Solaris platforms. netlbtest has been tested with Sun GigaSwift based cards on x86 systems.

The netlbtest uses DLPI RAW mode to talk to the device driver. For the purpose of this test, a packet is defined as an Ethernet header followed by the Ethernet data payload (refer to the IEEE 802.3z standard). The test generates and sends out the desired number of packets (a tunable parameter) and expects to receive the same number of packets through the loopback interface, external or internal. If an error occurs (for example, packet mismatch or timeout), an error message indicating the type of error, its probable cause(s), and recommended action(s) is displayed on the SunVTS console.

The data sent out is generated by a random number generator, and put into a data buffer. Each time a packet is sent, it is selected from a different starting point of the data buffer, so that any two consecutively transmitted packets will not be the same.

**Note** – Do not run nettest and netlbtest at the same time or the tests may fail.

A new debugging capability has been added in netlbtest. After one packet is not received, four more packets are transmitted. If all of them are not received within the timeout time, the test will stop with the error message, "timed out for receiving ...". If up to four packets are missing, the test will stop with an error message, "Missed %d packet(s)...". If a packet is received late and the current transmitted packet is not received, the test will stop with a warning message, "Packet delay...". If the packets arrived late but within five times the timeout value and no packet is missing, the test will pass.

#### netlbtest Test Requirements

You must have the Ethernet card and the device driver installed, a loopback connector in place, and Intervention mode enabled before running netlbtest. netlbtest cannot run and will not appear in the GUI if the network interface is connected to a live network; netlbtest also requires that the ethernet device be configured offline before running the test. Use the ifconfig(1M) command to bring the Ethernet device down before running netlbtest. Enter the following commands to bring the interface down:

```
# ifconfig interface down
# ifconfig interface unplumb
```

To run netlbtest, a loopback connector must be connected to the Ethernet interface. A loopback connector provides the network interface driver the necessary link for testing, while maintaining isolation from a live network. The loopback connector is required for both internal and external tests of the Ethernet device.

The loopback cable for ge and Sun GigaSwift Ethernet MMF adapter (ce fiber) is based on the following specifications: multimode, duplex, 62.5/125 micron, sc connector, 850nm. The cable can be made by splitting a standard fiber optic cable in two. The two ends of the cable should be connected to the TX and RX ports of the adapter (the order does not matter), thus forming a loop.

The loopback connector for the eri device is a standard RJ-45 connector. See Appendix A in the SunVTS User's Guide for the diagram. The loopback connector for a Sun GigaSwift Ethernet UTP adapter (ce copper) is a standard RJ-45 with all 8 pins connected. See Appendix A of the SunVTS User's Guide for the diagram.

## netlbtest Options

To reach the dialog box below, right-click on the test name in the System Map and select Test Parameter Options. If you do not see this test in the System Map, you might need to expand the collapsed groups, or your system may not include the device appropriate to this test. Refer to the *SunVTS User's Guide* for more details.

| <ul> <li>ce1(netIbtest) Test Parameter Options</li> </ul>                                              |
|----------------------------------------------------------------------------------------------------|
| <b>Configuration:</b><br>Port Address: Unknown<br>Host ID: 80d88a43<br>Domain Name: nspg.sfbay.sun.com |
| Options:                                                                                               |
| Total_packets: ▲▼ 11000                                                                                |
| Packet_Size: ▲▼ 1000                                                                                   |
| Time_Out(sec): ▲▼ 10                                                                                   |
| Loopback: 🔘 External 🔵 Internal                                                                        |
| Print_Warning: 🔵 Enable 🌀 Disable                                                                      |
| Debug_Timeout: 🖲 Enable 🔵 Disable                                                                      |
| Processor Affinity:<br>Processor 2<br>Processor 3<br>Processor 8                                       |
| Within Instance: Apply -                                                                               |
| Across All Instances: Apply -                                                                          |
| Reset Cancel                                                                                           |

FIGURE 33-1 netlbtest Test Parameter Options Dialog Box

Refer to TABLE 33-1 for test parameter descriptions.

| netlbtest <b>Options</b> | Description                                                                                                    |
|--------------------------|----------------------------------------------------------------------------------------------------|
| Configuration            | Specifies the Port Address, Host ID, and Domain Name of the system under test.                                                                                                |
| Total Packets            | Specifies the total number of the packets to send. The default number of packets is 1,000. The maximum number of packets is 100,000,000.                                      |
| Packet size              | Determines the size (in bytes) of the packets to be transmitted.<br>60 <= packet size <= 1514. The default packet size is 1000 bytes.                                         |
| Time_Out(sec)            | Determines the amount of time (in seconds) that netlbtest can wait to receive packets. If no packets are received within this time frame, netlbtest reports an error message. |
| Loopback                 | Determines the external and internal loopback mode. The default setting is internal loopback mode.                                                                            |
| Print_Warning            | Enables or disables the printing of warning messages. The default setting is Disable.                                                                                         |
| Processor Affinity       | Binds the test to a specific processor. If no processor is specified, the test migrates between processors. This option is only available on multiprocessor systems.          |
| Debug_Timeout            | Enable or disable the debugging feature of netlbtest. The default setting is Disable.                                                                                         |

TABLE 33-1 netlbtest Options

## netlbtest Test Modes

 TABLE 33-2
 netlbtest Supported Test Modes

| Test Mode               | Description                                                                                                    |
|-------------------------|----------------------------------------------------------------------------------------------------|
| Functional<br>(Offline) | Runs the full set of subtests. It is assumed that the host is not connected to the network through the intended test device(s). |

Since netlbtest requires a loopback connector, it can only be selected when Intervention mode is enabled.

## netlbtest Command-Line Syntax

/opt/SUNWvts/bin/netlbtest standard\_arguments

-o dev=device, tpkts=n, pksz=pkt\_size, lb=Internal, warn=Disable, timeout=number\_of\_seconds

| Argument                      | Description                                                                                                    |
|-------------------------------|----------------------------------------------------------------------------------------------------|
| dev=device_name               | Specifies the device to test such as ge0 or eri0.                                                                                                    |
| tpkts=n                       | [1100000], count of packets to loopback. The maximum number of packets is 100,000,000.                                                                                                    |
| pksz=pkt_size                 | [60 1514], packet size in bytes.                                                                                                    |
| lb=Internal                   | Selects internal (or external) loopback mode.                                                                                                    |
| warn=Disable                  | Enables or disables printing of warning messages.                                                                                                    |
| timeout=<br>number_of_seconds | Determines the amount of time (in seconds) that netlbtest can<br>wait to receive packets. If no packets are received within this time<br>frame, netlbtest reports an error message. The range for timeout<br>is from 1 to 1,000 seconds. |

#### TABLE 33-3 netlbtest Command-Line Syntax

**Note** – 64-bit tests are located in the sparcv9 subdirectory:

/opt/SUNWvts/bin/sparcv9/*testname*, or the relative path to which you installed SunVTS. If a test is not present in this directory, then it might be available as a 32-bit test only. For more information, see "32-Bit and 64-Bit Tests" on page 5.

## Network Hardware Test (nettest)

nettest checks all the networking hardware on the system CPU board and separate networking controllers (for example, a second SBus Ethernet controller). For this test to be meaningful, the machine under test must be attached to a network with at least one other system on the network.

**Note** – nettest does support x86 platforms that use the Solaris operating system. nettest supports the same set of options for both SPARC and x86 platforms. If there is a new x86 specific network interface, for which there is no entry in the nettest.conf file, then nettest will fail.

**Note** – This version of nettest is used for *all* networking devices, including Ethernet (ie and le), token ring (tr, trp), quad Ethernet (QED), fiber optic (fddi, nf, bf, pf), SPARCcluster<sup>TM</sup> 1 system (em), ATM (sa, ba), HiPPI, 100-Mbits per second Ethernet (be, hme), and GigaSwift Ethernet (ce) devices.

The nettest mainly uses the Internet Control Message Protocol (ICMP), and requires at least two machines on a network—the machine under test and another machine reliable enough to be a test target. Both machines must support the Transmission Control Protocol/Internet Protocol (TCP/IP) (ICMP is part of TCP/IP). The target machine must either be configured to respond to ICMP broadcast or to RPC broadcast.

First nettest determines the target machine(s) to test against. If no targets are specified, it sends an ICMP broadcast to find them. If it fails to find all necessary targets, it tries RPC broadcast to the RPC port mapper daemon. If you specify the targets, nettest uses the specified target(s) instead.

After finding the necessary targets, nettest performs the following tests:

• Random test—sends out 256 packets with random data length and random data.

- Incremental test—sends out packets with length from minimum to maximum packet size using incremental data. (Minimum and maximum values differ for each device.)
- Pattern test—sends 256 packets of maximum length, where each packet contains one test pattern, and all byte patterns (0 to 0xFF hex) are used. That is, the first packet contains pattern 0, the second packet contains pattern 1, and so on, until the last packet pattern of 0xFF.

**Note** – nettest is a scalable test. However, the maximum number of networked devices allowed on a system is 255, and the number of instances for each device is limited to 2. So, if you start the SunVTS exerciser using the -i option to specify a default number of instances for all tests, nettest cannot assign more than 2 instances per each networked device.

#### nettest Options

To reach the dialog box below, right-click on the test name in the System Map and select Test Parameter Options. If you do not see this test in the System Map, you might need to expand the collapsed groups, or your system may not include the device appropriate to this test. Refer to the *SunVTS User's Guide* for more details.

| hme0(nettest)                                                                    | Test Parameter Options                                               |
|----------------------------------------------------------------------------------|----------------------------------------------------------------------|
| <b>Configuration:</b><br>Host_Name:<br>Host Address:<br>Host ID:<br>Domain Name: |                                                                      |
| Options:                                                                         |                                                                      |
| Target Host:                                                                     |                                                                      |
| Test_Type:                                                                       | <ul> <li>✓ Random</li> <li>✓ Increment</li> <li>✓ Pattern</li> </ul> |
| Receive_Timeout:                                                                 | <b>▲▼</b> [120                                                       |
| Number_of_Retry:                                                                 | <b>▲▼</b> [ <u>ĭ</u> 3                                               |
| Print_Warning:                                                                   | ⊖Enable ⊜Disable                                                     |
| Instance:                                                                        | <b>▲▼</b> <sup>ĭ</sup> 1                                             |
| Within Instance:                                                                 | Apply 📼                                                              |
| Across All Instances:                                                            | Apply 📼                                                              |
| Reset                                                                            | Cancel                                                               |

FIGURE 34-1 nettest Test Parameter Options Dialog Box

The Configuration section specifies the host name, host ID, host address, and domain name of the system being tested.

TABLE 34-1 nettest Options

| nettest <b>Options</b>     | Description                                                                                                    |
|----------------------------|----------------------------------------------------------------------------------------------------|
| Target Host                | Specifies one or more targets to be tested against. Target host<br>entries can be either a host name or an Internet address. When no<br>target host is specified, the test finds necessary targets through<br>broadcasting. The default setting leaves this field empty. |
| Receive Timeout<br>field   | The default is 120 seconds, but can be changed. Use a range from 0 to 600 seconds.                                                                                                    |
| Number of Retries<br>field | The default number of retries before flagging an error is three, but can be changed. Use a range between 0 to 128 retries.                                                                                                    |
| Print Warning              | Disabled by default. Click Enable to see warning errors, such as retry on timeout.                                                                                                    |

#### nettest Test Modes

Both Connection and Functional test modes are supported by nettest. Different test schemes are performed on the network device based on the mode selected.

 TABLE 34-2
 nettest Supported Test Modes

| Test Mode               | Description                                                                                                    |
|-------------------------|----------------------------------------------------------------------------------------------------|
| Connection              | Checks whether the device is connected. It searches through all the network interfaces for a specified device name. If nettest does not find the device connected, the test fails; otherwise it returns: device is connected. |
| Functional<br>(Offline) | Performs all three tests (Random test, Incremental test, and Pattern test) sequentially. It allows you to specify options that will perform heavy stress testing.                                                             |
| Online                  | Performs only the Random test.                                                                                                    |

## nettest Command-Line Syntax

/opt/SUNWvts/bin/nettest standard\_arguments -o target=h1+h2+..., dev=
interface,test=type,packets=n,pattern=hex,timeout=seconds, retry=
n,warn

| Argument                        | Description                                                                                                    |
|---------------------------------|----------------------------------------------------------------------------------------------------|
| target= <i>h</i> 1+ <i>h</i> 2+ | A list of test targets by host name or Internet address.                                                                                   |
| <b>dev=</b> <i>interface</i>    | Network interface name. The default value is le0 for Ethernet networks.                                                                    |
| test=type                       | The test type. Type Random, Increment, or Pattern for the desired test. The default value is Random+Increment+Pattern where all tests run. |
| packets=n                       | Number of random/pattern packets. The default is 256.                                                                                      |
| pattern=hex                     | Specifies a data pattern, in hexadecimal form. The default is all patterns from 0 to $0xff$ .                                              |
| timeout=seconds                 | Indicates the number of seconds to wait before a timeout; the default is 120 seconds.                                                      |
| retry=n                         | Indicates the number of test timeout retries; the default is three retries.                                                                |
| warn                            | When enabled, prints warning messages.                                                                                                    |

#### TABLE 34-3 nettest Command-Line Syntax

**Note** – 64-bit tests are located in the sparcv9 subdirectory:

/opt/SUNWvts/bin/sparcv9/*testname*, or the relative path to which you installed SunVTS. If a test is not present in this directory, then it might be available as a 32-bit test only. For more information, see "32-Bit and 64-Bit Tests" on page 5.

# Netra CT-820 IPMI Test (nipmitest)

The nipmitest exercises and verifies the basic operation of the IPMI bus and communications between the CP2300 board to the DMC (distributed management controller) board. The test sends IPMI commands and waits for a response. The test retries up to three times no response is received.

#### nipmitest Options

To reach the dialog box below, right-click on the test name in the System Map and select Test Parameter Options. If you do not see this test in the System Map, you might need to expand the collapsed groups, or your system may not include the device appropriate to this test. Refer to the *SunVTS User's Guide* for more details.

| -          | IPMI(nipmitest) Test Parameter Options                         |
|------------|----------------------------------------------------------------|
| 6          | C <b>onfiguration:</b><br>SUNW-Netra-CP2300<br>Host-Slot:Node2 |
| 6          | Options:                                                       |
|            | DMC-Active: 🦳 Enable 🔵 Disable                                 |
|            |                                                                |
|            |                                                                |
| $ \bar{ }$ | Within Instance: Apply –                                       |
|            | Within Instance: Apply —<br>Across All Instances: Apply —      |

FIGURE 35-1 nipmitest Test Parameter Options Dialog Box

 TABLE 35-1
 nipmitest Options

| nipmitest <b>Options</b> | Description                                             |
|--------------------------|---------------------------------------------------------|
| DMC Active               | Enable or Disable the nipmitest. The default is Enable. |

## nipmitest Supported Test Modes

| Test Mode  | Description                                                                                                    |
|------------|----------------------------------------------------------------------------------------------------|
| Connection | Attempts to establish communication with the DMC Active Diag Daemon<br>Actor and reports a Pass or Fail status.                            |
| Functional | Establishes communication with the DMC Active Diag Daemon Actor, initiates all subtests that are enabled, and reports Pass or Fail status. |

### nipmitest Command-Line Syntax

/opt/SUNWvtshm/bin/nipmitest -o option=value, nipmitest={Enable |
Disable}

 TABLE 35-3
 nipmitest Command-Line Syntax

| Argument                           | Description                                             |
|------------------------------------|---------------------------------------------------------|
| <b>nipmitest</b> =Enable   Disable | Enable or Disable the nipmitest. The default is Enable. |

# PCMCIA Modem Card Test (pcsertest)

PCMCIA is a technology that provides small, easy to use peripheral devices. PCMCIA stands for Personal Computer Memory Card International Association. It is a PC Card standard for mobile computing I/O cards. These cards range from memory, FAX/modems, serial I/O, SCSI, video, sound, and so on.

The pcsertest verifies the functionality of PCMCIA modem card and PCMCIA serial I/O socket card. It does not test any other PCMCIA devices.

The posertest issues a series of commands to the modem to initiate a local analog loopback test and verifies this functionality.

As an option, the pcsertest tests serial I/O socket cards. This test writes a pattern of incrementing data to the serial I/O socket card, which is then looped back, read and verified.

**Note** – When testing serial I/O socket cards, a 9-pin loopback connector is required. However, no loopback connector is required when testing the default modem card. See Appendix A for loopback connector wiring instructions.

#### pcsertest Options

To reach the dialog box below, right-click on the test name in the System Map and select Test Parameter Options. If you do not see this test in the System Map, you might need to expand the collapsed groups, or your system may not include the device appropriate to this test. Refer to the *SunVTS User's Guide* for more details.

|   | pc0(pcsertest) Test Parameter Options |
|---|---------------------------------------|
|   | Options:                              |
|   | Card Type: 🛑 Modem 🔿 Serial           |
|   | Baud Rate: 🖓 9600                     |
| _ | Num Chars (For Serial only): ž256     |
|   | Within Instance: Apply 📼              |
| [ | Across All Instances: Apply 📼         |
|   | Reset Cancel                          |

| FIGURE 36-1 posertest Test Parameter Options Dialog Bo | FIGURE 36-1 | pcsertest | <b>Test Parameter</b> | <b>Options Dialog Bo</b> |
|--------------------------------------------------------|-------------|-----------|-----------------------|--------------------------|
|--------------------------------------------------------|-------------|-----------|-----------------------|--------------------------|

| TABLE 36-1 | pcsertest | Options |
|------------|-----------|---------|
|------------|-----------|---------|

| pcsertest <b>Option</b> | Description                                                                                                    |
|-------------------------|----------------------------------------------------------------------------------------------------|
| Card Type               | Specifies the type of device you are testing; either a PCMCIA modem, or a PCMCIA serial I/O socket card.                                                                                                    |
|                         | Note–If you choose the Serial card type, and there is no serial I/O socket card in the slot, the test fails.                                                                                                    |
| Baud Rate               | Specifies the baud rate for testing.                                                                                                    |
| Num Chars               | Specifies the number of characters being used for external loopback testing of the serial socket card. By default, this is set to 256 characters. This option is applicable only to serial socket cards and ignored for the modem card. |

**Note** – Any combination of modem and socket I/O cards can be placed in the PCMCIA slots. However, you must select the correct type of card in the Options dialog box. If you select an incorrect card type, the test fails. The default card type for each PCMCIA slot is a modem card. If only one modem card is plugged in, the empty slot is ignored.

#### pcsertest Test Mode

 TABLE 36-2
 pcsertest Supported Test Modes

| Test Mode  | Description                 |
|------------|-----------------------------|
| Functional | Runs the full set of tests. |
| (Offline)  |                             |

## pcsertest Command-Line Syntax

/opt/SUNWvts/bin/pcsertest standard\_arguments -o dev=device\_name, type=card\_type,baudrate=speed,numchars=n

| Argument                | Description                                                                                                    |  |
|-------------------------|----------------------------------------------------------------------------------------------------|--|
| <b>dev=</b> device_name | Specifies the device name (for example, dev=pc0 and dev=pc1)                                                                                                    |  |
| type=card_type          | Specify one of the two card types for the device ( <b>type=serial</b> or <b>type=modem</b> ). You do not need to specify the type if the device is a modem, since modem is the default card type.                                            |  |
| baudrate=speed          | Specifies the communication speed. Specify one of the following:<br>9600<br>19200<br>38400<br>57600<br>The default is 9600.                                                                                                    |  |
| numchars=n              | Specifies the number of characters to use for external loopback<br>testing of the serial socket card. By default, this is set to 256<br>characters. This option is applicable only to serial socket cards and<br>ignored for the modem card. |  |

 TABLE 36-3
 pcsertest Command-Line Syntax

**Note** – 64-bit tests are located in the sparcv9 subdirectory: /opt/SUNWvts/bin/sparcv9/testname, or the relative path to which you installed SunVTS. If a test is not present in this directory, then it might be available as a 32-bit test only. For more information, see "32-Bit and 64-Bit Tests" on page 5.

# Sun<sup>TM</sup> XVR-100 Graphics Accelerator Test (pfbtest)

<code>pfbtest</code> tests the PCI-based Sun<sup>TM</sup> XVR-100 graphics accelerator by performing the following subtests:

- Video Memory test
- RAMDAC test
- Accelerator Port test

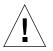

**Caution** – *Do not* run any other application or screen saver program that uses the Sun XVR-100 graphics accelerator port while running pfbtest. This program causes SunVTS to return incorrect errors.

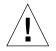

**Caution** – If pfb0b is set to display, an error similar to the following occurs: Accelerator: signature err or in test Ramdac. Display should always be set to pfb0a when running SunVTS.

**Note** – Disable all screen savers before testing any graphics device. Type **xset s off** at a UNIX prompt to disable the Solaris screen saver. Type **xset -dpms** (to turn off power management) or type **xset s noblank** (to turn off screen saver). Disable Power Management software if it is running.

**Note** – To start SunVTS with vtsui, but without vtsk, you must add the host name to xhost as: **xhost** + *hostname*.

For full instructions on testing frame buffers, refer to the Testing Frame Buffers section of the *SunVTS 5.1 Test Reference Manual*.

## pfbtest Options

To reach the dialog box below, right-click on the test name in the System Map and select Test Parameter Options. If you do not see this test in the System Map, you might need to expand the collapsed groups, or your system may not include the device appropriate to this test. Refer to the *SunVTS User's Guide* for more details.

By default, all options are enabled except frame buffer locking.

| pfb2(pfbtest) Test Parameter Options     |  |  |
|------------------------------------------|--|--|
| Options:                                 |  |  |
| Video Memory: 🜘 Enable 🔵 Disable         |  |  |
| RAMDAC: 🔘 Enable 🔵 Disable               |  |  |
| Accelerator Port: 🔘 Enable 🔵 Disable     |  |  |
| Subtest Repeat:                          |  |  |
| Test Loop Repeat: 1                      |  |  |
| Frame Buffer Locking: 🔘 Enable 🔵 Disable |  |  |
| Pattern: 📝 Random                        |  |  |
|                                          |  |  |
| Within Instance: Apply —                 |  |  |
| Across All Instances: Apply —            |  |  |
| Reset Cancel                             |  |  |

FIGURE 37-1 pfbtest Test Parameter Options Dialog Box

| pfbtest <b>Options</b> | Description                                                                                                    |
|------------------------|----------------------------------------------------------------------------------------------------|
| Video Memory test      | Thoroughly tests the on-screen video memory (the memory part<br>that is mapped on to the monitor) of the Sun XVR-100 graphics<br>accelerator in 8-bit, 16-bit, 32-bit, 64-bit, and 64 byte (block) modes.<br>Entire on-screen video memory is tested by testing 512 bit blocks at<br>a time (8x8 pixel block). Each block is tested in two passes. Each<br>pass consists of a data write and read. In the first pass, user<br>specified data or random data is used, and in the second pass, one's<br>complement of the data used in the first pass is used so that each<br>on-screen video memory location (bit) is tested with a zero<br>(electrical low state) and one (electrical high state). |
| RAMDAC test            | Tests the RAMDAC in three phases. In the first phase the RAMDAC CLUT (Color LookUp Table) is tested using simple write/read patterns to determine if there are any bad bits in CLUT. The data patterns used are:<br>• Random data                                                                                                    |
|                        | • Complement of the random data (used as first data pattern)                                                                                                    |
|                        | • The data pattern 0101                                                                                                    |
|                        | • The data pattern 10101                                                                                                    |
|                        | In the second phase, four different patterns are drawn on the screen.<br>Each pattern stays on the screen for approximately 1/4 second. The<br>four patterns are listed below. For each pattern, the signature is<br>captured and compared with the signature obtained for the same<br>pattern on a known good board. This test verifies that all the<br>different data paths within the RAMDAC are functioning properly.                                                                                                    |
|                        | Patterns drawn on screen:                                                                                                    |
|                        | <ul> <li>Red ramp with cursor at top-left corner of the screen</li> </ul>                                                                                                    |
|                        | • Blue ramp with cursor at top-right corner of the screen                                                                                                    |
|                        | • Green ramp with cursor at bottom-left of the screen                                                                                                    |
|                        | • Grey ramp with cursor at bottom-right of the screen                                                                                                    |
|                        | In the last (third) phase of the RAMDAC test the Vertical Retrace<br>Interrupt is tested for approximately five seconds.                                                                                                    |
| Accelerator Port test  | <ul> <li>Tests all of the following:</li> <li>Data paths (sources: fixed color, host data, blit, fixed pattern)</li> <li>Arithmetic and logic unit (ALU)</li> <li>Primitives (destinations: line, rectangle)</li> </ul>                                                                                                    |
|                        |                                                                                                    |
|                        | • Mono to color expansion logic<br>Primitives are drawn using a combination of different data paths<br>(allowed), ALU functions, and color comparator functions. A<br>checksum is generated for each data combination and is compared<br>with the checksum generated for the same data combination on a<br>known good board.                                                                                                    |

 TABLE 37-1
 pfbtest Options

| pfbtest <b>Options</b>  | Description                                                                                                    |
|-------------------------|----------------------------------------------------------------------------------------------------|
| Frame Buffer<br>Locking | This option is set to <i>disable</i> if the Sun XVR-100 graphics accelerator<br>is not the console device.<br>When the SunVTS GUI is brought up, Frame Buffer Locking is<br>enabled by default if the Sun XVR-100 graphics accelerator is the<br>console device. If the Sun XVR-100 graphics accelerator is not the<br>console device, Frame Buffer Locking is disabled by default. |

 TABLE 37-1
 pfbtest Options (Continued)

#### pfbtest Test Modes

Due to the nature of graphics tests, reading from or writing to the frame buffer during graphics tests will disturb user operation. This test is only available in the Functional test mode.

 TABLE 37-2
 pfbtest Supported Test Modes

| Test Mode  | Description                                                                      |
|------------|----------------------------------------------------------------------------------|
| Functional | The pfbtest verifies the proper functioning of Sun XVR-100 graphics accelerator. |

## pfbtest Command-Line Syntax

/opt/SUNWvts/bin/pfbtest standard\_arguments -o dev=device\_name, S=
subtest\_number,F=#\_of\_subtest\_loops,B=#\_of\_test\_loops,L=disable,P=test\_pattern

| Argument                     | Description                                                                                                    |  |
|------------------------------|----------------------------------------------------------------------------------------------------|--|
| dev=device_name              | <i>device_name</i> is the relative path name of the device being tested with respect to /dev/fbs. The default is pfb0.                                                                                                    |  |
| <b>s=</b> subtest_number     | <i>subtest_number</i> is the test number of the subtest to be run. Select from the subtests below. You can run multiple subtests by adding the subtest numbers. For example, n=0x3 runs both test 1 and test 2; n=0x5 runs both test 1 and test 4. |  |
|                              | • n 0x1 VRAM                                                                                                    |  |
|                              | • n 0x2 RAMDAC                                                                                                    |  |
|                              | • n 0x4 Accelerator port test (Rendering Pipeline)                                                                                                    |  |
|                              | More than one test can be selected by ORing subtest numbers. For example: $n = 0x5$ indicates VRAM and Rendering Pipeline tests. A hex number must be preceded by $0x$ , decimal numbers are also acceptable.                                      |  |
| <b>F=</b> #_of_subtest_loops | Specifies the number of times to repeat each subtest. The default is 1.                                                                                                    |  |
| <b>B=</b> #_of_test_loops    | Specifies the number of times to repeat a test loop before passing; the default is 1.                                                                                                    |  |
| <b>L=</b> disable            | Disables the frame buffer lock. Disable the lock when the Sun XVR-100 graphics accelerator is not the console or when the server is not running on the Sun XVR-100 graphics accelerator under test.                                                |  |
| <b>P=</b> test_pattern       | Specifies the test pattern number. The default is r, for random patterns. You may also choose 0 for 0x0000000, 3 for 0x3333333, 5 for 0x5555555, or 9 for 0x9999999.                                                                               |  |

 TABLE 37-3
 pfbtest Command-Line Syntax

**Note** – 64-bit tests are located in the sparcv9 subdirectory:

/opt/SUNWvts/bin/sparcv9/*testname*, or the relative path to which you installed SunVTS. If a test is not present in this directory, then it might be available as a 32-bit test only. For more information, see "32-Bit and 64-Bit Tests" on page 5.

**Note** – Errors returned by pfbtest are nonspecific. It is not possible to determine which component caused a failure. In all error conditions, the field replaceable unit (FRU) is the entire Sun XVR-100 graphics accelerator.

# Physical Memory Test (pmemtest)

The pmemtest checks the physical memory of the system and reports hard and soft error correction code (ECC) errors, memory read errors, and addressing problems. The pseudo driver mem is used to read the physical memory.

**Note** – pmemtest supports the same set of options for both SPARC and x86 platforms.

This test reads through all the available physical memory. It does not write to any physical memory location.

# pmemtest Options

pmemtest is supported both in physical mapping and logical mapping displays in the UI. In physical mapping, pmemtest provides support to test the memory on a per-board basis; users can select the pmemtest which is displayed under the physical memory board, which is to be tested and test only that board. In logical mapping, the pmemtest options apply to the complete memory across the boards.

| mem(pmemtest) Test Parameter Options                                                            |  |
|-------------------------------------------------------------------------------------------------|--|
| Configuration:<br>Board 5: Bank0 (1024MB) Bank1 (0MB)<br>Board 7: Bank0 (1024MB) Bank1 (1024MB) |  |
| Options:                                                                                        |  |
| Amount of Memory(%):                                                                            |  |
| ECC Error Monitor: 🛑 Enabled 📃 Disabled                                                         |  |
| ECC Report Threshold:                                                                           |  |
| Section Id:                                                                                     |  |
| Processor Affinity:<br>Processor 10<br>Processor 11<br>Processor 14                             |  |
| Instance: ▲▼[ĭ                                                                                  |  |
| Within Instance: Apply 📼                                                                        |  |
| Across All Instances: Apply 📼                                                                   |  |
| Reset Cancel                                                                                    |  |

 $\label{eq:FIGURE 38-1} \texttt{pmemtest} \ \texttt{Test} \ \texttt{Parameter} \ \texttt{Options} \ \texttt{Dialog} \ \texttt{Box}$ 

TABLE 38-1 pmemtest Options

| pmemtest <b>Options</b> | Description                                                                                                    |
|-------------------------|----------------------------------------------------------------------------------------------------|
| Configuration           | Shows the total amount of physical memory, rounded up to the nearest megabyte, probed by the SunVTS kernel.                                                                                                    |
| Amount of Memory        | Specifies the percentage of the physical memory to be tested. The default 0% ensures dividing the total memory equally among instances which results in 100% coverage at the completion of every test pass. Note that one test pass includes one pass each by all instances.                                                                                      |
| ECC Error Monitor       | This option is used to enable or disable ECC error monitoring.                                                                                                    |
| ECC Report<br>Threshold | Determines how many correctable ECC errors occurred in the elapsed time before pmemtest reports a test failure. A value of zero results in no report of any correctable ECC errors. The default is 2. This option is only available on UltraSPARC systems.                                                                                                    |
| Section ID              | When set to -1, pmemtest will test one memory section in each pass,<br>automatically testing each subsequent memory section as testing<br>progresses. When set to a number other than -1, only the section<br>specified will be tested. A section is defined by the pass and<br>instance number settings. This option is only available on<br>UltraSPARC systems. |
| Instance                | Instances are the number of copies of pmemtest to run simultaneously on the memory being tested.                                                                                                    |

**Note** – The amount of memory option is specified on a "per instance" basis. The real memory coverage for one test pass depends on the amount of memory option and the number of instances. For example, if there are four instances, and each instance specifies "50%" for the amount of memory option, then this will result in "200%" (4 times 50%) coverage on each test pass. For guaranteed 100% memory coverage for each test pass, choose default percentage size option as 0% for all instances.

#### pmemtest Test Modes

 TABLE 38-2
 pmemtest Supported Test Modes

| Test Mode               | Description                                                                                                    |
|-------------------------|----------------------------------------------------------------------------------------------------|
| Connection Test         | In this mode, one percent of the memory is read. pmemtest also informs<br>the user how much physical memory is available. For sun4m, sun4u, and<br>UltraSPARC servers, the test reports the ECC errors that have occurred<br>since it was last invoked. The test reports ECC errors for a particular<br>CPU or memory board when physical mapping is selected, otherwise it<br>provides the SIMM number of the ECC memory error. |
| Functional<br>(Offline) | In Functional test mode, the amount of memory to be read can vary. By default 100% of the memory is tested. Also for UltraSPARC servers, this test mode reports the ECC errors that have occurred since it was last invoked. The test reports ECC errors for a particular memory board when physical mapping is selected, otherwise it provides the SIMM number of the ECC memory error.                                         |
| Online                  | In this mode too, the amount of memory to be read can vary. By default 100% of the memory is tested. Also for UltraSPARC servers, this test mode reports the ECC errors that have occurred since it was last invoked. The test reports ECC errors for a particular memory board when physical mapping is selected, otherwise it provides the SIMM number of the ECC memory error.                                                |

### pmemtest Command-Line Syntax

For 32-bit configurations:

/opt/SUNWvts/bin/pmemtest standard\_arguments -o size=[0-100], dev= device\_name, eccmon=Enabled | Disabled, threshold=report\_threshold, bdinfo= number, section=section\_id

For 64-bit configurations:

/opt/SUNWvts/bin/sparcv9/pmemtest standard\_arguments -o size=[0-100], dev=device\_name, eccmon=Enabled | Disabled, threshold= report\_threshold, bdinfo=number, section=section\_id

| Argument                       | Description                                                                                                    |
|--------------------------------|----------------------------------------------------------------------------------------------------|
| size=[0-100]                   | Specifies the percentage of memory to be tested. The default is 0% (for 100% memory coverage).                                                                                                    |
| dev=device_name                | Specifies the device to test, for example, mem.                                                                                                    |
| eccmon=<br>Enabled   Disabled  | ECC error monitoring is enabled or disabled.                                                                                                    |
| threshold=<br>report_threshold | Determines how many correctable ECC errors occur before they<br>are reported as an error causing pmemtest to report a failure.<br>A value of zero results in no report of any correctable ECC<br>errors. The default is 2. This option is only available on<br>UltraSPARC systems.                                                                                |
| bdinfo=number                  | For UltraSPARC servers, this argument indicates board number information. For example, if board 0 and board 5 have memory and you want the test to read the memory on both boards, then this argument should read bdinfo=33 (2**5+2**0). The bdinfo value can be specified as 0 to test the memory present on all boards.                                         |
| <pre>section_id</pre>          | When set to -1, pmemtest will test one memory section in<br>each pass, automatically testing each subsequent memory<br>section as testing progresses. When set to a number other than<br>-1, only the section specified will be tested. A section is<br>defined by the pass and instance number settings. This option<br>is only available on UltraSPARC systems. |

| TABLE 38-3 | pmemtest | Command-Line | Syntax |
|------------|----------|--------------|--------|
|------------|----------|--------------|--------|

**Note** – 64-bit tests are located in the sparcv9 subdirectory: /opt/SUNWvts/bin/sparcv9/*testname*, or the relative path to which you installed SunVTS. If a test is not present in this directory, then it might be available as a 32-bit

test only. For more information, see "32-Bit and 64-Bit Tests" on page 5.

## Parallel Port Printer Test (pptest)

The pptest exercises the parallel port devices. The test supports Sbus parallel port and IEEE 1286 complaint parallel port.

The parallel port device is an exclusive use device. Only one application can interface with it at a time.

This test is not scalable.

## Hardware and Software Requirements

The SBus printer card or IEEE 1284 compliant parallel port device and device drivers must be installed to run pptest. To run the optional printer subtest, a printer must be attached to the printer port, and be powered-up.

To run the optional external loopback test on IEEE 1284 compliant parallel port device, a passive loopback connector must be installed on the printer port.

**Note** – The external loopback test for IEEE 1284 compliant parallel port device is intended for Sun internal manufacturing use only. It requires a custom loopback connector not available to an external customer.

Large PostScript files or raster files may require that the printer has 2 MB or more of memory. Otherwise, the printout may appear on two different sheets of paper

## pptest Subtests

pptest supports the following subtests.

#### **TABLE 39-1**

| Subtest                        | Description                                                                                                    |
|--------------------------------|----------------------------------------------------------------------------------------------------|
| Internal Test FIFO<br>Loopback | Verifies DMA and PIO accesses to the ecpp device. It uses an<br>Internal Test FIFO on the ecpp device. There are no printer or<br>loopback connectors required. This test is always executed on an<br>IEEE 1284 compatible printer device.                                                                                                    |
| External Passive<br>Loopback   | This verifies the parallel port I/O connections to the back panel<br>connector. This test requires a passive loopback connector (Sun part<br>no. 270-2965-01). This test is disabled by default and must be<br>manually enabled by the user. The test is supported only on an IEEE<br>1284 compatible printer device.<br>Note: The external loopback test is intended for Sun internal<br>manufacturing use only. It requires a custom loopback connector<br>that is not available to an external customer. |
| Printer test                   | This verifies the parallel port<br>printer operation. It outputs a half<br>page of data. The user must verify that<br>data printed properly.<br>This test is disabled by default and<br>must be manually enabled by the user.                                                                                                    |

## pptest Options

To reach the dialog box below, right-click on the test name in the System Map and select Test Parameter Options. If you do not see this test in the System Map, you might need to expand the collapsed groups, or your system may not include the device appropriate to this test. Refer to the *SunVTS User's Guide* for more details.

| ecpp0(pptest) Test Parameter Options                                               |
|------------------------------------------------------------------------------------|
| C <b>onfiguration:</b><br>IEEE 1284 parallel port (ECP/nibble/centronics<br>nodes) |
| Options:                                                                           |
| External Loopback: 🦳 Enable 🕒 Disable                                              |
| Printer: 🦳 Enable 🌘 Disable                                                        |
| Printer_data_type:                                                                 |
| Printer_delay_seconds:                                                             |
| Internal_loop_during_delay: 🦳 Enable 🌘 Disable                                     |
| Processor Affinity:<br>Processor O<br>Processor 1                                  |
| Within Instance: Apply                                                             |
| Across All Instances: Apply                                                        |
| Reset Cancel                                                                       |

FIGURE 39-1 pptest Test Parameter Options Dialog Box

| TABLE 39-2 | pptest Options |
|------------|----------------|
|------------|----------------|

| Options                         | Description                                                                                                    |
|---------------------------------|----------------------------------------------------------------------------------------------------|
| External Loopback               | Enables or disables the external loopback test. This test requires a special loopback plug. This option is available only for IEEE 1284 parallel port printer.                                                                                                    |
| Printer                         | Enables or disables the printer test; this test requires a printer to be attached to the parallel port.                                                                                                    |
| Printer_data_type               | Choose whether ASCII text or PostScript data is sent to the printer.<br>The printer test must be enabled for this to be meaningful. A<br>postscript printer must be attached to print postscript data. This<br>option is available only for IEEE 1284 compatible parallel printer.                      |
| Printer_delay_secon<br>ds       | Allows the user to choose a delay between passes of the printer test.<br>This prevents continuous printing of data that could quickly empty<br>the paper supply. This is only meaningful if the printer test is<br>enabled. This option is available only for IEEE 1284 compatible<br>parallel printer. |
| Interrnal_loop_duri<br>ng_delay | Enables the Internal Test FIFO loopback test during the printer delay<br>time. This is only meaningful if the printer test is enabled. This<br>option is available only for IEEE 1284 compatible parallel printer.                                                                                      |
| Mode                            | <ul> <li>Sets the print intervals. This option lets you select the intervals at which the test image is printed. The choices are:</li> <li>fast-prints an image every 10 seconds.</li> <li>medium-prints an image every 12 minutes.</li> <li>extended-prints an image every 30 minutes.</li> </ul>      |

## pptest Test Modes

pptest test supports Connection and Functional test modes.

| TABLE 39-3 | Supported | Test Modes |
|------------|-----------|------------|
|------------|-----------|------------|

| Test Mode  | Description                                                                                                    |
|------------|----------------------------------------------------------------------------------------------------|
| Connection | Opens and closes the parallel port device. No data is transferred.<br>The test passes if the device can be open and closed successfully.<br>The test also passes if the device cannot be opened because the<br>device is busy with another process.                                                                                                    |
| Functional | The testing done in this mode registers a failure if the port is found<br>busy. This is because SunVTS tests make the assumption that all the<br>resources will be available for testing in the Functional test and<br>therefore the unavailability of the device is interpreted as an<br>indication of a fault condition. On ecpp(7D) devices the test runs<br>the internal loopback test and the test can optionally run the<br>external loopback test or the printer test. |

## pptest Command Line Syntax

/opt/SUNWvts/bin/sparcv9/pptest standard\_arguments -o dev=dev-name, ext\_loop=Enable | Disable, printer=Enable | Disable, data=ascii, postscript, delay=0-86400, dloop=Enable | Disable, mode=fast | medium | extended

| Argument                  | Description                                                                                                    |
|---------------------------|----------------------------------------------------------------------------------------------------|
| dev=dev-name              | This is the target device name. The test runs on the specified device name. For Ex. $dev=ecpp0$ will execute the test on /dev/ecpp0 device.                                                          |
| ext_loop=Enable   Disable | This option is available only for IEEE 1284 complaint<br>parallel port device. If enabled, the external loopback<br>test is run. The external loopback plug must be attached<br>to the printer port. |
| printer=Enable Disable    | The option is available only for IEEE 1284 complaint parallel port device. If enabled, the printer test is run. A parallel port printer must be attached.                                            |

 TABLE 39-4
 pptest Command Line Syntax

| Argument                      | Description                                                                                                    |
|-------------------------------|----------------------------------------------------------------------------------------------------|
| data=ascii,postscript         | This option is available only for IEEE 1284 complaint<br>parallel port device. Choose whether ASCII text or<br>PostScript data is sent to the<br>printer. A PostScript printer must be attached to print                                           |
|                               | postscript data.                                                                                                    |
| delay=0-86400                 | This option is available only for IEEE 1284 complaint<br>parallel port device. Allows the user to choose a delay<br>between passes of the printer test. This prevents<br>continuous printing of data that could quickly empty<br>the paper supply. |
| dloop=Enable   Disable        | This option is available only for IEEE 1284 complaint parallel port device. If enabled, the printer internal loopback test is run during the print delay duration.                                                                                 |
| mode=fast   medium   extended | The option is available only for non IEEE 1284<br>complaint parallel port device. Sets the test image print<br>rate. Possible rates are as follows:                                                                                                |
|                               | <ul> <li>fast–The option prints an image every 10 seconds.</li> </ul>                                                                                                    |
|                               | <ul> <li>medium–The option prints an image every 12 minutes.</li> </ul>                                                                                                    |
|                               | <ul> <li>extended-The option prints an image every 30 minutes.</li> </ul>                                                                                                    |

 TABLE 39-4
 pptest Command Line Syntax (Continued)

# Qlogic 2202 Board Test (qlctest)

glctest is made up of several subtests that test the functions of the Qlogic 2202 FC/AL Crystal. Unlike the earlier single-port Q2100 board, the Q2202 is a two-port board which has greater diagnostic support.

This test is not scalable.

**Note** – Do not run customer data while running qlctest, as the test will take priority over customer data requests. The customer will be unable to access data while qlctest is running.

**Note** – Do not run other tests while qlctest is running. qlctest may cause other tests to fail.

**Note** – qlctest is an intervention mode test. No subtests can be selected unless intervention is set.

#### qlctest Subtests

There are nine possible subtests to run in intervention and functional modes:

- Fcode revision check
- Firmware revision check
- Board revision check
- Checksum Firmware subtest
- Selftest
- Mailbox Loopback subtest

- Internal 10-bit Loopback subtest
- Internal 1-bit Loopback subtest
- External Loopback subtest

The external loopback test is an intervention test. To test the fibre loop, leave the QLC port attached to the storage. In the Test Parameters Options dialog box, set the "Test if Connected to Storage" option to "Yes". To test the Qlogic 2202 board alone, connect a loopback cable to the QLC port. This cable can be made by taking a regular cable and splitting it apart. Then loop the transmitter side of the port to the receiver side of the port.

For subtest descriptions, see TABLE 40-1.

## qlctest Options

To reach the dialog box below, right-click on the test name in the System Map and select Test Parameter Options. If you do not see this test in the System Map, you might need to expand the collapsed groups, or your system may not include the device appropriate to this test. Refer to the *SunVTS User's Guide* for more details.

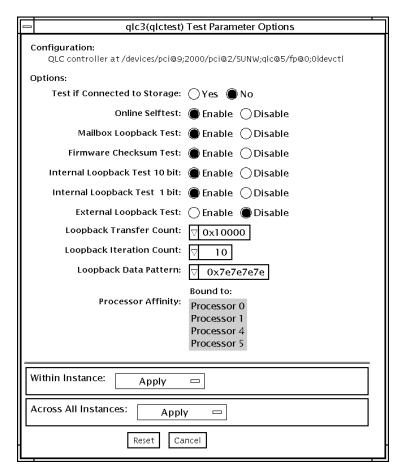

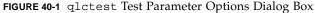

#### TABLE 40-1 qlctest Options

| qlctest <b>Options</b>       | Description                                                                                                    |
|------------------------------|----------------------------------------------------------------------------------------------------|
| Fcode revision check         | Retrieves the fcode revision string. A core subtest that is always run but not shown in the Options dialog box.    |
| Firmware revision check      | Retrieves the firmware revision string. A core subtest that is always run but not shown in the Options dialog box. |
| Board revision check         | Retrieves the board revision levels. A core subtest that is always run but not shown in the Options dialog box.    |
| Test if Connected to Storage | Runs qlctest while connected to storage. Default value is No.                                                      |

| qlctest <b>Options</b>              | Description                                                                                                    |  |
|-------------------------------------|----------------------------------------------------------------------------------------------------|--|
| Selftest                            | <ul> <li>Evaluates the functionality of ISP hardware by performing the following tests:</li> <li>Transmit FIFO test</li> <li>Receive FIFO test</li> <li>SRAM test</li> <li>Misc. Register tests</li> <li>Run by default, but can be deselected.</li> </ul>                                                                                                    |  |
| Mailbox Loopback<br>subtest         | Loads a series of registers into the input mailboxes on the card and<br>then reads the output mailboxes and compares results. This verifies<br>that the system side of the card is operating correctly, and that the<br>internal data paths are correct. Run by default, but can be<br>deselected.                                                                                                    |  |
| Firmware Checksum<br>subtest        | Runs an internal checksum test on the installed firmware. This verifies that the RISC RAM on the card is fully functional and that the installed firmware is still intact. This test also serves as a quick RAM check of the RISC RAM. Run by default, but can be deselected.                                                                                                    |  |
| Internal 10-bit<br>Loopback subtest | Performs internal loopback test within the host adapter ISP hardware at the 10-bit interface. This test is done with data sourcing from the system memory and going to the system memory. The desired data pattern, transfer length, and iteration count can be selected via the test parameters menu. Run by default, but can be deselected.                                                                                                    |  |
| Internal 1-bit<br>Loopback subtest  | Performs internal loopback test within the host adapter ISP<br>hardware at the 1-bit interface. This test is done with data sourcing<br>from the system memory and going to the system memory. The<br>desired data pattern, transfer length, and iteration count can be<br>selected via the test parameters menu. Run by default, but can be<br>deselected.                                                                                                    |  |
| External Loopback<br>subtest        | Performs an external loopback test. This test is done with data<br>sourcing from the system memory and going to the system memory.<br>The desired data pattern, transfer length, and iteration count can be<br>selected via the test parameters menu. This is an intervention test,<br>because a loopback cable is needed from the transceiver to the<br>receiver of the QLC port when testing this port by itself. This<br>subtest can also test the entire fibre channel loop when the loop is<br>connected to the storage to be tested. Not run by default, but can be<br>selected. |  |

| TABLE 40-1 | qlctest | Options |
|------------|---------|---------|
|------------|---------|---------|

| qlctest <b>Options</b>      | Description                                                                                                    |
|-----------------------------|----------------------------------------------------------------------------------------------------|
| Loopback Transfer<br>Count  | Controls the packet size used in the internal 10-bit, internal 1-bit, and external loopback tests. Default value is 0x10000.        |
| Loopback Iteration<br>Count | Sets the number of times to loop the internal 10-bit, internal 1-bit, and external loopback tests. Default value is 10.             |
| Loopback Data<br>Pattern    | Selects the data pattern to loop for the internal 10-bit, internal 1-bit, and external loopback tests. Default value is 0x7e7e7e7e. |

#### glctest Test Modes

| Test Mode  | Description                    |  |
|------------|--------------------------------|--|
| Connection | Opens and closes the QLC port. |  |
| Exclusive  | Supported                      |  |

### glctest Command-Line Syntax

/opt/SUNWvts/bin/qlctest standard\_arguments
-v -o dev=device name,run\_connect=Yes | No,selftest=Enable | Disable,
mbox=Enable | Disable, checksum=Enable | Disable, ilb\_10=Enable | Disable, ilb=
Enable | Disable, elb=Enable | Disable, xcnt=0xtransfer\_count, icnt=iteration\_count,

**lbfpattern=**0xpattern

| Argument                             | Description                                                                                                    |  |
|--------------------------------------|----------------------------------------------------------------------------------------------------|--|
| dev                                  | The name of the device to test.                                                                                                    |  |
| <pre>run_connect=Yes   No</pre>      | If <b>run_connect</b> is set to Yes, <code>qlctest</code> will run when the tested port is connected to storage. If the port being tested is not connected to storage, this option has no effect. Default value is No. |  |
| <b>selftest=</b><br>Enable   Disable | Enables or disables the selftest command. Evaluates the functionality of the ISP hardware. Enabled by default.                                                                                                    |  |

 TABLE 40-3
 glctest Command-Line Syntax

| Argument                             | Description                                                                                                    |
|--------------------------------------|----------------------------------------------------------------------------------------------------|
| <b>mbox=</b> Enable   Disable        | Enables or disables the mailbox loopback command. This test<br>writes data patterns into the mailboxes and then reads them<br>back from the output mailboxes and verifies the data is correct.<br>Enabled by default.                                                                                            |
| <b>checksum=</b><br>Enable   Disable | Enables or disables the checksum command. Runs an internal<br>checksum test on the installed firmware. This verifies that the<br>RISC RAM on the card is fully functional and that the installed<br>firmware is still intact. This test also serves as a quick RAM<br>check of the RISC RAM. Enabled by default. |
| <b>ilb_10=</b> Enable   Disable      | Enables or disables the internal 10-bit test. Performs internal<br>loopback test within the host adapter ISP hardware at the 10-bit<br>interface. Enabled by default.                                                                                                    |
| ilb=Enable   Disable                 | Enables or disables the internal 1-bit test. Performs internal<br>loopback test within the host adapter ISP hardware at the 1-bit<br>interface. Enabled by default.                                                                                                    |
| <b>elb=</b> Enable   Disable         | Enables or disables the external loopback test. The desired data<br>pattern, transfer length, and iteration count can be selected via<br>the test parameters menu. Requires a cable for this intervention<br>test. Disabled by default.                                                                          |
| <pre>xcnt=0xtransfer_count</pre>     | Controls the packet size to be transferred, for example, 0x1000. Default value is 0x10000.                                                                                                    |
| <pre>icnt=iteration_count</pre>      | Controls the number of times the loopback test will run, for example, 100. Default value is 10.                                                                                                    |
| lbfpattern=0xpattern                 | Lists the data pattern to loop, for example, 0x7E7E7E7E. Default value is 0x7E7E7E7E.                                                                                                    |

#### TABLE 40-3 glctest Command-Line Syntax

**Note** – 64-bit tests are located in the sparcv9 subdirectory:

/opt/SUNWvts/bin/sparcv9/*testname*, or the relative path to which you installed SunVTS. If a test is not present in this directory, then it might be available as a 32-bit test only. For more information, see "32-Bit and 64-Bit Tests" on page 5.

# RAM Test (ramtest)

ramtest is designed to stress the memory modules (RAM) instead of the whole memory subsystem. The test is optimized to achieve large memory bandwidth on UltraSPARC III (USIII) and UltraSPARC II (USII) class of CPUs. ramtest has an integrated ECC error monitor which reports the ECC errors found during the test run.

This test is being added only for the Exclusive mode testing because of the high stress it puts on the memory and the system interconnect. ramtest assumes that no other application is running at the same time.

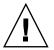

**Caution** – This is an Exclusive mode test. No other application should be running during this test.

## ramtest Options

To reach the dialog box below, right-click on the test name in the System Map and select Test Parameter Options. If you do not see this test in the System Map, you might need to expand the collapsed groups. Refer to the *SunVTS User's Guide* for more details.

| ram(ramtest)                                             | Test Parameter Options                                                  |
|----------------------------------------------------------|-------------------------------------------------------------------------|
| <b>Configuration:</b><br>Total Physical Memory : 32768MB |                                                                         |
| Options:                                                 |                                                                         |
| Reserve:                                                 | ▲▼ [20                                                                  |
| Stride:                                                  | Random                                                                  |
| User Defined Banks to Stride:                            |                                                                         |
| Custom stride mask:                                      | j0xC600                                                                 |
| Memory Locking:                                          | 🔵 Enabled 🔎 🗎 Disabled                                                  |
| ECC Error Monitor:                                       | Enabled                                                                 |
| ECC Error Threshold:                                     | ▲▼ [2                                                                   |
| No of Passes:                                            | ▲▼ ¥1                                                                   |
| Data Pattern Descramble Ratio(%):                        | <b>▲▼</b> <u>1</u> 50                                                   |
| NTA Test Loops per Pass:                                 | ▲▼ ¥m1                                                                  |
| LA Test Loops per Pass:                                  | ▲ ▼ ž1                                                                  |
| LR Test Loops per Pass:                                  | ▲▼ Ĭ1                                                                   |
| SS Test Loops per Pass:                                  | ▲▼ <sup>si</sup> t                                                      |
| Processor Affinity:                                      | Bound to:<br>Sequential<br>Processor 16<br>Processor 17<br>Processor 18 |
| Instance:                                                | ▲ ▼ <sup>¥</sup> 1                                                      |
| Within Instance: Apply -                                 |                                                                         |
| Across All Instances:                                    |                                                                         |
| ResetCa                                                  | ncel                                                                    |

FIGURE 41-1 ramtest Test Parameter Options Dialog Box

The following table details the ramtest options:

 TABLE 41-1
 ramtest Options

| ramtest <b>Options</b>          | Description                                                                                                    |
|---------------------------------|----------------------------------------------------------------------------------------------------|
| Reserve                         | Reserve option represents the percentage of physical memory that is<br>assumed to be in use by the OS or other processes. If you see<br>excessive swapping while running ramtest, increase this percentage.<br>The default is 20%; this means that ramtest allocates 80% of physical<br>memory size for testing. Swapping decreases stress on memory and<br>increases it on the system itself. For memory testing purposes, it is<br>recommended to minimize swapping by tuning the reserve option.<br>If for some reason the allocation or locking (in case Memory<br>Locking is enabled) does not succeed, the amount of memory is<br>reduced and the allocation process is repeated. Once the allocation<br>succeeds, the amount of memory allocated is displayed in the<br>messages.                                                                                                    |
| Stride                          | By default this option is set to "Random". It can be set to "Column"<br>or "Row" also. In case of random, either Row or Column are<br>randomly selected for each pass. Value of stride defines the memory<br>locations addressed consecutively in certain subtests, in a hardware<br>dependent manner. All testable memory is still tested. Using<br>different strides, checks coupling among different sets of memory<br>cells; therefore random is the recommended value for this option<br>unless both Column and Row are being explicitly used in different<br>instances. For FA type of uses, stride may also be set to<br>"UserDefined", in this case the test will stride the number of banks<br>specified in the "userstride" option.<br>Stride may be set to "Custom" in which case the stride values are<br>randomly selected from the strides specified in the "stridemask"<br>value.<br>Stride may be set to "Custom" in which case the stride values are<br>randomly selected from the strides specified in the "stridemask"<br>value. |
| User-Defined Banks<br>to Stride | Use this option to set the number of banks that the test should<br>stride. One recommended choice is the interleave on the suspect<br>bank, during FA. The value is currently limited to between 1 and 16.<br>(This also means row striding is not possible while using this<br>option).                                                                                                    |

| TABLE 41-1 | ramtest | Options | (Continued) |
|------------|---------|---------|-------------|
|------------|---------|---------|-------------|

| ramtest <b>Options</b> | Description                                                                                                    |
|------------------------|----------------------------------------------------------------------------------------------------|
| Stridemask             | When stride=custom is selected, this value specifies the strides<br>used. Each thread selects one of the stride values from stridemask<br>by selecting one of the bits in the mask.                                                                                                    |
|                        | The bits in the stridemask value represent the Least Significant Bit<br>of the stride. Thus a value of 0x4000 calls for a stride of 16384<br>(using Bit 14 of the address). Mulitple bits can be set mixing row<br>and column strides. Consult the Memory Controller section of the<br>PRM for the CPU of the test system to discover how the memory<br>reference address is divided between rows and columns in the<br>DRAM.                                                                                                    |
|                        | The value can be specified as a Decimal (NNN), Hexadecimal (0xNNN), or Octal (0NNN) value. The maximum value is 0x400000 (4194304). The default value is 0xC600 which                                                                                                    |
|                        | represents strides using Bits 15, 14, 10, and 9.                                                                                                    |
| Memory Locking         | By default memory locking is "Disabled". To turn it on, set lock to<br>"Enabled". This test uses ISM to lock the memory into the core, this<br>gives 4 MB virtual pages and avoids swapping. Running without<br>locking on the other hand, adds more randomness to the addressing<br>sequence.                                                                                                    |
| ECC Error Monitor      | ECC Monitor is "Enabled" by default. The ECC error monitor runs<br>as a separate thread in the test. When an ECC error is detected, the<br>message is displayed on to the test output. The monitor can be<br>turned off by setting this option to "Disabled".                                                                                                    |
| ECC Error Threshold    | This is the number of ECC errors after which the test will stop (if ECC monitor is running). When the threshold is reached, the test will exit with a non zero exit code. If set to zero, the test will still report all the errors but will not stop. The default of threshold is 2.                                                                                                    |
| Number of Passes       | This option specifies the number of passes, in the same instance.<br>Increasing passes is recommended in case "lock" is enabled, this will<br>save time spent on locking the memory every time a new<br>process/instance is spawned by the VTS kernel. Note that this pass<br>has no relation with the system passes in the VTS infrastructure, it<br>will appear that ramtest is taking longer to complete system<br>passes.                                                                                                    |
| NTA March Test         | Specifies number of loops of NTA march(30N) test, per pass.<br>Increasing the number of loops of any subtest increases the relative<br>time spent on that subtest in each pass. This increase also increases<br>the time taken to complete a pass. NTA march test attacks coupling<br>and stuck at faults. NTA march is efficient at finding single, double,<br>and some triple bit errors. Depending on the stride option, coupling<br>faults between cells in adjacent columns, or rows that are targeted.<br>Note that test time will be higher when row striding is selected<br>because of greater page faults generated. For efficiency purposes,<br>total memory is divided among available CPUs. |

| ramtest <b>Options</b> | Description                                                                                                    |
|------------------------|----------------------------------------------------------------------------------------------------|
| LA March Test          | Specifies number of loops of LA march(22N) test, per pass.<br>Increasing the number of loops of any subtest increases the relative<br>time spent on that subtest in each pass. This increase also increases<br>the time taken to complete a pass. LA march test attacks coupling<br>and stuck-at-faults. |
| LR March Test          | Specifies number of loops of LR march(14N) test, per pass.<br>Increasing the number of loops of any subtest increases the relative<br>time spent on that subtest in each pass. This increase also increases<br>the time taken to complete a pass. LR march test attacks coupling<br>and stuck-at-faults. |
| SS March Test          | Specifies number of loops of SS march(22N) test, per pass.<br>Increasing the number of loops of any subtest increases the relative<br>time spent on that subtest in each pass. This increase also increases<br>the time taken to complete a pass. SS march test attacks simple<br>static faults.         |

 TABLE 41-1
 ramtest Options (Continued)

#### ramtest Test Modes

| TABLE 41-2 | ramtest | Supported | Test Modes |
|------------|---------|-----------|------------|
|------------|---------|-----------|------------|

| Test Mode | Description                                  |
|-----------|----------------------------------------------|
| Exclusive | Generates enormous amount of memory traffic. |

### ramtest Command-Line Syntax

/opt/SUNWvts/bin/sparcv9/ramtest standard\_arguments [ -o

```
[ reserve=<Integer between 0 and 90> ]
```

- [ stride=<Row | Column | Random | UserDefined | Custom>
- [ userstride=<1 16> ]
- [ stridemask=<0x40 0x400000> ]
- [ lock=<*Enabled* | *Disabled>* ]
- [ dratio=<Integer between 0 and 100> ]
- [ eccmonitor=<Enabled | Disabled> ]
- [ threshold=<Integer i; 0 <= i <= MAX\_INT >]
- [ pass=<32 bit integer> ]

[ ntaloops=<32 bit integer>]
[ laloops=<32 bit Integer> ]
[ lrloops=<32 bit Integer> ]

[ ssloops=<32 bit Integer>]]

 TABLE 41-3
 ramtest Command-Line Syntax

| Argument   | Description                                                                                                    |
|------------|----------------------------------------------------------------------------------------------------|
| reserve    | This is used to specify the amount of memory that will not be allocated for testing. Reserve represents a percentage of the total physical memory in the system. When the test starts, it probes the total memory present in the system, then tries to allocate (100 - reserve)% of memory. If the allocation or locking does not succeed the amount of memory is reduced before the retry. Before starting the test, the amount of memory allocated for testing is displayed.                                                                                                    |
|            | Default value for reserve option is 20. For US IIIi platforms, default value is tuned to 25.                                                                                                    |
|            | It should be noted that on low memory systems, the reserve value should be kept higher to avoid excessive swapping.                                                                                                    |
|            | For 32-bit booted systems, the reserve value represents the percentage of 4 GB rather than the percentage of total physical memory.                                                                                                    |
| stride     | By default stride is set to "Random". It can be set to "Column" or "Row"<br>also. In case of random, either Row or Column are randomly selected<br>for each pass. Value of stride defines the memory locations addressed<br>consecutively in certain subtests, in a hardware dependent manner. All<br>testable memory is still tested. Using different stride checks coupling<br>among a different set of memory cells, therefore random is the<br>recommended value for this option unless both column and row are<br>being explicitly used in different instances. For FA type of uses, stride<br>may also be set to "UserDefined", in this case the test will stride the<br>number of banks specified in the "userstride" option.<br>Stride may be set to "Custom" in which case the stride values are |
|            | randomly selected from the strides specified in the "stridemask" value.                                                                                                    |
| userstride | Use this option to set number of banks the test should stride. One of the good choices could be the interleave on the suspect bank, during FA. the value is limited between 1 and 16 right now. (This also means row striding is not possible while using this option).                                                                                                    |

| Argument   | Description                                                                                                    |
|------------|----------------------------------------------------------------------------------------------------|
| stridemask | When stride=custom is selected, this value specifies the strides used.<br>Each thread selects one of the stride values from stridemask by selecting<br>one of the bits in the mask.                                                                                                    |
|            | The bits in the stridemask value represent the Least Significant Bit of the stride. Thus a value of 0x4000 calls for a stride of 16384 (using Bit 14 of the address). Mulitple bits can be set mixing row and column strides. Consult the Memory Controller section of the PRM for the CPU of the test system to discover how the memory reference address is divided between rows and columns in the DRAM. |
|            | The value can be specified as a Decimal (NNN), Hexadecimal (0xNNN), or Octal (0NNN) value. The maximum value is 0x400000 (4194304). The default value is 0xC600 which represents strides using Bits 15, 14, 10, and 9.                                                                                                    |
| lock       | By default memory locking is "Disabled". To turn it on set lock to<br>"Enabled". The test uses ISM to lock the memory into the core, this gives<br>4 MB virtual pages and avoids swapping. Running without locking on<br>the other hand, adds more randomness to the addressing sequence.                                                                                                    |
|            | It should be noted that on low memory systems, this option can be<br>"Enabled" to avoid excessive swapping.                                                                                                    |
|            | In case the test is unable to lock the memory, the user should put the following lines in /etc/system and reboot the machine.                                                                                                    |
|            | set shmsys:shminfo_shmmax=0xFFFFFFFFFFFFFFFFFFFFFFFFFFFFFFFFFFF                                                                                                    |
|            | set shmsys:shminfo_shmmin=1                                                                                                    |
|            | set shmsys:shminfo_shmmni=100                                                                                                    |
|            | set shmsys:shminfo_shmseg=10                                                                                                    |
| eccmonitor | ECC Monitor is "Enabled" by default. The ECC error monitor runs as a separate thread in the test. When an ECC error is detected, the message is displayed on to the test output. The monitor can be turned off by setting this option to "Disabled".                                                                                                    |
| threshold  | This is the number of ECC errors after which the test will stop (if ECC monitor is running). When the threshold is reached the test will exit with a non zero exit code. If set to zero, the test will still report all the errors but will not stop. The default threshold is 2.                                                                                                    |
| pass       | This option specifies number of passes, in the same instance. Increasing pass is recommended in case "lock" is enabled, this will save time spent on locking the memory every time a new process/instance is spawned by the VTS kernel. Note that this pass has no relation with the system passes in the VTS infrastructure, it will appear that ramtest is taking longer to complete system passes.       |

#### TABLE 41-3 ramtest Command-Line Syntax

#### TABLE 41-3 ramtest Command-Line Syntax

| Argument | Description                                                                                                    |
|----------|----------------------------------------------------------------------------------------------------|
| ntaloops | Specifies number of loops of NTA march(30N) test, per pass. Increasing<br>the number of loops of any subtest increases the relative time spent on<br>that subtest in each pass. This increase also increases the time taken to<br>complete a pass. NTA march test attacks stuck-at-faults, two cell<br>coupling faults, and some three cell coupling faults.                                                                                                    |
| laloops  | Specifies number of loops of LA march(22N) test, per pass. Increasing<br>the number of loops of any subtest increases the relative time spent on<br>that subtest in each pass. This increase also increases the time taken to<br>complete a pass. LA march test attacks coupling and stuck-at-faults.                                                                                                    |
| ntaloops | Specifies number of loops of NTA march test, per pass. Increasing the number of loops of any subtest increases the relative time spent on that subtest in each pass. This increase also increases the time taken to complete a pass. NTA march test attacks coupling and stuck at faults.                                                                                                    |
| lrloops  | Specifies number of loops of LR march(14N) test, per pass. Increasing<br>the number of loops of any subtest increases the relative time spent on<br>that subtest in each pass. This increase also increases the time taken to<br>complete a pass. LR march test attacks coupling and stuck-at-faults.                                                                                                    |
| dratio   | Descramble ratio can be used to tune the algorithm used to generate data patterns in ramtest. Descramble ratio of 100 means that all the data patterns generated will be descrambled. Where as if descramble ratio is 0, the test will generate the data patterns tuned towards bus noise. Default value is 50, which means that half the data patterns are descrambled.                                                                                                    |
| ssloops  | Specifies number of loops of SS march(22N) test, per pass. Increasing the number of loops of any subtest increases the relative time spent on that subtest in each pass. This increase also increases the time taken to complete a pass. SS march test attacks simple static faults.                                                                                                    |
| custom   | <ul> <li>When stride=custom is selected, this value specifies the strides used. Each thread selects one of the stride values from stridemask by selecting one of the bits in the mask.</li> <li>The bits in the stridemask value represent the Least Significant Bit of the stride. Thus a value of 0x4000 calls for a stride of 16384 (using Bit 14 of the address). Mulitple bits can be set mixing row and column strides. Consult the Memory Controller section of the PRM for the CPU of the test system to discover how the memory reference address is divided between rows and columns in the DRAM.</li> <li>The value can be specified as a Decimal (NNN), Hexadecimal (0xNNN), or Octal (0NNN) value. The maximum value is 0x400000 (4194304).</li> <li>The default value is 0xC600 which represents strides using Bits 15, 14, 10, and 9.</li> </ul> |

**Note** – 32-bit tests are located in the bin subdirectory, /opt/SUNWvts/bin/*testname*.

**Note** – ECC errors returned by ramtest are actually detected by the operating system and are logged in the /var/adm/messages file. Please review this file for more detailed information regarding errors.

**Note** – 64-bit tests are located in the sparcv9 subdirectory: /opt/SUNWvts/bin/sparcv9/*testname*, or the relative path to which you installed SunVTS. If a test is not present in this directory, then it might be available as a 32-bit test only. For more information, see "32-Bit and 64-Bit Tests" on page 5.

## Remote System Control (rsctest)

The rsctest exercises the Remote System Control (RSC) feature, which is integrated on the Sun Enterprise 250 as well as the next-generation RSC 2.0 plug-in card introduced with the Sun Fire 280R line.

The RSC provides secure remote access for system monitoring, firmware updates, and failure recovery. The RSC communicates with the host through two internal serial lines, the I2C bus, and reset lines.

The RSC 1.0 hardware consists of the controller, flash, SEEPROM, 10MB Ethernet port, and an external console serial port.

The RSC 2.0 plug-in card hardware consists of the controller, flash, SEEPROM, 10MB Ethernet port, FRUSEEPROM, Time Of Day (TOD) device, internal PCMCIA modem card, and battery backup.

rsctest is not scalable.

## rsctest Subtests

The rsctest will present different subtests and options based on which revision of the RSC hardware it is testing.

The subtests common to both RSC 1.0 and 2.0 include:

| Subtest     | Description                                                                                                    |  |
|-------------|----------------------------------------------------------------------------------------------------|--|
| Ethernet    | Allows for internal loopback testing, on the Ethernet device with user specified data, size, and number of packets.                                                                                      |  |
|             | Allows for external loopback testing with user-specified data, size, and number of packets. This requires a connection to a 10MB hub or switch for RSC 1.0, or a passive loopback connector for RSC 2.0. |  |
|             | Allows for a ping to be sent to a specified host and checks the response.                                                                                                    |  |
| Flash CRC   | Performs a checksum test on the flash device.                                                                                                    |  |
| SEEPROM CRC | Performs a checksum test on the SEEPROM device.                                                                                                    |  |
| Serial      | Allows internal loopback testing with user-specified data and size<br>on the two internal serial ports.                                                                                                  |  |
|             | Allows for internal and/or external testing on the external ttyu port. The external test requires a passive loopback connector.                                                                          |  |

TABLE 42-1Subtests for both RSC 1.0 and 2.0

rsctest also presents the following subtests when running on the RSC 2.0 hardware:

 TABLE 42-2
 Subtests for RSC 2.0 Only

| Subtest         | Description                                                                                                    |
|-----------------|----------------------------------------------------------------------------------------------------|
| FRU SEEPROM CRC | Performs a checksum test on the SEEPROM device.                                                                            |
| I2C             | Tests the i2c bus connection between the host and the RSC.                                                                 |
| TOD             | Performs multiple reads to the TOD device and verifies that the time is incrementing.                                      |
| Modem           | Verifies that the modem is installed. Displays the manufacture information, in Verbose mode. Performs AT inquiry commands. |

The subtests call test modlets that are written in the native Real Time Operating System (RTOS) that resides in the RSC firmware. The rsctest subtests execute the test modlets, passes parameters, and retrieves results from the RSC using a test protocol on the host to RSC internal serial lines.

## rsctest Options

To reach the dialog box below, right-click on the test name in the System Map and select Test Parameter Options. If you do not see this test in the System Map, you might need to expand the collapsed groups, or your system may not include the device appropriate to this test. Refer to the *SunVTS User's Guide* for more details.

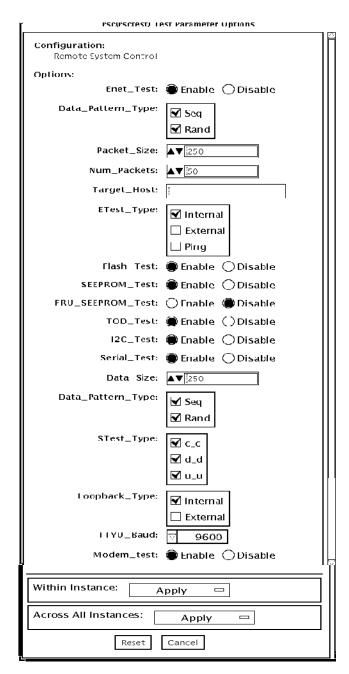

FIGURE 42-1 rsctest Test Parameter Options Dialog Box

TABLE 42-3rsctest Options

|                        | •                                                                                                    |
|------------------------|----------------------------------------------------------------------------------------------------|
| rsctest <b>Options</b> | Description                                                                                                    |
| Enet test              | Enables or disables RSC Ethernet testing.                                                                                                    |
| Data Pattern Type      | Selects Sequential, Random, or both types of data patterns.                                                                                                    |
| Packet Size            | Defines the size of each data packet to be sent for all tests.                                                                                                    |
| Num Packets            | Specifies the number of data packets to send in one test loop.                                                                                                    |
| Target Host            | Specifies the IP address of a host to use for the ping test.                                                                                                    |
| Enet Test Type         | Selects any or all Internal, External, or ping tests.                                                                                                    |
| Flash test             | Enables or disables the flash checksum test.                                                                                                    |
| SEEPROM test           | Enables or disables the SEEPROM checksum test.                                                                                                    |
| FRU SEEPROM test       | Enables or disables the FRU SEEPROM checksum test (RSC 2.0 only).                                                                                                    |
| TOD test               | Enables or disables the Time Of Day test.                                                                                                    |
| I2C test               | Enables or disables the I2C test (RSC 2.0 only).                                                                                                    |
| Serial test            | Enables or disables the RSC serial test.                                                                                                    |
| Data Size              | Defines the data size to be sent.                                                                                                    |
| Loopback Type          | Selects Internal, External, or both. External requires a loopback plug.                                                                                                    |
| Data Pattern Type      | Selects Sequential, Random, or both types of data patterns.                                                                                                    |
| Serial Test Type       | Selects serial ports to be tested, u to u, c to c, or d to d.                                                                                                    |
| TTYU_Baud              | Select a fixed baud rate or all baud rates for testing the ttyu port.<br>The valid baud rates under TTYU_Baud are: ALL, 300, 600, 1200,<br>2400, 4800, 9600, 14400, 19200, 38400, 57600, 76800, 115200. The<br>default is 9600. |
| Modem Test             | Used to Enable or Disable the RSC PCMCIA modem test (RSC 2.0 only).                                                                                                    |

## rsctest Test Modes

rsctest supports Connection and Functional tests as described in the table below.

 TABLE 42-4
 rsctest Supported Test Modes

| Test Mode              | Description                                                                                                    |
|------------------------|----------------------------------------------------------------------------------------------------|
| Connection             | Reports the status of the RSC.                                                                                                    |
| Functional<br>(Offline | Tests the RSC's Ethernet, flash, SEEPROM, and serial devices. All tests use internal modes as defaults. The rsctest will not run the serial test on ttyc if the console has been redirected to the RSC. The ttyu tests will not run if there is an open login on ttyu. |

### rsctest Command-Line Syntax

RSC 1.0: /opt/SUNWvts/bin/rsctest standard\_arguments -o enet=E/D, epattype=seq+rand,esize=packet\_size,epkts=number\_packets,target=IP\_address, etest=I+E+P,flash=E/D,seeprom=E/D,serial=E/D,sdatsize=data\_size, slb=I+E,spattype=seq+rand,stest=u\_u+c\_c+d\_d,ttyubaud=baud\_rate|all

RSC 2.0: /opt/SUNWvts/bin/rsctest standard\_arguments -o enet=E/D, epattype=seq+rand,esize=packet\_size,epkts=number\_packets,target=IP\_address, etest=I+E+P,flash=E/D,seeprom=E/D,fruseeprom=E/D,tod=E/D, i2c= E/D,serial=E|D,sdatsize=data\_size,slb=I+E,spattype=seq+rand, stest=  $u_u+c_c+d_d$ ,ttyubaud=baud\_rate|all,rscmodem=E/D

| TABLE 42-5 | rsctest | Command-Lin | e Syntax |
|------------|---------|-------------|----------|
|------------|---------|-------------|----------|

| Argument Description                     |                                                       |  |
|------------------------------------------|-------------------------------------------------------|--|
| Argument                                 | Description                                           |  |
| <pre>enet=enable   disable</pre>         | Enables or disables RSC Ethernet test.                |  |
| <pre>epattype=seq+rand</pre>             | Predefined pattern options used for Enet test.        |  |
| <pre>esize=packet_size</pre>             | Data size for each packet in the Enet test.           |  |
| <pre>epkts=number_packets</pre>          | Number of packets to send for Enet test.              |  |
| <pre>target=IP_address</pre>             | IP address of target system for Enet ping test.       |  |
| <pre>etest=Internal+External+ Ping</pre> | Selects any or all Internal, External, or ping tests. |  |
| flash=enable   disable                   | Enables or disables RSC Flash Checksum test.          |  |

| Argument                                                       | Description                                                                                                    |  |
|----------------------------------------------------------------|----------------------------------------------------------------------------------------------------|--|
| seeprom=enable   disable                                       | Enables or disables RSC SEEPROM checksum test.                                                                                                    |  |
| <pre>fruseeprom=E/D (RSC 2.0 ONLY)</pre>                       | Enables or disables RSC FRU SEEPROM checksum test.                                                                                                    |  |
| tod=E/D (RSC 2.0 ONLY)                                         | Enables or disables RSC Time Of Day test.                                                                                                    |  |
| <b>i2c=</b> <i>E</i> / <i>D</i> ( <i>RSC</i> 2.0 <i>ONLY</i> ) | Enables or disables RSC i2c test.                                                                                                    |  |
| <pre>serial=enable disable</pre>                               | Enables or disables RSC serial test.                                                                                                    |  |
| <pre>sdatsize=data_size</pre>                                  | Data size for the rsc serial tests.                                                                                                    |  |
| <b>slb=</b> Internal+External                                  | Loopback type. External N/A on ports C and D.                                                                                                    |  |
| <pre>spattype=seq+rand</pre>                                   | Predefined pattern options used for RSC serial test.                                                                                                    |  |
| <pre>stest=u_u+c_c+d_d</pre>                                   | Defines port and configuration to use for RSC serial test                                                                                                    |  |
| ttyu_baud=ALL   specific_baud                                  | Defines baud rates to be used in testing the RSC's console port. The valid baud rates under ttyu_baud are: ALL, 300, 600, 1200, 2400, 4800, 9600, 14400, 19200, 38400, 57600, 76800, 115200. The default is 9600. |  |
| rscmodem=E/D                                                   | Enables or disables the RSC PCMCIA modem test.                                                                                                    |  |

#### TABLE 42-5 rsctest Command-Line Syntax

**Note** – 64-bit tests are located in the sparcv9 subdirectory: /opt/SUNWvts/bin/sparcv9/*testname*, or the relative path to which you installed SunVTS. If a test is not present in this directory, then it might be available as a 32-bit test only. For more information, see "32-Bit and 64-Bit Tests" on page 5.

# Serial Asynchronous Interface (PCI) Test (saiptest)

saiptest checks the functionality of the serial asynchronous interface (SAI) card through its device driver.

**Note** – You must have Patch ID 109338 installed on the system where you plan to run the saiptest.

### saiptest Hardware Requirements

Before running the SunVTS diagnostics software, make sure you install the device driver and the cards to be tested. Also, you should reboot your system with the boot -r command to reconfigure the system and allow the SunVTS kernel to recognize the new driver.

**Note** - You must run the saiptest in Intervention mode.

**Note** – You must have Patch ID 109338 installed on the system where you plan to run the sapitest.

The following minimum hardware configuration is required to successfully run the Internal test:

- PCI-based SPARC system with a PCI slot
- Serial asynchronous interface card, installed in one of the PCI slots

The following hardware is also required to run other SunVTS Serial Asynchronous Interface tests:

- Serial asynchronous interface patch panel (part no. 370-2810)
- 25-pin serial loopback plugs (part no. 540-1558)
- RS-232 serial cables (part no. 530-1685)
- TTY terminal

## saiptest Options

To reach the dialog box below, right-click on the test name in the System Map and select Test Parameter Options. If you do not see this test in the System Map, you might need to expand the collapsed groups, or your system may not include the device appropriate to this test. Refer to the *SunVTS User's Guide* for more details.

| r saip0(saiptest)                           | Test Parameter Options |
|---------------------------------------------|------------------------|
| <b>Configuration:</b><br>Ports: term/a000 – | term/a007              |
| Options:                                    |                        |
| Test Mode:                                  | <b>▽</b> Internal      |
| Stop Bit:<br>Baud Rate:                     | ○ 1 ● 2 ▼ 9600         |
| Char Size:                                  | <b>V</b> 8             |
| Parity:                                     | <b>▽</b> none          |
| Flow Control:                               | ▼ xonoff               |
| Data Type:                                  | <b>▼</b> random        |
| Serial Port term :                          | V All                  |
| Timeout:                                    | ▲▼[120                 |
| Within Instance: Ap                         | ply 🗆                  |
| Across All Instances: Apply 📼               |                        |
| Reset                                       | Cancel                 |

FIGURE 43-1 saiptest Test Parameter Options Dialog Box

The Configuration section of the Options dialog box displays the asynchronous serial ports available for the SAI board. The following table shows the available ports.

| Board<br>Number | Board Device | Serial Ports   |
|-----------------|--------------|----------------|
| 0               | saip0        | term/a000-a007 |
| 1               | saip1        | term/b000-b007 |
| 2               | saip2        | term/c000-c007 |

 TABLE 43-1
 saiptest Asynchronous Serial Ports

| Board<br>Number | Board Device | Serial Ports   |
|-----------------|--------------|----------------|
| 3               | saip3        | term/d000-d007 |
| 4               | saip4        | term/e000-e007 |
| 5               | saip5        | term/f000-f007 |
| 6               | saip6        | term/g000-g007 |
| 7               | saip7        | term/h000-h007 |
| 8               | saip8        | term/i000-i007 |
| 9               | saip9        | term/j000-j007 |
| 10              | saip10       | term/k000-k007 |
| 11              | saip11       | term/1000-1007 |
| 12              | saip12       | term/m000-m007 |
| 13              | saip 13      | term/n000-n007 |
| 14              | saip 14      | term/0000-0007 |
| 15              | saip 15      | term/p00-p007  |

#### TABLE 43-1 saiptest Asynchronous Serial Ports (Continued)

| saiptest <b>Option</b> | Description                                                                                                    |
|------------------------|----------------------------------------------------------------------------------------------------|
| Internal Test          | Performs internal loopback testing on the SAI card(s) installed in PCI slots. You do not need to attach anything to the card(s) to perform this test.                                                                                                    |
| 25-pin Loopback        | Provides full-duplex transmission and full-modem loopback<br>testing of the serial port selected in the Serial Port section of the<br>option menu. Attach the 25-pin loopback plug to the serial port on<br>the serial asynchronous interface patch panel that is being tested.<br>This test cannot be run concurrently with the Echo-TTY option<br>enabled. |
| Echo-TTY               | Checks the proper operation of the serial port selected in the Serial<br>Port selection of the option menu by echoing characters typed on a<br>TTY terminal keyboard to the TTY terminal screen. The characters<br>you type on your TTY keyboard display on the TTY screen.                                                                                  |
|                        | Note: A TTY connection to the serial asynchronous interface serial<br>port requires corresponding character size se up. For example, if a<br>TTY attachment is running with 8-bit character size, then the Char<br>Size saiptest option should be set to 8- bits. If you do not type<br>any characters within two minutes, this test times-out.              |
| Baud Rate              | Specifies the baud rate. Choose 110, 300, 600, 1200, 2400, 4800, 9600, 19200, or 38400 baud.                                                                                                    |
|                        | Note: The baud rate of 38400 can only be used if the Internal test is disabled and you are testing one port at a time.                                                                                                    |
| Char Size              | Specifies the character length. Choose 5, 6, 7, or 8 characters.                                                                                                    |
| Stop Bit               | Specifies the number of stop bits. Choose 1 or 2 bits.                                                                                                    |
| Parity                 | Specifies the selectable parity. Choose none, odd, or even.                                                                                                    |
| Flow Control           | Specifies the selectable flow control. Choose XOnOff, rtscts, or both.                                                                                                    |
| Data Type              | Specifies the selectable data type pattern. Choose 0x55555555<br>(0x55), 0xaaaaaaaa (0xaa), or random.                                                                                                    |
| Serial Port            | Specifies the serial port to be tested. The available ports are listed in the Configurations section at the top of the saiptest options menu.                                                                                                    |
| Timeout                | Specifies the number of seconds until the test times out. The default is 120 seconds.                                                                                                    |

## saiptest Test Modes

 TABLE 43-3
 saiptest Supported Test Modes

| Test Mode  | Description                 |
|------------|-----------------------------|
| Functional | Runs the full set of tests. |
| (Offline)  |                             |

# saiptest Command-Line Syntax

/opt/SUNWvts/bin/saiptest standard\_arguments -o dev=device\_name, M=
test\_mode,B=baud\_rate,Size=character\_size,Stop=#of\_stop\_bits,
Parity=parity,F=flow\_control,Data=test\_pattern,sp=serial\_port,tout=time\_out

| Argument                      | Description                                                                                                    |
|-------------------------------|----------------------------------------------------------------------------------------------------|
| <b>dev=</b> device_name       | Specifies the asynchronous serial ports of the PCI card slots tested.<br>Since there is no default, you must type a device name—either a<br>board(saip0-16) or an individual port (term/x000-term/x007, where<br>x is a-p): |
|                               | •saip0 = the 8 asynchronous serial ports in the first card                                                                                                    |
|                               | •saip1 = the 8 asynchronous serial ports in the second card                                                                                                    |
|                               | • saip2 = the 8 asynchronous serial ports in the third card                                                                                                    |
|                               | • saip3 = the 8 asynchronous serial ports in the fourth card                                                                                                    |
|                               | •saip4 = the 8 asynchronous serial ports in the fifth card                                                                                                    |
|                               | • saip5 = the 8 asynchronous serial ports in the sixth card                                                                                                    |
|                               | • saip6 = the 8 asynchronous serial ports in the seventh card                                                                                                    |
|                               | • saip7 = the 8 asynchronous serial ports in the eighth card                                                                                                    |
|                               | • saip8 = the 8 asynchronous serial ports in the ninth card                                                                                                    |
|                               | • saip9 = the 8 asynchronous serial ports in the tenth card                                                                                                    |
|                               | • saip10 = the 8 asynchronous serial ports in the eleventh card                                                                                                    |
|                               | • saip11 = the 8 asynchronous serial ports in the twelfth card                                                                                                    |
|                               | • saip12 = the 8 asynchronous serial ports in the thirteenth card                                                                                                    |
|                               | • saip13 = the 8 asynchronous serial ports in the fourteenth card                                                                                                    |
|                               | • saip14 = the 8 asynchronous serial ports in the fifteenth card                                                                                                    |
|                               | •saip15 = the 8 asynchronous serial ports in the sixteenth card                                                                                                    |
|                               | or<br>/dow/town/w00##                                                                                                    |
|                               | /dev/term/x00m                                                                                                    |
|                               | Where $x$ is a-p and m is 0 to 7 (any of the asynchronous serial ports in PCI card slots).                                                                                                    |
| M=test_mode                   | Specifies Internal, 25_pin_loopback, or Echo_TTY test mode.                                                                                                    |
| <b>B=</b> baud_rate           | Sets the baud rate to 110, 300, 600, 1200, 2400, 4800, 9600, 19200, 38400; the default is 9600.                                                                                                    |
| <pre>Stop=#of_stop_bits</pre> | Toggles the number of stop bits between 1 or 2. The default is 1.                                                                                                    |
| Size=character_size           | Sets the character size as an integer between 5 and 8.                                                                                                    |
| Parity=parity                 | Specifies the parity as none, odd, or even. The default is none.                                                                                                    |
| <b>F=</b> flow_control        | Specifies flow control as xonoff, rtscts, or both.                                                                                                    |
| Data=test_pattern             | Specifies test pattern as 0x55555555, 0xAAAAAAAA, or random.                                                                                                    |
| <b>sp=</b> serial_port        | Specifies the terminal and asynchronous serial port number, such as term $/a00n$ (sp= $n$ ).                                                                                                    |
| tout=time_out                 | Specifies the number of seconds until the test times out. The default is 120 seconds.                                                                                                    |

#### TABLE 43-4 saiptest Command-Line Syntax

**Note** – 64-bit tests are located in the sparcv9 subdirectory:

/opt/SUNWvts/bin/sparcv9/*testname*, or the relative path to which you installed SunVTS. If a test is not present in this directory, then it might be available as a 32-bit test only. For more information, see "32-Bit and 64-Bit Tests" on page 5.

**Note** – The saiptest error messages are generated when the SunVTS Serial Asynchronous Interface discovers errors. The error descriptions that appear in the VTS interface identify probable causes for the card or test failure, and identify the Field Replaceable Unit (FRU) and recommended action, if possible. The two FRUs under test are: the Serial Asynchronous Interface card, and the patch panel with the cable attached.

# Internal I2C Smartcard Reader Test (sc2test)

The sc2test verifies the proper functioning and integrity of the internal I2C Smartcard reader by testing the scmi2c(7d) driver.

#### sc2test Subtests

The sc2test consists of the following subtests:

Register subtests:

Register read subtest

The Register read subtest performs read access to selected scmi2c reader registers via ioctl().

Walking 1s subtest

The Walking 1s subtest performs walking 1s to selected scmi2c reader registers; registers under test are saved and restored.

AnswerToReset (ATR) subtest

The sc2test initializes the card reader. It will power manage and reset the card. After reset, the test attempts multiple tries to read the ATRs from the insertcard to verify against a list of recognized ATRs. The cards supported are the Cyberflex and Payflex cards.

APDU unique-ID subtest

Based on the result of the ATR, the Application Protocol Data Unit (APDU) unique-ID subtest exchanges selected ISO 7816 APDUs between the card and the reader to retreive the card's unique ID.

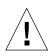

**Caution** – The sc2test cannot run when the ocfserv Smartcard server application is running, because the ocfserv will have exclusive open on /dev/scmi2c0. The sc2test detects the ocfserv process running and prompts the user to kill ocfserv. Also, the sc2test cannot run if any other third party Smartcard host application has exclusive open on /dev/scmi2c0 device.

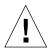

**Caution** – The file /opt/SUNWvts/bin/sc2test.atr consists of an ATR list for the Cyberflex or Payflex cards supported. You can use an editor program to update the file to include the new ATR.

## sc2test Options

To reach the dialog box below, right-click on the test name in the System Map and select Test Parameter Options. If you do not see this test in the System Map, you might need to expand the collapsed groups, or your system may not include the device appropriate to this test. Refer to the *SunVTS User's Guide* for more details.

| - scmi2c0(sc2test) Test Parameter Options     |
|-----------------------------------------------|
| Configuration:<br>Device information: scmi2c0 |
| Options:                                      |
| RegisterTest: 🔎 Enable 🔵 Disable              |
| AanswerToResetTest: 🔾 Enable 🔎 Disable        |
| APDUTest: 🜙 Enable 🔎 Disable                  |
|                                               |
| Within Instance:Apply                         |
| Across All Instances: Apply                   |
| Cancel                                        |

FIGURE 44-1 sc2test Test Parameter Options Dialog Box

TABLE 44-1sc2test Options

| sc2test <b>Options</b> | Description                                                           |
|------------------------|-----------------------------------------------------------------------|
| Register Test          | Enables or Disables the Register subtests; the default is Enable      |
| AnswerToReset Test     | Enables or Disables the AnswerToReset subtest; the default is Disable |
| APDU Test              | Enables or Disables the APDU subtest; the default is Disable          |

#### sc2test Test Modes

 TABLE 44-2
 sc2test Supported Test Modes

| Test Mode               | Description                                                                           |
|-------------------------|---------------------------------------------------------------------------------------|
| Connection              | Performs the Register read and Walking 1s subtests                                    |
| Functional<br>(Offline) | Performs the Register subtests, AnswerToReset subtest, and the APDU unique-ID subtest |

### sc2test Command-Line Syntax

#### /opt/SUNWvts/bin/sc2test standard\_arguments -o [

- [ dev=device\_logical\_name ]
- [ regs=enable | disable ]
- [ atr=enable | disable ]
- [ apdu=enable | disable ] ]

#### TABLE 44-3 sc2test Command-Line Syntax

| Argument                     | Description                                                                   |
|------------------------------|-------------------------------------------------------------------------------|
| <b>dev=</b> device_name      | device_name is the logical device name to be tested, for example, dev=scmi2c0 |
| <b>reg=</b> enable   disable | Enables or disables the Register tests; the default is enable                 |
| atr=enable   disable         | Enables or disables the ATR test; the default is disable                      |
| apdu=enable   disable        | Enables or disables the APDU unique-id test; the default is disable           |

**Note** – 64-bit tests are located in the sparcv9 subdirectory:

/opt/SUNWvts/bin/sparcv9/*testname*, or the relative path to which you installed SunVTS. If a test is not present in this directory, then it might be available as a 32-bit test only. For more information, see "32-Bit and 64-Bit Tests" on page 5.

# SEEPROM Test (seepromtest)

The seepromtest verifies the functionality of the SEEPROM. The probing portion of the seepromtest traces the PICL (Platform Information and Control Library) tree and finds the SEEPROM nodes with physical addresses. In addition, the probing portion of seepromtest verifies the size of the physical parent of the SEEPROM. Once the probing portion is complete, seepromtest reads each byte of the SEEPROM devices to verify that the SEEPROM is the correct size. Finally, the seepromtest checks the Read operation of the SEEPROM devices.

**Note** – seepromtest can only be performed on platforms with one or more SEEPROM physical address in the PICL tree. Currently, seepromtest is only supported on the Sun Blade 1000/2000 workstations.

#### seepromtest Options

To reach the dialog box below, right-click on the test name in the System Map and select Test Parameter Options. If you do not see this test in the System Map, you might need to expand the collapsed groups, or your system may not include the device appropriate to this test. Refer to the *SunVTS User's Guide* for more details.

| Configuration:<br>Seeprom<br>Name:dimm-fru<br>FullPath:/devices/pci@8.700000/ebus@5/i2c@1.2e/dimm-fru@1.a8:dimm-fru<br>Size:0x2000 |
|----------------------------------------------------------------------------------------------------|
| Options:                                                                                                    |
| From: ▲▼ [0                                                                                                    |
| <b>Size:</b> ▲▼ į8192                                                                                                    |
| Instance: ▲▼ 1                                                                                                    |
| Within Instance: Apply                                                                                                    |
| Across All Instances: Apply                                                                                                    |
| Reset Cancel                                                                                                    |

FIGURE 45-1 seepromtest Test Parameter Options Dialog Box

 TABLE 45-1
 seepromtest Options

| seepromtest Options Description                                 |                                                                    |
|-----------------------------------------------------------------|--------------------------------------------------------------------|
| From                                                            | Specifies the number from which the offset of the SEEPROM is read. |
| Size Specifies the number of bytes to be read from the SEEPROM. |                                                                    |

#### seepromtest Test Modes

#### TABLE 45-2 seepromtest Supported Test Modes

| Test Mode               | Description                      |
|-------------------------|----------------------------------|
| Connection              | Performs the entire seepromtest. |
| Functional<br>(Offline) | Performs the entire seepromtest. |

#### seepromtest Command-Line Syntax

/opt/SUNWvts/bin/seepromtest standard\_arguments [-o

- [ dev=device\_name ]
- [ from=number ]
- [ size=number ] ]

 TABLE 45-3
 seepromtest Command-Line Syntax

| Argument                | Description                                                           |
|-------------------------|-----------------------------------------------------------------------|
| <b>dev=</b> device_name | The name of the SEEPROM device, for example, seeprom0, seeprom1, etc. |
| from=number             | The number from which the offset is read.                             |
| size=number             | The number of bytes to be read.                                       |

SEEPROM devices do not have device names. seepromtest assigns a device name such as seeprom0, seeprom1, seeprom2, etc. to identify them. If you do not specify a device name in the command-line syntax, the seepromtest lists the device names as seeprom0, seeprom1, seeprom2, etc., and the physical addresses.

When invoked, seepromtest displays a list of the SEEPROMs in the system and their usage. The following is an example of invoking seepromtest without any arguments. Notice the logical names on the left and physical names on the right.

```
seeprom0 : /devices/.../dimm-fru@1,a0:dimm-fru
seeprom1 : /devices/.../dimm-fru@1,a4:dimm-fru
...
```

**Note –** 64-bit tests are located in the sparcv9 subdirectory:

/opt/SUNWvts/bin/sparcv9/*testname*, or the relative path to which you installed SunVTS. If a test is not present in this directory, then it might be available as a 32-bit test only. For more information, see "32-Bit and 64-Bit Tests" on page 5.

### Serial Ports Test (serialtest)

serialtest checks the system's on-board serial ports (su[0,1], zs[0,1], zsh[0,1], se[0,1], se\_hdlc[0,1], asy[0,1]), and any multi-terminal interface (ALM2) boards (mcp[0-3]). Data is written and read in asynchronous and synchronous modes using various loopback paths. However, the x86 UART driver does not support internal loopback and synchronous mode.

**Note** – serialtest now supports testing the asy driver (16550 UART). The 16550 device only works in asynchronous mode. The maximum baud rate is 115200.

**Note** – The 16550 UART can support 2 devices but some systems only carry one physical port (ttyS1 or ttyb, /dev/term/b, better known as COM2 in the x86 environment). Do not try to test port a. The operating system shows two ports but physically there is only one port.

**Note** – serialtest does support x86 platforms that use the Solaris Operating System. The internal loopback and synchronous modes of this test are not supported on x86 platforms and the maximum baud rate supported on x86 platforms is 115200.

Intervention mode must be enabled to run this test.

This test is nonscalable.

### Loopback Connectors

The loopback test requires null modem and plug connectors, which are described in Appendix A.

There are a variety of loopback paths available. The internal loopback paths do not require an external connector. Their availability depends on the device. The zs(7D) device has an internal path for synchronous mode and the se(7D) device has an internal path for asynchronous mode. The exact type of loopback connector required depends on the system I/O panel.

The loopback for the "Null Modem a to b" option is a female-to-female plug. Its pin configuration is the same as the one described for the section "9-Pin to 9-Pin Port-to-Port Loopback Cable" on page 356.

The loopback for the "Plug a to a" option is described in the section "9-Pin Female Single-Port Loopback Plug" on page 354.

# serialtest Synchronous Testing Software Requirements

If you have zs(7D) serial ports on your machine, the synchronous devices might not exist. Look in the /dev directory for zsh (where h=0 and/or 1). If they do not exist, use the following procedure to create them.

#### ▼ To Create Synchronous Devices

1. Enter the add\_drv zsh command.

# add\_drv zsh

2. Enter the devfsadm command. Go to the /dev directory to check if the device nodes for zsh have been created.

# devfsadm
# cd /dev
# ls zsh
zsh

3. If these steps do not work, enter the rem\_drv zsh command and then repeat Steps 1 and 2.

# rem\_drv zsh

#### Mode and Description

#### Asynchronous Testing

This mode uses the asynchronous communication protocol as described in the zs(7D) and se(7D) man pages. The termio(7I) interface is used for configuring port characteristics.

The user can select the loopback paths to use, the amount of data to transfer, and the baud rate to be used for the transfer.

The test writes and reads data through the loopback path and compares the data to the original data. The test first sends a single character. If no errors or timeouts are detected, the rest of the data is simultaneously written and read, then compared for data integrity.

#### Synchronous Testing

Note – Synchronous mode is not supported on x86 platforms.

This mode uses the synchronous hdlc-framing interface as described in the zsh(7D) and se\_hdlc(7D) man pages. Data is written and read in checksum-protected packets.

The user can select the loopback paths to use and the clock rate.

The synchronous test runs in three phases:

- 1. The first phase looks for activity on the port. If no activity is detected for at least four seconds, the test proceeds to the next phase. If activity is detected, serialtest exits with an error.
- 2. The second phase attempts to send and receive one packet. If no packets are detected after five attempts, the test exits with an error. If a packet is returned, the result is compared to the original. If the length and content of the packets do not match exactly, the test exits with an error.
- 3. The third phase attempts to send many packets through the loop. Some packet drops are to be expected especially on a heavily loaded system. The test allows a percentage of the packets to be dropped. The user can set the drop tolerance between 0 percent and 99 percent.

The default is 20 percent. If the system is extremely busy, the drop tolerance should be increased. Each packet is compared with its original for length and content. If a mismatch is detected, the test exits with an error.

This mode of testing is not available for devices connected to the super I/O port. It is, however, available for all other supported I/O ports.

## serialtest Options

To reach the dialog box below, right-click on the test name in the System Map and select Test Parameter Options. If you do not see this test in the System Map, you might need to expand the collapsed groups, or your system may not include the device appropriate to this test. Refer to the *SunVTS User's Guide* for more details.

| Test_Type:                    | ∠  a"p                                 |
|-------------------------------|----------------------------------------|
| Loopback_Type:                | Plug_a_to_ab_to_b                      |
| Test_Mode:                    | √ both                                 |
| Data_Type:                    | ∇ seq                                  |
| Async_Baud_Rate:              | \[                                     |
| Async_Data_Size:              | ☐ default                              |
| Async_Flow_Control:           | ∇ default                              |
| Sync_Baud_Rate:               | 0030                                   |
| Sync_Packet_drop_tolerance(): | <b>▲▼</b> [20                          |
| Sync_Poll_Wait(seconds):      | <b>▲▼</b> ]20                          |
| Sync_a_to_b_clk:              | T l.baud_txc_to_baud_txc               |
| Processor Affinity:           | Bound to:<br>Sequential<br>Processor 0 |
|                               | Processor 1                            |
| Within Instance: Apply        |                                        |
|                               |                                        |
| Across All Instances: App     | bly 🦳                                  |

FIGURE 46-1 serialtest Test Parameter Options Dialog Box

| Option             | Description                                                                                                    |
|--------------------|----------------------------------------------------------------------------------------------------|
| Test Type          | Selects how the test will run. Test options include:<br>a = runs the test on port a<br>b = runs the test on port b<br>a_b = runs the test on ports a and b sequentially<br>a_b_concurrent = runs the test on port a and port b concurrently.                                                                                                    |
| Loopback Type      | <ul> <li>Selects the loopback test. Options include:</li> <li>Internal is an internal path for a, b, a_b, and a_b_concurrent test types.</li> <li>Plug_a_to_a_b_to_b is an external loopback plug for a, b, a_b, and a_b_concurrent test types.</li> <li>no_modem_a_to_b is an external loopback cable for a_to_b and a_to_b_concurrent test types.</li> <li>Modem_a_to_b is an external loopback cable with a modem attached to generate synchronous Transmit and Receive clocks in synchronous mode. The modem a_to_b external loopback type is intended for Sun internal use only. It requires custom equipment that is not available. (Supported only for SP devices.)</li> </ul>                                                   |
| Data Type          | <ul> <li>Selects the data pattern to transfer. The user can select:</li> <li>Random</li> <li>Sequential</li> <li>Alphanumeric</li> <li>0x00-0xff</li> </ul>                                                                                                    |
| Async Baud Rate    | Selects the baud rate for Asynchronous mode testing. The valid rates are: 110, 300, 600, 1200, 4800, 9600, 19200, 38400, 57600, 76800, 115200, 153600, 230400, 307200, 460800, and "ALL". The default rate is 9600 baud. Some platforms can only support up to 38400 or 76800. If the device is connected to the super I/O port then the max baud rate supported is 115200. The test will return an error if you try to use a higher baud rate than is supported. For baud rates greater than 153600 the serial line drivers must be set for RS-423 mode and not RS-232 mode. The RS-423 and RS-232 modes are usually selected by a hardware jumper on the motherboard. Consult your hardware installation manual for more information. |
| Async Data Size    | Selects the total number of bytes to transfer in Asynchronous mode.<br>This can range from 1 to 10000.                                                                                                    |
| Async Flow Control | Selects the type of flow control to use in asynchronous mode testing. The user can select Hardware (RTS/CTS), Software (XON/XOFF) or None. The default depends on the loopback type. Software flow control is not allowed on a, b, a_b, or a_b_concurrent loopback types.                                                                                                    |

#### TABLE 46-1 serialtest Options (Continued)

| Option | Description |
|--------|-------------|
|        |             |

The following options are not available for the devices connected to the super I/O port. They are available for all other supported I/O ports.

| Test Mode               | Selects the mode to run the test in. The modes available are<br>Asynchronous, Synchronous or Both. When Both is selected, the test<br>runs first in Asynchronous mode then Synchronous mode.                                                                                                    |
|-------------------------|----------------------------------------------------------------------------------------------------|
| Sync Baud Rate          | Selects the device generated clock rate for synchronous mode<br>testing. The valid rates are from 110 to 230400. The rate does not<br>have to be a specific value as required for async mode baud rates.<br>The default rate is 9600. Some platforms can only support up to<br>38400 or 76800. The test will return an error if you try to use a<br>higher rate than is supported. For rates greater than 100000, the<br>serial line drivers must be set for RS-423 mode and not RS-232<br>mode. The RS-423 and RS-232 modes are usually selected by a<br>hardware jumper on the motherboard.<br>Consult your hardware installation manual for more information. |
| Sync Packet             | Selects the tolerance level of Synchronous mode dropped packets<br>during the many_packets subtest. The default is Drop20 percent.<br>The valid range is from 0 percent to 99 percent. Some packet drops<br>are expected especially at higher Toleranceclock rates and on a<br>heavily loaded system.                                                                                                    |
| Sync Poll Wait          | Selects the number of seconds in additional time to wait for a<br>Synchronous mode packet to be sent. Additional time may be<br>needed when there is heavy system activity and time-outs are being<br>detected. In general, the user can decrease the value to 0 when the<br>system load is light or increase the value when there is a heavy<br>system load.                                                                                                    |
| The following option is | available only for devices connected to the super I/O port. They do not apply                                                                                                    |

to any other supported I/O ports.

| User Defined Baud | Allows the user to set new baud rate values for the test. First select |
|-------------------|------------------------------------------------------------------------|
| Rate              | the User Defined option from the Async menu. Then enter the new        |
|                   | value in the User Defined Baud Rate field.                             |

## serialtest Test Modes

| TABLE 46-2 serialtest Supported Test N | Modes |
|----------------------------------------|-------|
|----------------------------------------|-------|

| Mode       | Description                                                                                                    |
|------------|----------------------------------------------------------------------------------------------------|
| Connection | Attempts to open the port to determine if the device is connected. If<br>it fails and the port is not busy, the test exits with an error. If it is<br>successful or fails with a busy or exclusive use error, then the port is<br>considered connected, and the test passes. |
| Functional | Performs the selected loopback test.                                                                                                    |

## serialtest Command-Line Syntax

/opt/SUNWvts/bin/sparcv9/serialtest standard\_arguments -o dev= device\_name, porta=port\_name, T=test\_type, L=loopback\_type, M=mode, D=data\_pattern, AB=async\_baud\_rate, S=async\_data\_size, par=none|even|odd, BS= 1|10|100|1000|3000|5000|10000, F=flow\_control, B=sync\_baud\_rate, DP= sync\_drop\_tolerance, P=sync\_poll\_wait

Command-line syntax for devices connected to the super I/O port:

/opt/SUNWvts/bin/sparcv9/serialtest standard\_arguments -o dev= device\_name, porta=port\_name, T=test\_type, L=loopback\_type, D=data\_pattern, AB= async\_baud\_rate, BS=1|10|100|1000|3000|5000|10000, F=flow\_control, UAB= User\_Baud\_Rate

| Argument        | Description                                                                                                    |
|-----------------|----------------------------------------------------------------------------------------------------|
| dev=device_name | Identifies the serial port(s) to test. There is no<br>default value. You must specify a device name<br>such as: |
|                 | • se0                                                                                                    |
|                 | • zs0, zs1                                                                                                    |
|                 | • zs2, zs3                                                                                                    |
|                 | • su0                                                                                                    |
| porta=port_name | The name of the first device of a serial device pair.<br>The default is a.                                      |
| T=test_type     | Specifies the type of test to run:                                                                              |
|                 | • a = runs the test on port a.                                                                                  |
|                 | • b = runs the test on port b.                                                                                  |
|                 | <ul> <li>a_b = runs the test on ports a and b sequentially.</li> </ul>                                          |
|                 | <ul> <li>a_b_concurrent = runs the test on port a and<br/>port b concurrently.</li> </ul>                       |
|                 | • a_to_b = runs the test from port a to port b.                                                                 |
| L=loopback_type | The type of loopback connector attached to ports:                                                               |
|                 | <ul> <li>No_modem_a_to_b</li> <li>Internal_a_to_a_b_to_b</li> </ul>                                             |
|                 | <ul> <li>Plug_a_to_ab_to_b</li> </ul>                                                                           |
|                 | • Modem_a_to_b                                                                                                  |
| M=mode          | The default test mode is asynchronous. Specify one of the following modes:                                      |
|                 | <ul><li>asynch</li></ul>                                                                                        |
|                 | • synch                                                                                                    |
|                 | • both                                                                                                    |
|                 | - bout                                                                                                    |
| D=data_pattern  | Selects the data pattern to transfer. The user can select:                                                      |
|                 | Random                                                                                                    |
|                 | Sequential                                                                                                    |
|                 | Alphanumeric                                                                                                    |
|                 | • 0x00-0xFF                                                                                                    |

 TABLE 46-3
 serialtest Command-Line Syntax

| Argument                             | Description                                                                                                    |
|--------------------------------------|----------------------------------------------------------------------------------------------------|
| AB=async_baud_rate                   | Asynchronous baud rate (default = 9600). The valid values are between 110 - 460800.                                                                                                    |
|                                      | Note: Some platforms can only support<br>asynchronous baud rates up to 38400 or 76800. For<br>baud rates greater than 153600 the serial line<br>drivers must be set for RS-423 mode and not RS-<br>232 mode.                                                                          |
| S=async_data_size                    | Asynchronous mode total number of bytes to write; from 1 to 10000 bytes.                                                                                                    |
| par=none even odd                    | Parity used in the async loop test. Default value is none.                                                                                                    |
| BS=<br>1 10 100 1000 3000 5000 10000 | Number of bytes in each write during async loop test. Default value is 100.                                                                                                    |
| F=flow_control                       | Asynchronous mode flow control:<br>• Hardware (RTS/CTS)<br>• Software (xon/xoff)<br>• None                                                                                                    |
| B=sync_baud_rate                     | Synchronous baud rate (default = 9600). The valid<br>rates are between 110 - 256000.<br>Note: Some platforms can only support<br>synchronous rates up to 38400 or 76800. For rates<br>greater than 100000 the serial line drivers must be<br>set for RS-423 mode and not RS-232 mode. |
| DP=sync_drop_tolerance               | Synchronous mode drop packet tolerance (default=20 percent).                                                                                                    |
| P=sync_poll_wait                     | Synchronous mode additional wait time during poll (in seconds).                                                                                                    |
| UAB=User_Baud_Rate                   | The user can specify any valid baud rate. To do this, AB should be set to "u".                                                                                                    |

#### TABLE 46-3(Continued)serialtest Command-Line Syntax

# Serial Parallel Controller Test (spiftest)

The spiftest accesses card components such as the cd-180 and ppc2 chips, and the serial and parallel ports through the serial parallel controller device driver.

## spiftest Hardware Requirements

Before running the SunVTS system exerciser, make sure you install the cards to be tested and the device driver. You should also reboot your system with the boot -r command to reconfigure the system and allow the SunVTS kernel to recognize the new driver.

**Note** – The spiftest must be run in Intervention mode.

The following minimum hardware configuration is required to successfully run the Internal test:

- SBus-based SPARC desktop system with an SBus slot
- Serial parallel controller card, installed in one of the SBus slots

The following hardware is also required to run the other SunVTS serial parallel controller tests:

- Serial parallel controller patch panel (part number 540-2007)
- 96-pin loopback plugs (part number 370-1366)
- 25-pin serial loopback plugs (part number 540-1558)
- RS-232 serial cables (part number 530-1685)
- TTY terminal

# spiftest Options

To reach the dialog box below, right-click on the test name in the System Map and select Test Parameter Options. If you do not see this test in the System Map, you might need to expand the collapsed groups, or your system may not include the device appropriate to this test. Refer to the *SunVTS User's Guide* for more details.

| 🛲 📃 stcO(spif) Test                                         | Parameter Options                       |
|-------------------------------------------------------------|-----------------------------------------|
| <b>Configuration:</b><br>Ports: term/0 – tern<br>printers/0 | n/7                                     |
| Options:                                                    |                                         |
| Test Mode:                                                  | <u>√İ 96_pin_Loopback </u> ≸            |
| Printer:                                                    | )Enable 🦿 Disable                       |
| Stop Bit:                                                   | )1 ( <sup>*</sup> 2                     |
| Baud Rate:                                                  | 9600 }                                  |
| Char Size:                                                  |                                         |
| Parity:                                                     | <u>inone</u>                            |
| Flow Control:                                               | <u>xonoff</u>                           |
| Data Type:                                                  | ː/ random /                             |
| Serial Port term :                                          |                                         |
| Processor Affinity:                                         | Bound to:<br>Processor 0<br>Processor 1 |
|                                                             | ······································  |
| Within Instance: Apply -                                    |                                         |
| Across All Instances:                                       | Apply 📼                                 |
| Reset                                                       | ancel                                   |

FIGURE 47-1 spiftest Test Parameter Options Dialog Box

The Configuration section of the Options dialog box displays the serial ports available for the SPC/S board. The available ports are listed in the table below.

| Board<br>Device<br>stc0<br>stc1 | Serial<br>Ports<br>term/0-7 | Parallel<br>Ports<br>printers/0 |
|---------------------------------|-----------------------------|---------------------------------|
|                                 | term/0-7                    | printers/0                      |
| stc1                            |                             | Princeio, o                     |
| JULI                            | term/8-15                   | printers/1                      |
| stc2                            | term/16-23                  | printers/2                      |
| stc3                            | term/24-31                  | printers/3                      |
| stc4                            | term/32-39                  | printers/4                      |
| stc5                            | term/40-47                  | printers/5                      |
| stc6                            | term/48-55                  | printers/6                      |
| stc7                            | term/56-63                  | printers/7                      |
|                                 | stc6<br>stc7                |                                 |

 TABLE 47-1
 spiftest Serial Ports for the SPC/S Board

The spiftest options are described in the table below.

 TABLE 47-2
 spiftest Options

| spiftest Option         | Description                                                                                                    |
|-------------------------|----------------------------------------------------------------------------------------------------|
| 96-pin Loopback<br>(LB) | Provides data transmission, full-modem loopback, and parallel<br>port loopback testing. You <i>must</i> attach a 96-pin loopback connector<br>(part number 370-1366) to the card before running this test (see<br>Appendix A, "96-Pin Female Loopback Connector" section).                                                                                                    |
| Internal test           | Performs a quick internal check of the serial parallel controller card(s) installed in SBus slots. You do not need to attach anything to the card(s) to perform this test.                                                                                                    |
| 25-pin Loopback<br>(LB) | Provides full-duplex transmission and full-modem loopback<br>testing of the serial port selected in the Serial Port selection of this<br>menu. You <i>must</i> attach the 25-pin Loopback plug to the serial port<br>on the Serial Parallel Controller Patch Panel that is being tested<br>(see Appendix A). This test cannot be run concurrently with the<br>Echo-TTY option enabled. |

| spiftest Option | Description                                                                                                    |
|-----------------|----------------------------------------------------------------------------------------------------|
| Echo-TTY        | Checks the proper operation of the serial port selected in the Serial<br>Port section of this menu by echoing characters typed on a TTY<br>terminal keyboard to the TTY terminal screen. The characters you<br>type should be displayed on the TTY screen. |
|                 | Note: TTY connection to the spif serial port requires<br>corresponding character size setup. For example, if a TTY<br>attachment is running with 8-bit character size, then the<br>spiftest option 'Char Size' should also be set to 8 bits.               |
|                 | If you do not type within two minutes, this test will time-out.<br>Terminate testing by pressing Control-C. After a short delay, the<br>Status window updates the Pass Count.                                                                              |
|                 | This test cannot be run concurrently with the 25-pin Loopback subtest.                                                                                                    |
| Printer         | Sends the entire ASCII character set to a parallel printer. You must<br>attach a parallel printer to the parallel port on the Serial Parallel<br>Controller patch panel. Observe the printer output to validate the<br>test.                               |
| Baud Rate       | Specifies the baud rate; choose 110, 300, 600, 1200, 2400, 4800, 9600, 19200, or 38400 baud.                                                                                                    |
|                 | Note: The baud rate of 38400 can only be used if one port is tested at a time and the Internal Test is disabled.                                                                                                    |
| Char Size       | Indicates character length. Choose 5, 6, 7, or 8 characters.                                                                                                    |
| Stop Bit        | Specifies the number of stop bits. Choose 1 or 2 bits.                                                                                                    |
| Parity          | Specifies the selectable parity. Choose none, odd or even.                                                                                                    |
| Flow Control    | Specifies the selectable flow control. Choices are xonoff, rtscts, or both.                                                                                                    |
| Data Type       | Specifies the selectable data type pattern. It can be 0x55555555<br>(0x55), 0xaaaaaaaa (0xaa), or random.                                                                                                    |
| Serial Port     | Specifies the serial port to be tested. The available ports are listed<br>in the Configurations section at the top of the spiftest Options<br>dialog box.                                                                                                  |

 TABLE 47-2
 spiftest Options

You can also change the test options by modifying the

/opt/SUNWvts/bin/.customtest file. See "Adding Your Own Tests" in .customtest in the *SunVTS User's Guide*.

## spiftest Test Modes

 TABLE 47-3
 spiftest Supported Test Modes

| Test Mode  | Description                 |
|------------|-----------------------------|
| Functional | Runs the full set of tests. |
| (Offline)  |                             |

## spiftest Command-Line Syntax

/opt/SUNWvts/bin/spiftest standard\_arguments -o dev=device\_name, M=
test\_mode,Ptr=enable/disable,B=baud\_rate,Size=character\_size,S=#of\_stop\_bits,
Parity=parity,F=flow\_control,Data=test\_pattern,sp=serial\_port

| TABLE 47-4spiftest | Command-Line Sy | yntax |
|--------------------|-----------------|-------|
|--------------------|-----------------|-------|

| Argument                       | Description                                                                                                    |
|--------------------------------|----------------------------------------------------------------------------------------------------|
| <b>dev=</b> device_name        | Specifies the serial ports in SBus card slots (0-63) being tested.<br>Since there is no default, you must type a board name:                                                                             |
|                                | • stc0—the 8 serial ports in the first card                                                                                                    |
|                                | <ul> <li>stc1—the 8 serial ports in the second card</li> </ul>                                                                                                    |
|                                | • stc2—the 8 serial ports in the third card                                                                                                    |
|                                | • stc3—the 8 serial ports in the fourth card                                                                                                    |
|                                | <ul> <li>stc4—the 8 serial ports in the fifth card</li> </ul>                                                                                                    |
|                                | <ul> <li>stc5—the 8 serial ports in the sixth card</li> </ul>                                                                                                    |
|                                | • stc6—the 8 serial ports in the seventh card                                                                                                    |
|                                | • stc7—the 8 serial ports in the eighth card                                                                                                    |
| <b>™=</b> test_mode            | <pre>Specifies Internal, 96_pin_Loopback, 25_pin_loopback, or Echo_TTY test mode.</pre>                                                                                                    |
| <pre>Ptr=printer_test</pre>    | Enables or disables the Printer subtest.                                                                                                    |
| B=baud_rate                    | Sets the baud rate to 110, 300, 600, 1200, 2400, 4800, 9600, 19200, or 38400. The default is 9600. To use the 38400 rate, only one port at a time can be tested, and the Internal test must be disabled. |
| <pre>Stop=#of_stop_bits</pre>  | Toggles the number of stop bits between 1 or 2. The default is 1.                                                                                                    |
| <pre>Size=character_size</pre> | Sets character size as a number between 5 and 8.                                                                                                    |
| <b>P=</b> parity               | Specifies the parity as none, odd, or even. The default is none.                                                                                                    |

#### TABLE 47-4 spiftest Command-Line Syntax

| Argument               | Description                                                    |
|------------------------|----------------------------------------------------------------|
| <b>F=</b> flow_control | Specifies flow control as xonxoff, rtscts, or both.            |
| Data=test_pattern      | Specifies test pattern as 0x55555555, 0xAAAAAAAA, or random.   |
| <b>sp=</b> serial_port | Specifies the terminal and serial port number, such as term/3. |

**Note** – 64-bit tests are located in the sparcv9 subdirectory:

/opt/SUNWvts/bin/sparcv9/*testname*, or the relative path to which you installed SunVTS. If a test is not present in this directory, then it might be available as a 32-bit test only. For more information, see "32-Bit and 64-Bit Tests" on page 5.

# System Service Processor Test (ssptest)

The ssptest exercises the Remote System Control (RSC) feature, which is integrated on the Sun Enterprise 250 as well as the next-generation RSC 2.0 plug-in card introduced with the Sun Fire 280R line, and Advanced Lights-Out Management (ALOM) feature. The ALOM feature is integrated into the Sun Fire V210, Sun Fire V240, Sun Fire V440, and Sun Netra 440 systems.

The RSC or ALOM provides secure remote access for system monitoring, firmware updates, and failure recovery. The RSC or ALOM communicates with the host through two internal serial lines, the I2C bus, and reset lines.

The RSC 1.0 hardware consists of the controller, flash, SEEPROM, 10MB Ethernet port, and an external console serial port.

The RSC 2.0 plug-in card hardware consists of the controller, flash, SEEPROM, 10MB Ethernet port, FRUSEEPROM, Time of Day (ToD) device, internal PCMCIA modem card, and battery backup.

The ALOM hardware consists of a Motorola MPC850 processor, flash, SEEPROM, 10MB/100MB Ethernet Port, FRUSEEPROM, Time of Day (ToD) device, Serial Transceiver, and battery backup.

ssptest is not scalable.

#### ssptest Subtests

The ssptest will present different subtests and options based on which type of hardware (RSC or ALOM) and which version of RSC hardware (1.0 or 2.0) it is testing.

The subtests common to RSC 1.0, RSC 2.0, and ALOM include:

| Subtest     | Description                                                                                                    |
|-------------|----------------------------------------------------------------------------------------------------|
| Ethernet    | Allows for internal loopback testing, on the Ethernet device with<br>user specified data, size, and number of packets.                                                                                             |
|             | Allows for external loopback testing with user-specified data, size, and number of packets. This requires a connection to a 10MB hub or switch for RSC 1.0, or a passive loopback connector for RSC 2.0, and ALOM. |
|             | Allows for a ping to be sent to a specified host and checks the response.                                                                                                    |
| Flash CRC   | Performs a checksum test on the flash device.                                                                                                    |
| SEEPROM CRC | Performs a checksum test on the SEEPROM device.                                                                                                    |
| Serial      | Allows internal loopback testing with user-specified data and size<br>on the two internal serial ports.                                                                                                    |
|             | Allows for internal and/or external testing on the external ttyu port. The external test requires a passive loopback connector.                                                                                    |

 TABLE 48-1
 Subtests for Both RSC 1.0, RSC 2.0, and ALOM

ssptest also presents the following subtests when running on the RSC 2.0 hardware:

 TABLE 48-2
 Subtests for RSC 2.0 Only

| Subtest         | Description                                                                                                    |
|-----------------|----------------------------------------------------------------------------------------------------|
| FRU SEEPROM CRC | Performs a checksum test on the SEEPROM device.                                                                            |
| I2C             | Tests the i2c bus connection between the host and the RSC.                                                                 |
| ToD             | Performs multiple reads to the ToD device and verifies that the time is incrementing.                                      |
| Modem           | Verifies that the modem is installed. Displays the manufacture information, in Verbose mode. Performs AT inquiry commands. |

ssptest presents the following subtests when running on the ALOM hardware:

| Subtest         | Description                                                                                                    |
|-----------------|----------------------------------------------------------------------------------------------------|
| I2C             | Tests the i2c bus connection between the host and the ALOM.                                                                                                    |
| ToD             | Performs multiple reads to the ToD device and verifies that the time is incrementing.                                                                                                    |
| FRU SEEPROM CRC | Performs a checksum test on the SEEPROM device.<br>Note: The FRU SEEPROM CRC subtest is not enabled in ssptest<br>on platforms using ALOM hardware with ALOM firmware. On<br>these platforms, currently, i2c2test performs the checksum test<br>on the SEEPROM device in ALOM hardware. |

 TABLE 48-3
 Subtests for ALOM Only

The subtests call test modlets that are written in the native Real Time Operating System (RTOS) that resides in the RSC firmware. The ssptest subtests execute the test modlets, pass parameters, and retrieve results from the RSC or ALOM using a test protocol on the host to RSC or ALOM internal serial lines.

## ssptest Options

To reach the dialog box below, right-click on the test name in the System Map and select Test Parameter Options. If you do not see this test in the System Map, you might need to expand the collapsed groups, or your system may not include the device appropriate to this test. Refer to the *SunVTS User's Guide* for more details.

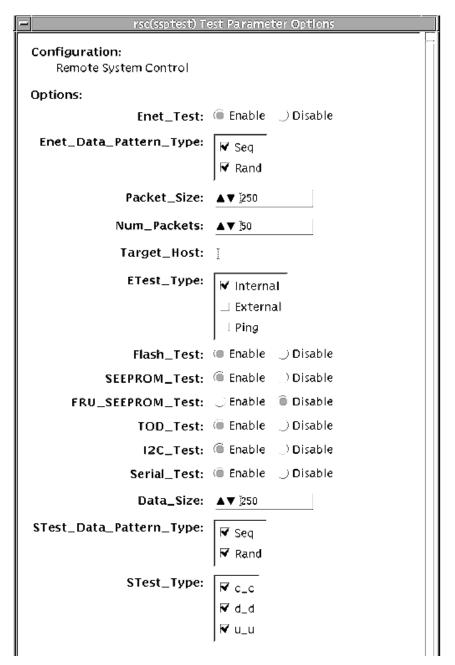

FIGURE 48-1 ssptest Test Parameter Options Dialog Box (Top Section)

| Loopback_Type:<br>↓ Internal                                              |  |  |
|---------------------------------------------------------------------------|--|--|
| TTYU_Baud: <u>/ 9600</u><br>Modem_test: © Enable _ Disable                |  |  |
| Bound to:<br>Processor Affinity: Sequential<br>Processor 0<br>Processor 2 |  |  |
| Within Instance:                                                          |  |  |
| Across All Instances: <u>Apply</u>                                        |  |  |

FIGURE 48-2 ssptest Test Parameter Options Dialog Box (Bottom Section)

**Note** – The Configuration field in the ssptest Test Parameter Options dialog box displays the which type of hardware (RSC or ALOM) is being tested. For RSC 1.0 and 2.0, *Remote System Control* is displayed. For ALOM, *Advanced Lights-Out Management* is displayed.

#### TABLE 48-4 ssptest Options

| ssptest <b>Options</b> | Description                                                    |
|------------------------|----------------------------------------------------------------|
| Enet test              | Enables or disables RSC or ALOM Ethernet testing.              |
| Data Pattern Type      | Selects Sequential, Random, or both types of data patterns.    |
| Packet Size            | Defines the size of each data packet to be sent for all tests. |
| Num Packets            | Specifies the number of data packets to send in one test loop. |
| Target Host            | Specifies the IP address of a host to use for the ping test.   |
| Enet Test Type         | Selects any or all Internal, External, or ping tests.          |

#### TABLE 48-4 ssptest Options (Continued)

| ssptest Options   | Description                                                                                                    |
|-------------------|----------------------------------------------------------------------------------------------------|
| Flash test        | Enables or disables the flash checksum test.                                                                                                    |
| SEEPROM test      | Enables or disables the SEEPROM checksum test.                                                                                                    |
| FRU SEEPROM test  | Enables or disables the FRU SEEPROM checksum test. (RSC 2.0 and ALOM only).                                                                                                    |
| TOD test          | Enables or disables the Time Of Day test.                                                                                                    |
| I2C test          | Enables or disables the I2C test (RSC 2.0 and ALOM only).                                                                                                    |
| Serial test       | Enables or disables the RSC or ALOM serial test.                                                                                                    |
| Data Size         | Defines the data size to be sent.                                                                                                    |
| Loopback Type     | Selects Internal, External, or both. External requires a loopback plug.                                                                                                    |
| Data Pattern Type | Selects Sequential, Random, or both types of data patterns.                                                                                                    |
| Serial Test Type  | Selects serial ports to be tested, u to u, c to c, or d to d.                                                                                                    |
| TTYU_Baud         | Select a fixed baud rate or all baud rates for testing the ttyu port.<br>The valid baud rates under TTYU_Baud are: ALL, 300, 600, 1200,<br>2400, 4800, 9600, 14400, 19200, 38400, 57600, 76800, 115200. The<br>default is 9600. |
| Modem Test        | Used to Enable or Disable the RSC PCMCIA modem test (RSC 2.0 only).                                                                                                    |

# ssptest Test Modes

ssptest supports the following tests as described in the table below.

| TABLE 48-5 | ssptest | Supported | Test Modes |
|------------|---------|-----------|------------|
|------------|---------|-----------|------------|

| Test Mode  | Description                                                                                                    |
|------------|----------------------------------------------------------------------------------------------------|
| Connection | Reports the status of the RSC or ALOM.                                                                                                    |
| Exclusive  | Tests the RSC's and ALOM's Ethernet, flash, SEEPROM, ToD, I2C, and serial devices. All tests use the internal modes as defaults. The ssptest will not run the serial test on ttyc if the console has been redirected to the RSC. The ttu tests will not run if there is an open login on the ttyu. |

## ssptest Command-Line Syntax

RSC 1.0: /opt/SUNWvts/bin/ssptest standard\_arguments -o enet=E/D, epattype=seq+rand,esize=packet\_size,epkts=number\_packets,target=IP\_address, etest=I+E+P,flash=E/D,seeprom=E/D,serial=E/D,sdatsize=data\_size, slb=I+E,spattype=seq+rand,stest=u\_u+c\_c+d\_d,ttyubaud=baud\_rate|all

RSC 2.0: /opt/SUNWvts/bin/ssptest standard\_arguments -o enet=E/D, epattype=seq+rand,esize=packet\_size,epkts=number\_packets,target=IP\_address, etest=I+E+P,flash=E/D,seeprom=E/D,fruseeprom=E/D,tod=E/D, i2c= E/D,serial=E|D,sdatsize=data\_size,slb=I+E,spattype=seq+rand, stest=  $u_u+c_c+d_d$ ,ttyubaud=baud\_rate|all,rscmodem=E/D

ALOM: /opt/SUNWvts/bin/ssptest standard\_arguments -o enet=E/D, epattype=seq+rand,esize=packet\_size,epkts=number\_packets,target=IP\_address, etest=I+E+P, flash=E/D,seeprom=E/D,tod=E/D,i2c=E/D,serial= E/D,sdatsize=data\_size,slb=I, spattype=seq+rand, stest=d\_d

| Argument                                                              | Description                                            |
|-----------------------------------------------------------------------|--------------------------------------------------------|
| <pre>enet=enable   disable</pre>                                      | Enables or disables RSC or ALOM Ethernet test.         |
| <pre>epattype=seq+rand</pre>                                          | Predefined pattern options used for Enet test.         |
| <b>esize=</b> packet_size                                             | Data size for each packet in the Enet test.            |
| <pre>epkts=number_packets</pre>                                       | Number of packets to send for Enet test.               |
| <pre>target=IP_address</pre>                                          | IP address of target system for Enet ping test.        |
| <pre>etest=Internal+External+Ping</pre>                               | Selects any or all Internal, External, or ping tests.  |
| <b>flash=</b> enable   disable                                        | Enables or disables RSC or ALOM Flash checksum test.   |
| seeprom=enable   disable                                              | Enables or disables RSC or ALOM SEEPROM checksum test. |
| <b>fruseeprom=</b> <i>E/D</i> ( <i>RSC</i> 2.0 and <i>ALOM ONLY</i> ) | Enables or disables RSC FRU SEEPROM checksum test.     |
| tod=E/D (RSC 2.0 and ALOM ONLY)                                       | Enables or disables RSC or ALOM Time of Day test.      |
| <b>i2c=</b> <i>E/D</i> ( <i>RSC</i> 2.0 and <i>ALOM ONLY</i> )        | Enables or disables RSC or ALOM i2c test.              |
| <pre>serial=enable disable</pre>                                      | Enables or disables RSC or ALOM serial test.           |
| <pre>sdatsize=data_size</pre>                                         | Data size for the rsc or alom serial tests.            |
| <pre>slb=Internal+External</pre>                                      | Loopback type. External N/A on ports C and D.          |

 TABLE 48-6
 ssptest Command-Line Syntax

| Argument                                           | Description                                                                                                    |
|----------------------------------------------------|----------------------------------------------------------------------------------------------------|
| spattype=seq+rand                                  | Predefined pattern options used for RSC or ALOM serial test.                                                                                                    |
| $stest=u_u+c_c+d_d$                                | Defines port and configuration to use for RSC or ALOM serial test.                                                                                                    |
| ttyu_baud=ALL   specific_baud                      | Defines baud rates to be used in testing the RSC's console port. The valid baud rates under ttu_baud are: ALL, 300, 600, 1200, 2400, 4800, 9600, 14400, 19200, 38400, 57600, 76800, 115200. The default is 9600. |
| <b>rscmodem=</b> <i>E/D</i> ( <i>RSC2.0 Only</i> ) | Enables or disables the RSC PCMCIA modem test.                                                                                                    |

#### TABLE 48-6 ssptest Command-Line Syntax (Continued)

**Note** – 64-bit tests are located in the sparcv9 subdirectory:

/opt/SUNWvts/bin/sparcv9/*testname*, or the relative path to which you installed SunVTS. If a test is not present in this directory, then it might be available as a 32-bit test only. For more information, see "32-Bit and 64-Bit Tests" on page 5.

# SunHSI Board Test (sunlink)

The sunlink test verifies the functionality of the SBus and PCI bus SunHSI<sup>™</sup> boards by using the HDLC protocol. sunlink initializes and configures the selected channel.

Next, sunlink opens a datagram socket and tries to modify the socket to accept ioctl communications with the driver, and receive synchronous mode information from it.

sunlink then opens the ports, linking the upper and lower layers with ioctl calls. After initialization, this test checks for activity before attempting to send or receive data. An error message is returned if activity is detected; otherwise the transmit buffer is filled with random data. Random data is used by default. You may also specify other patterns. The data is then transmitted. If the transmission succeeds, sunlink then receives the returned data and verifies that it is identical to what was sent. Finally, statistics about the send and receive are gathered from the socket.

A full sunlink test takes approximately eight minutes per port and makes a brief check of the board ports before the actual test begins. If the port is bad, the test immediately aborts and returns an error message.

## sunlink Test Requirements

This test will not pass unless you install the correct loopback connectors or port to port cables on the ports you are testing. The ports specified for test in the Options dialog box must have loopback connectors attached. See Appendix A for loopback connector part numbers and wiring instructions.

# sunlink Options

To reach the dialog box below, right-click on the test name in the System Map and select Test Parameter Options. If you do not see this test in the System Map, you might need to expand the collapsed groups, or your system may not include the device appropriate to this test. Refer to the *SunVTS User's Guide* for more details.

The Configuration field displays the available ports. (See FIGURE 49-1.)

| hihpO(sunlink) Test Parameter Options                                                   |  |
|-----------------------------------------------------------------------------------------|--|
| Configuration:<br>Amount: 400KB<br>Ports: 0 1 2 3<br>Port type: RS449<br>Protocol: HDLC |  |
| Options:                                                                                |  |
| Clock Source:                                                                           |  |
| Internal Loopback: 🔿 Enable 🜘 Disable                                                   |  |
| Baud_Rate: ▲▼ 100000<br>Ports: ♡ 0+1+2+3                                                |  |
| Within Instance: Apply 🗖                                                                |  |
| Across All Instances: Apply 🗖                                                           |  |
| Reset Cancel                                                                            |  |

FIGURE 49-1 sunlink Test Parameter Options Dialog Box

#### TABLE 49-1 sunlink Options

| sunlink <b>Options</b> | Description                                                                                                    |
|------------------------|----------------------------------------------------------------------------------------------------|
| Clock source           | Select either the onboard clock or an external clock for use when<br>using sunlink. To use the external clock option, the transmit,<br>receive, and clock data lines must be physically looped back. |
| Internal Loopback      | Enables or disables internal loopback tests. Internal Loopback is<br>only needed when the Loopback setting is not port-to-port, and the<br>clock source is onboard.                                  |
| Baud Rate              | Specifies the bit rate transfer speed from 9600bs to 2.048mbs.                                                                                                    |
| Port                   | Specifies the loopback type—simple single external port loopback,<br>multiple external port loopback, and port-to-port external<br>loopback.                                                         |

## sunlink Loopback Connectors

Refer to Appendix A of this manual for information on SunLink<sup>™</sup> loopback cables and loopback connectors. Refer to the High Speed Serial Interface hardware manuals for information on null modem cables.

## sunlink Test Modes

 TABLE 49-2
 sunlink Supported Test Modes

| Test Mode  | Description                 |
|------------|-----------------------------|
| Functional | Runs the full set of tests. |
| (Offline)  |                             |

## sunlink Command-Line Syntax

/opt/SUNWvts/bin/sunlink standard\_arguments -o dev=device\_name,p=port#,
P=data\_pattern,brate=speed\_n,I,C=clocksource

 TABLE 49-3
 sunlink Command-Line Syntax

| Argument                | Explanation                                                    |
|-------------------------|----------------------------------------------------------------|
| <b>dev=</b> device_name | Specifies the device to be tested.                             |
|                         | Use hih0 for the HDLC protocol.                                |
| <b>p=</b> ports         | Specifies the port number to be tested.                        |
| <b>P=</b> data_pattern  | Specifies the <i>data_pattern</i> as one of the following:     |
|                         | • c—Character (0x55)                                           |
|                         | • i—Incrementing                                               |
|                         | • d—Decrementing                                               |
|                         | • r—Random (default)                                           |
| brate=speed_n           | Specifies the bit rate transfer speed from 9600bs to 2.048mbs. |
| I                       | Enables internal loopback for HSI.                             |
| <b>c</b> =clocksource   | Specifies the clock source value as one of the following:      |
|                         | • B—Onboard clock source                                       |
|                         | • E—External clock source                                      |

The following is a typical command-line syntax for testing a SunHSI board:

# /opt/SUNWvts/bin/sunlink -o dev=hih0,P=0+1+2+3,brate=100000

This command tests the internal loopback for ports 0, 1, 2, and 3. It does not run for the port to port internal loopback test.

**Note** - 64-bit tests are located in the sparcv9 subdirectory: /opt/SUNWvts/bin/sparcv9/*testname*, or the relative path to which you installed SunVTS. If a test is not present in this directory, then it might be available as a 32-bit test only. For more information, see "32-Bit and 64-Bit Tests" on page 5.

# SunPCiII Test (sunpci2test)

The sunpci2test tests the SunPCi<sup>TM</sup> II card, which is a PC processor embedded in an add-on card. This test consists of approximately 150 POST routines that perform diagnostic, hardware detection, and initialization functions. This test issues a reset, then launches POST in the SunPCi II BIOS to check the devices. Finally, the sunpci2test runs bridge and system diagnostics tests.

SunPCi-2 and SunPCi-3 cards are tested by the sunpci2test diagnostic. If the card under test is SunPCi-2 then the device name will be sunpci2drvX. If it is SunPCi-3 then the device name will be sunpci3drvX.

## sunpci2test Test Requirements

Before running the test, the X-window for Microsoft Windows must be shut down. If this is not done, the test will not launch.

#### To Shut Down Microsoft Windows and the SunPCi II Card:

- 1. Click Start button in Microsoft Windows.
- 2. Click Shut Down.

The shutdown window appears. Wait for the "It is now safe to shut off your PC" message.

- 3. Select "File" from the SunPCi window.
- 4. Select "Exit" from the file menu.

5. Click OK.

## sunpci2test Options

To reach the dialog box below, right-click on the test name in the System Map and select Test Parameter Options. If you do not see this test in the System Map, you might need to expand the collapsed groups, or your system may not include the device appropriate to this test. Refer to the *SunVTS User's Guide* for more details.

| sunpci2drv0(sunpci2test) Test Parameter Options                   |  |
|-------------------------------------------------------------------|--|
| Configuration:<br>Device information: x86 Embedded PC<br>Options: |  |
|                                                                   |  |
| Within Instance: Apply 📼                                          |  |
| Across All Instances: Apply 📼                                     |  |
| Reset Cancel                                                      |  |

FIGURE 50-1 sunpci2test Test Parameter Options Dialog Box

sunpci2test only runs with the default parameters in place. Thus, this test does not allow any options to be configured specifically for an individual system. The number of instances is preset to 1 (the default value), as only one local copy of the test is supported.

### sunpci2test Test Modes

 TABLE 50-1
 sunpci2test Supported Test Modes

| Test Mode               | Description                 |
|-------------------------|-----------------------------|
| Connection              | Runs the full set of tests. |
| Functional<br>(Offline) | Runs the full set of tests. |

#### sunpci2test Command-Line Syntax

/opt/SUNWvts/bin/sunpci2test standard\_arguments

**Note** – There are no test-specific options for sunpci2test.

**Note** – 64-bit tests are located in the sparcv9 subdirectory: /opt/SUNWvts/bin/sparcv9/*testname*, or the relative path to which you installed SunVTS. If a test is not present in this directory, then it might be available as a 32-bit test only. For more information, see "32-Bit and 64-Bit Tests" on page 5.

# System Test (systest)

The systest checks the overall functionality of a Sun system by exercising the CPU, I/O, and Memory channels simultaneously.

**Note** – systest does support x86 platforms on Solaris.

**Note** – systest has been enhanced to enable the Cpu Test subtest on x86 systems. systest now supports the same set of options for both SPARC and x86.

The test ensures the concurrency of the different channels by the use of Solaris threads. The test aims at stimulating failures that might be caused due to the interaction of the various different hardware modules in the system. It is very stressful on the CPU, and stresses the parallel computational capability of a multiprocessor system.

### systest Options

To reach the dialog box below, right-click on the test name in the System Map and select Test Parameter Options. If you do not see this test in the System Map, you might need to expand the collapsed groups, or your system may not include the device appropriate to this test. Refer to the *SunVTS User's Guide* for more details.

| - system(systest) Test Parameter Options                                                                                        |  |  |
|----------------------------------------------------------------------------------------------------|--|--|
| Configuration:<br>System Configuration= Sun Microsystems sun4u<br>Memory size= 256 Megabytes<br>System clock-frequency= 110 MHz |  |  |
| Options:                                                                                                    |  |  |
| Asynch I/O Test: 🔘 Enable 🔵 Disable                                                                                             |  |  |
| Memory Test: 🔘 Enable 🔵 Disable                                                                                                 |  |  |
| Cpu Test: 🔘 Enable 🔵 Disable                                                                                                    |  |  |
| Internal Systest Passes: 🔺 🛛 👔                                                                                                  |  |  |
| Systest Isolation: ▲▼ [0                                                                                                    |  |  |
| Within Instance: Apply                                                                                                    |  |  |
| Across All Instances: Apply                                                                                                    |  |  |
| Reset Cancel                                                                                                    |  |  |

FIGURE 51-1 systest Test Parameter Options Dialog Box

**Caution** – Use discretion when defining the syspass parameter. One linpack pass (syspass=1) takes approximately 40 minutes on a server with 12 UltraSPARC<sup>TM</sup> III processors. If the syspass value is set to a high value, it also increases the probability of detecting residual errors.

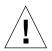

**Caution** – Use strong discretion when defining the System Isolation (sysiso) parameter. BE AWARE THAT sysiso MAY ONLINE / OFFLINE CPUs IN THE SYSTEM. DO NOT USE sysiso ON PRODUCTION SERVERS. If you choose CPUs (sysiso=2) Isolation, the run time may be much higher than for board(s) (sysiso=1) Isolation. The total run time for Isolation can not be precisely estimated. If a residual error is found in the initial evaluation phase, the Isolation functionality will online / offline CPUs in order to detect the defective boards and CPUs in the system.

**Note** – Users are advised to not use the Processor Affinity option for this test. Doing so reduces the effectiveness of the test.

| systest <b>Options</b> | Description                                                                                                    |
|------------------------|----------------------------------------------------------------------------------------------------|
| Asynch I/O Test        | Enables or disables the Asynch I/O subtest. The default is enable.                                                                                                    |
| Memory Test            | Enables or disables the Memory subtest. The default is enable.                                                                                                    |
| Cpu Test               | Enables or disables the CPU/FPU subtests. The default is enable.                                                                                                    |
| Internal System Passes | Defines the number of internal linpack passes. A set of boards<br>and CPUs will be declared "GOOD" after "syspass" number of<br>passes. The default is 1.                              |
| System Isolation       | Defines the type of Isolation that systest needs to perform if a residual error is found in the initial evaluation phase.<br>0 = No Isolation (default)<br>1 = Board(s) Isolation only |
|                        | 2 = Board(s) and CPUs Isolation                                                                                                    |

 TABLE 51-1
 systest Options

The default values are recommended for an initial evaluation of the system.

### systest Test Modes

 TABLE 51-2
 systest Supported Test Modes

| Test Mode | Description                            |
|-----------|----------------------------------------|
| Exclusive | Performs only the systest (full test). |

## systest Command-Line Syntax

/opt/SUNWvts/bin/systest standard\_arguments -o -io=Enable | Disable -mem=Enable | Disable, -cpu=Enable | Disable, -dev=system, -syspass=1,2000, -sysiso=0 | 1 | 2

 TABLE 51-3
 systest Command Line Syntax

| Argument                                   | Description                                                                                                    |
|--------------------------------------------|----------------------------------------------------------------------------------------------------|
| io=Enable   Disable                        | Enables or disables the Asynch I/O subtest.                                                                                                    |
| mem=Enable   Disable                       | Enables or disables the Memory subtest.                                                                                                    |
| <b>cpu=</b> <i>Enable</i>   <i>Disable</i> | Enables or disables the CPU/FPU subtests. The CPU Test is not supported on x86 platforms.                                                                                    |
| <b>dev=</b> system                         | Specifies the pseudo device name.                                                                                                    |
| <b>syspass=1</b> ,2000                     | Defines the number of internal linpack passes. A set of boards<br>and CPUs will be declared "GOOD" after "syspass" number of<br>passes. The default is 1.                    |
| <b>sysiso=</b> 0 1 2                       | Defines the type of Isolation that systest needs to perform if a residual error is found in the initial evaluation phase.<br>0 = No Isolation<br>1 = Board(s) Isolation only |
|                                            | 2 = Board(s) and CPUs Isolation                                                                                                    |

**Note** – 64-bit tests are located in the sparcv9 subdirectory:

/opt/SUNWvts/bin/sparcv9/*testname*, or the relative path to which you installed SunVTS. If a test is not present in this directory, then it might be available as a 32-bit test only. For more information, see "32-Bit and 64-Bit Tests" on page 5.

#### **Recommended Option Selection**

The default values are recommended for an initial evaluation of the system.

#### **Command-Line Examples**

The following examples assume the user wants to execute systest from the command-line with verbose enabled.

Example 1:

# ./systest -xv

The above example invokes the following:

- systest with default parameter values
- I/O, MEM, and CPU subtests. The CPU Test is not supported on x86 platforms.
- One internal pass of linpack and no Isolation

Example 2:

# ./systest -xv -o io=Disable,mem=Enable,cpu=Enable,dev=system

The above example invokes the following:

- systest without the I/O subtest
- MEM and CPU subtests. The CPU Test is not supported on x86 platforms.
- One internal pass of linpack and no Isolation

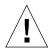

**Caution** – Do not perform the following systest examples (3 and 4) on production servers because systest may online / offline CPUs.

Example 3:

# ./systest -xv -o syspass=15,sysiso=1

The above example invokes the following:

- I/O, MEM, and CPU subtests. The CPU Test is not supported on x86 platforms.
- Declares a set of boards free from residual errors after 15 internal passes of the linpack algorithm
- If an error is found, systest will perform boards isolation

Example 4:

```
# ./systest -xv -o syspass=10,sysiso=2
```

The above example invokes the following:

- I/O, MEM, and CPU subtests. The CPU Test is not supported on x86 platforms.
- Declares a set of boards AND CPUs free from residual errors after 10 internal passes of the linpack algorithm
- If an error is found, systest will perform boards AND CPUs isolation

## Tape Drive Test (tapetest)

The tapetest synchronous I/O test writes a pattern to a specified number of blocks (or, for a SCSI tape, writes to the end of the tape). The tapetest then rewinds the tape and reads and compares the data just written. The tapetest asynchronous I/O test sends a series of up to five asynchronous read/write requests to the tape drive, writing to the tape and then reading and comparing the data. The terms asynchronous and synchronous referred to here, and in the "method" field are not related to the scsi messaging terms of the same name. The tapetest file test writes four files to the tape and then reads them back, comparing the data. For tape library testing, the pass count is incremented only after all tapes in the library have been tested. The read/write algorithms fare enhanced for DLT tape by using a random data pattern (1.5:1 compression) and a more robust read compare algorithm. Some default parameters have also changed.

### tapetest Test Requirements

If you have a tape drive in your system, load a blank writable tape (scratch tape) before you start SunVTS. If you fail to do this, the tapetest option may display drive type:unknown on the option menu for the tapetest.

## tapetest Options

To reach the dialog box below, right-click on the test name in the System Map and select Test Parameter Options. If you do not see this test in the System Map, you might need to expand the collapsed groups, or your system may not include the device appropriate to this test. Refer to the *SunVTS User's Guide* for more details.

tapetest supports 4-mm, 8-mm, DLT, 1/4-inch cartridge, and 1/2-inch front-load tape drive testing. The options available for each of the tape devices differ slightly. An example of the Options dialog box for a device is shown in FIGURE 52-1.

The Async I/O subtest uses the asynchronous read and write feature of the Solaris tape driver to exercise tape drives. In read-only mode the test sends a maximum of four asynchronous read packets, each with a random size and a random offset, to the tape drive. The test then waits for all outstanding I/O activity to complete before issuing another round of packets. This process continues until the whole area being tested has been covered. In read-write mode, one write packet is issued for every four read packets to ensure a spot check of the write operation. The area of the tape to be tested is written to first in order for the test to work correctly. This test is only supported under the Solaris 2.6 and Solaris 7-9 operating environments and compatible releases.

| tape1(tapetest)                                | Test Parameter Options  |
|------------------------------------------------|-------------------------|
| <b>Configuration:</b><br>Drive Type: Archive F | Python 4mm Helical Scan |
| Options:                                       |                         |
| Туре:                                          | ( DAT)DAT_Stacker       |
| Number_Of_Tapes:                               |                         |
| Density:                                       | _/Low \                 |
|                                                | _}Readonly 🦿 Write/Read |
| Length:                                        | <u>/ EOT (</u>          |
| Blocks:                                        | ž25300                  |
| File Test:                                     | Enable Disable          |
| Media Test Method:                             | Syncio                  |
|                                                | . ¥ AsynclO             |
| Apply Re                                       | set Cancel              |

FIGURE 52-1 tapetest Test Parameter Options Dialog Box

**Note** – This test does not immediately stop after being disabled.

**Note** – Selecting non-default options can significantly increase the run time for the test.

**Note** – The Options dialog box for the 1/4-inch, 1/2-inch, DLT, and 8-mm tape drives differ slightly from FIGURE 52-1.

| TABLE 52-1 | tapetest | Options |
|------------|----------|---------|
|------------|----------|---------|

| tapetest <b>Options</b> | Description                                                                                                    |
|-------------------------|----------------------------------------------------------------------------------------------------|
| Туре                    | Normal tape drive or tape library (stacker).                                                                                                    |
| # of Tapes              | The number of tapes in the tape library. tapetest registers a single tape library pass only after all tapes in the library pass.                                                                                                    |
| Density                 | The following settings are available for most tape drives:                                                                                                    |
|                         | • Low—Tests the 1 tape device.                                                                                                    |
|                         | • Medium—Tests the m tape device.                                                                                                    |
|                         | • Compression—Tests the c tape device.                                                                                                    |
|                         | • All—Tests the l, m, and c tape devices.                                                                                                    |
|                         | For half-inch tape drives, the available settings are 800, 1600, and 6250 BPI (blocks per inch).                                                                                                    |
|                         | For certain QIC drives, select QIC-11 (1-byte block ID) mode, QIC-24 (4 byte block ID) mode, or Both.                                                                                                    |
|                         | Note: On a DLT drive, the l and m settings both use no compression.<br>tapetest does not support changing DLT capacity settings indicated on<br>the front panel.                                                                                                    |
| Mode                    | If you enable Write/Read mode, the test first writes to the tape and then<br>reads it back to compare. If you enable Read_Only mode, the test<br>assumes the tape has been properly written and merely reads and<br>compares. This mode is useful to check proper head alignment. |
|                         | Note: If a read only pass is attempted and the tape was not previously written by tapetest, using the same test parameters currently set, a "Big Read Failure" will occur.                                                                                                    |

#### TABLE 52-1 tapetest Options

| tapetest <b>Options</b> | Description                                                                                                    |
|-------------------------|----------------------------------------------------------------------------------------------------|
| Length                  | <ul> <li>The amount of the tape to be tested. The choices are:</li> <li>EOT: The default; tests to the entire tape.</li> <li>Long: The SCSI tape tests 70,000 blocks of the tape.</li> <li>Short: Only the first 1000 blocks are tested.</li> <li>Specified: You must type the number of blocks to be tested in the # of blocks field.</li> </ul>                                                                                                    |
| # of Blocks             | If you select Specified under the Length option, you must type the number of blocks you want to test.                                                                                                    |
| Blocksize               | Block size specification. This option is only available for Tandberg QIC tape drives. There are two possible values. 512-bytes is for use with older tape media that have transfer size restrictions, while 64-kbytes is for use with current, high-capacity tape media.                                                                                                    |
|                         | Note1: This option is only available in command line interface mode.                                                                                                    |
|                         | Note2: With patches 110278-01 or 110211-01 applied, DLT writes either a 512 byte or 65536 byte block depending on how this parameter is set.                                                                                                    |
| File Test               | <ol> <li>The tape file test sequence is as follows:</li> <li>Writes three files.</li> <li>Rewinds.</li> <li>Reads part of the first file.</li> <li>Forward spaces to the start of the second file.</li> <li>Reads the second file.</li> <li>Forward spaces to the start of the third file.</li> <li>Tries to read to the end of that file for SCSI tapes only. The tape file test tries to backspace to the start of the second file and read it.</li> </ol>                                  |
| Retension               | When enable is selected, the program retensions the tape.                                                                                                    |
| Media Test<br>Method    | <ul> <li>Sync I/O—tapetest reads and or writes the number of blocks selected in Length.</li> <li>Async I/O—tapetest makes four asynchronous read requests to the tape drive. If read and write testing is selected, one asynchronous write request is also sent. The test continues after completing the requests.</li> <li>Note – When testing Tandberg QIC drives, Async I/O testing is restricted to read-only due to asynchronous behavior differences with other tape drives.</li> </ul> |
|                         | Note: This option is not associated with the synchronous data transfer<br>request SCSI message. It is only synchronous or asynchronous in nature<br>because the numbers of reads and writes are not synchronous to each<br>other. The SDTR message is not invoked.                                                                                                    |

## tapetest Test Modes

The tapetest supports the following test modes. It performs different test schemes on the tape device, according to the mode you select.

| Test Mode               | Description                                                                                                    |
|-------------------------|----------------------------------------------------------------------------------------------------|
| Connection              | tapetest verifies that the drive can be opened and that the drive type can<br>be determined. If both checks are successful, or if the drive is currently busy,<br>then the test passes. The tapetest fails if the open operation is<br>unsuccessful for any reason other than the drive is busy.                                                                     |
| Functional<br>(Offline) | tapetest checks the status, rewinds the tape, erases and retensions it. If<br>the device is a cartridge tape, tapetest writes a pattern to nblks or eot<br>(default), rewinds the tape, and then reads and compares of the pattern. On<br>the other hand, if the device is busy or if no tape cartridge can be found in<br>the drive, the test cannot run and fails. |

## tapetest Command-Line Syntax

/opt/SUNWvts/bin/tapetest standard\_arguments -o dev=device\_name, s=block\_count,d=density,m=mode,l=length,method=method,ft=enables|disables, ret=enables|disables,dat=dat\_type,8mm=8mm\_type,num=magazine\_size, blocksize=block\_size

| Argument              | Explanation                                                        |
|-----------------------|--------------------------------------------------------------------|
| dev=device_name       | Specifies the <i>device_name</i> of the tape drive (required).     |
| <b>s=</b> block_count | Specifies the number of blocks to be tested.                       |
| <b>d=</b> density     | Specifies the density of the tape to open.                         |
| m=mode                | Enables either the Write_Read or Read_Only tests.                  |
| 1=length              | Specifies the length of the test (EOT, Specified, Long, or Short). |

 TABLE 52-3
 tapetest Command-Line Syntax

| Argument                               | Explanation (Continued)                                                                                                    |  |
|----------------------------------------|----------------------------------------------------------------------------------------------------|--|
| method=method                          | Specifies the media test method (SyncI/O and or AsyncI/O) used.                                                                                                    |  |
|                                        | Note: This option does not invoke the SCSI message "synchronous data transfer request. It is only asynchronous or synchronous in nature.                                                                                                    |  |
| ft=enables   disables                  | Enables or disables the File test.                                                                                                    |  |
| ret=enables   disables                 | Enable or disables tape retension.                                                                                                    |  |
| <pre>dat=dat_type</pre>                | If you are testing a digital audio tape drive, specify whether it is a regular DAT drive or a DAT stacker. The choices are DAT and DAT_Stacker.                                                                                                    |  |
| 8mm=8mm_type                           | If you are testing an 8-mm tape drive, specify whether it is a regular 8-mm tape drive or a tape library. The command line choices are 8mm and 8mm_Library.                                                                                          |  |
| num=magazine_size                      | If you are testing a tape library, specify the magazine size.                                                                                                    |  |
| <b>blocksize=</b><br><i>block_size</i> | This option is only available on a Tandberg QIC drive and DLT drives. Specify whether to use a 64 kbyte block transfer or a 512 byte block transfer. Use 512 bytes when testing older media in the drive. DLT supports 512 byte and 65536 byte modes |  |

#### TABLE 52-3 tapetest Command-Line Syntax (Continued)

**Note** – 64-bit tests are located in the sparcv9 subdirectory:

/opt/SUNWvts/bin/sparcv9/*testname*, or the relative path to which you installed SunVTS. If a test is not present in this directory, then it might be available as a 32-bit test only. For more information, see "32-Bit and 64-Bit Tests" on page 5.

## USB Device Test (usbtest)

The usbtest verifies the proper functioning of the hardware of the USB subsystem. The test supports audio, keyboard and printer devices. The usbtest for audio verifies the proper functioning of the hardware and software components of the USB audio subsystem. Specifically, the test tests the USB audio devices: USB microphones and speakers.

**Note** – usbtest is a newly consolidated test which is used to test the USB ports using various USB devices such as the USB key board, the USB printer or the USB audio devices. usbtest supports the same set of options for both SPARC and x86.

For keyboard, the test verifies whether the keyboard(s) attached to the USB bus are USB compliant. The test will flash the LEDs of a compliant keyboard. The usbtest for printer verifies the proper functioning and integrity of the USB parallel port devices. The test data, either ASCII or a postscript file, is sent to the printer through the USB bulk transfer. The test saves and restores the printer settings.

The usbtest options and subtest available depends on the peripheral device attached to the USB port.

#### usbtest Subtests

Subtests for the USB audio device:

Tone subtest

The Tone subtest is only performed in the Connectivity test mode. This subtest is user-interactive in that the user must listen when the test is performed. This subtest generates two seconds of sound which is output to the speakers.

Record/Play subtest

This subtest performs a simple check that records and plays one second of random data at 8kHz sampling. It simply reads random data from the USB microphone port and plays back to the USB speakers.

Audio subtest

This subtest plays a 30 second music file which is output to the speakers. This is a partially user-interactive test. If there are no system call errors, the user must decide, by listening, if the test passed or failed. Things to listen for are distortion or lack of music.

Subtests for the USB printer device:

getdevid subtest

The getdevid subtest retrieves the IEEE 1284 ID string of the printer.

Printer subtest

The Printer subtest prints strings of ASCII characters (from 0x32 to 0x7e), and can also print the postscript file usbpppdata.ps to the printer.

### usbtest Options

To reach the dialog box below, right-click on the test name in the System Map and select Test Parameter Options. If you do not see this test in the System Map, you might need to expand the collapsed groups, or your system may not include the device appropriate to this test. Refer to the *SunVTS User's Guide* for more details.

| kbd(usbtest) Test Parameter Options                                       |  |  |
|---------------------------------------------------------------------------|--|--|
| <b>Configuration:</b> Device information: USB Keyboard                    |  |  |
| Options:                                                                  |  |  |
| Bound to:<br>Processor Affinity: Sequential<br>Processor 0<br>Processor 1 |  |  |
| Within Instance: Apply -                                                  |  |  |
| Across All Instances: Apply -                                             |  |  |
| Reset Cancel                                                              |  |  |

FIGURE 53-1 usbtest Test Parameter Options Dialog Box

#### TABLE 53-1 usbtest Opions

| Option                                   | Description                                                                                          |  |  |  |
|------------------------------------------|----------------------------------------------------------------------------------------------------|--|--|--|
| Options available for USB audio devices: |                                                                                                    |  |  |  |
| Volume                                   | Specifies the volume of 0 to 255; the default is 80                                                  |  |  |  |
| Audiotest                                | Can be set to "enable" or "disable" to perform the audio music test; the default is "enable"         |  |  |  |
| Option available for USB printer devices |                                                                                                    |  |  |  |
| DeviceID                                 | Specifies the path to the printer                                                                    |  |  |  |
| Printer                                  | Enables or Disables the Printer subtest; this test requires a printer to be attached to the USB port |  |  |  |
| Printer_data_type                        | Specifies the test data: ascii, postscript, or both                                                  |  |  |  |
| Printer_delay_seconds                    | Specifies in seconds, the delay after the Printer subtest is performed                               |  |  |  |

## usbtest Test Modes

This test supports Connection and Functional test modes.

 TABLE 53-2
 usbtest Supported Test Modes

| Test Mode  | Description                                                                                                    |
|------------|----------------------------------------------------------------------------------------------------|
| Connection | For a USB audio device, the test outputs two seconds of sound to the speakers                                        |
|            | For USB keyboard device, the test runs the full test.                                                                |
|            | For USB printer device, the test runs only the getdevid subtest.                                                     |
| Functional | For a USB audio device, the test performs Records and Plays subtest by default. The user can enable Audio Music test |
|            | For USB keyboard device, the test runs the full test                                                                 |
|            | For USB printer device, the getdevid subtest is enabled by default and the Printer subtest is disabled by default    |

## usbtest Command Line Syntax

/opt/SUNWvts/bin/sparcv9/usbtest -cvf -o dev=dev-name, getdevid= Enable | Disable, printer=Enable | Disable, data=ascii, postscript, delay=0-86400, M=Enable | Disable, O=speaker | headphone | line-out, V=0-255, MF=musicfilename

| Argument                                 | Description<br>The target device name. The test runs on the<br>specified device name. The default device name is<br>/dev/kbd.            |  |
|------------------------------------------|----------------------------------------------------------------------------------------------------|--|
| dev=dev-name                             |                                                                                                    |  |
| Options for the USB printer              |                                                                                                    |  |
| getdevid= <i>Enable</i>   <i>Disable</i> | The option is available only for USB printer device.<br>Enables or disables getdevid subtest. The subtest is<br>enabled by default.      |  |
| printer=Enable Disable                   | Enables or disables the printer test. The subtest is disabled by default. The subtest requires a printer to be attached to the USB port. |  |

TABLE 53-3 usbtest Command Line Syntax

| Argument                         | Description                                                                  |  |
|----------------------------------|------------------------------------------------------------------------------|--|
| data=ascii                       | Choose whether ASCII text or Postscript data is sent to the printer.         |  |
| delay=0-86400                    | Allows you to choose a delay between passes of the printer test.             |  |
| Options for the USB audio device |                                                                              |  |
| M=Enable   Disable               | Enables or disables the music play test. The default is enable.              |  |
| 0=speaker   headphone   line-out | <i>ne</i>   <i>line-out</i> Selects the output device the test needs to use. |  |
| V=0-255                          | Music output volume; the default is 80.                                      |  |
| MF= <i>musicfilename</i>         | Selects the music file; the default is music.au.                             |  |

 TABLE 53-3
 usbtest Command Line Syntax (Continued)

## Virtual Memory Test (vmemtest)

The vmemtest checks virtual memory; that is, it tests the combination of physical memory and the swap partitions of the disk(s).

**Note** – This test may not stop immediately after being disabled.

**Note** – vmemtest supports the same set of options for both SPARC and x86 platforms.

This test uses the Solaris valloc (page aligned) system call to allocate, write, read, and compare virtual memory. These operations normally cause heavy paging activity on the system and simulate a stressful environment for the operating system. This test also detects ECC parity errors, memory read errors, and addressing problems, and displays the corresponding virtual memory addresses on failure.

**Note** – Do not run the vmemtest with fwcamtest at the same time on any Sun Blade<sup>TM</sup> system. This will cause the test to fail.

## vmemtest Swap Space Requirements

Running this test places a significant burden on the operating system, since it uses the majority of swap space available for testing. You should use the vmemtest swap space reserve option when non-SunVTS test processes are started after SunVTS testing has started. See "Swap Space Requirements" in the *SunVTS User's Guide* for a complete discussion of swap space requirements.

## vmemtest Options

To reach the dialog box below, right-click on the test name in the System Map and select Test Parameter Options. If you do not see this test in the System Map, you might need to expand the collapsed groups, or your system may not include the device appropriate to this test. Refer to the *SunVTS User's Guide* for more details.

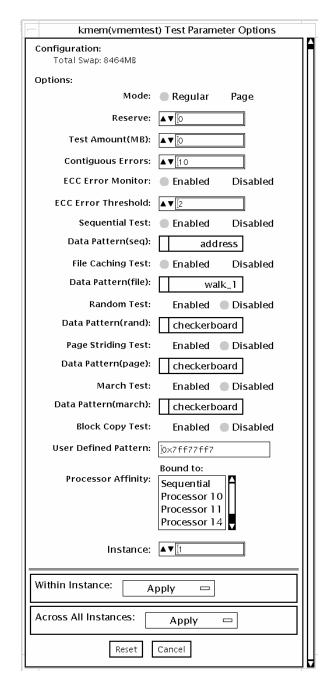

FIGURE 54-1 vmemtest Test Parameter Options Dialog Box

| vmemtest Options          | Description                                                                                                    |  |  |
|---------------------------|----------------------------------------------------------------------------------------------------|--|--|
| Mode                      | Two modes are available:                                                                                                    |  |  |
|                           | • Regular mode tests the specified amount of memory as one chunk and passed as the size arugment to the different test algorithm functions (subtests).                                                                                                    |  |  |
|                           | • Page mode tests assign virtual memory one page at a time.<br>Each page is mapped to the temporary file /tmp/vmem.page<br>and is then paged out to storage once test data is written.<br>Next, the temporary page is paged back into memory for a<br>read and compare.                                                                                                    |  |  |
|                           | vmemtest runs in Regular mode as default setting                                                                                                    |  |  |
| Reserve                   | The Reserve option specifies the amount of memory to reserve<br>from being tested by vmemtest. The test ensures this amount of<br>memory is left free on the system while evaluating the size of<br>memory for testing. If specified value of reserve is Zero, test<br>will use a default value evaluated based on the available free<br>swap space for the instance. Trying to reserve more memory<br>than available free memory by this instance will cause the test<br>to fail. |  |  |
| Test Amount               | An amount can be specified to test the virtual memory, instead<br>of the default.The default value is 0, which means the default<br>memory size is evaluated within the test.                                                                                                    |  |  |
|                           | It is desirable to the user to know the memory configuration<br>details on the target system while choosing Non default setting<br>for "amount" option.                                                                                                    |  |  |
|                           | If negetive values are specified, test will assume default setting<br>while it runs. The actual size of memory tested by the instance<br>is always evaluated with reference to the available free swap<br>space on the system.                                                                                                    |  |  |
| vmemtest<br>Configuration | The amount of memory listed in the Configuration field is<br>equivalent to the sum of the used and available swap space<br>amounts returned by the swap -s command. It indicates the<br>amount of virtual memory found, rounded up to the nearest<br>Kbyte.                                                                                                    |  |  |
| Contiguous Errors         | Specifies the max. number of contiguous memory errors, which will be considered and counted as one non contiguous error.<br>The default value is 10.                                                                                                    |  |  |
| ECC Error monitoring      | Enables or disables ECC error monitoring.                                                                                                    |  |  |
| ECC Error threshold       | Determines how many correctable ECC errors occurred in the<br>elapsed time before vmemtest reports a test failure. The default<br>threshold value is 2.                                                                                                    |  |  |

| TABLE 54-1 | vmemtest | Options |
|------------|----------|---------|
| IABLE 54-1 | vmemtest | Options |

| vmemtest Options     | Description                                                                                                    |
|----------------------|----------------------------------------------------------------------------------------------------|
| Test Method          | vmemtest runs the Sequential and File Caching subtests by default.                                                                                                    |
|                      | Sequential subtest – The whole memory is tested from the beginning address to the end address in a sequence.                                                                                                    |
|                      | Address Random subtest – Randomly selects memory addresses with in the specified range to test.                                                                                                    |
|                      | Page Striding subtest – Non-contiguous memory test, implemented sequentially and non-sequentially.                                                                                                    |
|                      | Sequential striding – Tests from the first page to the last page, withn a specified test range. Only one word is tested per page.                                                                                                    |
|                      | Non-sequential striding – Tests randomly from first to last page, within a specified memory range. Goes back and forth testing one word per page until all pages are tested.                                                                 |
|                      | Block Copy test – Writes and reads data between two memory blocks. Each memory block is half the memory to be tested.                                                                                                    |
|                      | File Caching test – Aimed at improving performance through<br>the use of file caching in the Solaris kernel. This test is useful<br>for large memory configurations. This test takes 30 to 70% less<br>time than the Sequential test method. |
| Predefined Pattern   | • Select one of the following patterns to use for the test:                                                                                                    |
|                      | • Addressuses the virtual addresses of the tested memory locations.                                                                                                    |
|                      | <ul> <li>walk_1uses a pattern that starts with 0x80000000 through<br/>0x11111111</li> </ul>                                                                                                    |
|                      | <ul> <li>walk_0uses a pattern that starts with 0x7fffffff through<br/>0x00000000</li> </ul>                                                                                                    |
|                      | • 0x00000000uses all ones and zeros for testing                                                                                                    |
|                      | • 0x5aa55aa5uses 0x5aa55aa5 pattern                                                                                                    |
|                      | <ul> <li>0xdb6db6dbuses 0xdb6db6db pattern</li> </ul>                                                                                                    |
|                      | <ul> <li>Checkerboarduses 0xaaaaaaaa patterns.</li> </ul>                                                                                                    |
|                      | • UserDefineduses the pattern that is specified in the User Defined Pattern area (see below).                                                                                                    |
| User Defined Pattern | Only used if the Predefined Pattern is set to UserDefined. The pattern specified should be in the form of an 8-digit, hexadecimal number such as 0x2a341234. Default setting is up= 0x7ff77ff7                                               |
|                      | Specifies how many copies of the vmemtest test to run.                                                                                                    |

#### TABLE 54-1 vmemtest Options (Continued)

### vmemtest Test Modes

 TABLE 54-2
 vmemtest Supported Test Modes

| Test Mode  | Description                 |
|------------|-----------------------------|
| Functional | Runs the full set of tests. |

In Functional test mode, vmemtest writes a pattern to an amount of virtual memory specified by the user. Then the data is read back and compared. If there is a miscompare, the data is read again and compared. Whenever there is a miscompare, the virtual address is reported.

### vmemtest Command-Line Syntax

/opt/SUNWvts/bin/vmemtest standard\_arguments -o mode=type, reserve= n, amount=n, cerr=n, eccmon=Enabled | Disabled, eccthreshold=n, type1= Enable | Disable, pp1=pattern, type2=Enable | Disable, pp2=pattern, type3=n, pp3= pattern, type4=Enable | Disable, pp4=pattern, type5=Enable | Disable, pp5=pattern, type6=Enable | Disable, up=hex\_pattern

| Argument                  | Explanation                                                                                                    |
|---------------------------|----------------------------------------------------------------------------------------------------|
| mode=Page   Regular       | <ul> <li>Specifies which mode of the vmemtest to run. Choose:</li> <li>Page—tells the write/read memory test to proceed one system memory page at a time.</li> <li>Regular—uses the valloc option to allocate the entire assigned memory, which is read and compared one long word at a time.</li> </ul> |
| <b>reserve</b> =n         | Specifies the amount of MB of virtual memory to reserve.                                                                                                    |
| amount=n                  | Specifies the number of MB of memory to be tested instead of the default.                                                                                                    |
| cerr=n                    | Specifies the maximum number of contiguous errors to be counted as one non contiguous error.                                                                                                    |
| eccmon=Enabled   Disabled | Enables or disables the ECC error monitor.                                                                                                    |
| eccthreshold=n            | Specifies how many correctable ECC errors can occur in the elapsed time before vmemtest reports a test failure.                                                                                                    |

 TABLE 54-3
 vmemtest Command-Line Syntax

| Argument                   | (Continued)Explanation                                                                                                    |
|----------------------------|----------------------------------------------------------------------------------------------------|
| type1=value<br>pp1=pattern | type1 is sequential test. The value is Enabled or Disabled; the default is Enabled. The default for the pp1 pattern is address; select the pp1 pattern from:                                                                                                    |
|                            | address,walk_0,walk_1,Checkerboard,                                                                                                    |
|                            | 0x0000000,0xffffffff,0x5aa55aa5,                                                                                                    |
|                            | 0xdb6db6db,random,UserDefined                                                                                                    |
| type2=value<br>pp1=pattern | type2 is File cache test. The value is Enabled or Disabled; the default is Enabled. The default for the pp1 pattern is address, select the pp1 pattern from:                                                                                                    |
|                            | address,walk_0,walk_1,Checkerboard,                                                                                                    |
|                            | 0x00000000,0xffffffff,0x5aa55aa5,0xdb6db6db<br>random,UserDefined                                                                                                    |
| type3=value<br>pp3=pattern | type3 is Random address test. The value is Enabled or<br>Disabled; the default is Disabled. The default of the pp3<br>pattern is checkerboard; select the pp3 pattern from:<br>Checkerboard,0x0000000,0xfffffffff,<br>0x5aa55aa5,0xdb6db6db,UserDefined            |
| type4=value<br>pp4=pattern | type4 is page_striding test. The value is Enabled or<br>Disabled; the default is Disabled. The default of the pp4<br>pattern is checkerboard; select the pp4 pattern from:<br>Checkerboard,0x0000000,0xfffffffff,<br>0x5aa55aa5,0xdb6db6db,UserDefined             |
| type5=value<br>pp5=pattern | type5 is march_c test. The value is Enabled or Disabled; the<br>default is Disabled. The default for the pp5 pattern is<br>checkerboard; select the pp5 pattern from:<br><b>Checkerboard,0x00000000,0xfffffffff</b> ,<br><b>0x5aa55aa5,0xdb6db6db</b> ,UserDefined |
| type6=value                | type6 is Block_Copy test. The value is Enabled or Disabled;<br>the default is Disabled.<br>Note – The Block_Copy subtest uses its own set of the data<br>patterns predefined in the test. It does not require any user<br>specified data patterns for testing.     |
| up=hex_address             | Only used if the pp argument is set to UserDefined. The pattern specified should be in the form of a 8-digit, hexadecimal number such as 0x2a341234.                                                                                                    |

#### TABLE 54-3 vmemtest Command-Line Syntax

**Note –** 64-bit tests are located in the sparcv9 subdirectory:

/opt/SUNWvts/bin/sparcv9/*testname*, or the relative path to which you installed SunVTS. If a test is not present in this directory, then it might be available as a 32-bit test only. For more information, see "32-Bit and 64-Bit Tests" on page 5.

### Loopback Connectors

Loopback connectors are designed for the testing of communication ports. They take the form of either a single plug or a port-to-port cable with some communication connections shorted (looped-back).

**Note** – Loopback connectors must be wired properly and connected firmly for the Serial Port tests to work correctly. Miswired, poorly soldered, or missing loopback connectors can cause erroneous diagnostic error messages.

The following table depicts the pin assignments for most loopback plugs and cables that may be used when testing a system.

| Signal<br>Description        | EIA | ССІТТ<br># | RS-<br>449<br>"A" | RS-<br>449<br>"B" | DIN 8<br>8-pin<br>round | DB9<br>9-pin | DB25<br>25-pin | Direction        | Alpha<br>ID |
|------------------------------|-----|------------|-------------------|-------------------|-------------------------|--------------|----------------|------------------|-------------|
| Chassis/Fram<br>e Ground     | AA  | 101        | 1                 | NC*               | NC*                     | NC*          | 1              | None             | AA          |
| Transmit Data<br>(TxDa)      | BA  | 103        | 4                 | 22                | 3                       | 3            | 2              | Output           | BA          |
| Receive Data<br>(RxDa)       | BB  | 104        | 6                 | 24                | 5                       | 2            | 3              | Input            | BB          |
| Request To<br>Send<br>(RTSa) | CA  | 105        | 7                 | 25                | 6                       | 7            | 4              | Output           | CA          |
| Clear To Send<br>(CTSa)      | СВ  | 106        | 9                 | 27                | 2                       | 8            | 5              | Input            | СВ          |
| Data Set<br>Ready<br>(DSRa)  | СС  | 107        | 11                | 29                | NC*                     | 6            | 6              | Input/<br>output | CC          |

#### TABLE A-1 Loopback Connector Pin Assignments

| Signal<br>Description                         | EIA     | CCITT<br># | RS-<br>449<br>"A" | RS-<br>449<br>"B" | DIN 8<br>8-pin<br>round | DB9<br>9-pin | DB25<br>25-pin | Direction | Alpha<br>ID |
|-----------------------------------------------|---------|------------|-------------------|-------------------|-------------------------|--------------|----------------|-----------|-------------|
| Signal<br>Ground<br>(SG)                      | AB      | 102        | 19                | NC*               | 4                       | 5            | 7              | None      | AB          |
| Data Carrier<br>Detect<br>(DCDa)              | CF      | 109        | 13                | 31                | 7                       | 1            | 8              | Input     | CF          |
| Transmit<br>Clock In<br>(TRxCa)               | DB      | 114        | 5                 | 23                | NC*                     | NC*          | 15             | Input     | DB          |
| Receive Clock<br>In<br>(RTxCa)                | DD      | 115        | 8                 | 26                | 8                       | NC*          | 17             | Input     | DD          |
| Data Terminal<br>Ready (DTRa)                 | CD      | 108        | 12                | 30                | 1                       | 4            | 20             | Output    | CD          |
| External<br>Clock Out<br>(TRxCa)              | DA      | 113        | 17                | 35                | NC*                     | NC*          | 24             | Output    | DA          |
| Secondary<br>Data<br>Carrier Detect<br>(DCDb) | SC<br>F | 122        | NC*               | NC*               | NC*                     | NC*          | 12             | Input     | SCF         |
| Secondary<br>Clear<br>to Send<br>(CTSb)       | SC<br>B | 121        | NC*               | NC*               | NC*                     | NC*          | 13             | Input     | SCB         |
| Secondary<br>Transmit<br>Data (TxDb)          | SB<br>A | 118        | NC*               | NC*               | NC*                     | NC*          | 14             | Output    | SBA         |
| Secondary<br>Receive<br>Data (RxDb)           | SB<br>B | 119        | NC*               | NC*               | NC*                     | NC*          | 16             | Input     | SBB         |
| Secondary<br>Request<br>to Send<br>(RTSb)     | SC<br>A | 120        | NC*               | NC*               | NC*                     | NC*          | 19             | Output    | SCA         |

 TABLE A-1
 Loopback Connector Pin Assignments (Continued)

\*NC = No connection

# 25-Pin RS-232 Loopback Plug

The RS-232 and RS-423 single-port loopback plug is a specially wired male DB-25 connector. It is plugged in to a serial port in the back of the system under test.

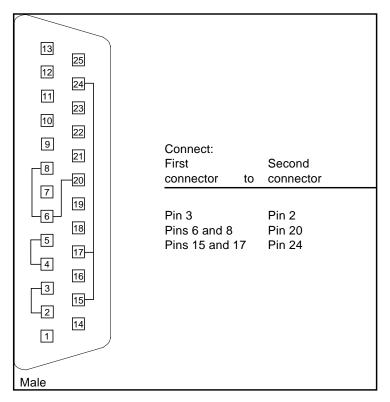

FIGURE A-1 25-pin RS-232 Loopback Plug Wiring Diagram

### 25-Pin RS-232 Port-to-Port Loopback Cable

Use these wiring instructions for 25-pin RS-232 and RS-423 port to 25-pin RS 232 and RS 423 port loopback cables (two DB-25 connections). It is plugged into a pair of serial ports in the back of the system under test. Both connectors are male.

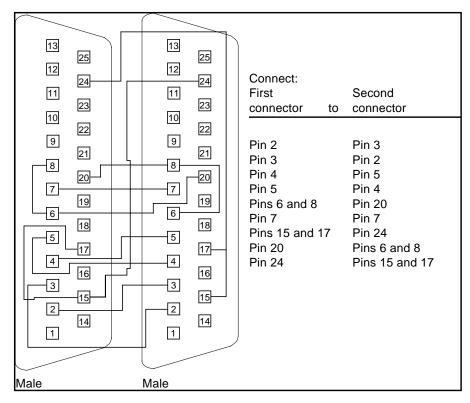

FIGURE A-2 25-pin RS-232 Port-to-Port Loopback Cable Wiring Diagram

### 8-Pin to 8-Pin Loopback Cable

Use these wiring directions for 8-pin round DIN RS-232 port to RS-423 to 8-pin round-DIN RS-232 and RS-423 port loopback cable. Both connectors are male.

| Male | 6 7 8<br>3 4 5               | Connect:<br>First<br>connector to         | Second connector                          |
|------|------------------------------|-------------------------------------------|-------------------------------------------|
| Male | 1 2<br>6 7 8<br>3 4 5<br>1 2 | Pin 3<br>Pin 5<br>Pin 6<br>Pin 2<br>Pin 7 | Pin 5<br>Pin 3<br>Pin 2<br>Pin 6<br>Pin 1 |

FIGURE A-3 8-Pin to 8-Pin Loopback Cable Wiring Diagram

Pin 8, Receive clock In (DD), remains unconnected.

### 8-Pin Loopback Plug

Use these wiring directions for male 8-pin round-DIN RS-232 and RS-423 single-port loopback plugs.

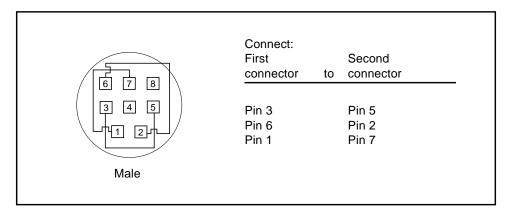

FIGURE A-4 8-Pin Loopback Plug Wiring Diagram

Pin 8, Receive Clock In (DD), remains unconnected.

# 25-Pin Port A-to-Port B Loopback Plug

Use these wiring directions for a 25-pin Port A to Port B loopback plug for most systems.

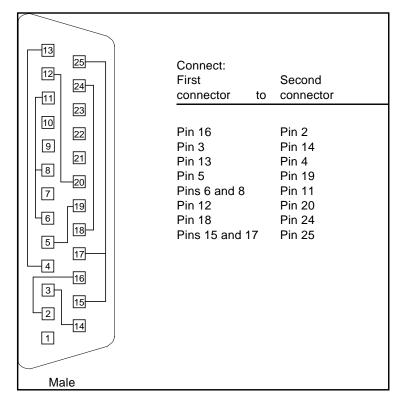

FIGURE A-5 Port A-to-Port B Loopback Plug Wiring Diagram

# 25-Pin Port A-to-A Port B-to-B Loopback Plug

If your system has a single communication port to connect it to peripherals, use these wiring instructions for making a male 25-pin loopback plug for that communication port.

|      | Connect:<br>First<br>connector to                                                        | Second<br>connector        |
|------|------------------------------------------------------------------------------------------|----------------------------|
|      | Pin 3<br>Pin 5<br>Pins 6 and 8<br>Pin 12<br>Pin 13<br>Pin 16<br>Pins 15 and 17<br>Pin 25 | Pin 11<br>Pin 19<br>Pin 14 |
| Male |                                                                                          |                            |

FIGURE A-6 Port A-to-A, Port B-to-B Loopback Plug Wiring Diagram

# 96-Pin Female Loopback Connector

This 96-pin connector can be ordered from Sun (part number 370-1366).

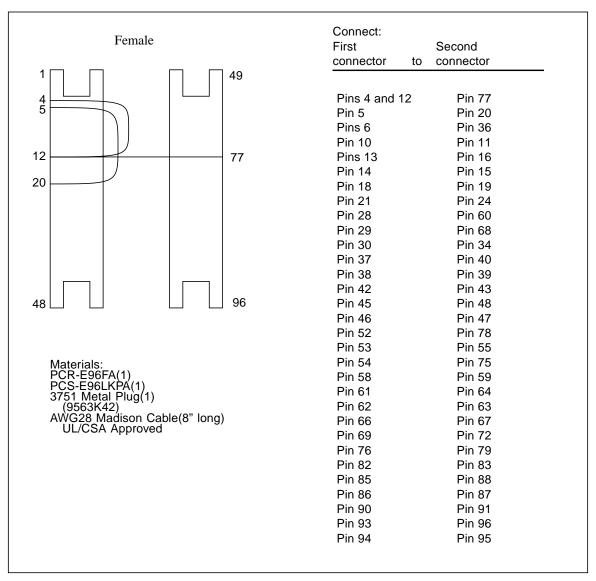

FIGURE A-7 96-Pin Female Loopback Connector Wiring Diagram

### 96-Pin Female Special Loopback Connector

This 96-pin connector can be ordered from Sun (part number 370-1381).

|                                                       | Connect:       |           |
|-------------------------------------------------------|----------------|-----------|
|                                                       | First          | Second    |
| Female Special                                        |                | Second    |
|                                                       | Connector to   | Connector |
|                                                       |                |           |
| 1 49                                                  | pin 3          | pin 4     |
|                                                       | pin 5          | pin 7     |
|                                                       | pins 8 and 9   | pin 12    |
| 8                                                     | pin 10         | pin 11    |
| 9                                                     | pin13          | pin 14    |
|                                                       | pin 15         | pin 17    |
|                                                       | pins 18 and 19 | pin 22    |
|                                                       | pin 20         | pin21     |
|                                                       | pin 27         | pin 28    |
|                                                       | pin 29         | pin 31    |
|                                                       | pins 32 and 33 | pin 36    |
|                                                       | pin 34         | pin 35    |
|                                                       | pin 37         | pin 38    |
|                                                       | pin 39         | pin 41    |
|                                                       | pins 42 and 43 | pin 46    |
|                                                       | pin 44         | pin 45    |
|                                                       | pin 51         | pin 52    |
|                                                       | pin 53         | pin 55    |
|                                                       | pins 56 and 57 | pin 60    |
| Materials:                                            | pin 58         | pin 59    |
| PCR-E96FA(1)                                          | pin 61         | pin 62    |
| PCS-E96LKPA(1)<br>9563K999 Cap(1)                     | pin 63         | pin 65    |
| Madison Cable(6" long)                                | pins 66 and 67 | pin 70    |
| (#28 SCSI UL/CSA Approved)                            | pin 68         | pin 69    |
|                                                       | pin 75         | pin 76    |
|                                                       | pin 77         | pin 79    |
|                                                       | pins 80 and 81 | pin 84    |
| Open Contacts:<br>1, 2, 6,16, 23, 24, 25, 26, 30, 40, | pin 82         | pin 83    |
| 47, 48, 49, 50, 54, 64, 71, 72, 73,                   | pin 85         | pin 86    |
| 74, 78, 88, 95, 96                                    | pin 87         | pin 89    |
|                                                       | pins 90 and 91 | pin 94    |
|                                                       | pin 92         | pin 93    |

FIGURE A-8 96-Pin Female Special Loopback Connector Wiring Diagram

# 37-Pin RS-449 Loopback Cable

Use these wiring instructions for a loopback cable for two 37-pin RS-449 synchronous ports.

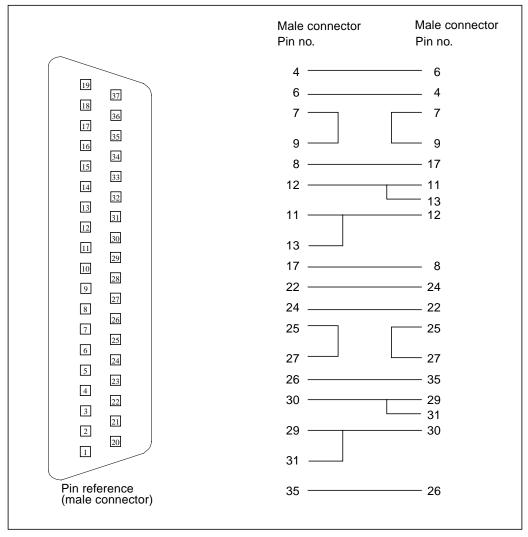

FIGURE A-9 37-Pin RS-449 Loopback Cable Wiring Diagram

# 37-Pin RS-449 Loopback Plug

Use these wiring instructions for making a male 37-pin RS-449 loopback plug. This connector is also available from Sun (part number 530-1430).

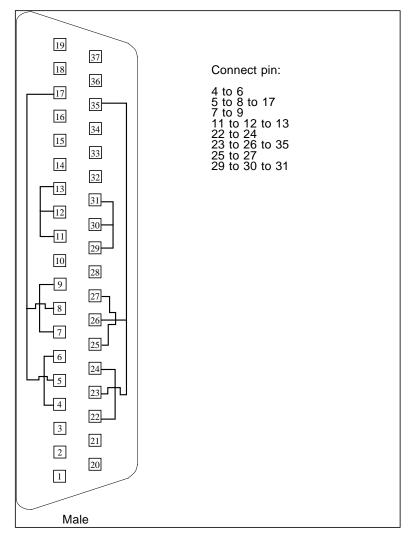

FIGURE A-10 37-Pin RS-449 Loopback Plug Wiring Diagram

# 9-Pin Male Single-Port Loopback Plug

Use these wiring instructions for male 9-pin RS-232 and RS-423 single-port loopback plugs.

| 5 9  | Connect:<br>First<br>connector to | Second connector               |
|------|-----------------------------------|--------------------------------|
|      | Pin 2<br>Pin 1<br>Pin 7           | Pin 3<br>Pins 4 and 6<br>Pin 8 |
| Male |                                   |                                |

FIGURE A-11 9-Pin Male Single-Port Loopback Plug Wiring Diagram

# 9-Pin Female Single-Port Loopback Plug

Use these wiring directions for female 9-pin RS-232 and RS-423 single-port loopback plugs. Use this loopback plug with the pcmciatest.

|        | Connect:<br>First<br>connector to | Second connector                      |
|--------|-----------------------------------|---------------------------------------|
|        | Pin 2<br>Pin 1<br>Pin 7           | Pin 3<br>Pins 4 and 6<br>Pins 8 and 9 |
| Female |                                   |                                       |

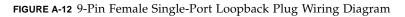

### 9-Pin to 25-Pin Port-to-Port Loopback Cable

Use these wiring instructions for a 9-pin RS-232 and RS-423 port to 25-pin RS-232 and RS 423 port loopback cables. Both connectors are male.

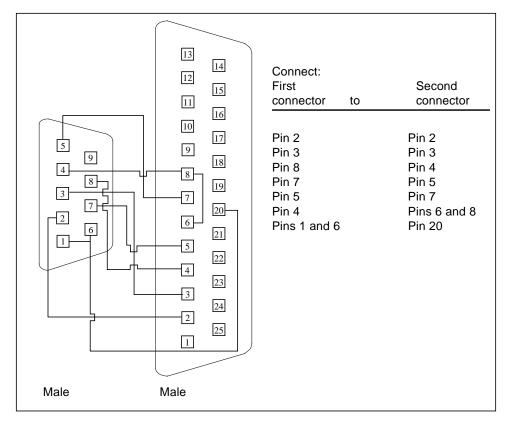

FIGURE A-13 9-Pin to 25-Pin Port-to-Port Loopback Cable Wiring Diagram

### 9-Pin to 9-Pin Port-to-Port Loopback Cable

Use these wiring instructions for 9-pin RS-232 and RS 423 port to 9-pin RS-232 and RS-423 port loopback cables. Both connectors are male.

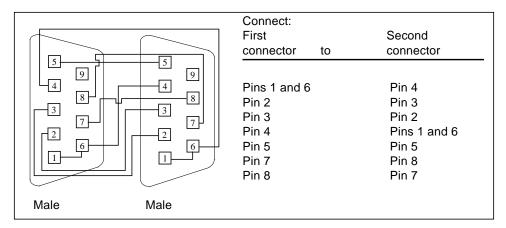

FIGURE A-14 9-Pin to 9-Pin Port-to-Port Loopback Cable Wiring Diagram

Please note that this cable has no Sun part number assigned to it.

# NT to TE Loopback Cable

Using two standard RJ-45 connectors, and connect pin 1 to pin 1, pin 2 to pin 2, and so on, for all pins. This loopback is a "straight-through" connection.

## Twisted-Pair Ethernet (TPE) Loopback Cable for Fast Ethernet

Use the following wiring instructions for standard RJ-45 connectors for Fast Ethernet. This loopback cable is used in netlbtest for eri devices.

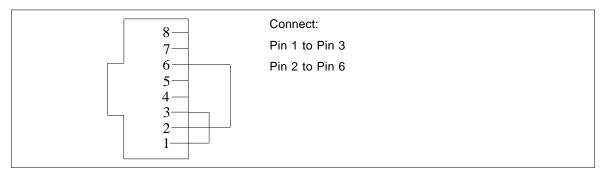

FIGURE A-15 Twisted-Pair Ethernet (TPE) Loopback Cable Wiring Diagram for Fast Ethernet

# TPE Loopback Cable for Gigabit and 10/100 Ethernet

Use the following wiring instructions for RJ-45 connectors for Gigabit and 10/100 Ethernet. This loopback cable is used in netlbtest for Gigabit and 10/100 devices.

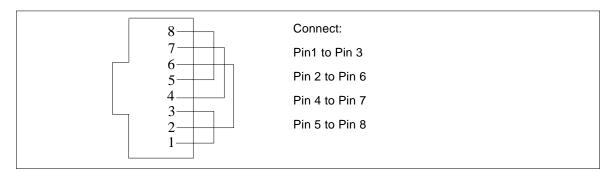

FIGURE A-16 TPE Loopback Cable Wiring Diagram for Gigabit and 10/100 Ethernet

# x86 Platform RJ-45 Serial Port Loopback Connector

Use the following wiring instructions for x86 platform RJ-45 serial port loopback connectors.

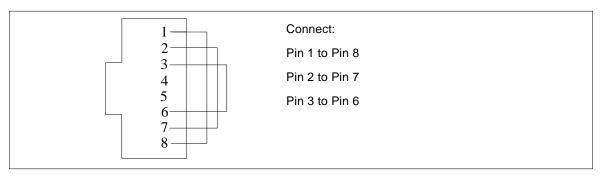

FIGURE A-17 x86 Platform RJ-45 Serial Port Loopback Connector

# 9-Pin Male Single-Port Loopback Plug

Use these wiring instructions for male 9-pin RS-232 and RS-423 single-port loopback plugs.

|      | Connect:<br>First<br>connector to | Second connector               |
|------|-----------------------------------|--------------------------------|
|      | Pin 2<br>Pin 1<br>Pin 7           | Pin 3<br>Pins 4 and 6<br>Pin 8 |
| Male |                                   |                                |

FIGURE A-18 9-Pin Male Single-Port Loopback Plug Wiring Diagram

# 9-Pin Female Single-Port Loopback Plug

Use these wiring directions for female 9-pin RS-232 and RS-423 single-port loopback plugs. Use this loopback plug with the pcmciatest.

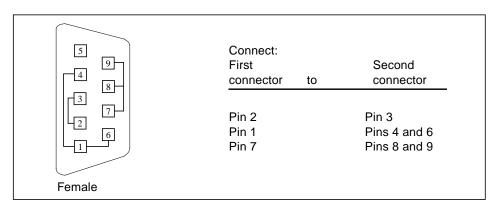

FIGURE A-19 9-Pin Female Single-Port Loopback Plug Wiring Diagram

# 9-Pin Male DB-9 External Loopback Connector

Use these wiring instructions for male 9-pin DB-9 external loopback connectors.

| 5 9  | Connect:<br>First<br>connector to | Second connector               |
|------|-----------------------------------|--------------------------------|
|      | Pin 2<br>Pin 1<br>Pin 7           | Pin 3<br>Pins 4 and 6<br>Pin 8 |
| Male |                                   |                                |

FIGURE A-20 9-Pin Male DB-9 External Loopback Connector Wiring Diagram

| Pin | Name | Signal              |
|-----|------|---------------------|
| 1   | DCD  | Data Carrier Detect |
| 2   | RxD  | Receive Data        |
| 3   | TxD  | Transmit Data       |
| 4   | DTR  | Data Terminal Ready |
| 5   | SGND | Signal Ground       |
| 6   | DSR  | Data Set Ready      |
| 7   | RTS  | Request To Send     |
| 8   | CTS  | Clear To Send       |
| 9   | RI   | Ring Indicator      |

The signals and names for the DB-9 connector are as follows.

### 9-Pin Female DB-9 External Loopback Connector

Use these wiring instructions for female 9-pin DB-9 external loopback connectors. Use this loopback connector with the test on x86 platforms.

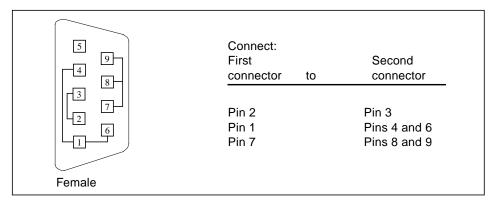

FIGURE A-21 9-Pin Female DB-9 External Loopback Connector Wiring Diagram

# Glossary

| administrative<br>domain | An arbitrary collection of hosts and networks that are monitored by the software as a single hierarchal entity. You may choose to divide their enterprise into several domains, each to be managed by different users.         |  |
|--------------------------|----------------------------------------------------------------------------------------------------|--|
| agent                    | A software process, usually corresponding to a particular local managed host, that carries out manager requests and makes local system and application information available to remote users.                                  |  |
| bus                      | A point-to-point network component. Used by the software to represent a network link to which many other hosts may be connected.                                                                                               |  |
| community                | A string similar to a password that is used to authenticate access to an agent's monitored data.                                                                                                    |  |
| СОМА                     | Cache Only Memory Architecture. In a COMA machine, additional hardware including tag and state memory is added to the DRAM of each processing node to convert it into a kind of cache called attraction memory. See also NUMA. |  |
| CTQ                      | Critical to Quality. A SunSigma terminology, used to identify key issues for a product based on voice of the customer.                                                                                                    |  |
| diagnosis                | Correct interpretation and reporting of error.                                                                                                    |  |
| diagnosability           | Ability of system to detect and correctly report errors when they occur.                                                                                                    |  |
| diagnostics              | A test to uncover faults. These tests are used in design and validation to find margins and set limits on error protection, and stress tests used in operations to screen finished product for escapes.                        |  |
| diagnostic harness       | The harness or environment that schedules, manages and control execution of diagnostic tests on a platform.                                                                                                    |  |

- **DRAM** Dynamic Read Access Memory. A type of semiconductor random access memory that stores information in integrated circuits that contain capacitors. Because capacitors lose their charge over time, the dynamic RAM must be periodically "refreshed" or recharged. Contrast with SRAM. See also VRAM.
- **EEPROM** Electronically Erasable Programmable Read Only Memory. A special type of PROM that can be erased by exposing it to an electrical charge. Like other types of PROM, EEPROM retains its contents even when the power is turned off. Also like other types or ROM, EEPROM is not as fast as RAM. See also PROM, ROM, and RAM.
  - **FC-AL** Fibre Channel Arbitrated Loop A connector that provides high bandwidth, increased distance, and additional connectivity from host to peripherals.
    - **FIFO** First-In First-Out Memory that stores data in queue order so the first input element goes out the first.
    - FRU Field Replaceable Unit.
    - **GUI** The graphical user interface, or GUI, is a window that provides the user with a method of interacting with the computer and its special applications, usually with a mouse or other selection device. The window usually includes such things as windows, an intuitive method of manipulating directories and files, and icons.
  - **HDLC** High Level Data Link. A common layer two protocol that handles both data and control messages.
  - **hop** The number of routers a packet goes through before reaching its destination.
  - **module** A software component that may be loaded dynamically to monitor data resources of systems, applications and network devices.
    - **node** A node is a workstation or server.
- **OBDiag** Standalone operation, without native operating system. Interactive menu driven, which provides ability to run tests from OBP level.
- offline diagnostics Diagnostics that require the aid of the native operating system to function. Primarily tests components not currently in use by customer.
- **online diagnostics** Diagnostics that require the aid of the native operating system to function. Primarily tests components currently in use by customer.
  - **NUMA** Non-Uniform Memory Access. CC/NUMA or CC-NUMA is Cache-Coherent Non-Uniform Memory Access. In a CC-NUMA machine, the physical address on the memory bus of a processing node is used to determine the home node memory location of a particular datum. The cache hierarchy on each processing node is constructed to replicate and hold copies of data from not only the local memory, but also the memory of remote nodes.
    - PICL Platform Information and Control Library.

**POST** Power on Self Test. Standalone operation, without native operating system. Mostly non interactive, automated tests, run when power is applied to the system.

#### production

- **environment** One of two environments in which software is deployed. The production environment is a "real" environment (as opposed to a test environment) in which you manage and monitor your hardware.
  - **PROM** Programmable Read Only Memory A memory chip on which data can be written only once. When a program has been written onto a PROM, it remains there forever. Unlike RAM, PROMs retain their data even when the power is turned off. See also RAM.
    - **RAM** Random Access Memory A type of computer memory that can be accessed randomly; that is, any byte of memory can be accessed without touching the preceding bytes. RAM is the most common type of computer and device memory.
  - **ROM** Read Only Memory Computer memory on which data has been prerecorded. Once data has been written onto a ROM chip, it cannot be removed and can only be read.
  - **RTS/CTS** Ready to Send/Clear to Send A hardware flow control handshake protocol used with serial lines.
  - **SEEPROM** Serial EEPROM. See also EEPROM.
    - **segment** An object representing a "segment" of the network, and used as a basis for a local network.
      - **SNMP** Simple Network Management Protocol. A simple protocol designed to allow networked entities (hosts, routers, and so on) to exchange monitoring information.
- SNMPv2 usec SNMP version 2, user-based security model security standards.

SRAM Static Random Access Memory. A faster and more reliable RAM than dynamic random access memory (DRAM). DRAM offers access times of about 60 nanoseconds, while SRAM access can be as low as 10 nanoseconds. It is static because it does not require refreshment as does DRAM. See also VRAM.

#### standalone

- **diagnostics** Diagnostics that run without the aid of the native operating system. Usually an operating environment is built to provide basic scheduling capabilities.
- **standard error** An open file normally connected directly to a primary output device, such as a terminal, printer, or screen. Error messages and other diagnostic output normally go to this file and then to the output device. You can redirect the standard error output into another file instead of to the printer or screen.

- **standard input** (Standard input device) The device from which a program or system normally takes its input. Usually a terminal or the keyboard.
- **standard output** (Standard output device) The device to which a program or system normally sends its output. Usually a terminal or the screen.
  - **URL** Uniform Resource Locator. A URL is a textual specification describing a resource which is network-accessible.
  - **VRAM** Video Random Access Memory. A type of dynamic RAM (DRAM) used in high-speed graphics frame buffers. With conventional DRAM, both the processor and the frame buffer logic must access RAM by sharing the same signal lines or buses on the RAM chips. VRAM provides separate buses for the processor and the frame buffer logic. See also DRAM, SRAM.

### Index

#### Numerics

25-pin port A-to-A port B-to-B loopback plug, 348
25-pin port A-to-port B loopback plug, 348
25-pin RS-232 loopback plug, 345
25-pin RS-232 port-to-port loopback cable, 345
64-bit and 32-bit tests, 5
8-pin loopback plug, 347
8-pin to 8-pin loopback cable, 346

### A

accessing SunVTS, 5 Advanced Frame Buffer test, afbtest, 137 afbtest, Advanced Frame Buffer test, 27, 119, 137, 225 command line syntax, 29 options, 27, 119, 137 test modes, 29, 121, 139 Apply to All button, 7 Apply to Group button, 7 arguments standard, 8 atmtest, SunATM adapter test, 13 command line syntax, 17 options, 14 test modes, 17 Audio Test, audio subsystem test, 19 audiotest subsystem test, audiotest, 19 audiotest, audiotest subsystem test command line syntax, 23 options, 21

### В

buttons Apply to All, 7 Apply to Group, 7 Cancel, 8 Reset, 8

### С

Cancel button, 8 CDE, (Common Desktop Environment), xvii circuit test, i2ctest, 133 Command line execution, 8 command line options, 8 Common Desktop Environment (CDE), xvii cpu Power Management test, cpupmtest, 53 CPU stress test, systest, 317 CPU tests cputest, 57 multiprocessor test mptest, 47, 193 systest, 317 cpupmtest, CPU Power Management test, 53 command line syntax, 55 test modes, 55 cpupmtest ,CPU Power Management test options, 53 cputest, CPU test, 57 command line syntax, 61 options, 58 test modes, 61 cputest, cpu test options, 58

### D

disk drive test, 63 disktest, disk and floppy test, 63 command line syntax, 72, 76 subtests, 64 test modes, 72 dpmtest , Sun Fire 880 FC-AL Disk Backplane options, 91 dpmtest , Sun Fire 880 FC-AL DIsk Backplane test modes, 94 dpmtest , Sun Fire 880 FC-AL DIsk Backplane test command line syntax, 94 dpmtest , Sun Fire 880 FC-AL Disk Backplane test, 91

### Ε

env2test, I2C bus test, 105 options, 105 test modes, 107 env3test, Environmental Hardware test, 109 command line syntax, 113 env5test , Environmental test, 115 env5test , environmental test command line syntax, 118, 121 options, 116 test modes, 118 test requirements, 115 Environmental hardware tests env3test, 109 envtest, 101 environmental test, env5test, 115 envtest, I2C bus test, 101 command line syntax, 104 Ethernet hardware test, nettest, 211 ethernet loopback test, netlbtest, 205 Expert3D Frame Buffer test, ifbtest, 141, 159

### F

multiple, 11 testing, 11 fwcamtest , Fire Wire Camera test, 129 command line syntax, 132 options, 130 test modes, 132

### G

graphical user interface (GUI), xvii GUI (graphical user interface), xvii

### Н

hard drive and floppy test, disktest, 63 HDLC and SDLC test (for the HSI),sunlink, 307 HSI board test, sunlink, 307

#### I

I2C bus test, env2test, 105 I2C bus test, envtest, 101 i2C Bus tests i2ctest, 133 i2ctest , i2c bus test, 133 command line syntax, 135, 139 options, 134 test modes, 135 test requirements, 133 ifbtest, Expert3D Frame Buffer test, 141, 159 command line syntax, 147, 166 options, 143, 161 test modes, 147, 166 Test Requirements, 141, 159 ifptest , PCI FC\_AL card test command line syntax, 153 options, 150 test modes, 152 ifptest, PCI FC\_AL card test, 149 Installation directory, 2 Internet control message protocol (ICMP) and nettest, 211 interprocess communication protocols, 4 IPC (interprocess communication), 4 **IPI** tests disktest, 63

arbitec

#### L

lldcachetest , level 1 data cache test, 173

command line syntax, 176 options, 173 test modes, 176 12dcachetest , level 2 cache test, 179 command line syntax, 181 options, 179 test modes, 181 level 1 data cache test, l1dcachetest, 173 level 2 cache test, 12dcachetest, 179 LOMlite alarm test, lomlitetest, 183 lomlitetest , LOMlite alarm test, 183 command line syntax, 186 options, 185 requirements, 183 subtests, 184 test modes, 186 loopback connectors 25-pin port A-to-A port B-to-B plug, 348 25-pin RS-232 plug, 345 25-pin RS-232 port-to-port cable, 345 8-pin plug, 347 8-pin to 8-pin cable, 346 port A-to-port B plug, 348 See Appendix A

#### Μ

M64 video board test, m64test, 187, 225, 227, 228, 229,230 m64test, M64 Video test, 187 cautions and notes, 187, 225 command line syntax, 191, 229 options, 188, 226 subtests, 187, 225, 227, 228, 229, 230 test modes, 190, 228 Major test categories, 1 Media tests disktest, 63 tapetest, 323 Memory errors detected by vmemtest, 335 Memory tests vmemtest, 335 mouse movement, can cause test failure, 11 mptest multiprocessor test, 47, 193 command line syntax, 50, 197 test modes, 50, 197

#### Ν

netlbtest, ethernet loopback test, 205
 command line syntax, 209
 options, 207
 test modes, 208
 test requirements, 206
nettest network hardware test, 211
 command line syntax, 215
 options, 212
 test modes, 214
Network tests
 netlbtest, 205
 nettest, 211

#### Ρ

parallel/serial port test, spiftest, 293
PCI FC\_AL card test, ifptest, 149
PCI tests
 atmtest, 13
pcsertest PCMCIA modem card test, 221
 command line syntax, 223
 loopback requirement, 221
 test mode, 223
Peripheral tests
 disktest, 63
 tapetest, 323
pmemtest, memory test, 231
 command line syntax, 234
 options, 231
protocols, interprocess communication, 4

### Q

glctest , Qlogic 2202 PC / AL Crystal test, 79, 169, 217, 243 command line syntax, 88, 89, 172, 219, 247 test modes, 88, 172, 219, 247 quad ethernet test, nettest, 211

### R

remote testing, 12 Remote System Control (RSC) test,rsctest, 259, 299 Remote System Control test rsctest, 259, 299 Requirements, 4 Reset button, 8 rsctest Remote System Control test modes, 264, 304 rsctest, Remote System Control test, 259, 299 Command line syntax, 264, 305 rsctestRemote System Control test options, 48, 302, 303

### S

saiptest, Serial Asynchronous Interface (PCI) test. 267 available ports, 271 command line syntax, 272 hardware requirements, 267 saiptest, Serial Asyncronous Interface (PCI) test options, 268 test modes, 272 SBus tests atmtest, 13 SCSI tests disktest, 63 Serial Asynchronous Interface test, saiptest, 267 serial/parallel port test, spiftest, 293 SPARCstation tests audiotest, 19 spiftest, serial/parallel port test, 293 available ports, 295 command line syntax, 297 hardware requirements, 293 options, 294 test modes, 297 standard command line arguments, 8 usage, 8 standard\_arguments, 8 Sun Enterprise 450 bus test, envtest, 101 Sun Fire 880 FC-AL DIsk Backplane test, dpmtest, 91 SunATM adapter test, atmtest, 13 sunlink, HSI/S board test, 307 command line syntax, 310 loopback connectors, 309 options, 308 requirements, 307 test modes, 310 sunpci2test, Sun PCi2 test, 313

command line syntax, 315 test requirements, 313 SunVTS accessing, 5 interfaces CDE, 5 OPEN LOOK, 5 TTY, 5 systest, CPU stress test, 317 command line syntax, 320 options, 317 test modes, 320

### Т

tapetest, tape drive test, 323 command line syntax, 327 options, 323 test modes, 327 test requirements, 323 test options, 8 Test Parameter menu, 6 testing remotely, 12 Tests 32-bit and 64-bit tests, 5 Tests, overall description of, 4 Test-specific arguments, 10 Test-specific menu, 6 Test-specific options, 7 token ring test, nettest, 211

### V

Video tests m64test, 187, 225 virtual memory test, vmemtest, 335 vmemtest, virtual memory test, 335 command line syntax, 340 swap space, and, 335 test modes, 340 Volume Management and disktest, 64

### W

window locking disabled, 12 locking enabled, 12